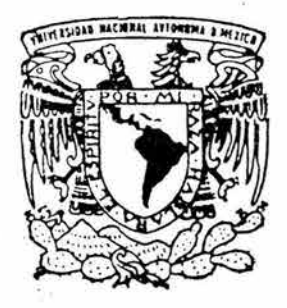

## UNIVERSIDAD NACIONAL AUTONOMA DE MEXICO

FACULTAD DE INGENIERIA

"CONTROL AUTOMATICO DE RECEPCION Y ATENCION DE SOLICITUDES DE MANTENIMIENTO DE EQUIPO DE COMPUTO DE LA FACULTAD DE INGENIERIA VIA WEB"

#### $\mathbf{E}$ T I  $\mathbf{S}$  and  $\mathbf{S}$ ₹

QUE PARA OBTENER EL TITULO DE INGENIERO EN COMPUTACION PRESENTAN: VICTOR SANTANA CARTAS ANTONIO TORAL URIBE

DIRECTOR: ING. JOSE ARTURO ORIGEL COUTINO

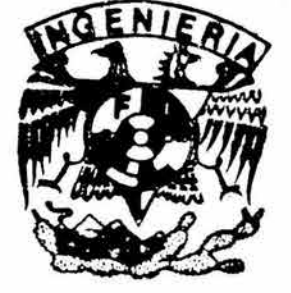

MEXICO, D. F.

AGOSTO 2004

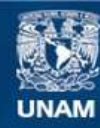

Universidad Nacional Autónoma de México

**UNAM – Dirección General de Bibliotecas Tesis Digitales Restricciones de uso**

#### **DERECHOS RESERVADOS © PROHIBIDA SU REPRODUCCIÓN TOTAL O PARCIAL**

Todo el material contenido en esta tesis esta protegido por la Ley Federal del Derecho de Autor (LFDA) de los Estados Unidos Mexicanos (México).

**Biblioteca Central** 

Dirección General de Bibliotecas de la UNAM

El uso de imágenes, fragmentos de videos, y demás material que sea objeto de protección de los derechos de autor, será exclusivamente para fines educativos e informativos y deberá citar la fuente donde la obtuvo mencionando el autor o autores. Cualquier uso distinto como el lucro, reproducción, edición o modificación, será perseguido y sancionado por el respectivo titular de los Derechos de Autor.

ESTA TESIS NO SALE DE LA BIBLIOTECA

 $\tilde{\bullet}$ 

 $\mathcal{L}$ 

 $\mathcal{R} = \{1, \ldots, n\}$ 

#### **AGRADECIMIENTOS**

A mis padres y hermanos, por el apoyo brindado durante la carrera.

A mi esposa, por su ayuda y comprensión.

A la Universidad Nacional Autónoma de México.

A Dios, por todo lo que me ha dado.

#### Victor Santana Cartas.

Number in the receiving Significant the Baltesterias de la miat/ a shundir en mimble, all cromes il impeesi. A contents is an using recept-deat.

Victor Santana Cartes<br>02/08/2004<br>Victor Santana Cartas

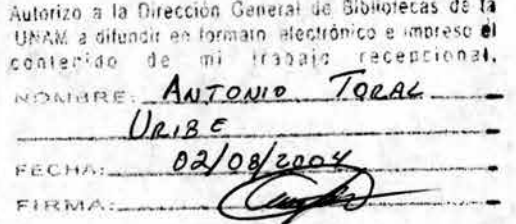

### **AGRADECIMIENTOS**

A mis padres y hermanas, por el apoyo brindado durante la carrera.

A mi esposa e hijo, por motivarme a continuar adelante.

A la Universidad Nacional Autónoma de México.

A Dios, por todo lo que me ha dado.

Antonio Toral Uribe

# ÍNDICE

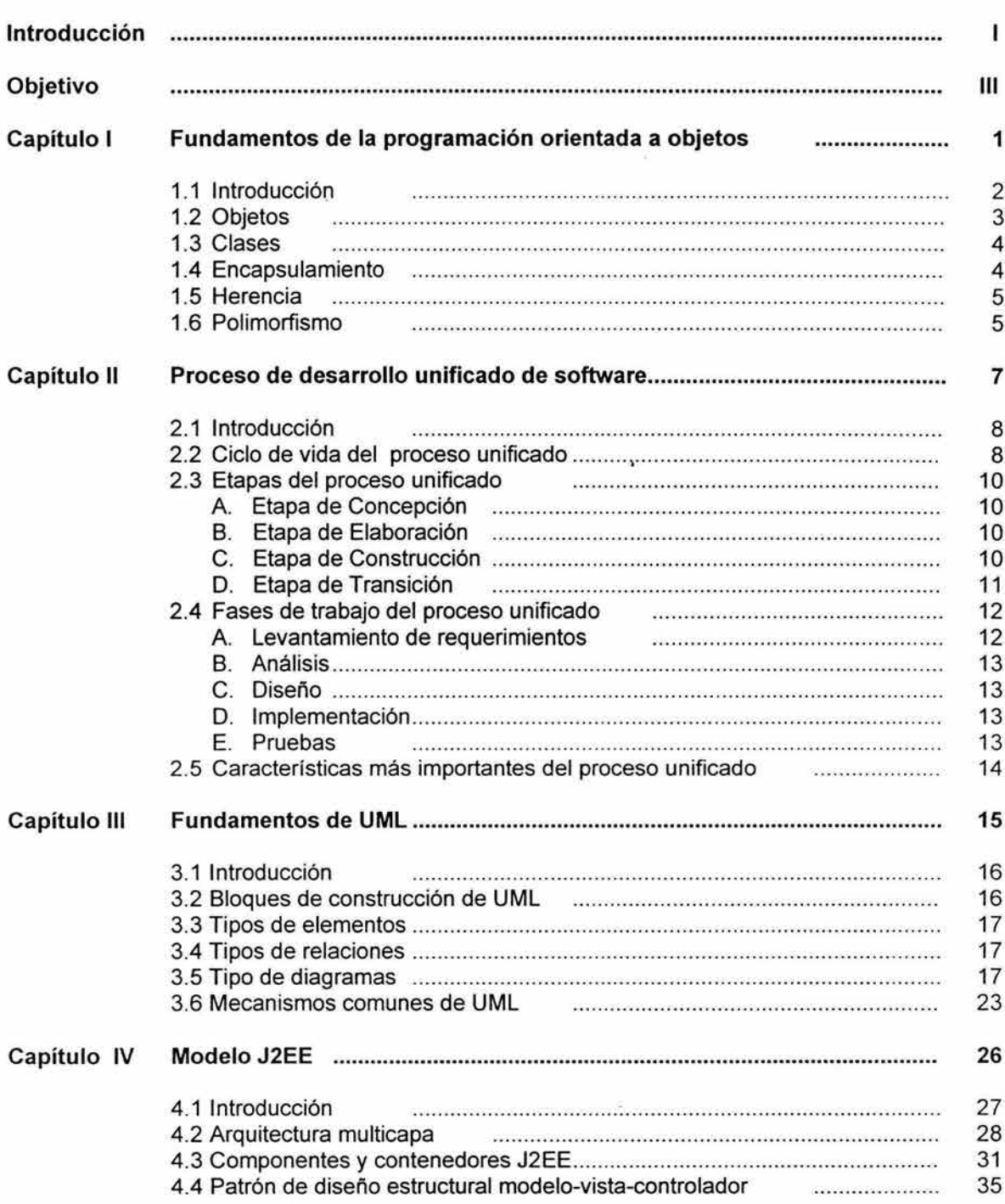

 $\bar{\epsilon}$ 

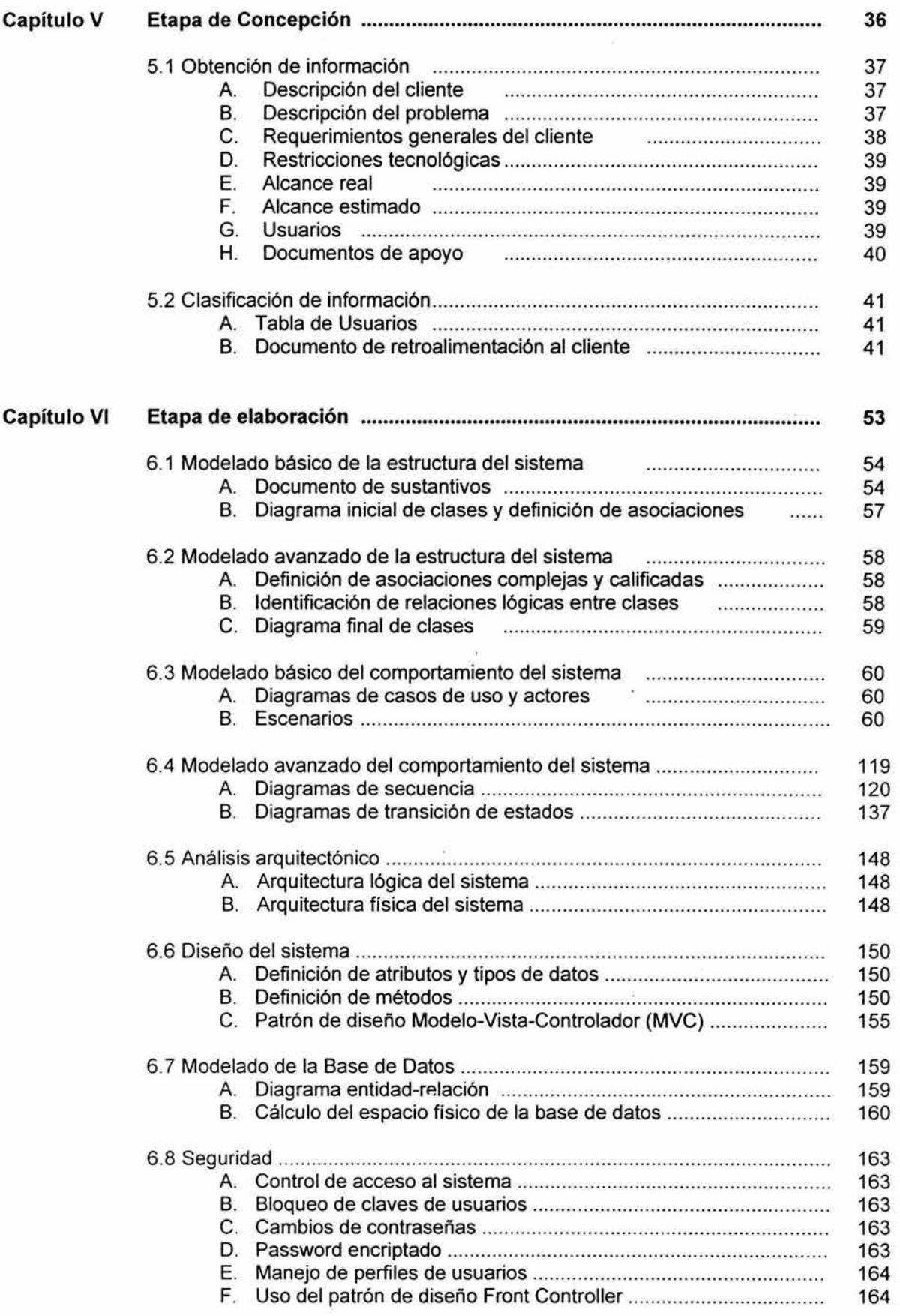

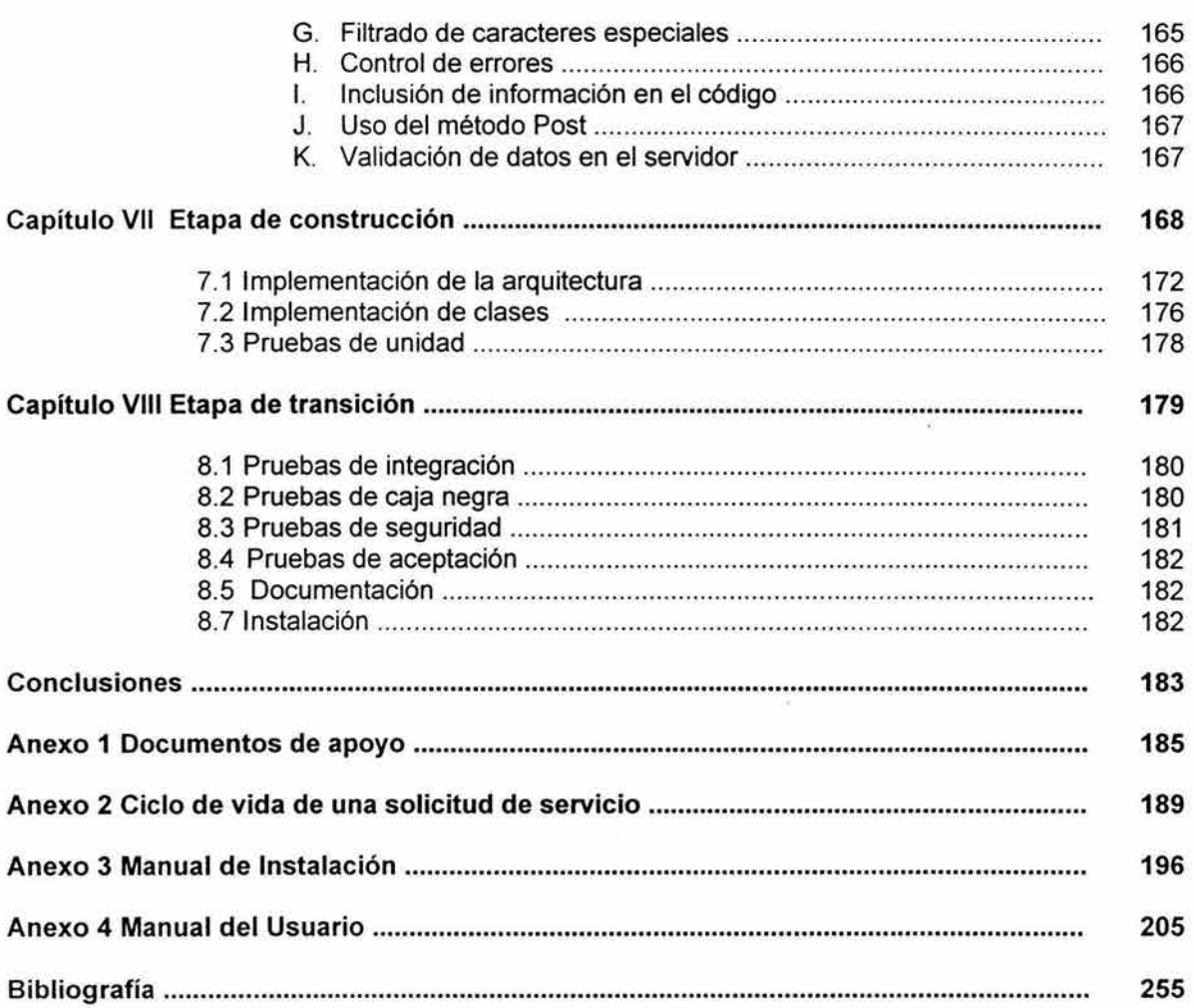

k.

# **INTRODUCCIÓN**

El propósito del presente trabajo es describir la solución que proponemos para el Departamento de Adquisiciones de la Facultad de Ingeniería, para realizar el control y la gestión de las solicitudes de mantenimiento para el equipo de cómputo.

Este proyecto se integra por ocho capítulos, de los cuales, en los primeros cuatro se detallan la teoría que se emplea a lo largo del trabajo, empezando por los fundamentos de la programación orientada a objetos, que son abordados en el capítulo l.

En los capítulos 11 y 111 se revisan los fundamentos de la metodología utilizada en el desarrollo del sistema, que son el Proceso de Desarrollo Unificado de Software y UML (Lenguaje de Modelado Unificado).

El capítulo IV realiza una revisión de la plataforma J2EE, que está integrada por estándares y especificaciones para el desarrollo de aplicaciones basado en Java.

Los siguientes capítulos detallan la solución propuesta, mediante el empleo de los fundamentos, metodología, estándares y especificaciones revisados en los capítulos previos, con la finalidad de cumplir con los requerimientos realizados por el Departamento de Adquisiciones, llegando finalmente a la construcción del sistema.

Se concluye el proyecto, con la presentación de los manuales técnico y de usuario, que permiten a los usuarios el uso óptimo del sistema desarrollado, así como de algunos anexos que ayudan a la comprensión del sistema.

# **OBJETIVO**

El objetivo del presente trabajo es el siguiente:

"Desarrollar un sistema de cómputo que permita llevar a cabo el proceso de recepción y atención de solicitudes de mantenimiento del equipo de cómputo de forma automática en las diferentes áreas de la Facultad de Ingeniería."

Como objetivos adicionales, identificamos los siguientes:

"Utilizar el Proceso de Desarrollo Unificado de Software (RUP) como metodología."

"Interactuar con el Sistema de Inventario de la lnidad de Cómputo Académico (UNICA), para realizar la validación de la existencia del equipo de cómputo. "

### , **CAPITULO 1**

### **Fundamentos de la programación**

**orientada a objetos** 

#### **1.1 Introducción.**

La programación Orientada a Objetos (POO) provee un mayor grado de abstracción que la programación estructurada, trasladando así al analista del espacio de implementación al espacio del problema, lo que permite invertir la mayoría de los recursos en cómo resolver el problema y no en cómo implementarlo.

Uno de los objetivos principales de la POO es centrarse en el problema interpretándolo de una manera natural, contextualizándolo a un universo de objetos mediante un lenguaje simple, común y fácil de entender, que permite al analista interactuar de una manera fluida con personas ajenas a la programación.

Una parte fundamental en el diseño orientado a objetos es la abstracción. La abstracción es un proceso que involucra el reconocimiento y enfoque de atención en las características importantes de una situación o de un objeto, y filtrar o ignorar todos aquellos detalles que son innecesarios. Esto es importante al abordar el problema específico de cómo representar a un objeto como entidad de un sistema a partir de un objeto de la vida real.

Durante el análisis de requerimientos de un sistema, típicamente se empieza por ver aspectos del mundo real en los que el sistema estará basado. Estos aspectos son generalmente una combinación de:

- Aquellos que explícitamente son proporcionados por los usuarios del sistema.
- Aquellos que el analista observa.

Se debe decidir cuáles son relevantes dentro del contexto del problema que se quiere resolver al desarrollar un sistema, debido a que incluir demasiadas cosas complicaría el desarrollo del mismo.

Podemos dividir la abstracción como sigue:

Abstracción conceptual, que se refiere a identificar todas aquellas características propias de un objeto dentro del contexto del problema, por ejemplo, un objeto persona tiene características como (nombre, edad, altura, etcétera).

Abstracción funcional, que se refiere a identificar todos aquellos comportamientos que un objeto puede desempeñar dentro del contexto del problema, por ejemplo, de una persona serían correr, nadar.

Por lo tanto, un aspecto esencial en el proceso de abstracción es eliminar los detalles para tomar en cuenta sólo aquellas características y comportamientos que sean realmente necesarios dentro de la perspectiva del problema a resolver.

Una vez realizado esto, se puede empezar con el modelado del sistema.

#### 1.2 Objetos.

Un objeto es la unidad funcional básica en un diseño orientado a objetos y puede definirse como:

Una construcción de software que se compone de un estado (atributos) y comportamiento (métodos), los cuales en su conjunto representan una abstracción de un objeto (conceptual o físico) del mundo real.

Mediante sus atributos un objeto almacena información por medio de la cual se autodefine como entidad y que es necesaria para desarrollar procesos internos.

Mediante su comportamiento se define su funcionalidad tanto interna como externa.

En la figura 1.1 se ilustra la estructura de un objeto.

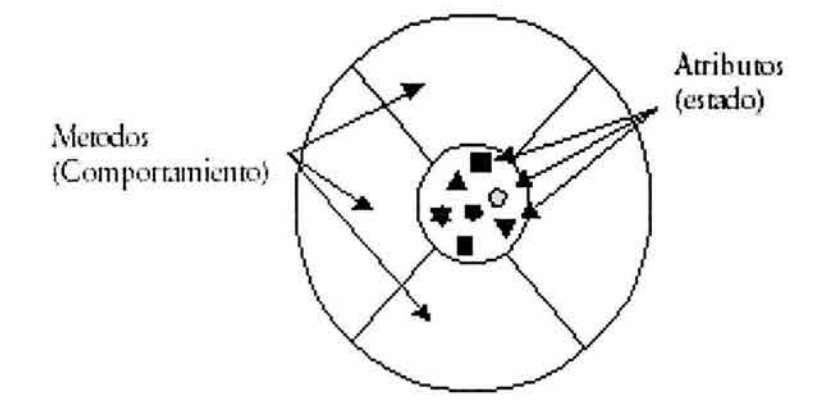

Figura 1.1 Estructura de un objeto

Un objeto es una entidad de software unívocamente identificable, es decir que, un objeto que pertenece a un tipo, es único en el universo y solo puede identificarse de una forma. Por ejemplo, un objeto persona sólo puede identificarse como una persona, y no como una silla o un avión.

A partir de un conjunto de objetos pueden describirse problemas complejos y desarrollar la funcionalidad por medio de interacciones entre ellos.

Los objetos se comunican entre sí por medio del envío de mensajes, tal y como se muestra en la figura 1.2.

Los objetos responden a estos mensajes mediante sus métodos, por tanto, se puede decir que, un mensaje esta asociado con un método. de tal forma que cuando un objeto recibe un mensaje, la respuesta a ese mensaje es ejecutar el método asociado.

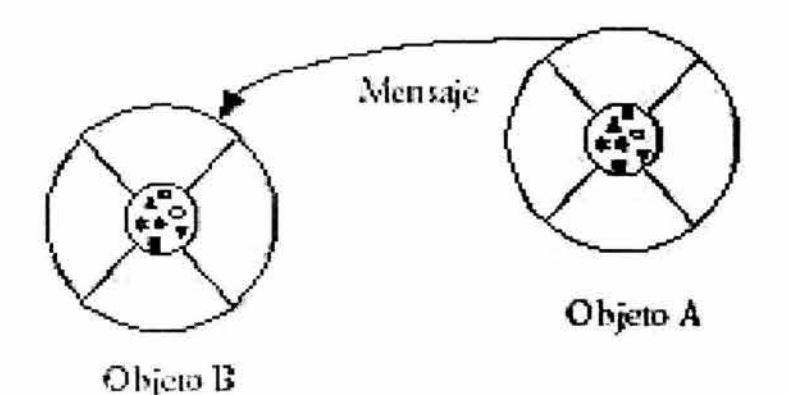

#### Figura 1.2 Comunicación entre objetos

Un objeto se dice que es una instancia o un caso particular de una clase. Todo objeto pertenece a un tipo de objetos creados a partir de una plantilla común denominada clase y a partir de la cual pueden crearse o instanciarse cualquier cantidad de objetos del mismo tipo.

#### 1.3 Clases.

Una clase se puede definir como una plantilla lógica que determina la estructura básica de una familia de objetos. Define los atributos y métodos comunes a todos los objetos de cierto tipo.

Un objeto se crea a partir de una clase, se puede decir que es la representación concreta y específica de ésta.

Por ejemplo si pensamos en un molde para hacer galletas, el molde sería la clase y las galletas serían los objetos.

#### 1.4 Encapsulamiento.

Debido a que los objetos encapsulan estado y comportamiento, los usuarios de un objeto pueden verlo como una caja que proporciona servicios. De aquí se deriva que un objeto tiene la capacidad de esconder todo o solo parte de su estado y comportamiento.

En un objeto pueden existir dos vistas:

La vista publica o externa que es aquella que determina los atributos y el comportamiento que pueden ser accedidos o invocados por otros objetos.

4

La vista privada o interna que determina los atributos y comportamiento que no pueden ser accedidos o invocados por otros objetos, es decir que su acceso estará restringido al mismo objeto.

Un objeto sólo puede dar servicio a otros a través de su interfaz pública, todo lo demás esta constituido por la parte privada del objeto, y se encuentra aislado de cualquier otro, esto asegura la integridad del objeto y por lo tanto disminuye el riesgo de quebrantar la funcionalidad del sistema.

#### **1.5 Herencia.**

La herencia es un mecanismo que permite definir una nueva clase (clase derivada o subclase) a partir de una ya existente (clase base o superclase). Se dice entonces que, la clase derivada extiende de la clase base, heredando su estado y comportamiento.

Una subclase no esta limitada al estado y comportamiento heredado de su superclase, es posible extenderlos añadiendo nuevos atributos y métodos. Las subclases también pueden sobreescribir los métodos heredados, dando como resultado implementaciones más especializadas de los mismos.

Los beneficios de la herencia son:

- Reutilización de código
- Bajo impacto a cambios por mantenimiento  $\overline{a}$
- Alta capacidad de crecimiento

Por ejemplo, si se tiene la clase Persona, y se quisiera implementar la clase Trabajador, se puede inferir que un trabajador "es una" persona, por tanto, tiene las mismas características y comportamiento de una persona, pero implementa nueva funcionalidad como trabajar, cobrar, etcétera. La clase Trabajador extiende de la clase Persona.

#### **1.6 Polimorfismo.**

El polimorfismo es la capacidad que adquiere un objeto para responder de muchas formas a un mismo mensaje. Nos permite definir de manera diferente el mismo concepto.

Existen dos variantes del polimorfismo:

Redefinición: Se presenta cuando una subclase cambia la definición de un método heredado de su superclase.

Sobreescritura: Se presenta cuando un método con el mismo nombre se define de varias formas dentro de una misma clase.

Por ejemplo, si tenemos la clase Figura, que tiene un método calcula perímetro, y extendemos de ésta la clase Rectángulo y la clase Circulo, se debe redefinir el método calcula\_perímetro para cada una de estas clases derivadas, de tal forma que el cálculo sea correcto dependiendo de si el objeto es una instancia de la clase Círculo o de la clase Rectángulo.

### , **CAPITULO 11**

### **Proceso de Desarrollo Unificado de**

**Software** 

#### **2.1 Introducción.**

El Proceso de Desarrollo Unificado fue propuesto por "Rational Software Corporation", como resultado del esfuerzo de las tres últimas décadas en desarrollo de software y de la experiencia de sus creadores lvar Jacobson, Grady Booch y James Rumbaugh.

Como antecedentes importantes tenemos los siguientes:

- Metodología de Ericsson (Ericsson Aproach) de 1967. Es una aproximación de desarrollo basada en componentes en donde se introdujo el concepto de caso de uso.
- Entre 1987 y 1995, Jacobson funda la compañía "Objectory AB", lanzando el proceso de desarrollo Objectory.
- En 1995, "Rational Software Corporation" adquiere "Objectory AB".
- Entre 1995 y 1997 se desarrolla "Rational Objectory Process (ROP)" a partir de la evolución de objectory 3.8 y la Metodología Rational (Rational Approach) que adopta por primera vez UML como lenguaje de modelamiento.
- Grady Booch, autor del método Booch y James Rumbaugh (desarrollador para General Electric) se unieron en Rational en 1994, después en 1995 se une Jacobson y gracias al esfuerzo de varias compañías y metodologistas evolucionó UML hasta ser un estándar en 1997, el cual es adoptado en todos los modelos del ROP. Desde ese entonces y a la cabeza de Booch, Jacobson v Rumbaugh.
- Rational ha desarrollado e incorporado diversos elementos para expandir el ROP, destacándose especialmente el flujo de trabajo conocido como modelado del negocio.
- En junio del 1998 se lanza Rational Unified Process 5.0 bajo el nombre de RUP.

La figura 2.1 muestra los orígenes del proceso unificado.

#### **2.2 Ciclo de Vida del Proceso Unificado.**

La vida de un sistema esta constituida por una serie de ciclos a través de los cuales se integra el Proceso Unificado. Cada ciclo termina con una versión del producto para los clientes.

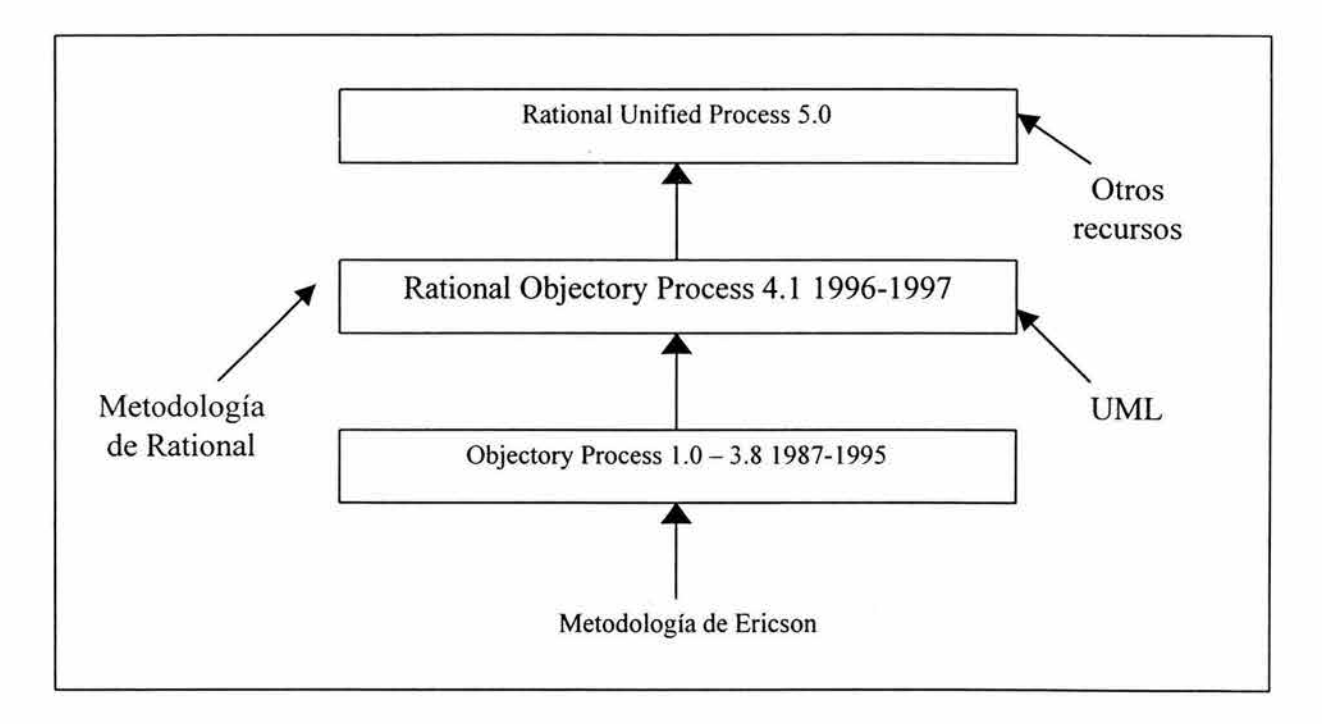

#### **Figura 2.1 Orígenes del Proceso Unificado**

Las fases de cada ciclo son: concepción, elaboración, construcción y transición. La concepción es definir el alcance del proyecto y definir el caso de uso (planteamiento del negocio). La elaboración es proyectar un plan, definir las características y cimentar la arquitectura. La construcción es crear el producto y la transición es transferir el producto a sus usuarios (figura 2.2).

Inicio Nuerte

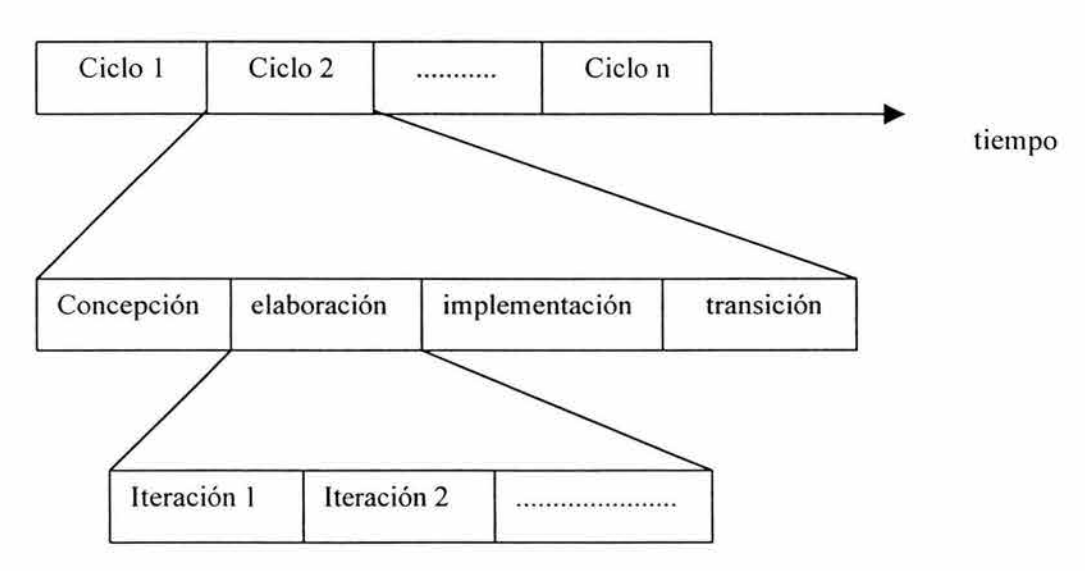

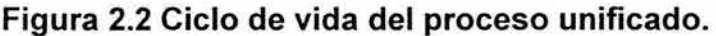

En cada ciclo se produce una nueva versión de sistema, siendo cada versión un producto preparado para su entrega. El producto consta del código fuente (que puede compilarse y ejecutarse), y de los manuales y elementos asociados. Es decir, el producto terminado incluye los requisitos, casos de uso, especificaciones no funcionales y casos de prueba. Se incluye el modelo de arquitectura y la documentación visual de los modelos con UML. Estos elementos permiten especificar, diseñar, implementar, probar y utilizar un sistema a los clientes, usuarios, analistas, diseñadores, programadores. Estas partes permiten la modificación del sistema de generación en generación.

#### 2.3 Etapas del Proceso Unificado.

El proceso de desarrollo considera que cualquier desarrollo de un sistema de software debe pasar por cuatro etapas. La figura 2.3 muestra las fases de desarrollo y los diversos flujos de trabajo involucrados dentro de cada etapa mediante una representación gráfica.

#### A. Etapa de concepción o Preparación Inicial ("lnception")

Su objetivo principal es establecer los objetivos para el ciclo de vida del producto. En esta etapa se identifican a los usuarios, clientes, tecnologías y las funciones mínimas que el sistema cumplirá una vez construido. Es decir, saber qué se cubrirá y delimitar el alcance del proyecto.

Se realiza un estudio del cliente y su entorno, se entiende el problema a resolver desde la perspectiva del cliente y de los usuarios. Se calcula la viabilidad del proyecto desde diferentes enfoques, tanto económicos como funcionales y tecnológicos.

La fase de trabajo más común de esta etapa es el levantamiento de requerimientos.

#### B. Etapa de elaboración o Preparación Detallada ("Elaboration")

Su objetivo principal es plantear la arquitectura para el ciclo de vida del producto. En esta etapa se realiza la captura de la mayor parte de los requerimientos funcionales, manejando los riesgos que interfieran con los objetivos del sistema, acumulando la información necesaria para el plan de construcción y obteniendo suficiente información para hacer realizable el proyecto. Se modelan los casos de uso y las entidades como clases.

#### C. Etapa de Construcción ("Construction")

Su objetivo principal es alcanzar la capacidad operacional del producto. Se comienza con la codificación de los componentes del software, por lo que predomina la fase de implementación, aunque el diseño aún está presente en algunos casos de uso (por ejemplo, en los de error). La fase de pruebas es primordial, y aunque no son del sistema completo, cada programador y equipo deben probar los componentes de forma individual para los casos de USO.

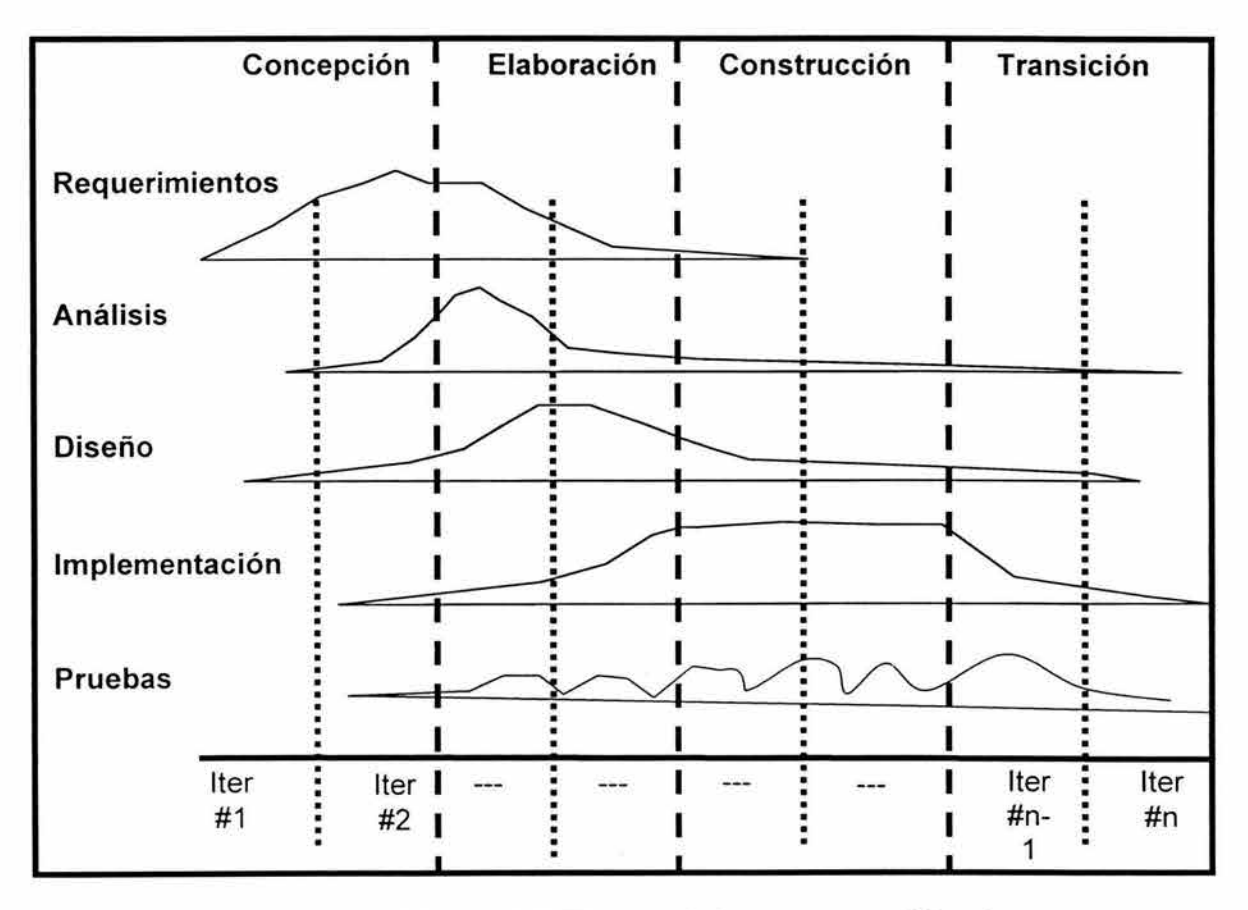

Figura 2.3 Etapas del proceso unificado.

#### D. Etapa Transición ("Transition")

Esta es la última etapa, y su objetivo principal es realizar la entrega del producto operando. Se realizan las pruebas de aceptación por parte de un grupo especial de usuarios y se efectúan los ajustes y correcciones que sean requeridas.

En la tabla 2.1 se muestran las actividades que pueden presentarse en cada etapa del proceso unificado.

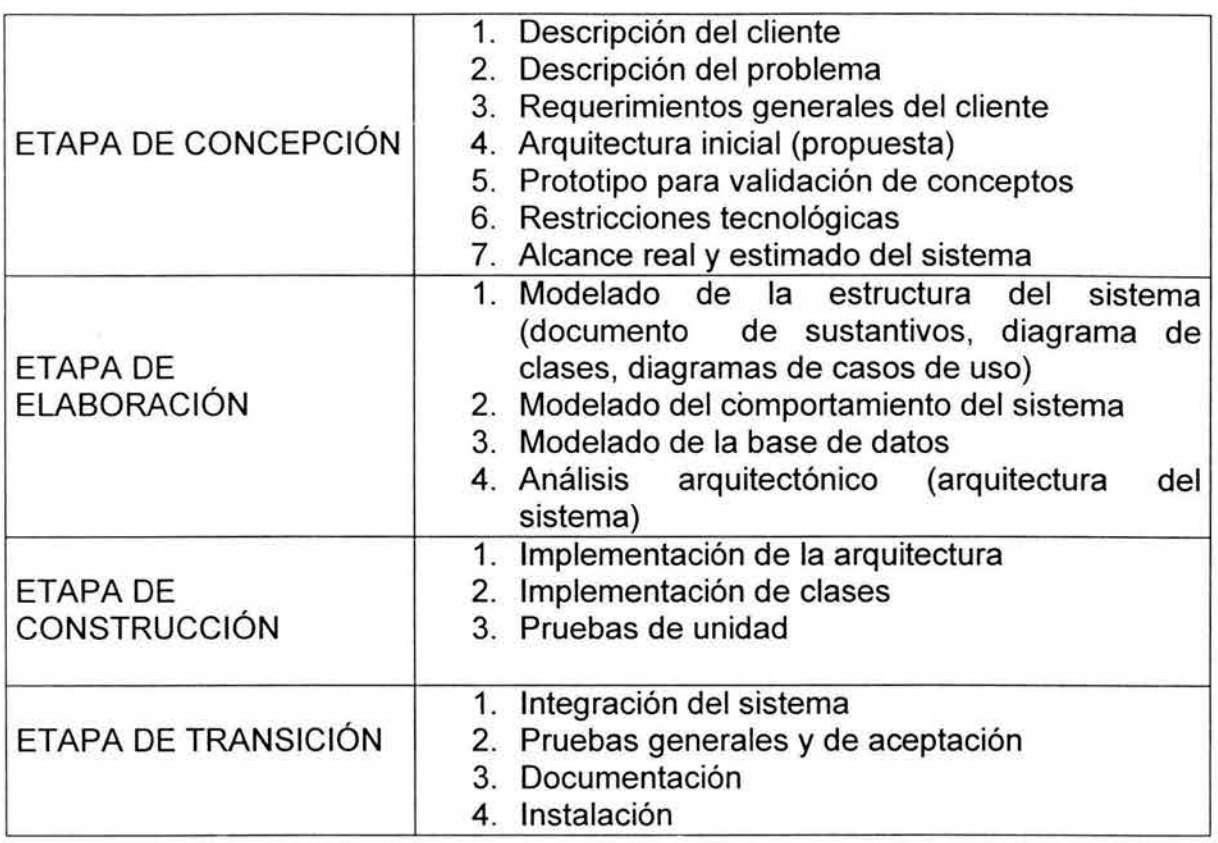

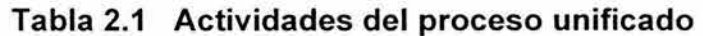

#### 2.4 Fases de trabajo del proceso unificado

Cada etapa dentro del proceso unificado está constituida por fases de trabajo en donde se delimitan objetivos particulares, desde determinar los requerimientos hasta probar el código.

#### A. Levantamiento de requerimientos

Aquí tenemos dos objetivos principales: encontrar los verdaderos requerimientos, aquellos que en el momento de implementarse añadirán la funcionalidad esperada por los usuarios y, representarlos de un modo adecuado para los usuarios, los clientes y los desarrolladores. La descripción de los requerimientos debe ser comprensible tanto para los usuarios como para los clientes.

Normalmente un sistema tiene muchos tipos de usuarios, y cada uno se representa por un actor y, no necesariamente son personas, sino que pueden ser cualquier cosa que interactúe con el sistema. Los entregables de esta fase son documentos descriptivos en el lenguaje del cliente, en los cuales se recopila toda la información posible para que pueda comenzar la fase de análisis. Algunos de los documentos son el documento de descripción del cliente, documento de retroalimentación con expertos del dominio, diccionario de datos, listas de usuarios, documentos de lógica de negocios y manuales de tecnología

#### **B. Análisis**

El objetivo de esta fase es profundizar en los requerimientos obtenidos en la fase de levantamiento de requerimientos. Provee una detallada especificación de cada requerimiento y funciona como una primera aproximación de lo que será el sistema. Aquí se determinan los principales procesos modelados como casos de uso (entidades de funcionalidad en donde intervienen los actores y el sistema). Se identifica el mayor número de clases que van a componer el sistema desde un punto de vista conceptual (y no del de su implementación). Pueden especificarse para cada caso los escenarios o descripciones de excepción y error. Puede darse un primer acercamiento a la interacción entre las entidades y el flujo de cada caso de uso. Algunos entregables de esta fase son los diagramas de casos de uso, descripción de escenarios, diagrama básico de clases y descripción general de arquitectura por medio de componentes.

#### **C. Diseño**

La fase de diseño toma como entrada el modelo de análisis para construir un modelo que lleve al plano de la implementación todos los conceptos especificados en la fase de análisis. Se identifican y modelan todas las posibles interacciones entre las entidades y se buscan relaciones de asociación, multiplicidad, agregación, herencia y polimorfismo. Se crea un modelo dinámico de interacción entre los objetos que conformarán el sistema y se clasifican los objetos de acuerdo a su función en entidades más grandes como paquetes. Por último, se hace el modelado físico para llevar a cabo la implementación del sistema en el hardware. Al finalizar esta fase, los programadores están listos para empezar con la codificación de componentes.

Algunos entregables son el diagrama avanzado de clases, diagramas de secuencia, diagramas de colaboración, diagramas de componentes y diagramas de transición a capas físicas.

#### **D. Implementación**

En esta fase se codifican todos los componentes descritos en el modelo de diseño para crear entidades de software listas para compilarse y ejecutarse. Los entregables de esta fase son los componentes de software y toda la documentación.

#### **E. Pruebas**

En esta fase se realiza una simulación del funcionamiento que tendrá el software, por medio de altas exigencias, para asegurar el comportamiento del sistema en la mayor cantidad de situaciones posibles.

#### 2.5 Características más importantes del proceso unificado

Guiado/Manejado por casos de uso: La razón de ser de un sistema de software es servir a usuarios ya sean humanos u otros sistemas; un caso de uso es una funcionalidad que el software debe proveer a sus usuarios. Los casos de uso reemplazan la antigua especificación funcional tradicional y constituyen la guía fundamental establecida para las actividades a realizar durante todo el proceso de desarrollo incluyendo el diseño, la implementación y las pruebas del sistema.

Centrado en arquitectura: La arquitectura involucra los elementos más significativos del sistema y está influenciada entre otros por plataformas software, sistemas operativos, manejadores de bases de datos, protocolos, consideraciones de desarrollo como sistemas heredados y requerimientos no funcionales. Los casos de uso guían el desarrollo de la arquitectura y la arquitectura se realimenta en los casos de uso, los dos juntos permiten conceptualizar, gestionar y desarrollar adecuadamente el software.

Iterativo e Incremental: Para hacer más manejable un proyecto se recomienda dividirlo en ciclos. Para cada ciclo se establecen fases de referencia, cada una de las cuales debe ser considerada como un miniproyecto cuyo núcleo fundamental está constituido por una o más iteraciones de las actividades principales básicas de

cualquier proceso de desarrollo.

Desarrollo basado en componentes: La creación de sistemas intensivos en software requiere dividir el sistema en componentes con interfaces bien definidas, que posteriormente serán ensamblados para generar el sistema. Esta característica en un proceso de desarrollo permite que el sistema se vaya creando a medida que se obtienen o que se desarrollan y maduran sus componentes.

Utilización de un único lenguaje de modelamiento: UML es adoptado como único lenguaje de modelado para el desarrollo de todos los modelos.

Proceso Integrado: Se establece una estructura que abarque los ciclos, fases, flujos de trabajo, mitigación de riesgos, control de calidad, gestión del proyecto y control de configuración; el proceso unificado establece una estructura que integra todas estas facetas. Además esta estructura cubre a los vendedores y desarrolladores de herramientas para soportar la automatización del proceso, soportar flujos individuales de trabajo, para construir los diferentes modelos e integrar el trabajo a través del ciclo de vida y a través de todos los modelos.

### , **CAPITULO 111**

## **Fundamentos de UML (Unified**

# **Modeling Language)**

#### **3.1 Introducción.**

En la actualidad el desarrollo de aplicaciones es una tarea bastante compleja. Se puede comparar el desarrollo de software con el desarrollo de edificaciones, en donde al igual que en la ingeniería civil se requieren planos, en ingeniería de software se requieren diagramas, los cuales modelan lo que es el sistema de software en todas sus perspectivas.

UML es un lenguaje cuyos principales objetivos son modelar, especificar, visualizar, construir y documentar sistemas de software. UML nace para unificar los criterios de modelado orientado a objetos, como resultado del trabajo conjunto de James Rumbaugh, lvar Jacobson y Grady Booch en el año de 1995, y fue propuesto al OMG (Object Managment Group, organismo regulador de estándares de software) para su estandarización y aceptado en el año de 1997.

UML no pretende estandarizar los procesos de análisis, diseño y construcción, enfocándose en la unificación del lenguaje en que se modelan los sistemas.

UML contiene reglas de notación, mediante las cuales formaliza la información de la estructura estática y dinámica que un sistema presenta. Para ello, utiliza diagramas que logran un mapeo de cada concepto definido en la conceptualización del sistema.

El modelo conceptual de UML está compuesto por tres elementos.

- 1. Los bloques básicos de construcción de UML.
- 2. Las reglas que definen cómo se pueden combinar dichos bloques.
- 3. Mecanismos comunes.

#### 3.2 **Bloques de construcción de UML.**

Los bloques de construcción están subdivididos en elementos, relaciones y diagramas; los elementos son abstracciones que son ciudadanos de primera clase en un modelo; las relaciones ligan estos elementos entre sí, los diagramas agrupan colecciones interesantes de elementos.

Existen los siguientes tipos de bloques de construcción.

- 1. Elementos: bloques básicos de construcción orientado a objetos. Utilizados para escribir modelos bien formados
- 2. Relaciones: liga los elementos entre sí
- 3. Diagramas: representación gráfica de un conjunto de elementos

#### 3.3 Tipos de elementos.

• Elementos estructurales. Son la parte estática de un modelo y representan cosas que son conceptuales o materiales.

Existen 7 tipos de elementos estructurales: la clase, interfaz, una colaboración, caso de uso, clases activas, componentes, nodos.

- Elementos de comportamiento. Son las partes dinámicas de los modelos UML son los verbos del modelo y representan modelos en el tiempo y el espacio. Están compuestos por: una interacción y una máquina de estados.
- Elementos de agrupación. Parte organizativa del modelo UML. Esta definido como paquete.
- Elementos de anotación. Parte explicativa del modelo UML. Definido como nota.

#### 3.4 Tipos de relaciones.

Existen los siguientes tipos de relaciones entre los diferentes elementos

- **Dependencia**
- **Asociación**
- **Generalización**
- **Realización**

#### 3.5 Tipos de diagramas.

Existen los siguientes tipos de diagramas: Diagrama de clases, diagrama de objetos, diagrama de casos de uso, diagrama de secuencia, diagrama de colaboración, diagrama de estados, diagrama de actividades, diagrama de componentes, diagrama de instalación (o despliegue).

Diagrama de clases. Estos diagramas describen las clases que se han contemplado en el diseño del sistema. Las clases se representan con un rectángulo dividido internamente en tres (figura 3.1). El primer bloque de arriba hacia abajo indica el nombre de la clase, el segundo, a los atributos o miembros de la clase y, el tercero, a los métodos u operaciones definidas.

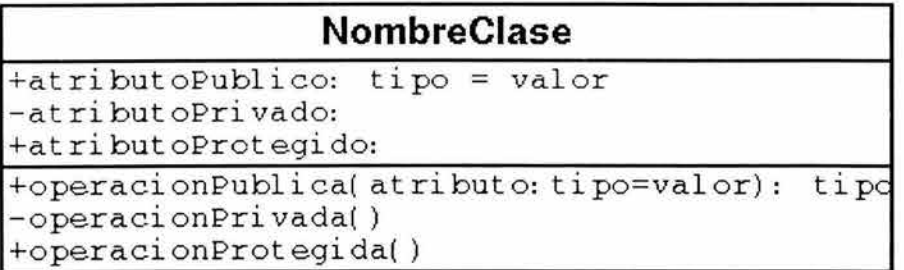

#### Figura 3.1 Representación de una clase en UML

Normalmente las clases tienen un conjunto de colaboraciones con otras clases. Existen tres tipos básicos de relaciones:

A. De Dependencia, representa relaciones de uso entre clases. En la figura 3.2, claseDependiente usa a clase, si clase cambia su comportamiento afecta a claseDependiente.

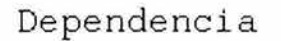

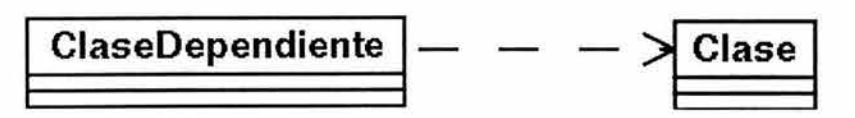

Figura 3.2 Representación de una relación de dependencia en UML

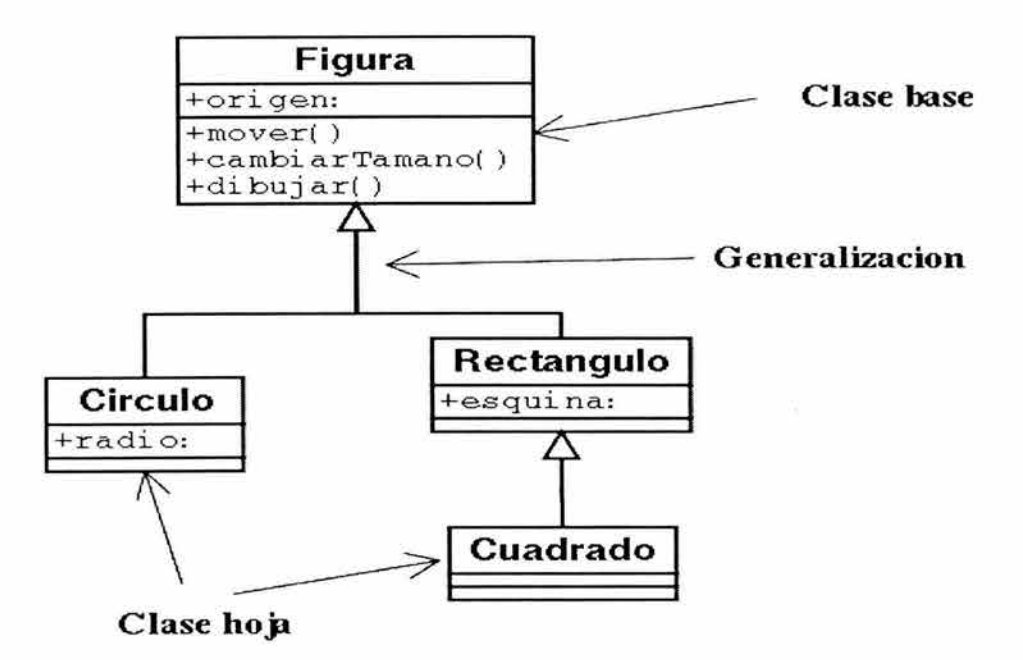

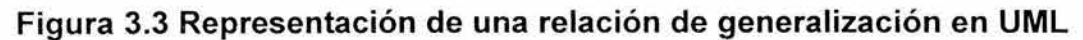

- B. De Generalización, conocido también como herencia. La relación se puede leer: es un tipo de, como se muestra en la figura 3.3, donde el círculo es un tipo de figura, así como, cuadrado es un tipo de rectángulo.
- C. De Asociación, representa relaciones estructurales entre objetos. Las asociaciones pueden o no tener un nombre (figura 3.4).

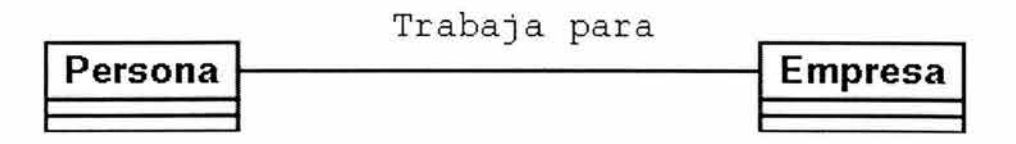

#### **Figura 3.4 Representación de una relación de asociación en UML**

También las clases que participan en una asociación pueden tener un papel específico, llamado rol (figura 3.5).

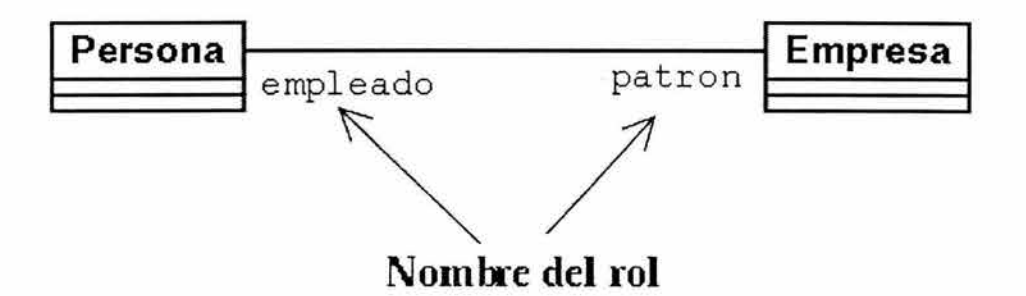

#### **Figura 3.5 Representación de un rol en una relación de asociación en UML**

En algunas relaciones se hace necesario señalar cuantos objetos pueden conectarse a través de una instancia de una asociación, como se ve en la figura siguiente, en donde un departamento tiene una empresa y una empresa tiene O o más departamentos (figura 3.6).

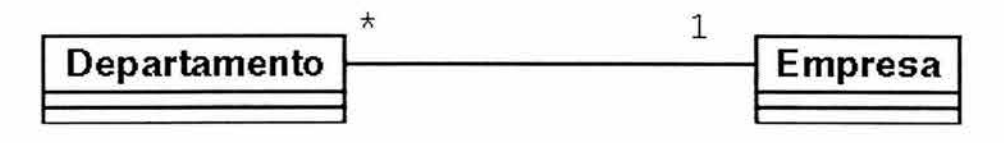

#### **Figura 3.6 Representación de multiplicidad en una relación de asociación en UML**

D. La agregación, es un tipo de asociación donde existe una relación todo/parte en la cual una clase representa el todo, que consta de elementos llamados partes, como se observa en la figura 3.7, donde un departamento hace parte de una empresa.

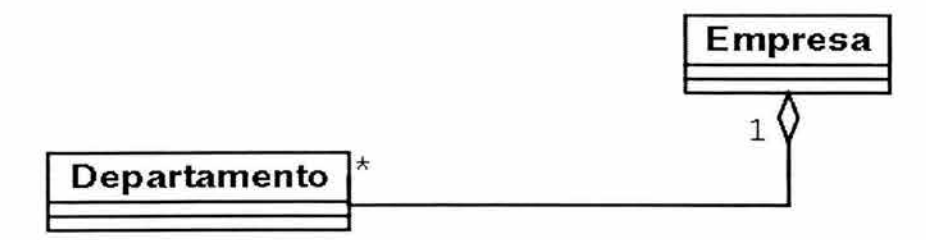

#### **Figura 3.7 Representación de una relación de agregación en UML**

Un diagrama de clases muestra un conjunto de clases, interfaces y colaboraciones, así como sus relaciones. Los diagramas de clases se utilizan para modelar la vista estática o estructural de un sistema. Esta vista soporta principalmente los requisitos funcionales de un sistema, los servicios que el sistema debe proporcionar a sus usuarios finales.

Un diagrama de clases se puede realizar teniendo en cuenta tres diferentes perspectivas:

**Conceptual.** Si se adopta la perspectiva conceptual, se dibuja un diagrama que represente los conceptos del dominio que se esté estudiando. Estos conceptos se relacionan de manera natural con las clases que se crean al programar la aplicación pero con frecuencia no hay correlación directa. Los diagramas conceptuales se deben dibujar sin importar (o casi) el sistema en que se implementarán, por lo cual se pueden considerar como independientes del lenguaje.

**Especificación.** En esta perspectiva se ve el sistema, pero lo que observamos son las interfaces del software, no su implementación. Por tanto en realidad vemos los tipos, no las clases. El desarrollo orientado a objetos pone una gran diferencia entre interfaz e implementación, pero con frecuencia se pasa por alto en la práctica, ya que el concepto de clase en un lenguaje orientado a objetos combina tanto la interfaz como la implementación. Así, a menudo se hace referencia a las interfaces como los tipos y a la implementación de estas interfaces como las clases. Un tipo representa una interfaz que puede tener muchas implementaciones distintas debido, por ejemplo, al ambiente de implementación, características de desempeño y proveedor.

**Implementación.** Dentro de esta concepción, realmente tenemos clases y exponemos por completo la implementación. Hablamos de los detalles que van a ser parte de la aplicación a construir; los métodos y atributos definidos en las clases serán implementados en el código.

Diagrama de objetos. Los objetos se describen con un rectángulo igual que para las clases, pero el nombre se escribe a la izquierda del nombre de la clase de la que fue instanciado separado con 2 puntos.

Diagrama de Casos de Uso. Este diagrama muestra el comportamiento del sistema visto desde la perspectiva del usuario e indica la funcionalidad a cumplir por el producto de software desarrollado. Los componentes de este diagrama son los casos de uso y actores del sistema.

Se emplea el término Actor para llamar así al usuario, cuando desempeña ese papel frente al sistema. En la figura 3.8 se muestra cómo se representa a un actor en UML. Los actores llevan acabo casos de uso. Un mismo actor puede realizar muchos casos de uso; a la inversa, un caso de uso puede ser realizado por varios actores.

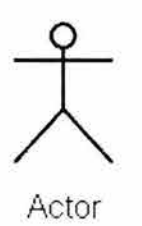

#### Figura 3.8 Representación de un actor en UML

Es importante tener en cuenta que no necesariamente los actores tiene que ser seres humanos, a pesar de que estén representados por humanos en el diagrama del caso de uso. El actor puede ser también un sistema externo que necesite cierta información del sistema actual. Los actores pueden tener varios papeles con respecto al caso de uso, pueden ser los que obtienen un valor del caso de uso, o tal vez sólo participen en él.

Un caso de uso es la representación de una funcionalidad del sistema, es algo que el sistema debe realizar para cumplir las expectativas que tiene el actor frente a él. En la figura 3.9 vemos la representación de un caso de uso.

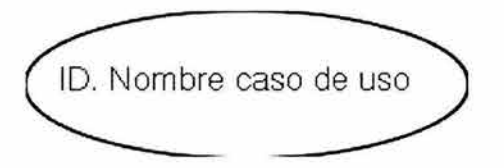

Figura 3.9 Representación de un caso de uso en UML

Un caso de uso debe tener un nombre que por lo general es un verbo conjugado en infinitivo, se recomienda colocar un ID o un identificador al caso de uso, para poder hacer referencia a él de una manera más rápida y exacta.

**Diagrama de Estados.** Los diagramas de estados representan las transiciones de estado que puede tener un objeto, desde un estado inicial a uno final. Es posible utilizarlos para crear el flujo de pantallas.

**Diagramas de secuencia.** En este diagrama se representan los mensajes entre objetos, mediante una flecha que une las líneas de vida de los elementos participes. El orden en que se dan esos mensajes transcurre de arriba hacia abajo. Cada mensaje es etiquetado por lo menos con el nombre del mensaje; pueden incluirse también los argumentos y alguna información de control como son condicionales o repeticiones , de igual manera se puede mostrar la autodelegación, que es un mensaje que un objeto se envía a si mismo, regresando la flecha del mensaje de vuelta a la misma línea de vida (figura 3.10).

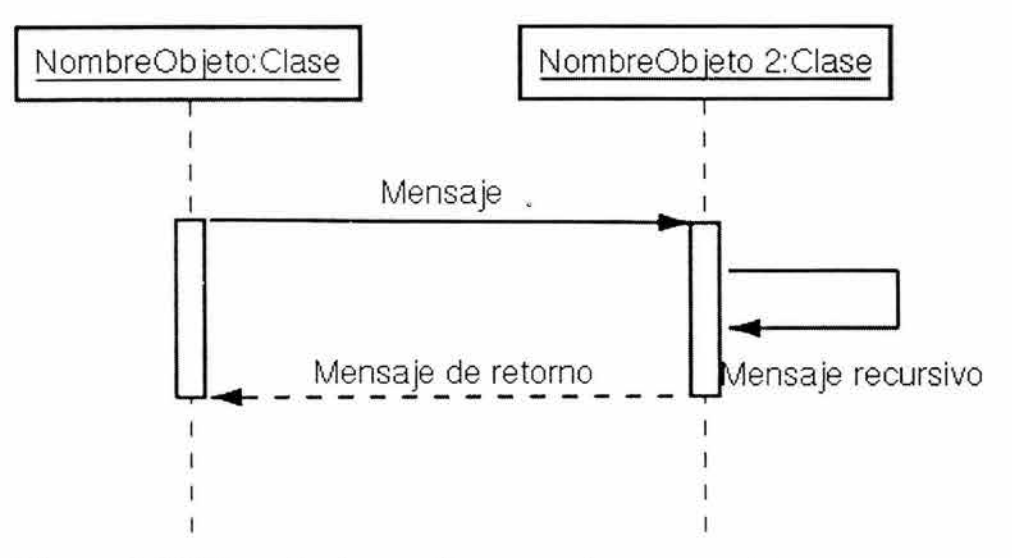

**Figura 3.1 O Ejemplo de un diagrama de secuencia** 

**Diagramas de colaboración.** En este diagrama la secuencia de mensajes se indica numerándolos. El numerar los mensajes dificulta más ver la secuencia que poner las líneas verticales en la página, pero por otra parte la disposición espacial del diagrama permite mostrar otras cosas mejor, como el ver la manera en que se vinculan los objetos y emplear la disposición para sobreponer paquetes u otra información (figura 3.11).

**Diagramas de actividades.** Describen lo que ocurre dentro de un caso de uso o dentro de un objeto.

**Diagramas de componentes.** Estos diagramas se definen para describir loa elementos o componentes de software.

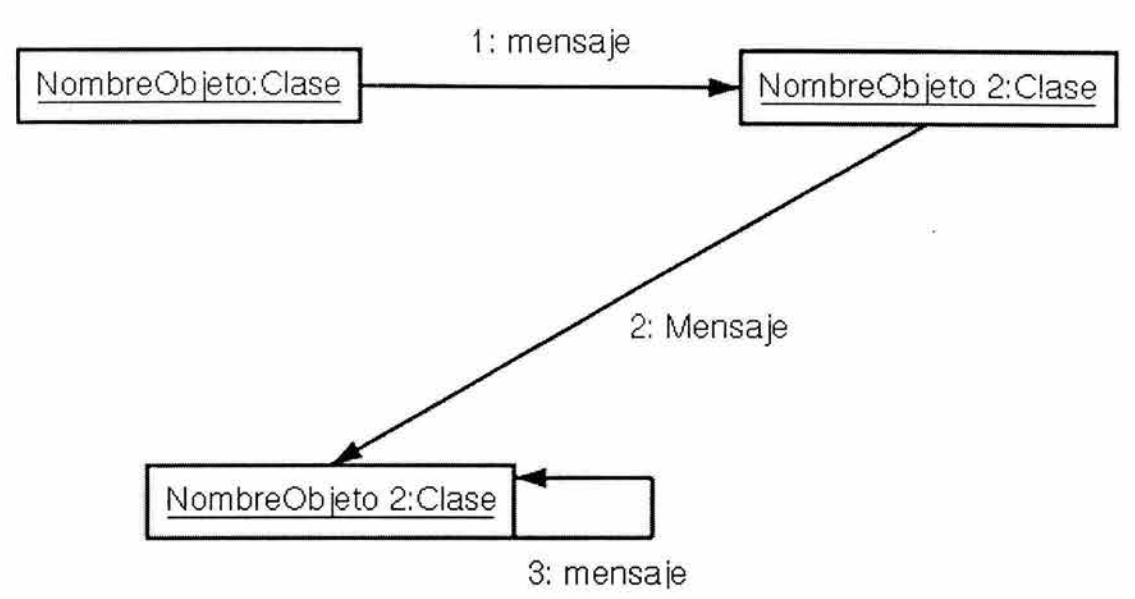

Figura 3.11 Ejemplo de un diagrama de colaboración

Diagramas de instalación. Definen la ubicación de cada componente o conjunto de componentes dentro de un conjunto de elementos físicos determinados por la arquitectura del sistema.

#### 3.6 Mecanismos comunes de **UML**

Cuando se tiene un patrón de características comunes, resulta más simple desarrollar un sistema. UML utiliza cuatro mecanismos comunes aplicados de forma consistente al sistema.

A. Especificaciones. Proporcionan una explicación textual de la sintaxis y la semántica de un bloque de construcción.

Ejemplo: cuando se define una clase, detrás de ella hay una especificación que proporciona toda la información acerca de sus atributos, operaciones y comportamiento. Un icono de la clase puede mostrar una pequeña parte de su especificación. También se pueden generar vistas de la clase que contengan elementos totalmente diferentes pero que están relacionados con la especificaciones dadas a la clase inicial.

La notación gráfica de UML se utiliza para visualizar un sistema, la especificación de UML se utiliza para enunciar los detalles del sistema.

B. Adornos. Detalles de la especificación de un elemento que se añade a su notación gráfica básica. le incluye aspectos como el nombre, sus atributos y operaciones. La especificación de una clase puede incluir detalles como si es abstracta o la visibilidad de sus atributos y operaciones. Estos detalles se pueden incluir como adornos.
La figura 3.12 muestra una clase (Transacción) con dos operaciones públicas (ejecutar), una protegida (rollback) y una privada (marcadeTiempo).

Transacción

+ejecutar() +rollback() #prioridad() -marcade Tiempo()

**Figura 3.12 Ejemplo de una clase.** 

- **C. Divisiones comunes.** Cuando se modelan sistemas orientados a objetos, el mundo puede dividirse de varias formas. División entre clase y objeto, separación entre interfaz e implementación, etc.
- **D. Mecanismos de extensibilidad.** Los mecanismos de extensión incluyen:
	- **1. Estereotipos.** Extiende el vocabulario de UML permitiendo crear nuevos tipos de bloques de construcción que deriven de los existentes y que sean específicos a un problema.
	- **2. Valores etiquetados.** Extiende las propiedades de un bloque de construcción de UML, permitiendo añadir nueva información a la especificación del elemento.

Ejemplo: Cuando se trabaja con un producto que atraviesa muchas versiones a lo largo del tiempo, se querrá registrar la versión y el autor. Para ello, estos datos pueden ser añadidos a cualquier bloque de construcción, como una clase introduciendo nuevos valores etiquetados (figura 3.13).

ColaEventos {version=autor=}

añadir() quitar() vaciar()

**Figura 3.13 Valores etiquetados** 

**3. Restricciones.** Permite añadir nuevas reglas o modificar las existentes (figura 3.14).

**Cola Eventos** 

añadir() {ordenado} quitar()

**Figura 3.14 Ejemplo de una restricción.** 

# , **CAPITULO IV Modelo J2EE**

### **4.1 Introducción.**

Actualmente se ha hecho indispensable la adopción de sistemas de información que permitan a las empresas prevalecer y ganar clientes en un mercado cada vez más globalizado, por lo que nace la necesidad en los desarrolladores de diseñar y entregar a los clientes aplicaciones en menos tiempo que antes, teniendo en cuenta además, que los recursos necesarios para finalizar estas aplicaciones dentro del periodo establecido son limitados, por lo que se vuelve indispensable un ambiente de desarrollo que permita tener un balance justo entre el costo y el tiempo de desarrollo del sistema.

La plataforma J2EE se enfoca precisamente en atender estas necesidades proponiendo e implementando un ambiente versátil, robusto, flexible y seguro para el desarrollo de aplicaciones empresariales que se requieren en la actualidad.

J2EE (Java 2 Plataform Enterprise Edition) es según la definición de Sun Microsystems, un conjunto de estándares y especificaciones para el desarrollo de aplicaciones empresariales basado en tecnología Java.

Una aplicación J2EE utiliza un modelo multicapa para el desarrollo de aplicaciones distribuidas. Cada aplicación esta dividida en componentes y cada uno de estos componentes esta situado en una capa especifica de acuerdo a la función que desempeña dentro del sistema.

La plataforma J2EE define una arquitectura estándar con los siguientes elementos:

- Un modelo de programación de aplicaciones: Propone un modelo para desarrollar aplicaciones multicapa y con clientes ligeros. Proporciona un conjunto de especificaciones para cada componente J2EE.
- Conjunto de pruebas de compatibilidad. Establece un conjunto de pruebas que permiten verificar si una aplicación es compatible con el estándar J2EE.
- Implementación de referencia de la plataforma J2EE. Proporciona un ejemplo de implementación de la definición de la plataforma J2EE para mostrar las capacidades de esta y establecer una definición operacional de la misma.
- Interfase de programación J2EE. Define un conjunto de APls y políticas que albergan aplicaciones J2EE. Se definen, de manera muy general, las pautas, reglas y servicios que han de seguir y ofrecer los diferentes servidores de aplicaciones que quieran implementar la plataforma J2EE. Además de eso, define también las normas generales que han de cumplir los desarrolladores que quieran crear aplicaciones empresariales compatibles con J2EE y los diferentes roles que éstos pueden tomar.

Los servicios que han de ofrecer los servidores de aplicaciones que implementen la plataforma J2EE están a su vez definidos por diferentes especificaciones. Estas especificaciones definen con mucho más detalle los diferentes componentes de los servidores de aplicaciones, como pueden ser un contenedor web, un servidor de mensajería, el sistema de seguridad, etcétera. De algún modo, se podría decir que la especificación J2EE engloba a un gran conjunto de especificaciones tanto para proveedores de servicio como para desarrolladores.

Como ejemplos de estas especificaciones tenemos:

JSR-109, (Servicios Web) JSR-101 , (JAX-RPC, Java API for XML-based RPC) JSR-67, (JAXM, Java API for XML Messaging) JSR-93, (JAXR, Java API for XML Registries) JSR-77, (Configuración y control) JSR-88, (API de despliegue) JSR-115, (Interfaz de servicios de autorización) JSR-56, (JNLP, Ejecución remota de aplicaciones) JSR-112, (JCA 2.0, Arquitectura de conectores) JSR-152, (JSP 1.3, Java Server Pages) JSR-152, (Servlets 2.4) JSR-153, (EJB 2.1, Enterprise Java Beans) JSR-9XX, (JAXP 1.2, Soporte de esquemas XML) JSR-9XX, (JMS 1.1, API de mensajería)

La gran importancia de todas estas especificaciones radica en que cuando utilizamos un servidor de aplicaciones que implementa la plataforma J2EE, los desarrolladores, obtenemos de manera automática todos estos servicios. Es decir, se pone a nuestra disposición una gran caja de herramientas que podemos aprovechar para realizar aplicaciones de una manera mucho más eficaz.

#### **4.2 Arquitectura multicapa.**

Empezaremos por describir la arquitectura de dos capas, que correspondería a una aplicación cliente-servidor tradicional (figura 4.1 ).

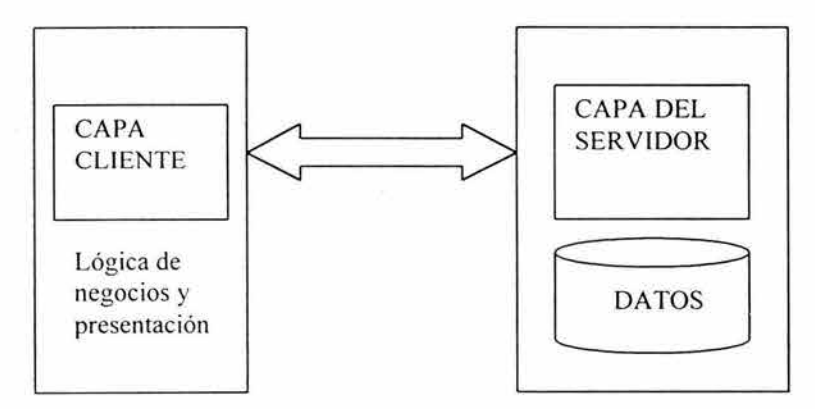

Figura 4.1 Arquitectura de dos capas.

En esta arquitectura los clientes se conectan directamente con un sistema de información empresarial (EIS por sus siglas en inglés) que contiene datos específicos o información cruda que es vital para el funcionamiento de la empresa, y son los mismos clientes quienes se encargan de procesarla y aplicar toda la lógica de negocio y presentación. La desventaja que se presenta con este modelo es la dificultad que existe para administrar a los clientes. Esta arquitectura vuelve al cliente pesado, es decir, toda la lógica para procesar dicha información está del lado del cliente, lo cual hace difícil su distribución y su mantenimiento. La aplicación cliente tendría que instalarse y actualizarse en la máquina de cada usuario cada vez que se requiera, por lo que este modelo es recomendable sólo para aplicaciones de poca escala y de baja distribución.

Otra desventaja es que al encontrarse en el cliente toda la lógica de negocio y de presentación, será necesario contar con equipos que ofrezcan cada vez más capacidades de almacenamiento, de procesamiento y de memoria conforme aumente la complejidad del sistema.

De manera natural se piensa entonces en hacer la separación de las capas de presentación y de lógica de negocio, de tal forma que éstas puedan ser instaladas o desplegadas de manera independiente y ofrecer una mayor administrabilidad del sistema en su conjunto. Surgen así las arquitecturas multicapa que ofrecen una separación cada vez mayor de las responsabilidades particulares de los diferentes procesos, los clientes y los datos.

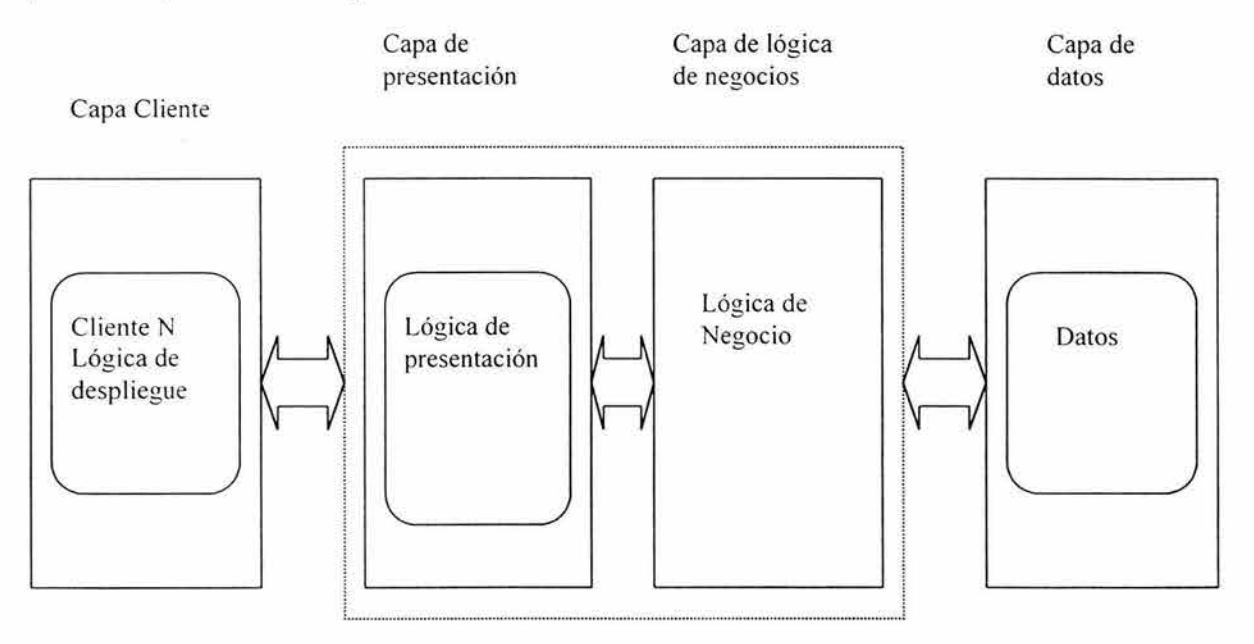

Capa intermedia

**Figura 4.2 Arquitectura multicapa** 

En la figura 4.2 se muestra una arquitectura distribuida en 3 capas lógicas, la idea de este tipo de divisiones lógicas es ofrecer siempre una distinción clara de 3 capas lógicas dentro de un sistema distribuido.

#### **Capa Cliente.**

Esta capa siempre será con la que el usuario accederá a la funcionalidad del sistema, y su responsabilidad es solo la de desplegar o presentar los resultados de cada una de las operaciones que el usuario ejecute con el sistema.

#### **Capa Intermedia.**

Generalmente esta capa se divide en otras dos: la capa de presentación y la capa de lógica de negocios, sin embargo, puede subdividirse tantas veces como así convenga a los intereses y requerimientos del sistema.

#### **Capa de presentación.**

Esta capa pertenece a la capa intermedia, y está reservada para dar cierta presentación o formato a la información que es obtenida en la capa de lógica de negocios para poder ser enviada al cliente. A su vez, se encarga de formatear la información proveniente de la capa cliente (petición) para que la capa de lógica de negocios pueda procesarla.

#### **Capa de lógica de negocios.**

También pertenece a la capa intermedia, y se encarga de procesar la información que proviene de la capa de presentación y la que proviene de la capa de acceso a información empresarial aplicando las reglas de negocio establecidas.

#### **Capa de datos.**

La capa de datos, también conocida como capa de acceso a información empresarial, es donde la información empresarial reside, pudiendo ser bases de datos, sistemas de archivos, sistemas legados, servicios de nombres y directorios, y es donde la capa de lógica de negocios obtiene la información a ser procesada.

Este modelo de arquitectura multicapa ofrece ventajas significativas en lo que se refiere a desempeño, administrabilidad, confiabilidad, tolerancia a fallos, flexibilidad, etcétera.

Con la separación de varias capas, también se permite ofrecer sistemas que evolucionen en las direcciones que el negocio lo requiera, por ejemplo, con este tipo de arquitecturas es mucho más fácil agregar posteriormente nuevos clientes al sistema, como dispositivos móviles, por ejemplo, ya que la lógica de despliegue es la única responsabilidad de cualquier cliente que se adhiera a la arquitectura.

Se establece una independencia entre las capas que componen el sistema, así, si una sección del sistema falla es posible aislar el problema sin afectar o modificar toda la aplicación.

También es posible agregar nuevas fuentes de datos sin afectar o hacer modificaciones a los clientes, es decir, los clientes quedan aislados de la capa de información empresarial, y cualquier cambio en esta no impactara en la capa cliente.

#### 4.3 **Componentes y contenedores J2EE.**

El modelo de programación que propone la plataforma J2EE, es volver a los clientes ligeros con arquitecturas de tres o más capas. Esto permite una alta distribución, gran escalabilidad, fácil actualización y seguridad en las aplicaciones (figura 4.3).

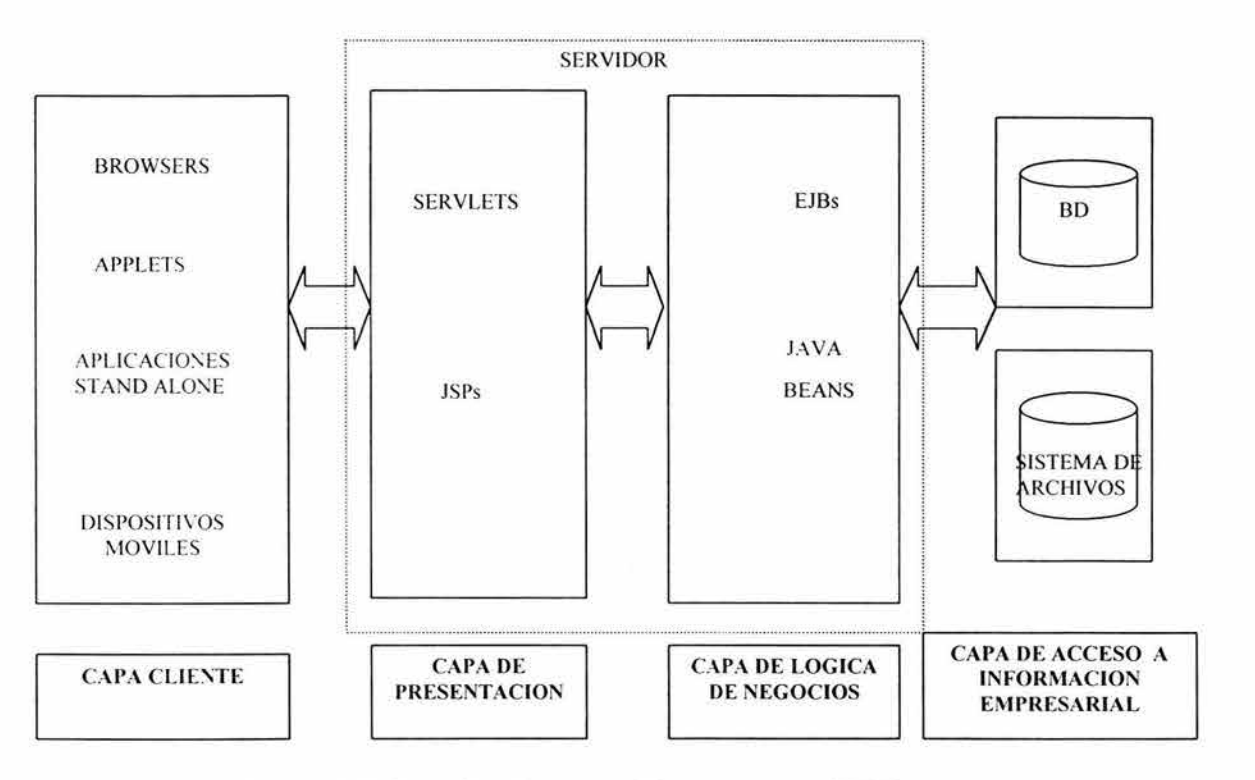

**Figura 4.3 Arquitectura multicapa para J2EE** 

La meta principal del modelo J2EE es simplificar el desarrollo de las aplicaciones empresariales utilizando un modelo basado en componentes. En dicho modelo, los componentes que conforman la aplicación se encuentran dispuestos dentro de contenedores, los cuales proporcionan los servicios necesarios para poder interactuar con otros componentes dentro de la aplicación. Los sistemas construidos apegándose a este modelo son más fáciles de integrar con otros

sistemas, implementan un modelo flexible de seguridad y proveen una arquitectura simplificada que permite distribuir el desarrollo en labores bien definidas llevadas a cabo por cada miembro de un equipo.

Al tener las capas separadas tenemos que existe poco acoplamiento entre las mismas, de modo que es mucho más fácil hacer modificaciones en ellas sin que interfieran en las demás. Todo esto redunda en la obtención de mejoras en cuanto a mantenibilidad, extensibilidad y reutilización de componentes.

Cada capa esta constituida por distintos componentes, es decir, por distintas unidades de software compiladas que autocontienen toda su funcionalidad y que tienen interfases bien definidas para interactuar con otros componentes. Cada componente pertenece a una capa especifica dependiendo de su función dentro del sistema.

Los componentes de la capa cliente se ejecutan dentro de un contenedor en la máquina del usuario.

Los componentes de la capa de presentación se ejecutan dentro de un contenedor en un servidor J2EE.

Los componentes de la capa de lógica de negocios se ejecutan dentro de un contenedor en un servidor J2EE, este último no necesariamente es el mismo en el que se ejecutan los componentes de la capa de presentación.

Los componentes de la capa de acceso a información empresarial se ejecutan en un servidor de acceso a información empresarial, pudiendo ser un servidor de base de datos, por ejemplo.

Como se observa la separación lógica de los componentes en capas bien definidas no necesariamente corresponde a una separación física, es posible que tanto la capa de presentación, la de lógica de negocio y la de acceso a información empresarial estén en un mismo servidor. Los componentes se pueden distribuir físicamente de acuerdo a las necesidades del sistema.

Es importante señalar que con el modelo de componentes se maximiza la modularidad y la reutilización de código.

La plataforma J2EE indica que un contenedor debe proveer un entorno de ejecución y servicios específicos a todo componente J2EE. Estos, por si solos, no pueden comunicarse entre sí, necesitan alojarse forzosamente en un contenedor para que estos puedan ejecutarse e interactuar con otros componentes. Un contenedor administra el ciclo de vida de un componente.

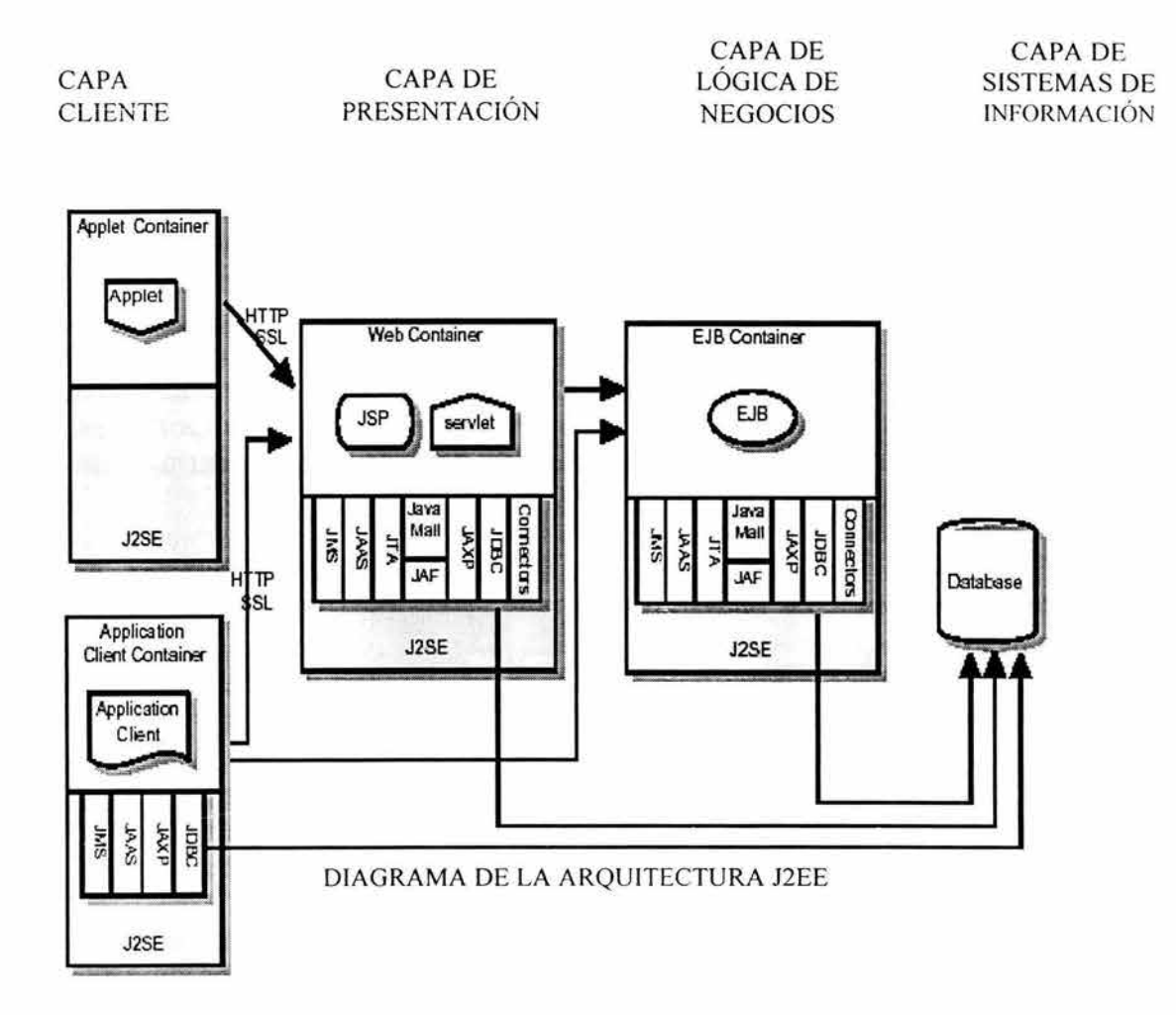

#### **Figura 4.4 Diagrama de la arquitectura J2EE**

La especificación J2EE define los siguientes componentes de aplicación que un producto J2EE (servidor de aplicaciones) puede soportar (figura 4.4):

#### **Componentes de la capa cliente.**

La plataforma J2EE permite diferentes tipos de clientes para interactuar con los componentes del lado del servidor:

- Applets, que son componentes basados en el lenguaje Java y cuyo contenedor es el web browser.
- Aplicaciones stand-alone construidas en Java, que son componentes cuyo contenedor es el ambiente de ejecución de java (Java Runtime Environment), compuesto por la máquina virtual de java y un conjunto de librerías en la maquina del usuario.
- Aplicaciones no construidas con java, como las que se basan en los estándares CORBA y COM, por ejemplo.
- Dispositivos móviles, que son componentes con un contenedor que proporciona un ambiente de ejecución optimizado, para las limitantes que estos dispositivos tienen en cuanto a cantidad de memoria y procesamiento de información.
- Paginas Web (HTML, XML, WML), desde el punto de vista de interfases entre el usuario y los componentes del lado del servidor.

#### Componentes de la capa de presentación.

Dentro de esta capa se ubican dos tipos de componentes:

- Servlets
- Java Server Pages (JSPs).

Se ejecutan dentro de un contenedor llamado contenedor Web en un servidor de aplicaciones compatible con la especificación J2EE.

Las principales funciones de estos componentes son:

- Generar contenido dinámico. Se pueden generar páginas HTML, XML, WML,  $\overline{a}$ etc, dinámicas dependiendo de la solicitud del cliente.
- Formatear la información proveniente del cliente, para que los componentes ÷. de lógica de negocios puedan procesarla.
- Controlar el flujo de la aplicación, esto se ve claramente en el patrón de diseño φ Modelo Vista Controlador (MVC).
- Mantener el estado. Es posible mantener una sesión con el cliente. ¥,
- Soportar múltiples clientes. Se puede construir una respuesta de acuerdo al tipo de cliente, por ejemplo, si el cliente es un dispositivo móvil se puede generar un documento WML dinámicamente para darle respuesta a este tipo de cliente.
- Pueden implementar la lógica de negocios. Aplicaciones empresariales complejas implementan la lógica de negocios separada de la lógica de presentación, sin embargo, para aplicaciones sencillas es posible implementarla en esta capa mediante servlets y JSPs, aunque esto no se recomienda debido a que se dificulta el mantenimiento de las mismas y un cambio impactará en toda la aplicación.

Los servlets son clases en el lenguaje de programación java, y como tales están mas enfocados a implementar la lógica de presentación, a controlar el flujo de la aplicación, a mantener el estado de la aplicación, y a generar contenido binario.

Las Java Server Pages son documentos HTML, XML, WML, que combinan etiquetas especiales que permiten insertar código java para generar contenido dinámico, y esta es precisamente su función principal. Cuando una JSP se compila, se convierte en un servlet.

#### Componentes de la capa de lógica de negocios.

En esta capa se encuentran los siguientes componentes:

Enterprise Java Beans (EJBs), que son componentes transaccionales que contienen la lógica de negocio de una aplicación J2EE.

#### 4.4 Patrón de diseño estructural Modelo-Vista-Controlador (MVC).

Un patrón de diseño muy recomendado en aplicaciones interactivas es el patrón Modelo Vista Controlador (MVC), que describe la forma en que los componentes de la capa intermedia se organizan para trabajar y colaborar entre ellos. En este patrón, como su nombre lo dice, hay un Modelo, uno o varios Controladores que manipulan ese modelo y hay varias Vistas de los datos del modelo, que cambian cuando cambia el estado de ese modelo.

El Modelo se encarga de implementar la lógica de negocio de la aplicación, y no tiene conocimiento de los controladores que existen ni de las vistas.

Las Vistas manejan el despliegue visual de los datos representados por el Modelo, y muestra los datos al usuario. Interactúan con el modelo a través de una referencia al mismo.

El Controlador interpreta las peticiones del usuario y pasa los parámetros necesarios al Modelo para que ejecute la lógica de negocios correspondiente, y posteriormente selecciona la siguiente Vista que se presentara al usuario, ya con los datos del Modelo actualizados.

En J2EE el Modelo es típicamente implementado por EJBs o por JavaBeans, las Vistas son generadas por JSPs, y el Controlador o Controladores son implementados por medio de servlets.

Este patrón hace una clara separación de la lógica de negocios y la lógica de presentación, por lo que no resulta difícil dar mantenimiento a las aplicaciones.

El patrón Front Controller es un caso particular del MVC y se da cuando se tiene un solo controlador y todas las peticiones del usuario pasan a través de éste, siendo el único punto de entrada a la aplicación.

## , **CAPITULO V**

## **Etapa de concepción**

## **5.1 Obtención de información.**

#### **A. Descripción del Cliente.**

La Facultad de Ingeniería cuenta con un departamento de adquisiciones, que se encarga de la recepción y atención de las solicitudes de servicio de equipo de cómputo de las diferentes entidades (divisiones, secretarías, etcétera) :

- ./ División de Ciencias Básicas
- $\checkmark$  División de Ingeniería en Ciencias de la Tierra
- ./ División de Ingeniería Civil, Topográfica y Geodésica
- $\checkmark$  División de Ciencias Sociales y Humanidades
- ./ División de Ingeniería Eléctrica
- $\checkmark$  División de Ingeniería Mecánica e Industrial
- ./ División de Estudios de Posgrado
- ./ División de Educación Continua
- $\checkmark$  Secretaría Administrativa
- ./ Secretaría de Servicios Académicos
- ./ Secretaría General
- $\checkmark$  Dirección

#### **B. Descripción del Problema.**

Actualmente en todas las divisiones y áreas de la Facultad de Ingeniería se realiza la gestión para el mantenimiento de equipo de cómputo mediante el uso de solicitudes de servicio que son entregadas al área responsable de atender y canalizar el requerimiento con algún proveedor para su atención. Todo este proceso se realiza de forma manual, lo cual provoca muchas veces que las solicitudes no sean atendidas de forma inmediata, debido a que la solicitud tarda en llegar al responsable de atenderla. Además de esto, se complica bastante el administrar la papelería generada en este proceso.

Un usuario que tiene algún problema con su equipo de cómputo llena una solicitud de servicio en papel, detallando los datos generales del equipo, como son: número de serie, número de inventario, marca, modelo, ubicación, y la falla que presenta. Esta solicitud es enviada al departamento de adquisiciones en donde se asigna un número de folio manualmente y se verifica si el equipo está o no en garantía revisando la hoja de resguardo correspondiente.

Si el equipo no tiene garantía, se pide al proveedor externo (designado por el Comité de Cómputo de la Facultad de Ingeniería), que revise el equipo y envié una cotización de la reparación. El proveedor va a la Facultad y se lo lleva con el Vo.Bo. del usuario. Una vez que el proveedor ha revisado el equipo, envía por fax o lleva la cotización, y espera a que el área de adquisiciones y el usuario la aprueben. Si la cotización es aprobada, el proveedor repara el equipo y lo lleva a la Facultad para que el usuario verifique que está funcionando correctamente y firme el Vo.Bo. de la reparación. El proveedor lleva una copia de este documento a adquisiciones y se cierra la solicitud.

Por el contrario, si el equipo esta en garantía, el usuario debe proporcionar la hoja de resguardo correspondiente a equipo en cuestión. De igual forma, se llama al proveedor para que vaya por el equipo y lo lleve directamente con el vendedor para hacer valida la garantía. Una vez que el equipo ha sido reparado por el vendedor, el proveedor lo lleva a la Facultad para que el usuario verifique que está funcionando correctamente y firme el Vo.Bo. de la reparación . El proveedor lleva una copia de este documento al área de adquisiciones y se cierra la solicitud.

Por otro lado, cuando un equipo ha sido reparado con anterioridad y vuelve a presentar la misma falla, el proveedor hace válida la garantía de esa reparación. El usuario se comunica con el área de adquisiciones, indicando que el equipo está fallando de nuevo, haciendo referencia al número de folio de la reparación anterior. Entonces, adquisiciones informará de esto, vía telefónica, al proveedor, el cual irá por el equipo a la Facultad para revisarlo. En caso de que la falla sea la misma, el proveedor hace válida la garantía y repara el equipo, llevándolo de nuevo a la Facultad para que el usuario verifique su correcto funcionamiento y firme el Vo.Bo. Pero, si el proveedor detecta que la falla es otra, indica vía telefónica a adquisiciones que no puede hacer válida la garantía, siendo necesario llenar la solicitud de servicio correspondiente, a la cual se le asigna un folio para que sean cotizados por el proveedor. Adquisiciones y el usuario determinaran si aprueban dicha cotización para que se repare el equipo.

Debido a la dificultad que representa para el área de adquisiciones llevar un control, de forma manual, de todas las solicitudes de mantenimiento, se ha decidido desarrollar un sistema de cómputo que permita llevar a cabo el proceso de recepción y atención de solicitudes de servicio de mantenimiento de equipo de cómputo de, forma automática, en las diferentes áreas de la Facultad de Ingeniería.

#### **C. Requerimientos generales del cliente.**

Como requerimientos indicados por parte del cliente, se tienen los siguientes:

- $\checkmark$  Ingreso al sistema
- $\checkmark$  Captura de solicitudes
- $\checkmark$  Consulta de solicitudes
- $\checkmark$  Cancelación de una solicitud
- $\checkmark$  Selección de forma de atención de una solicitud
- $\checkmark$  Aprobación de cotización de una solicitud
- $\checkmark$  Registro de salida de equipo
- $\checkmark$  Registro de entrega de equipo
- ../ Dar Vo.Bo. de la reparación en el sistema
- $\checkmark$  Captura de cotización por el proveedor
- $\checkmark$  Alta de claves de usuarios
- $\checkmark$  Modificación de claves de usuarios
- $\checkmark$  Baja de claves de usuarios
- $\checkmark$  Alta de divisiones
- $\checkmark$  Modificación de divisiones
- $\checkmark$  Baia de divisiones
- $\checkmark$  Respaldo de la base de datos
- $\checkmark$  Inicializar la base de datos
- $\checkmark$  Carga de la base de datos

El sistema podrá ser accedido por:

- $\checkmark$  Usuarios solicitantes
- $\checkmark$  Personal de adquisiciones
- $\checkmark$  Proveedores
- $\checkmark$  Administrador del sistema

#### **D. Restricciones tecnológicas .**

- $\checkmark$  Se utilizará la plataforma empresarial de JAVA para implementar la solución. El sistema se ejecutará en el servidor de aplicaciones Apache Tomcat, el servidor Web Apache, utilizando la base de datos MAXDB de MySQL.
- ./ Conexión a la base de datos del Sistema de Inventario de UNICA, el cual está desarrollado en Postgre de SOL sobre Linux.

#### **E. Alcance real.**

- ./ La primera versión del producto se enfocará hacia las solicitudes de mantenimiento de equipo que está fuera de contrato de mantenimiento. Esta versión se realizará considerando la existencia de un sólo proveedor para la atención de una solicitud en particular. Es decir, una solicitud no podrá ser cotizada por más de un proveedor.
- $\checkmark$  En está versión no se contempla la impresión de reportes ni la obtención de estadísticas .
- $\checkmark$  En esta versión se contempla la captura de un componente por solicitud de servicio.

#### **F. Alcance estimado .**

 $\checkmark$  En versiones posteriores se podrán generar reportes y estadísticas; se incluirá el control de equipo que está en contrato de mantenimiento. También se podrán incluir más de un componente en una solicitud.

#### **G. Usuarios.**

Los usuarios de este sistema pueden ser: profesores y personal administrativo de la Facultad de Ingeniería, así como los proveedores.

Se identifican 4 tipos de usuarios:

- $\checkmark$  Usuario solicitante
- $\checkmark$  Usuario de adquisiciones
- $\checkmark$  Usuario proveedor
- $\checkmark$  Usuario administrador

#### **H. Documentos de apoyo .**

- $\checkmark$  Solicitud de servicio o reparación de equipo
- $\checkmark$  Hoja de cotización del proveedor
- $\checkmark$  Orden de servicio del proveedor

Estos documentos se muestran en el **anexo 1.** 

## **5.2 Clasificación de información.**

#### **A. Tabla de Usuarios.**

En la tabla 5.1 se identifican los usuarios del sistema, así como las funciones en las que intervienen desde el punto de vista del dominio.

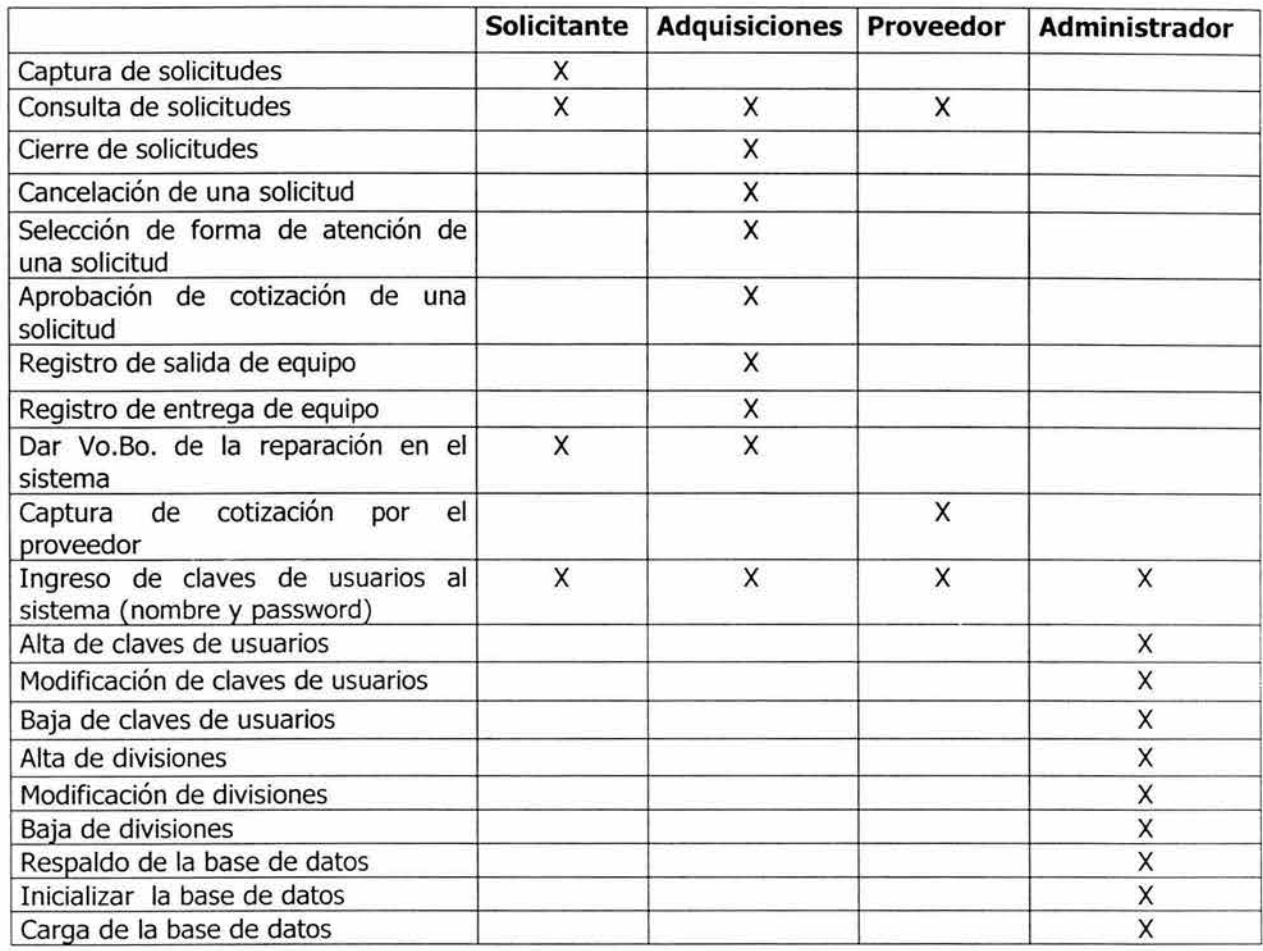

#### **Tabla 5.1 Tabla de usuarios**

#### **B. Documento de retroalimentación del cliente.**

Las funciones principales del sistema son las siguientes:

- $\triangleright$  Captura de solicitudes
- $\triangleright$  Consulta de solicitudes
- »- Selección de forma de atención de una solicitud
- $\triangleright$  Registro de salida de un equipo
- >- Captura de cotización por el proveedor
- > Aprobación de cotización de una solicitud
- $\triangleright$  Cancelación de una solicitud
- $\triangleright$  Registro de entrada del equipo
- > Dar Vo.Bo. de la reparación en el sistema
- $\geq$  Dar de alta en el sistema una clave de usuario
- $\triangleright$  Modificación de claves de usuario
- $\triangleright$  Baja de claves de usuario
- $\geq$  Dar de alta en el sistema una clave de división
- $\triangleright$  Modificar en el sistema una clave de división
- $\triangleright$  Baja en el sistema de una clave de división
- $\triangleright$  Respaldo de la base de datos
- $\triangleright$  Inicializar la base de datos
- $\triangleright$  Carga de la base de datos

A continuación tenemos la descripción de las funciones listadas anteriormente.

#### **Captura de solicitudes.**

El proceso comienza cuando:

 $\checkmark$  El usuario solicitante entra al sitio web para capturar una solicitud de servicio.

El usuario selecciona la opción de captura de una solicitud y automáticamente se despliega el formato de captura con la fecha del día, que será la fecha de alta de la solicitud.

Para llenar este formato se requiere que el usuario proporcione cualquiera de los siguientes datos del equipo:

- $\checkmark$  Número de serie
- $\checkmark$  Número de inventario

Se validan los datos de entrada contra el inventario de UNICA. Si el equipo existe, se despliegan automáticamente los siguientes datos:

- $\checkmark$  Descripción del bien
- $\checkmark$  Ubicación del bien
- $\checkmark$  Número de inventario
- $\checkmark$  Número de serie
- $\times$  Marca
- $\times$  Modelo
- $\checkmark$  División solicitante
- $\checkmark$  Nombre del usuario
- $\checkmark$  Teléfono
- $\checkmark$  Indicador de sí el equipo está o no en garantía.

El usuario indica en el sistema la falla que presenta el equipo y presiona aceptar.

Se genera el número de folio y se presenta en pantalla.

Se guarda la solicitud con el estado de solicitud capturada para que adquisiciones pueda consultarla.

#### **Consulta de solicitudes.**

El proceso comienza cuando cualquiera de los siguientes sucesos ocurren:

- $\checkmark$  El usuario solicitante entra al sitio web para consultar una solicitud
- $\checkmark$  El usuario de adquisiciones entra al sitio web para consultar una solicitud
- $\checkmark$  El usuario proveedor entra al sitio web para consultar una solicitud.

Se deben especificar cualquiera de los siguientes criterios de búsqueda para encontrar la solicitud:

- $\checkmark$  Número de folio
- $\checkmark$  Número de inventario
- $\checkmark$  Número de serie
- $\checkmark$  Mes en que se dio de alta la solicitud
- $\checkmark$  Estado de la solicitud
- ./ Forma de atención de la solicitud
- $\checkmark$  División o área

Se deberán presentar las solicitudes que sean el resultado de la consulta tomando en cuenta el perfil del usuario, pudiéndose dar el caso de que no existan solicitudes para los criterios de búsqueda especificados.

#### **Selección de forma de atención de una solicitud.**

El proceso comienza cuando:

 $\checkmark$  El usuario solicitante ha capturado una solicitud de servicio y el usuario de adquisiciones entra al sitio web para determinar la forma de atención de la solicitud.

El usuario de adquisiciones hace una consulta de las solicitudes que estén en el estado de solicitud capturada.

Se desplegaran todas las solicitudes que cumplan con este criterio, indicando si el equipo está o no en garantía, lo cual servirá para determinar la forma de atención. Si este fuera el caso, adquisiciones solicitara al usuario la hoja de resguardo del equipo antes de seleccionar la forma de atención.

El usuario de adquisiciones revisará la solicitud e indicará una de las siguientes formas de atención:

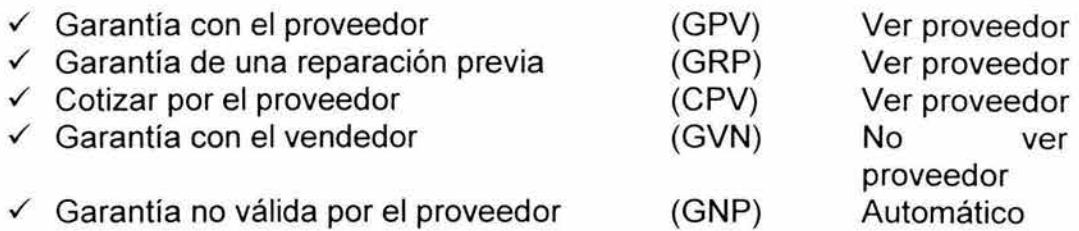

Automáticamente el sistema cambiará la solicitud al estado de solicitud revisada por adquisiciones.

Dependiendo de la forma de atención, la solicitud podrá o no ser consultada por el usuario proveedor.

#### **Registro de salida de equipo.**

El proceso comienza cuando alguno de los siguientes sucesos ocurren:

- ./ El proveedor, después de haber consultado las solicitudes en el estado de solicitud revisada por adquisiciones y con las siguientes formas de atención:
	- > Garantía con el proveedor
	- > Garantía de una reparación previa
	- > Cotizar por el proveedor

va a la Facultad de Ingeniería por el equipo.

- $\checkmark$  Personal de adquisiciones, después de haber indicado en el sistema la siguiente forma de atención para una solicitud:
	- > Garantía con el vendedor,

lleva el equipo directamente con el vendedor para que haga válida la garantía.

El usuario de adquisiciones, al ser informado de que el equipo será retirado del campus, hará una consulta de la solicitud y seleccionará registro de salida.

El sistema desplegará automáticamente lo siguiente:

- $\checkmark$  Nombre del usuario de adquisiciones que autoriza la salida
- $\checkmark$  Fecha de salida del equipo

y el usuario capturará los siguientes datos:

- $\checkmark$  Nombre de la persona que se lleva el equipo
- $\checkmark$  Comentarios

El estado de la solicitud cambiará automáticamente a Equipo en revisión fuera del campus.

#### **Captura de cotización por el proveedor.**

El proceso comienza cuando:

- $\checkmark$  La solicitud tiene una forma de atención de Cotización por el proveedor. El proveedor ha revisado el equipo, entra al sitio web y hace una consulta de la solicitud que quiere cotizar .
- $\checkmark$  La solicitud tiene una forma de atención de Garantía de una reparación previa. El proveedor ha revisado el equipo, determina que la falla es otra y hace una consulta de la solicitud para cotizarla.

Se despliega el formato de captura de una cotización.

Automáticamente el sistema desplegará los siguientes datos:

- $\checkmark$  No. de Folio
- $\checkmark$  Fecha alta de la solicitud
- $\checkmark$  Nombre del proveedor
- $\checkmark$  Dirección
- ./ Teléfono
- $\checkmark$  E-mail

El proveedor deberá proporcionar los siguientes datos:

- $\checkmark$  Descripción de la reparación
- ./ Número de orden de servicio
- ./ Precio
- $\checkmark$  Tiempo de entrega
- $\checkmark$  Observaciones

Una vez que el proveedor ha capturado la cotización, el estado de la solicitud cambia a solicitud cotizada.

Si la forma de atención es Garantía de una reparación previa, esta cambia automáticamente a Garantía no válida por el proveedor y el estado cambia a solicitud cotizada.

#### **Aprobación de cotización de una solicitud.**

El proceso comienza cuando alguno de los siguientes sucesos ocurren:

- $\checkmark$  El proveedor ha cotizado la solicitud, el usuario de adquisiciones entra al sistema para ver la cotización y determinar si la aprueba o no.
- $\checkmark$  El proveedor ha cotizado la solicitud, el usuario solicitante entra al sistema para ver la solicitud y determinar si la aprueba o no.

Tanto el usuario de adquisiciones, como el solicitante, tendrán que hacer una consulta de las solicitudes que estén en estado de solicitud cotizada y seleccionar aprobación de cotización.

Se desplegará una pantalla en donde el sistema proporcionará automáticamente lo siguiente:

- $\checkmark$  Fecha de aprobación de la cotización
- $\checkmark$  Nombre del usuario que esta aprobando la cotización.

Y el usuario ingresará los siguientes datos:

- ./ Indicador de aprobación o no
- $\checkmark$  Motivo en caso de no aprobar la cotización.

La cotización será aprobada si y sólo si el usuario de adquisiciones y el usuario solicitante aprueban la cotización en el sistema.

Si la cotización fue aprobada, el estado de la solicitud cambiará a cotización aprobada.

En caso de no ser aprobada, es decir, alguno de los dos usuarios o los dos no aprobaron la cotización, el estado de la solicitud cambiará a cotización no aprobada, dando fin a la atención de la solicitud.

#### **Cancelación de una solicitud.**

El proceso comienza cuando:

 $\checkmark$  La solicitud está en estado de solicitud capturada, y el usuario solicitante habla a adquisiciones para pedir que cancelen la solicitud.

El usuario de adquisiciones entra al sistema y hace una consulta de la solicitud que desea cancelar, selecciona cancelar solicitud.

El sistema automáticamente desplegará los siguientes datos:

 $\checkmark$  Fecha de cancelación

 $\checkmark$  Nombre del usuario de adquisiciones que cancela

El usuario de adquisiciones deberá capturar lo siguiente:

 $\checkmark$  Motivos de la cancelación.

El estado de la solicitud cambia automáticamente a solicitud cancelada, dando fin a la misma.

#### **Registro de entrada del equipo.**

El proceso comienza cuando alguno de los siguientes sucesos ocurren:

- $\checkmark$  El proveedor regresa el equipo a la Facultad de Ingeniería, cuando la solicitud tiene las siguientes formas de atención:
	- $\triangleright$  Cotizar por el proveedor y los siguientes estados
		- o Cotización aprobada. Lo que significa que el equipo ha sido reparado.
		- o Cotización no aprobada. Lo que significa que el equipo no fue reparado y que de cualquier forma debe regresarse a la Facultad de Ingeniería.
	- > Garantía de una reparación previa y el siguiente estado
		- o Equipo en revisión fuera del campus. Lo que significa que el equipo salió de la Facultad de Ingeniería para que el proveedor hiciera válida la garantía de una reparación previa.
	- $\geq$  Garantía con el proveedor y el siguiente estado,
		- o Equipo en revisión fuera del campus. Lo que significa que proveedor llevó el equipo directamente con el vendedor para que haga válida la garantía.
- $\checkmark$  Personal de adquisiciones regresa el equipo a la Facultad de Ingeniería, después de llevarlo con el vendedor para hacer válida la garantía, cuando la forma de atención es la siguiente:
	- > Garantía con el vendedor y el siguiente estado es:
		- o Equipo en revisión fuera del campus. Lo que significa que personal de adquisiciones llevó el equipo directamente con el vendedor para hacer válida la garantía.

El usuario de adquisiciones al ser informado de que el equipo ha regresado a la Facultad de Ingeniería, hará una consulta de la solicitud y seleccionará registro de entrada.

El sistema automáticamente desplegará:

- $\checkmark$  Fecha de entrada del equipo
- $\checkmark$  Nombre del usuario de adquisiciones que recibe

El usuario de adquisiciones tendrá que capturar los siguientes datos:

- $\checkmark$  Nombre de la persona que entrega el equipo
- $\checkmark$  Comentarios u observaciones

La solicitud no pasa a otro estado, sólo se establece en el sistema que el equipo ha regresado a la Facultad de Ingeniería.

#### Dar Vo.Bo. de la reparación en el sistema.

El proceso comienza cuando alguno de los siguientes sucesos ocurren:

- $\checkmark$  El usuario solicitante ha revisado el correcto funcionamiento del equipo y desea dar su Vo.Bo. en el sistema .
- $\checkmark$  El usuario de adquisiciones desea dar el Vo.Bo. del correcto funcionamiento del equipo en el sistema a petición del usuario solicitante.

El usuario solicitante o de adquisiciones, hacen una consulta de la solicitud que quieren cerrar, y seleccionan dar Vo.Bo. de reparación.

El sistema desplegará automáticamente los siguientes datos:

- $\checkmark$  Nombre del usuario que da el Vo.Bo.
- $\checkmark$  Fecha de cierre de solicitud

El usuario tendrá que informar lo siguiente:

- $\checkmark$  Indicador de Vo.Bo.
- $\checkmark$  Comentarios

El estado de la solicitud cambiará automáticamente a solicitud terminada.

#### Dar de alta en el sistema una clave de usuario.

El proceso comienza cuando

 $\checkmark$  El usuario administrador desea dar de alta una clave de usuario e ingresa al sistema seleccionando la opción correspondiente.

El sistema despliega la pantalla de captura de usuarios y se tendrán que informar los siguientes campos:

- $\checkmark$  Clave del usuario
- ./ Contraseña
- ./ Perfil del usuario seleccionado del catálogo de perfiles
- $\checkmark$  Nombre del usuario
- $\checkmark$  Teléfono
- ./ División o área a la que pertenece seleccionada del catálogo de divisiones

Se valida que la clave de usuario no exista y que se hayan capturado todos los campos; se inserta el registro del usuario en la Base de Datos.

Nota: La clave del usuario administrador se da de alta directamente en la tabla de usuarios.

#### **Modificación de claves de usuario.**

El proceso comienza cuando alguno de los siguientes sucesos ocurren:

 $\checkmark$  El usuario administrador desea modificar algún valor de un campo del registro de una clave de usuario.

El administrador busca la clave del usuario en la BD mediante una consulta desplegándose los siguientes datos:

- ./ Contraseña
- ./ Perfil del usuario seleccionado del catálogo de perfiles
- $\checkmark$  Nombre del usuario
- ./ Teléfono
- ./ División o área a la que pertenece seleccionada del catálogo de divisiones

Se modifica el valor de algún campo y se valida que todos los campos estén capturados; se actualiza el registro en la Base de Datos.

 $\checkmark$  Los usuarios adquisiciones, proveedor o solicitante desean modificar su contraseña.

El usuario entra al sistema y selecciona la opción cambio de contraseña, y despliegan los siguientes campos:

./ Contraseña anterior

- ./ Contraseña nueva
- ./ Repetir contraseña nueva

El usuario captura los campos anteriores, validándose que la contraseña anterior sea la correcta, y que las contraseñas siguientes sean iguales entre sí y como mínimo, de longitud de 4 caracteres y, como máximo, de 8 caracteres. Se actualiza el registro en la BD.

#### **Baja de claves de usuario.**

El proceso comienza cuando

./ El usuario administrador desea dar de baja el registro de una clave de usuario.

El administrador busca la clave del usuario en la BD mediante una consulta desplegándose los siguientes datos:

- $\checkmark$  Clave de usuario
- ./ Contraseña
- ./ Perfil del usuario seleccionado del catálogo de perfiles
- $\checkmark$  Nombre del usuario
- ./ Teléfono
- ./ División o área a la que pertenece seleccionada del catálogo de divisiones

Se elimina del registro de la clave del usuario en la Base de Datos (borrar, cancelar).

#### **Dar de alta en el sistema una clave de división.**

El proceso comienza cuando

 $\checkmark$  El usuario administrador desea dar de alta una clave de división e ingresa al sistema seleccionando la opción correspondiente.

El sistema despliega la pantalla de captura de divisiones y se tendrán que informar los siguientes campos:

- $\checkmark$  Clave de división
- $\checkmark$  Descripción de la división
- $\checkmark$  Código programático de la división

Se valida que la clave de división no exista y que se hayan capturado todos los campos; se inserta el registro de la división en la Base de Datos.

#### Modificar en el sistema una clave de división.

El proceso comienza cuando

 $\checkmark$  El usuario administrador desea modificar una clave de división e ingresa al sistema seleccionando la opción correspondiente.

El administrador busca la clave de la división en la BD mediante una consulta desplegándose los siguientes datos

- $\checkmark$  Descripción de la división
- $\checkmark$  Código programático de la división

Se modifica el valor de algún campo y se valida que todos los campos estén capturados; se actualiza el registro en la Base de Datos

#### Baja en el sistema de una clave de división.

El proceso comienza cuando

 $\checkmark$  El usuario administrador desea dar de baja una clave de división e ingresa al sistema seleccionando la opción correspondiente.

El administrador busca la clave de la división en la BD mediante una consulta desplegándose los siguientes datos:

- $\checkmark$  Clave de la división
- $\checkmark$  Descripción de la división
- ./ Código programático de la división

Se elimina el registro en la Base de Datos.

#### Respaldo de la base de datos.

El proceso comienza cuando

 $\checkmark$  El usuario administrador desea hacer un respaldo de la información de la base de datos e ingresa al sistema satisfactoriamente.

El administrador selecciona la opción de respaldar, y el sistema descarga cada tabla a un archivo de texto.

#### Inicializar la base de datos.

El proceso comienza cuando

 $\checkmark$  El usuario administrador desea borrar todas las solicitudes de servicio que están en la base de datos e ingresa al sistema satisfactoriamente.

El administrador selecciona la opción de inicializar la base de datos, desplegándose una pantalla de confirmación.

Cuando el usuario presiona aceptar, el sistema borra todas las solicitudes de servicio.

#### Carga de la base de datos.

El proceso comienza cuando

 $\checkmark$  El usuario administrador desea cargar la base de datos con algún respaldo hecho anteriormente e ingresa al sistema satisfactoriamente.

El administrador hace una consulta de los respaldos existentes, selecciona uno y el sistema hace la carga de cada una de las tablas con esta información.

En el anexo 2 mostramos un diagrama en donde se representa el ciclo de vida de una solicitud de servicio de mantenimiento de equipo de cómputo, su descripción y el detalle de los perfiles de los usuarios que intervienen en el sistema.

## , **CAPITULO VI**

# **Etapa de elaboración**

### **6.1 Modelado Básico de la Estructura del Sistema.**

#### **A. Documento de sustantivos.**

Partiendo del documento de retroalimentación al cliente, se identifican los sustantivos y sujetos de las oraciones que lo componen; en base a ello, se identifican las clases candidatas utilizando criterios tales como:

- $\checkmark$  Posee atributos en el contexto del problema.
- $\checkmark$  El sustantivo se encuentra explícito en la lista de requerimientos.
- $\checkmark$  Es parte esencial de la funcionalidad del sistema

Si el sustantivo cae en al menos dos de las opciones anteriores, entonces es una clase candidata. Luego, se construye la tabla 6.1 de clases candidatas:

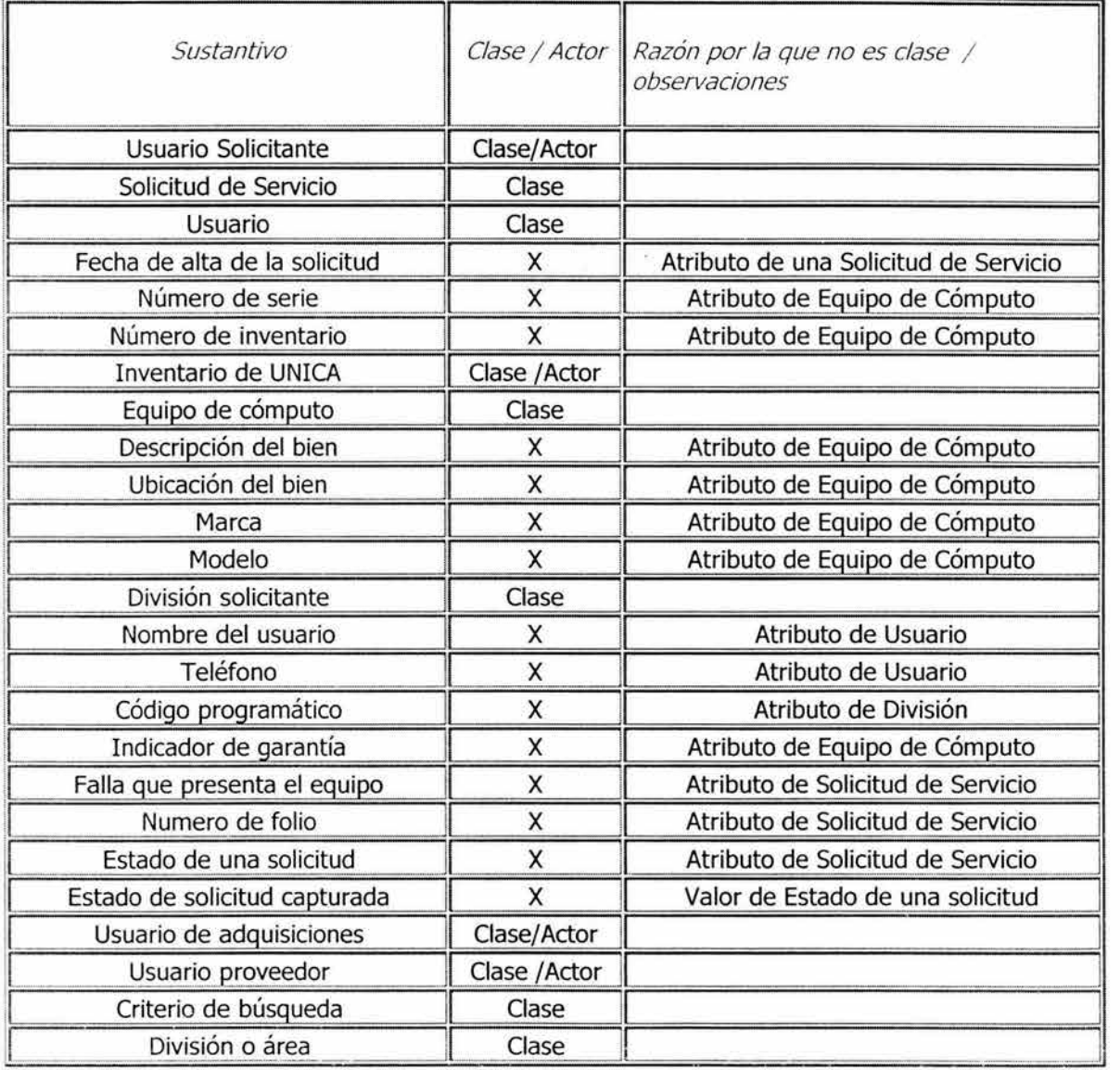

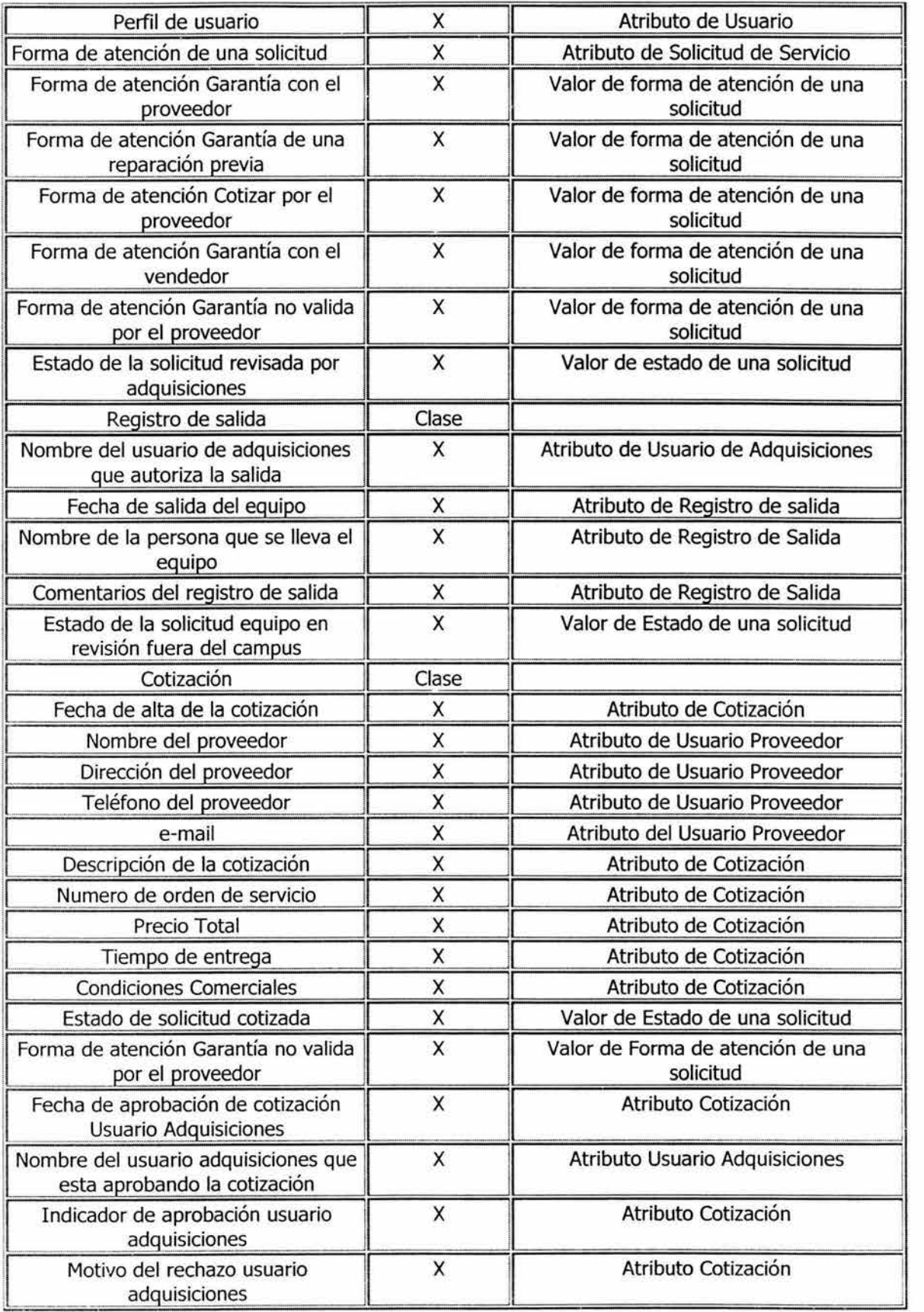

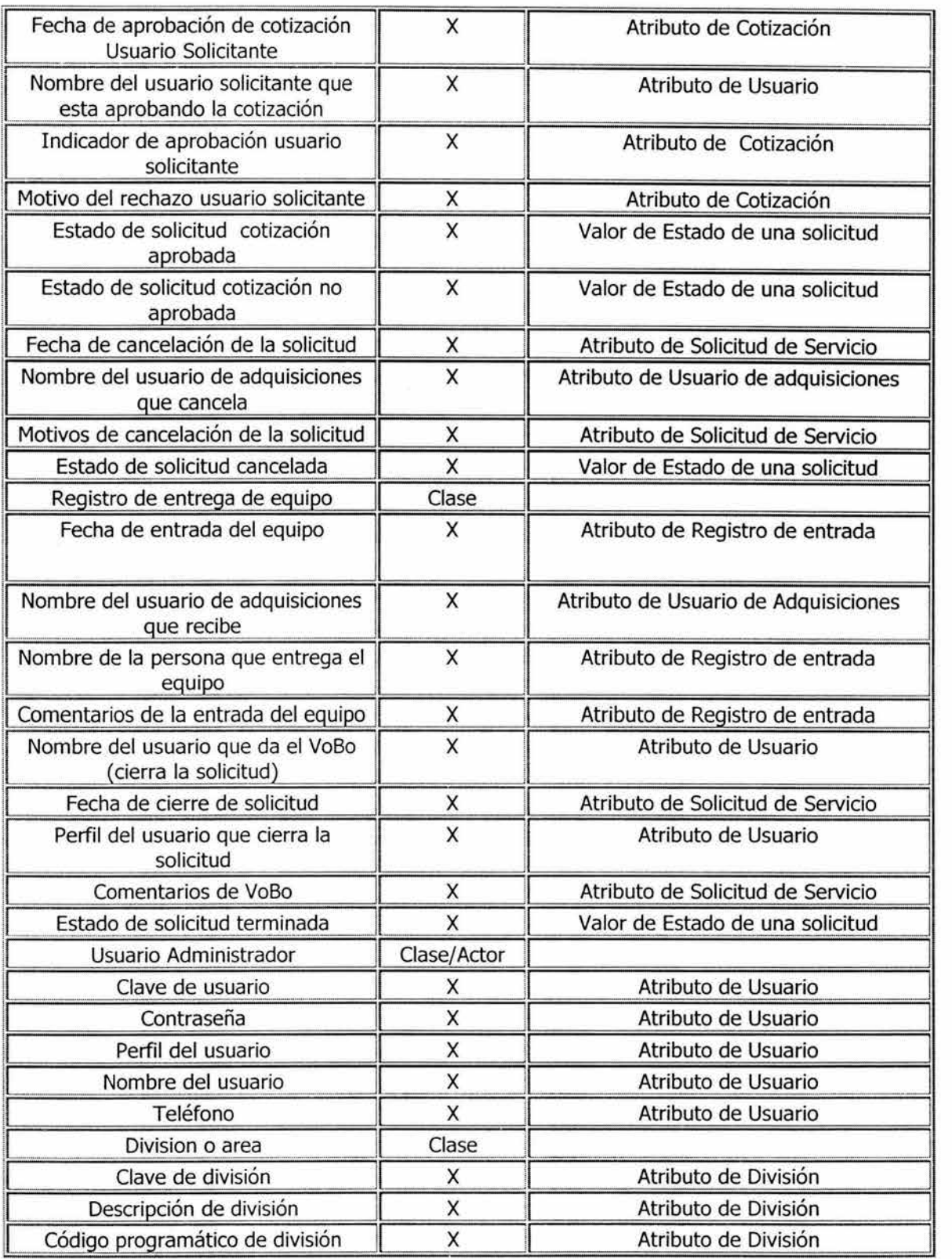

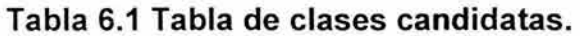

#### **B. Diagrama inicial de clases y definición de asociaciones y multiplicidad.**

En la figura 6.1 se muestran las clases candidatas anteriormente definidas para el sistema de captura automática de solicitudes de servicio (que denominaremos CASS), así como la manera en que se relacionan. Se incluyen las multiplicidades y relaciones encontradas hasta este momento.

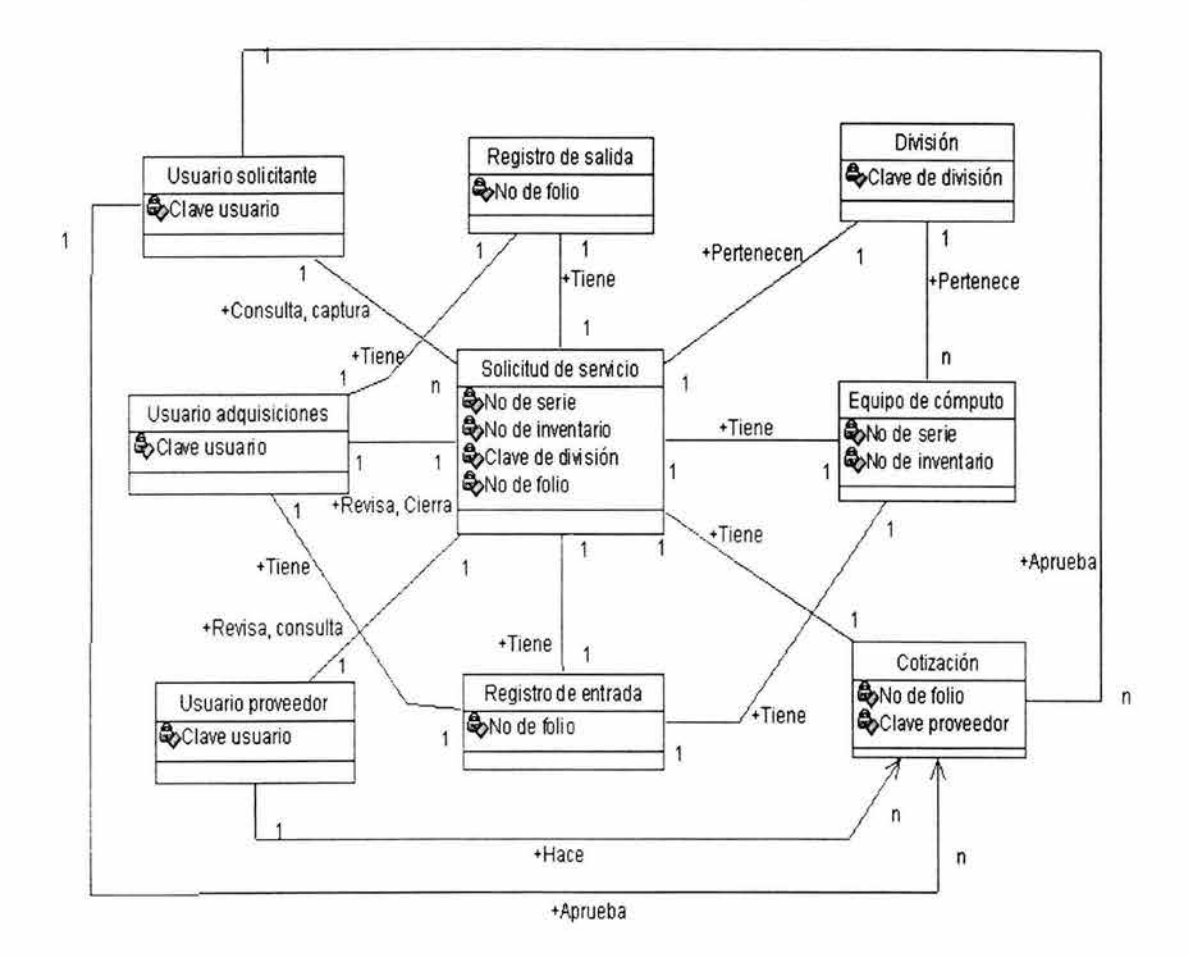

CASS Diagrama inicial de Clases

**Figura 6.1 Diagrama de clases CASS** 

### **6.2 Modelado avanzado de la estructura del sistema**

#### **A. Definición de asociaciones complejas y asociaciones calificadas**

En esta sección, se definen relaciones donde varios objetos de una clase interactúan con varios objetos de otra clase (relación de muchos a muchos). En este caso no observamos ninguna relación de este tipo.

#### **B. Identificación de relaciones lógicas entre clases**

En la generalización se identifica una estructura y un comportamiento común en un grupo de clases. Dichos aspectos comunes se encapsulan en una nueva clase de la cuál heredan las anteriores. Se observan dichas características para las clases usuario solicitante, usuario de adquisiciones, usuario proveedor y se incluye un usuario administrador. En la figura 6.2 se muestra dicha relación lógica.

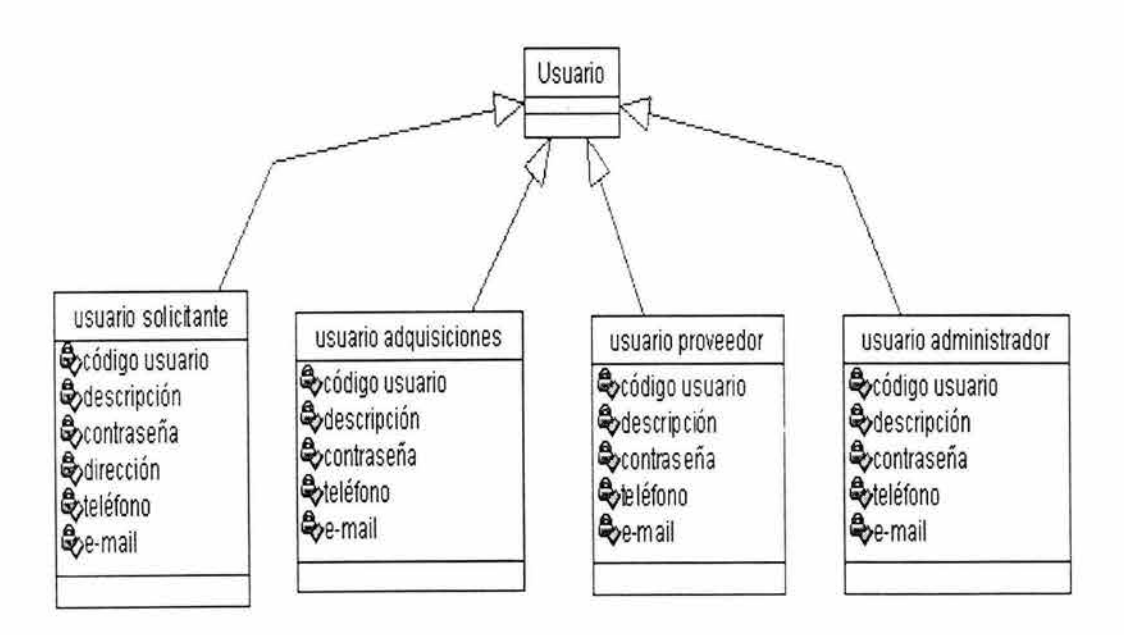

Diagrama Generalización de usuarios

**Figura 6.2 Generalización de usuarios** 

#### **C. Diagrama de clases de estructura**

**Tomando en cuenta el análisis realizado anteriormente, llegamos finalmente a definir las clases que se muestran en la figura** 6.3.

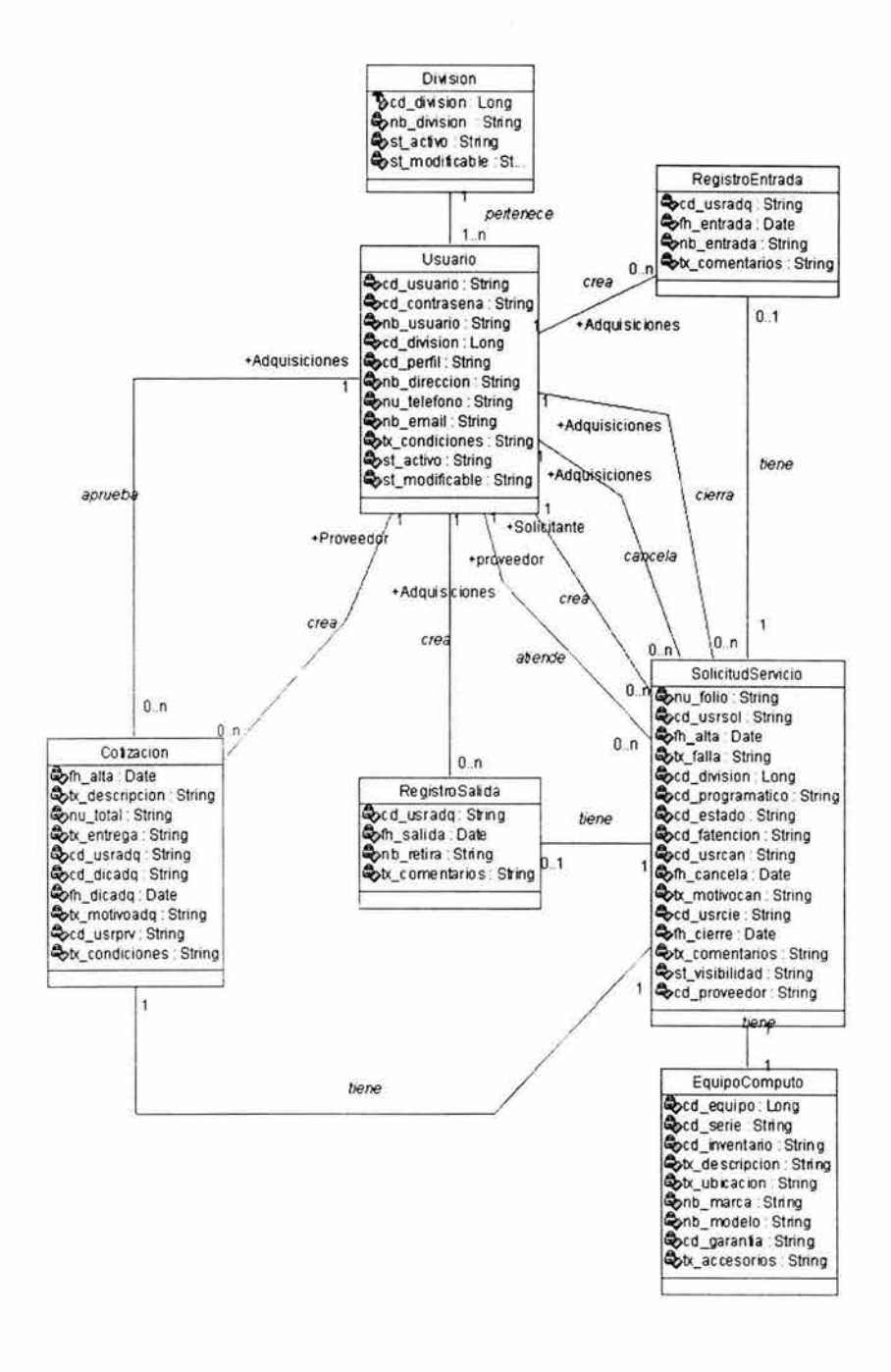

**Figura 6.3 Clases de estructura.**
## 6.3 Modelado básico del comportamiento del sistema

En este apartado describimos los diferentes escenarios para los casos de uso, los diagramas de casos de uso y los diagramas de actividad guiandonos por los verbos encontrados en el documento de retroalimentación al cliente.

Los casos de uso que tenemos son los siguientes:

#### VALIDAR USUARIO

Precondiciones:

 $\triangleright$  Ninguna

Actividades de entrada:

 $\triangleright$  Ninguna

Actores involucrados:

- $\triangleright$  Usuario adquisiciones
- $\triangleright$  Usuario solicitante
- >- Usuario proveedor
- $\geq$  Usuario administrador

Escenario: El usuario ingresa correctamente su clave de usuario y contraseña.

- 1. El sistema despliega la pantalla de usuario y password.
- 2. El usuario captura su usuario y su password.
- 3. El sistema realiza lo siguiente:
	- Hace una consulta a la BD por clave de usuario y obtiene los datos del  $\sim$ usuario, incluyendo la contraseña.
	- Verifica que la contraseña tecleada sea igual a la consultada en la BD.  $\overline{a}$
	- Despliega la pantalla de menú principal.  $\frac{1}{2}$
- 4. Fin del escenario.

Escenario: Usuario ingresa incorrectamente su clave de usuario o contraseña.

1. El sistema despliega la pantalla de usuario y password.

- 2. El usuario captura su usuario y su password.
- 3. El sistema realiza lo siguiente:
	- Hace una consulta a la BD por clave de usuario y obtiene los datos del usuario, incluyendo la contraseña.
	- Verifica que la contraseña tecleada sea igual a la consultada en la BD.
	- Despliega una pantalla de error, indicando que el usuario o la contraseña son incorrectos.
- 4. El usuario presiona aceptar.
- 5. El sistema regresa a la pantalla de usuario y contraseña.
- 6. Fin del escenario.

En la figura 6.4 mostramos el diagrama para el caso de uso Validar Usuario.

VALIDAR USUARIO

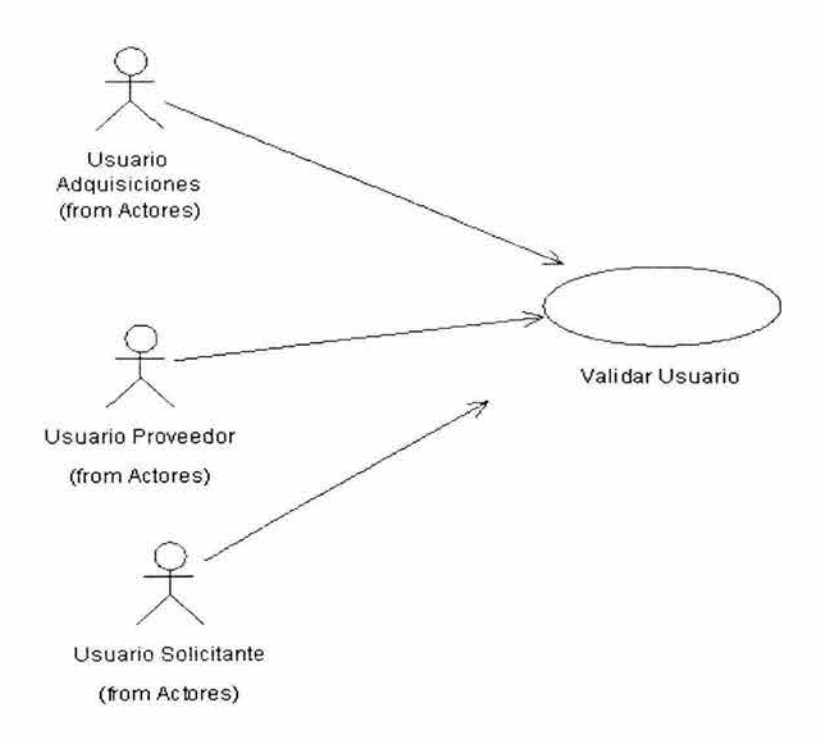

Figura 6.4 Validar usuario.

#### **CAPTURA DE SOLICITUDES**

Precondiciones:

 $\triangleright$  El usuario ha ingresado satisfactoriamente al sistema y se encuentra en la pantalla del menú principal.

Actividades de entrada:

<sup>~</sup>El usuario da click en la opción de Captura de solicitudes.

Actores involucrados:

 $\triangleright$  Usuario solicitante

Escenario: Usuario solicitante captura una solicitud.

- 1. El sistema despliega la pantalla validación de equipo.
- 2. El usuario solicitante ingresa el número de serie o el número de inventario del equipo a reportar.
- 3. El sistema realiza lo siguiente:
	- Hace una consulta a la BD de UNICA con el número de serie y/o inventario que capturó el usuario y obtiene los datos del equipo a reportar.
	- Obtiene los datos del usuario de la BD de la aplicación.
	- Despliega estos datos en la pantalla de captura de solicitudes. e.
- 4. El usuario solicitante captura la solicitud de servicio y presiona aceptar.
- 5. El sistema realiza lo siguiente:
	- Valida los datos capturados. an i
	- Crea un número de folio.
	- Cambia el estado de la solicitud a solicitud capturada.
	- Inserta el registro en la BD.
	- Registra al usuario solicitante como no modificable
	- Despliega una pantalla con el numero de folio que se le asigno a la solicitud.
- 6. El usuario presiona aceptar
- 7. El sistema regresa a la pantalla de menú principal.
- 8. Fin del escenario.

Escenario alterno: El equipo no se encuentra registrado en el inventario de UNICA.

- 1. El sistema despliega la pantalla validación de equipo.
- 2. El usuario solicitante ingresa el número de serie o el número de inventario del equipo a reportar.
- 3. El sistema realiza lo siguiente:
	- Hace una consulta a la BD de UNICA con el número de serie y/o inventario que capturo el usuario y no encuentra el registro en la BD.
	- Obtiene los datos del usuario de la BD de la aplicación.
	- Despliega la pantalla de captura de solicitudes con los datos del equipo en modo escritura para que el usuario los capture.
- 4. El usuario solicitante captura la solicitud de servicio, incluyendo los datos del equipo y presiona aceptar.
- 5. El sistema realiza lo siguiente:
	- a. Valida los datos capturados.
	- Crea un número de folio.
	- Cambia el estado de la solicitud a solicitud capturada.
	- Inserta el registro en la BD.  $\ddot{\phantom{0}}$
	- Registra al usuario solicitante como no modificable
	- Despliega una pantalla con el número de folio que se le asigno a la solicitud.
- 6. El usuario presiona aceptar
- 7. El sistema regresa a la pantalla de menú principal.
- 8. Fin del escenario.

En la figura 6.5 tenemos el diagrama del caso de uso Captura de Solicitudes.

CAPTURA DE SOLICITUDES

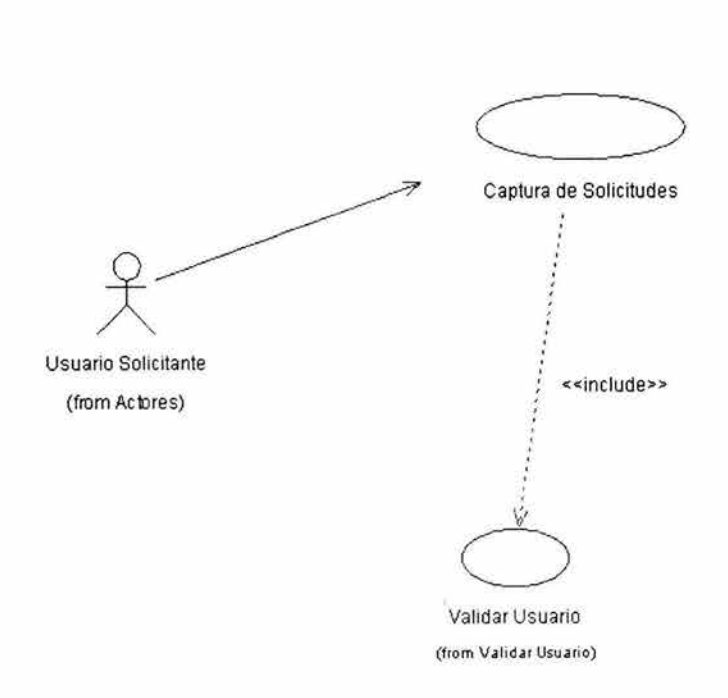

**Figura 6.5 Captura de solicitudes** 

#### **CONSULTA DE SOLICITUDES**

Precondiciones:

> El usuario ha ingresado satisfactoriamente al sistema y se encuentra en la pantalla del menu principal.

Actividades de entrada:

> El usuario da click en la opción de Consulta de solicitudes.

Actores involucrados:

- $\triangleright$  Usuario proveedor
- $\triangleright$  Usuario adquisiciones
- $\geq$  Usuario solicitante

Escenario: Usuario solicitante hace una consulta.

- 1. El sistema despliega la pantalla de selección de criterios de búsqueda.
- 2. El usuario solicitante ingresa los criterios de búsqueda y da aceptar.
- 3. El sistema realiza lo siguiente:
	- Hace una consulta a la 80 con los criterios seleccionados y obtiene las solicitudes que fueron capturadas por el usuario.
	- Verifica que la consulta no exceda de 200 registros .
	- Despliega los resultados. Por default, el sistema desplegará todas las solicitudes del usuario, siempre y cuando no excedan de 200 registros.
- 4. El usuario solicitante da click en el número de folio de la solicitud que desea consultar.
- 5. El sistema hace una consulta a la 80 por número de folio y despliega el detalle de la solicitud en modo lectura.
- 6. Fin del escenario.

Escenario: Usuario adquisiciones hace una consulta.

- 1. El sistema despliega la pantalla de selección de criterios de búsqueda.
- 2. El usuario adquisiciones ingresa los criterios de búsqueda y da aceptar.
- 3. El sistema realiza lo siguiente:
	- Hace una consulta a la BD con los criterios seleccionados u.
	- $\sim$ Verifica que la consulta no exceda de 200 registros
	- Despliega los resultados. Por default, el sistema desplegara todas las  $\sim$ solicitudes, siempre y cuando no excedan de 200 registros.
- 4. El usuario de adquisiciones dá click en el número de folio de la solicitud que desea consultar.
- 5. El sistema hace una consulta a la BD por numero de folio y despliega el detalle de la solicitud en modo lectura.
- 6. Fin del escenario.

Escenario: Usuario proveedor hace una consulta.

- 1. El sistema despliega la pantalla de selección de criterios de búsqueda.
- 2. El usuario proveedor ingresa los criterios de búsqueda y da aceptar.
- 3. El sistema realiza lo siguiente:
	- Hace una consulta a la BD con los criterios seleccionados y obtiene todas las solicitudes que el usuario de adquisiciones hizo visibles para ese proveedor
	- Verifica que la consulta no exceda de 200 registros.  $\overline{a}$
	- Despliega los resultados. Por default, el sistema desplegara todas las solicitudes que pertenecen a este proveedor, siempre y cuando no excedan de 200 registros.
- 4. El usuario proveedor da click en el número de folio de la solicitud que desea consultar.
- 5. El sistema hace una consulta a la BD por número de folio y despliega el detalle de la solicitud en modo lectura.
- 6. Fin del escenario.

La figura 6.6 corresponde al diagrama de caso de uso Consulta de solicitudes.

#### **CONSULTA DE SOLICITUDES**

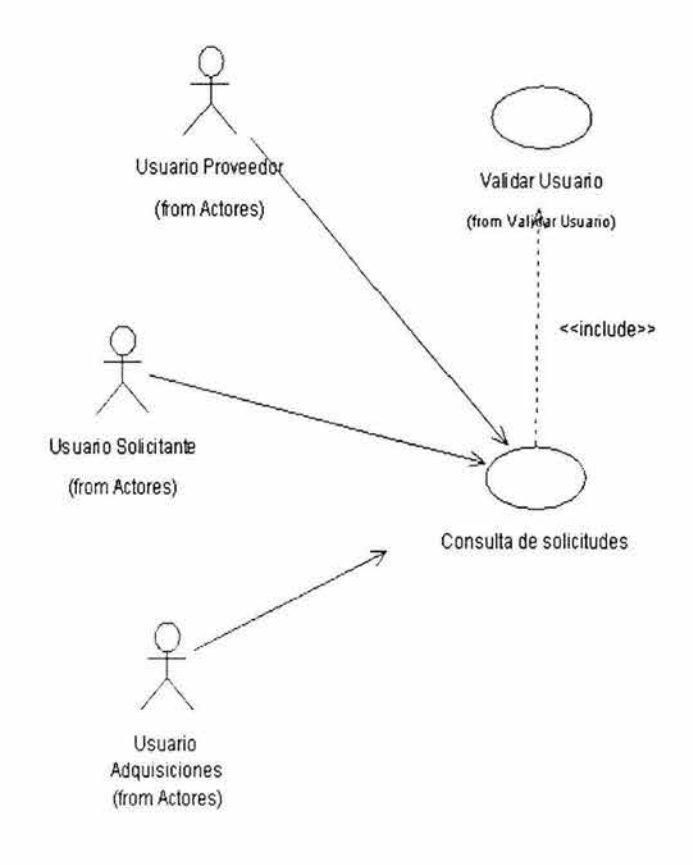

# **Figura 6.6 Consulta de solicitudes**

#### **CERRAR SOLICITUDES**

Precondiciones:

- $\geq$  El usuario ha hecho una consulta de la solicitud que desea cerrar, y está en la pantalla de resultado de la búsqueda.
- $\geq$  La solicitud está en el estado de solicitud revisada por adquisiciones no visible para el proveedor, y la forma de atención es garantía por el vendedor.

Actividades de entrada:

 $\triangleright$  Ninguna.

Actores involucrados:

 $\triangleright$  Usuario adquisiciones, usuario solicitante.

Escenario: Usuario cierra una solicitud.

- 5. El usuario da click en el número de folio de la solicitud que desea cerrar.
- 6. El sistema despliega la pantalla de detalle de la solicitud.
- 7. El usuario da click en la liga de Cerrar solicitud.
- 8. El sistema despliega la pantalla de cierre de solicitud en modo escritura.
- 9. El usuario captura los datos del cierre y presiona aceptar.
- 10. El sistema realiza lo siguiente:
	- Valida los datos capturados.
	- Cambia el estado de la solicitud a solicitud cerrada.
	- Registra al usuario como no modificable.
- 11 . El sistema regresa a la pantalla de detalle de la solicitud mostrando el estado de solicitud terminada.
- 12. Fin del escenario.

Escenario alterno: La solicitud esta en el estado de solicitud revisada por adquisiciones visible para el proveedor y las formas de atención garantía por el proveedor o garantía de una reparación previa.

- 1. El usuario da click en el número de folio de la solicitud que desea cerrar.
- 2. El sistema despliega la pantalla de detalle de la solicitud.
- 3. El usuario da click en la liga de Cerrar solicitud.
- 4. El sistema despliega la pantalla de cierre de solicitud en modo escritura.
- 5. El usuario captura los datos del cierre y presiona aceptar.
- 6. El sistema realiza lo siguiente:
	- Valida los datos capturados.
	- Cambia el estado de la solicitud a solicitud cerrada.
	- Registra al usuario como no modificable.
- 7. El sistema regresa a la pantalla de detalle de la solicitud mostrando el estado de solicitud terminada.
- 8. Fin del escenario.

Escenario alterno: La solicitud esta en el estado de cotización aprobada.

- 1. El usuario da click en el número de folio de la solicitud que desea cerrar.
- 2. El sistema despliega la pantalla de detalle de la solicitud.
- 3. El usuario da click en la liga de Cerrar solicitud.
- 4. El sistema despliega la pantalla de cierre de solicitud en modo escritura.
- 5. El usuario captura los datos del cierre y presiona aceptar.
- 6. El sistema realiza lo siguiente:
	- Valida los datos capturados
	- Cambia el estado de la solicitud a solicitud cerrada
	- Registra al usuario como no modificable.  $\tilde{\omega}$
- 7. El sistema regresa a la pantalla de detalle de la solicitud mostrando el estado de solicitud terminada.
- 8. Fin del escenario.

Escenario alterno: No se cumple ninguna de las condiciones anteriores o la solicitud esta cancelada.

- 1. El sistema despliega la pantalla de detalle de solicitud.
- 2. El usuario da click en la liga Cierre de solicitud.
- 3. El sistema despliega un mensaje de error indicando que no es posible cerrar la solicitud debido al estado y forma de atención de la solicitud.
- 4. El usuario presiona aceptar.
- 5. El sistema regresa a la pantalla de detalle de la solicitud.
- 6. Fin del escenario.

Escenario alterno: La solicitud ya esta cerrada.

- 1. El sistema despliega la pantalla de detalle de la solicitud.
- 2. El usuario da click en la liga Cierre de solicitud.
- 3. El sistema hace una consulta a la 80, y despliega el detalle del cierre de solicitud en modo lectura.
- 4. El usuario presiona aceptar.
- 5. El sistema regresa a la pantalla de detalle de la solicitud.
- 6. Fin del escenario.

La figura 6.7 corresponde al caso de uso Cierre de Solicitudes.

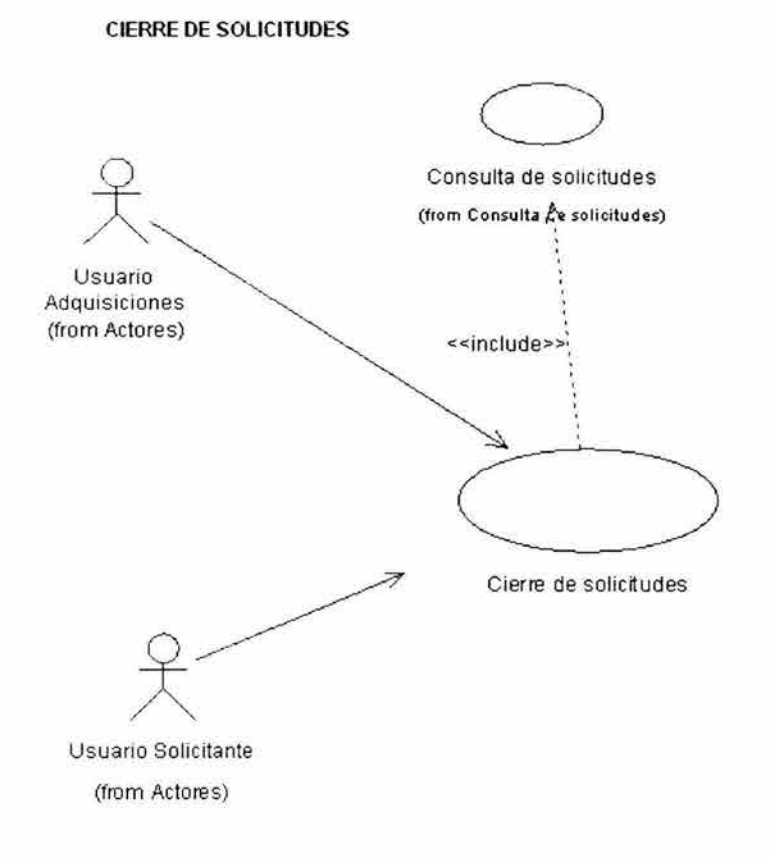

**Figura 6.7 Cerrar de solicitudes** 

## **CANCELAR SOLICITUDES**

Precondiciones:

- $\geq$  El usuario ha hecho una consulta de la solicitud que desea cancelar, y esta en la pantalla de resultado de la búsqueda.
- $\geq$  La solicitud NO está en ninguno de los siguientes estados:
	- Solicitud terminada
	- $\omega$ Cotización no aprobada
	- Solicitud cancelada

Actividades de entrada:

> Ninguna.

Actores involucrados:

 $\triangleright$  Usuario adquisiciones.

Escenario: Usuario adquisiciones cancela una solicitud.

- 1. El usuario da click en el número de folio de la solicitud que desea cancelar.
- 2. El sistema despliega la pantalla de detalle de la solicitud.
- 3. El usuario da click en la liga de Cancelar solicitud.
- 4. El sistema despliega la pantalla de cancelación de una solicitud en modo escritura.
- 5. El usuario de adquisiciones captura los datos de la cancelación y presiona aceptar.
- 6. El sistema realiza lo siguiente:
	- Valida los datos capturados.  $\sim$
	- Cambia el estado de la solicitud a solicitud cancelada.
	- Registra al usuario adquisiciones como no modificable.  $\omega_{\rm{c}}$
- 7. El sistema regresa a la pantalla de detalle de la solicitud indicando el estado de soiicitud cancelada.

8. Fin del escenario.

Escenario alterno: La solicitud esta en el estado de solicitud terminada o de cotización no aprobada.

- 1. El usuario da click en el número de folio de la solicitud que desea cancelar.
- 2. El sistema despliega la pantalla de detalle de la solicitud.
- 3. El usuario da click en la liga de Cancelar solicitud.
- 4. El sistema despliega un mensaje de error indicando que ya no es posible cancelar la solicitud, ya que su ciclo de vida terminó.
- 5. El usuario presiona aceptar.
- 6. El sistema regresa a la pantalla de detalle de la solicitud.
- 7. Fin del escenario.

Escenario alterno: La solicitud esta en el estado de solicitud cancelada.

- 1. El usuario da click en el número de folio de la solicitud que desea cancelar.
- 2. El sistema despliega la pantalla de detalle de la solicitud.
- 3. El usuario da click en la liga de Cancelar solicitud.
- 4. El sistema hace una consulta a la BD y despliega el detalle de la cancelación de la solicitud en modo lectura.
- 5. El usuario presiona aceptar
- 6. El sistema regresa a la pantalla de detalle de la solicitud.
- 7. Fin del escenario.

La figura 6.8 muestra diagrama para el caso de uso Cancelar Solicitudes.

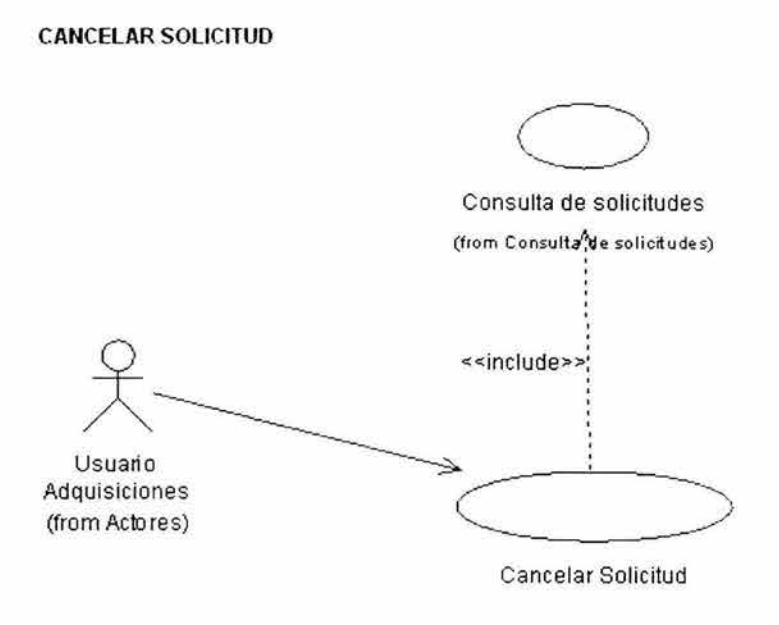

**Figura 6.8 Cancelar solicitudes** 

#### **ACTIVAR SOLICITUDES**

Precondiciones:

 $\triangleright$  El usuario ha ingresado satisfactoriamente al sistema y se encuentra en la pantalla del menu principal.

Actividades de entrada:

 $\triangleright$  El usuario da click en la opción de Consulta de solicitudes.

Actores involucrados:

 $\triangleright$  Usuario adquisiciones

Escenario: Usuario adquisiciones activa una solicitud.

- 1. El sistema despliega la pantalla de selección de criterios de búsqueda.
- 2. El usuario solicitante ingresa los criterios de búsqueda y da aceptar.
- 3. El sistema realiza lo siguiente:
	- Hace una consulta a la BD con los criterios seleccionados y obtiene las ÷. solicitudes que están en el estado de solicitud revisada por adquisiciones no visible para el proveedor.
	- Verifica que la consulta no exceda de 200 registros.  $\overline{a}$
	- Despliega los resultados.  $\blacksquare$
- 4. El usuario solicitante selecciona las solicitudes que desea activar para que sean visibles por el proveedor y presiona aceptar.
- 5. El sistema hace lo siguiente:
	- Cambia el estado de las solicitudes seleccionadas a solicitud revisada por adquisiciones visible para el proveedor.
	- Cambia el indicador de visibilidad a 'S'.
	- Despliega una pantalla indicando que la activación ha sido exitosa.  $\omega$
- 6. El usuario presiona aceptar.
- 7. El sistema regresa a la pantalla de resultado de la búsqueda, con la selección de las solicitudes visibles para el proveedor en modo lectura.

8. Fin del escenario.

La figura 6.9 muestra el diagrama del caso de uso Activar Solicitudes.

ACTIVAR SOLICITUD

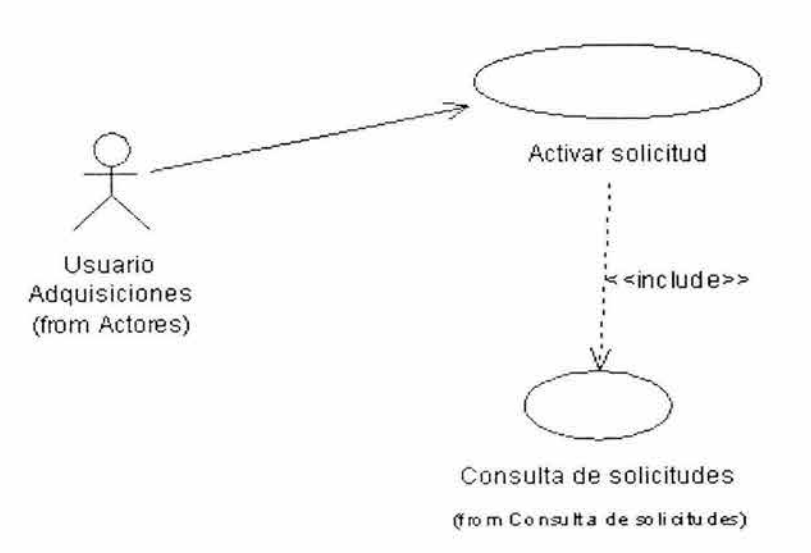

**Figura** 6.9 **Activar solicitudes** 

#### **COTIZAR SOLICITUD**

Precondiciones:

- $\triangleright$  El usuario proveedor ha hecho una consulta de la solicitud que desea cotizar y esta en la pantalla de resultado de la consulta.
- $\geq$  La solicitud esta en estado de solicitud revisada por adquisiciones visible para el proveedor y con una de las siguientes formas de atención:
	- Cotizar por el proveedor.
	- Garantía de una reparación previa

Actividades de entrada:

> Ninguna

Actores involucrados:

> Usuario proveedor

Escenario: Usuario realiza una cotización, con la forma de atención cotizar por el proveedor.

- 1. El usuario da click en el número de folio de la solicitud que desea cotizar.
- 2. El sistema realiza lo siguiente:
	- Obtiene de la BD los datos de la solicitud.
	- Despliega la pantalla de detalle de la solicitud.
- 3. El usuario da click en la liga de Cotización.
- 4. El sistema despliega la pantalla de captura de cotización de una solicitud.
- 5. El usuario proveedor ingresa los datos de la cotización y da aceptar.
- 6. El sistema realiza lo siguiente:
	- Hace una validación de los datos capturados.
	- Inserta el registro en la BD.  $\overline{a}$
	- Cambia el estado de la solicitud a solicitud cotizada.
	- Registra al usuario como no modificable.
- 7. El sistema regresa a la pantalla de detalle de la solicitud.
- 8. Fin del escenario.

Escenario alterno: Usuario realiza una cotización, con la forma de atención garantía de una reparación previa.

- 1. El sistema realiza lo siguiente:
	- Obtiene de la BD los datos de la solicitud.
	- Despliega la pantalla de detalle de la solicitud.
- 3. El usuario da click en la liga de Cotización.
- 4. El sistema despliega la pantalla de captura de cotización de una solicitud.
- 5. El usuario proveedor ingresa los datos de la cotización y da aceptar.
- 6. El sistema realiza lo siguiente:
	- Hace una validación de los datos capturados.
	- Inserta el registro en la BD.
	- Cambia el estado de la solicitud a solicitud cotizada y la forma de atención a garantía no válida por el proveedor.
	- Registra al usuario como no modificable.
- 7. El sistema regresa a la pantalla de detalle de la solicitud.
- 8. Fin del escenario.

Escenario alterno: La forma de atención no corresponde a cotizar por el proveedor, ni a garantía de una reparación previa (No existe ninguna cotización).

- 1. El sistema despliega la pantalla de detalle de la solicitud.
- 2. El usuario da click en la liga de cotización.
- 3. El sistema despliega una pantalla con un mensaje de error, indicando que no es posible realizar la cotización, debido a que la forma de atención no es compatible con esta opción.
- 4. El usuario presiona aceptar.
- 5. El sistema regresa a la pantalla de detalle de la solicitud.
- 6. Fin del escenario.

Escenario alterno: Ya existe una cotización.

- 1. El sistema despliega la pantalla de detalle de la solicitud.
- 2. El usuario da click en la liga de cotizar solicitud.
- 3. El sistema hace una consulta a la BD y despliega el detalle de la cotización en modo lectura.
- 4. El usuario presiona aceptar.
- 5. El sistema regresa a la pantalla de detalle de la solicitud
- 6. Fin del escenario.

Escenario alterno: No existe cotización y el estado de la solicitud es solicitud cancelada o solicitud terminada.

- 1. El sistema despliega la pantalla de detalle de la solicitud.
- 2. El usuario da click en la liga de cotizar solicitud.
- 3. El sistema despliega un mensaje de error, indicando que la solicitud esta cancelada o esta terminada y no existe cotización.
- 4. El usuario presiona aceptar.
- 5. El sistema regresa a la pantalla de detalle de la solicitud.
- 6. Fin del escenario.

ESTA TESIS NO SALE DE LA BIBLIOTECA

La figura 6.10 corresponde al diagrama del caso de uso Cotizar Solicitud.

COTIZAR SOLICITUD

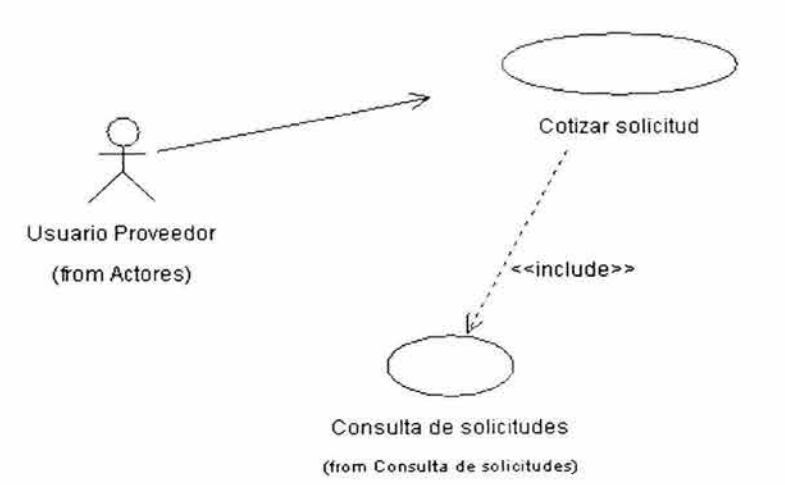

**Figura 6.10 Cotizar solicitud** 

## **CONSULTAR COTIZACIÓN**

Precondiciones:

- $\geq$  El usuario de adquisiciones, el usuario solicitante, o el usuario proveedor han hecho una consulta de la solicitud en la que desean consultar la cotización. Están en la pantalla de resultado de la consulta.
- > La solicitud ya tiene una cotización, tiene la forma de atención cotizar por el proveedor o garantía no valida por el proveedor.

Actividades de entrada:

 $\geq$  Ninguna

Actores involucrados:

 $\triangleright$  Usuario solicitante, usuario adquisiciones, usuario proveedor

Escenario: Usuario realiza la consulta de una cotización.

- 1. El usuario da click en el numero de folio de la solicitud que desea consultar.
- 2. El sistema realiza lo siguiente:
	- Consulta la BD para obtener los datos de la solicitud.  $\Delta \phi$
	- Despliega la pantalla de detalle de la solicitud.  $\frac{1}{2}$
- 3. El usuario da click en la liga de Cotización.
- 4. El sistema hace una consulta a la BD y despliega la pantalla de detalle de cotización de la solicitud en modo lectura.
- 5. El usuario presiona aceptar.
- 6. El sistema regresa a la pantalla de detalle de la solicitud.
- 7. Fin del escenario.

Escenario alterno: La forma de atención de la solicitud es cotizar por el proveedor, pero el proveedor todavía no hace la cotización.

- 1. El sistema despliega la pantalla de detalle de solicitud.
- 2. El usuario da click en la liga de Cotización.
- 3. El sistema realiza una consulta a la BD para obtener los datos de la solicitud y despliega un mensaje que indica que todavía no se ha hecho la cotización.
- 4. El usuario presiona aceptar.
- 5. El sistema regresa a la pantalla de detalle de la solicitud.
- 6. Fin del escenario.

Escenario alterno: La forma de atención no corresponde a cotizar por el proveedor, ni a garantía de una reparación previa (No existe ninguna cotización).

- 1. El sistema realiza lo siguiente:
	- Obtiene de la BD la forma de atención y el estado de la solicitud. u.
	- Despliega la pantalla de detalle de la solicitud. ω,
- 2. El usuario da click en la liga de cotización.
- 3. El sistema despliega una pantalla con un mensaje de error, indicando que no es posible realizar la cotización, debido a que la forma de atención no es compatible con esta opción.
- 4. El usuario presiona aceptar.
- 5. El sistema regresa a la pantalla de detalle de la solicitud.
- 6. Fin del escenario.

La figura 6.11 corresponde al diagrama de caso de uso Consultar Cotización.

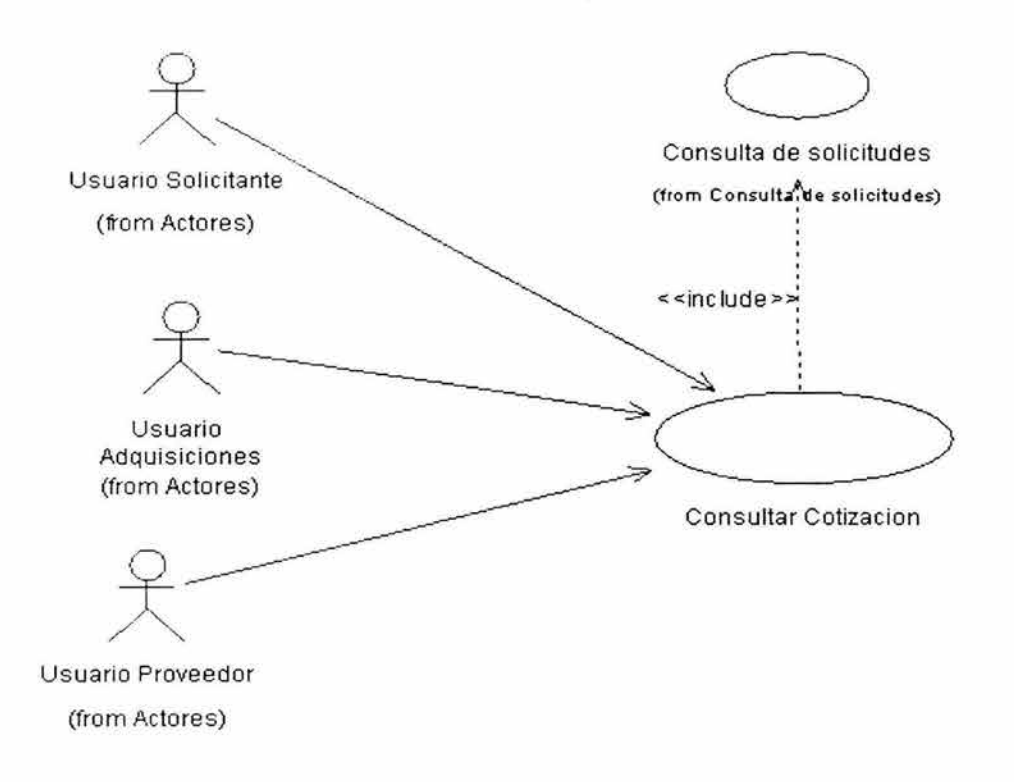

**Figura 6.11 Consultar cotización** 

## **EVALUAR COTIZACIÓN**

Precondiciones:

- > El usuario de adquisiciones ha hecho una consulta de la solicitud en la que desea evaluar la cotización. Está en la pantalla de detalle de la cotización.
- > La solicitud ya tiene una cotización.

Actividades de entrada:

> El usuario da click en la liga Evaluar cotización.

Actores involucrados:

 $\triangleright$  Usuario adquisiciones

Escenario: Usuario adquisiciones realiza la evaluación de una cotización.

- 1. El sistema hace una consulta en la BD, despliega la pantalla de evaluación de cotización en modo escritura.
- 2. El usuario de adquisiciones captura los datos de la evaluación y presiona aceptar.
- 3. El sistema realiza lo siguiente:
	- Hace una validación de los datos capturados.
	- Registra al usuario como no modificable.
- 4. El sistema regresa a la pantalla de detalle de la solicitud.
- 5. Fin del escenario.

Escenario alterno: Ya existe una evaluación y el usuario de adquisiciones regresa a la pantalla de evaluación de cotización.

- 1. El sistema hace una consulta a la BD y despliega la pantalla de evaluación de cotización en modo lectura.
- 2. El usuario presiona aceptar.
- 3. El sistema regresa a la pantalla de detalle de la solicitud.
- 4. Fin del escenario.

Escenario alterno: El estado de la solicitud es solicitud cancelada y no existe evaluación de cotización.

- 1. El sistema despliega un mensaje indicando que no existe evaluación para la cotización.
- 2. El usuario presiona aceptar.
- 3. El sistema regresa a la pantalla de detalle de la solicitud.
- 4. Fin del escenario.
- La figura 6.12 muestra el diagrama de caso de uso Evaluar Cotización.

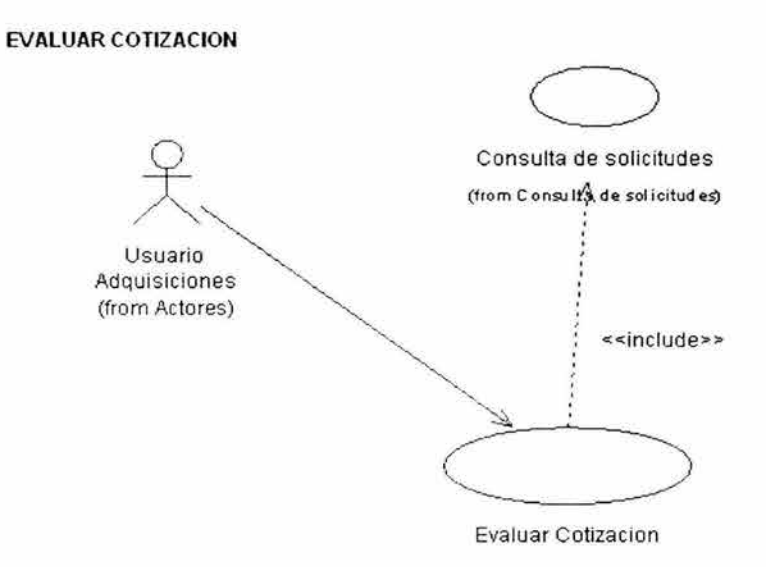

**Fifura 6.12 Evaluar cotización** 

## **REGISTRO DE ENTRADA**

Precondiciones:

- $\geq$  El usuario de adquisiciones ha hecho una consulta de la solicitud a la que desea hacer el registro de entrada del equipo y esta en la pantalla de resultado de la consulta.
- $\triangleright$  Existe ya un registro de salida, y todavía no hay registro de entrada.

Actividades de entrada:

 $\triangleright$  Ninguna

Actores involucrados:

 $\triangleright$  Usuario adquisiciones

Escenario: Usuario adquisiciones realiza un registro de salida de equipo.

- 1. El usuario da click en el numero de folio de la solicitud a la que se quiere hacer un registro de entrada.
- 2. El sistema realiza lo siguiente:
	- Obtiene de la BD los datos de la solicitud.
	- Despliega la pantalla de detalle de la solicitud.  $\frac{1}{2}$
- 3. El usuario da click en la liga de registro de entrada.
- 4. El sistema despliega la pantalla de captura del registro de entrada.
- 5. El usuario de adquisiciones captura los datos del registro de entrar y da aceptar.
- 6. El sistema realiza lo siguiente:
	- Hace una validación de los datos capturados.  $\blacksquare$
	- Inserta el registro en la BD  $\sim$
	- Registra al usuario como no modificable.  $\blacksquare$
- 7. El sistema regresa a la pantalla de detalle de la solicitud.

86

8. Fin del escenario.

Escenario aiterno: No existe registro de salida.

- 1. El sistema despliega la pantalla de detalle de la solicitud.
- 2. El usuario hace click en la liga de registro de entrada.
- 3. El sistema despliega una pantalla con un mensaje de error indicando que no existe registro de salida, y por tanto no se puede capturar un registro de entrada.
- 4. El usuario presiona aceptar.
- 5. El sistema regresa a la pantalla de detalle de la solicitud.
- 6. Fin del escenario.

Escenario alterno: Ya existe un registro de entrada.

- 1. El sistema despliega la pantalla de detalle de la solicitud .
- 2. El usuario da click en la liga de registro de entrada.
- 3. EL sistema hace una consulta a la 80 y despliega el detalle del registro de entrada en modo lectura.
- 4. El usuario presiona aceptar.
- 5. El sistema regresa a la pantalla de detalle de la solicitud.
- 6. Fin del escenario.

Escenario alterno: La solicitud esta cancelada, y no existe registro de entrada.

- 1. El sistema despliega la pantalla de detalle de la solicitud.
- 2. El usuario hace click en la liga de registro de entrada.
- 3. El sistema despliega una pantalla con un mensaje de error indicando que la solicitud esta cancelada, y no existe un registro de entrada.
- 4. El usuario presiona aceptar.
- 5. El sistema regresa a la pantalla de detalle de la solicitud.
- 6. Fin del escenario.

En la figura 6.13 se muestra el diagrama de caso de uso Registro de Entrada.

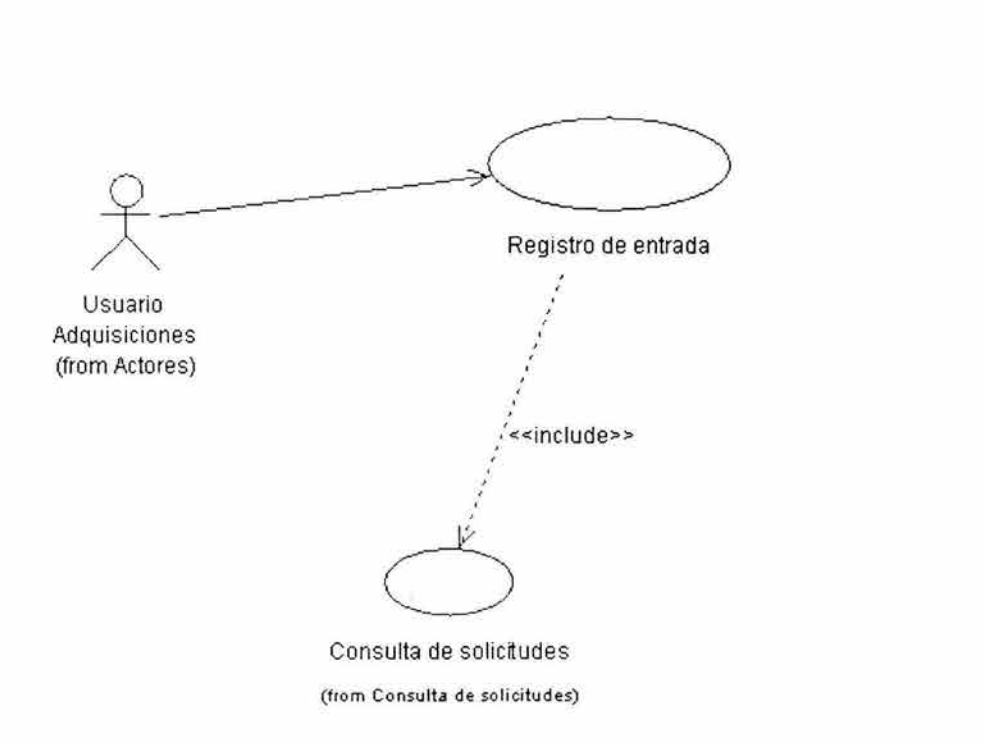

REGISTRO DE ENTRADA

Figura 6.13 Registro de entrada

#### **REGISTRO DE SALIDA**

Precondiciones:

- $\triangleright$  El usuario de adquisiciones hizo una consulta de la solicitud a la que desea capturar el registro de salida del equipo y esta en la pantalla de resultado de la consulta.
- $\triangleright$  A la solicitud ya se le ha asignado una forma de atención.
- $\triangleright$  No existe un registro de salida para el equipo.

Actividades de entrada:

 $\triangleright$  Ninguna

Actores involucrados:

 $\triangleright$  Usuario adquisiciones

Escenario: Usuario adquisiciones captura el registro de salida de equipo.

- 1. El usuario da click en el número de folio de la solicitud a la que desea capturar un registro de salida.
- 2. El sistema realiza lo siguiente:
	- Obtiene de la BD los datos de la solicitud.
	- Despliega la pantalla de detalle de la solicitud. ú,
- 3. El usuario da click en la liga de Registro de salida.
- 4. El sistema despliega la pantalla de captura del registro de salida.
- 5. El usuario de adquisiciones captura los datos del registro de salida y da aceptar.
- 6. El sistema realiza lo siguiente:
	- Hace una validación de los datos capturados  $\omega$
	- Inserta el registro en la BD.  $\omega$
	- Registra al usuario como no modificable. u,
- 7. El sistema regresa a la pantalla de detalle de la solicitud.

8. Fin del escenario.

Escenario alterno: No se ha asignado forma de atención a la solicitud.

- 1. El sistema presenta la pantalla de detalle de la solicitud.
- 2. El usuario de adquisiciones da click en la liga de registro de salida.
- 3. El sistema despliega una pantalla con un mensaje de error, indicando que para poder capturar un registro de salida, se debe asignar una forma de atención a la solicitud.
- 4. El usuario da aceptar.
- 5. El sistema regresa a la pantalla de detalle de la solicitud.
- 6. Fin del escenario.

Escenario alterno: Ya existe un registro de salida.

- 1. El sistema despliega la pantalla de detalle de la solicitud .
- 2. El usuario da clik en la liga de registro de salida.
- 3. El sistema hace una consulta a la BD y despliega el detalle del registro de salida en modo lectura.
- 4. El usuario presiona aceptar.
- 5. El sistema regresa a la pantalla de detalle de la solicitud.
- 6. Fin del escenario

Escenario alterno: La solicitud esta cancelada, y no existe registró de salida.

- 1. El sistema despliega la pantalla de detalle de la solicitud.
- 2. El usuario hace click en la liga de registro de salida.
- 3. El sistema despliega una pantalla con un mensaje de error indicando que la solicitud esta cancelada, y no existe un registro de salida.
- 4. El usuario presiona aceptar.
- 5. El sistema regresa a la pantalla de detalle de la solicitud .

90

6. Fin del escenario.

La figura 6.14 muestra el el diagrama de caso de uso Registro de Salida.

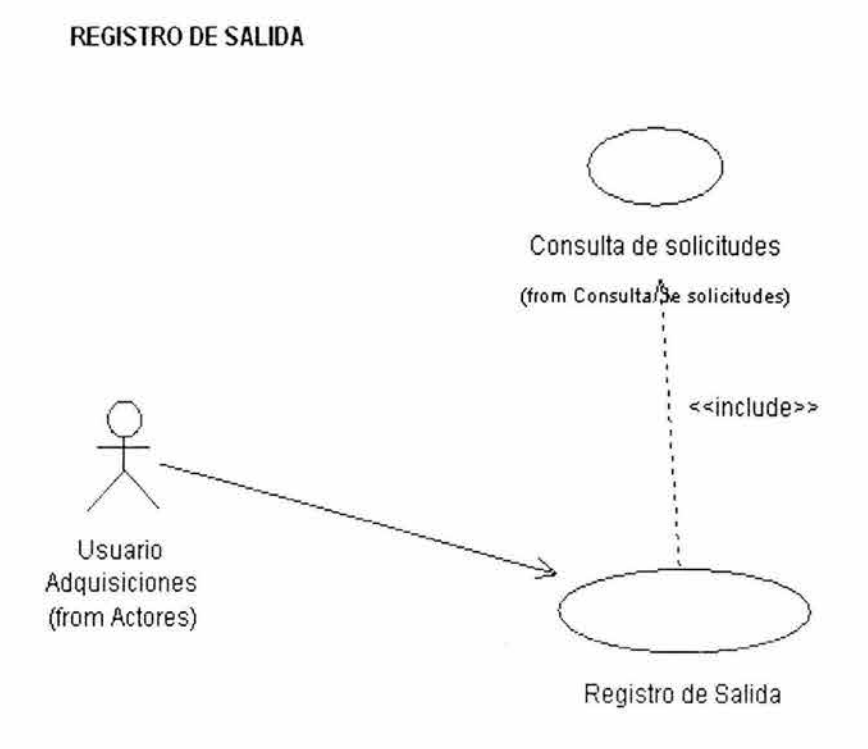

Figura 6.14 Registro de salida

#### **SELECCIÓN DE FORMA DE ATENCIÓN**

Precondiciones:

 $\geq$  El usuario de adquisiciones hizo una consulta de la solicitud a la que desea asignar una forma de atención y esta en la pantalla de resultado de la consulta.

 $\geq$  La solicitud esta en estado de solicitud capturada (no hay forma de atención).

Actividades de entrada:

 $\triangleright$  Ninguna Actores involucrados:

 $\triangleright$  Usuario adquisiciones

Escenario: Usuario de adquisiciones asigna una forma de atención y un proveedor a la solicitud.

- 1. El usuario da click en el número de folio de la solicitud a la que se quiere asignar una forma de atención y un proveedor.
- 2. El sistema realiza lo siguiente:
	- Obtiene de la BD los datos de la solicitud.
	- Despliega la pantalla de detalle de la solicitud.  $\overline{a}$
- 3. El usuario da click en la liga de Forma de atención.
- 4. El sistema despliega la pantalla de selección de forma de atención de una solicitud en forma escritura.
- 5. El usuario de adquisiciones selecciona una forma de atención y el proveedor que la atenderá y da aceptar.
- 6. El sistema realiza lo siguiente:
	- Hace una validación de los datos capturados. in a
	- Cambia el estado de la solicitud a solicitud revisada por adquisiciones no  $\sim$ visible para el proveedor.
	- Registra al usuario como no modificable.  $\blacksquare$
- 7. El sistema regresa a la pantalla de detalle de la solicitud.

92

8. Fin del escenario.

Escenario alterno: Ya se ha asignado una forma de atención, y la solicitud esta en el estado de solicitud revisada por adquisiciones no visible para el proveedor.

- 1. El sistema despliega la pantalla de detalle de la solicitud.
- 2. El usuario da click en la liga de Forma de atención.
- 3. El sistema, despliega la pantalla de selección de forma de atención en modo escritura.
- 4. El usuario modifica la forma de atención y/o el proveedor y presiona aceptar.
- 5. El sistema realiza lo siguiente:
	- Valida los datos capturados.
	- Registra al usuario como no modificable.
	- Actualiza la BD.
- 6. El sistema regresa a la pantalla de detalle de la solicitud.
- 7. Fin del escenario.

Escenario alterno: La solicitud esta cancelada, y no se ha asignado una forma de atención

- 1. El sistema despliega la pantalla de detalle de la solicitud.
- 2. El usuario hace click en la liga de Forma de atención.
- 3. El sistema despliega una pantalla con un mensaje de error indicando que la solicitud esta cancelada y no existe una forma de atención.
- 4. El usuario presiona aceptar.
- 5. El sistema regresa a la pantalla de detalle de la solicitud.
- 6. Fin del escenario.

Escenario alterno: Ya se ha asignado una forma de atención, pero la solicitud ya es visible para le proveedor.

1. El sistema despliega la pantalla de detalle de la solicitud.

- 2. El usuario da click en la liga de forma de atención.
- 3. El sistema hace una consulta a la BD y despliega la pantalla de selección de forma de atención en modo lectura.
- 4. El usuario presiona aceptar.
- 5. El sistema regresa a la pantalla de detalle de la solicitud.
- 6. Fin del escenario.

Escenario alterno: Ya se ha asignado una forma de atención, pero la solicitud esta cancelada.

- 1. El sistema despliega la pantalla de detalle de la solicitud.
- 2. El usuario da click en la liga de Forma de atención.
- 3. El sistema hace una consulta a la BD y despliega la pantalla de selección de forma de atención en modo lectura.
- 4. El usuario presiona aceptar.
- 5. El sistema regresa a la pantalla de detalle de la solicitud.
- 6. Fin del escenario.

La figura 6.15 corresponde al diagrama de caso de uso Selección de Forma de Atención.

#### SELECCION DE FORMA DE ATENCION

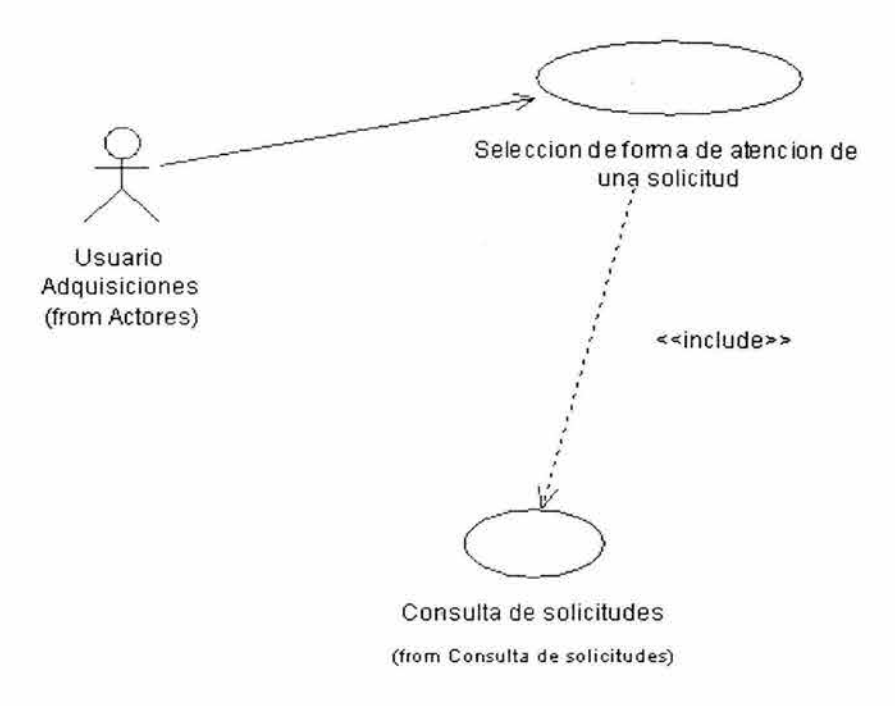

**Figura 6.15 Selección de forma de atención**
### **CONSULTA DE USUARIOS**

Precondiciones:

 $\triangleright$  El usuario administrador ha ingresado satisfactoriamente al sistema y se encuentra en la pantalla del menú principal.

Actividades de entrada:

> El usuario da click en la opción de Catálogo de usuarios.

Actores involucrados:

 $\geq$  Usuario administrador.

Escenario: Usuario hace una consulta de usuarios.

- 1. El sistema despliega la pantalla de selección de criterios de búsqueda.
- 2. El usuario administrador captura los criterios de búsqueda y presiona aceptar.
- 3. El sistema realiza lo siguiente:
	- Hace una consulta a la BD con los criterios seleccionados.
	- Verifica que la consulta no exceda de 200 registros.
	- Despliega la pantalla de resultado de la búsqueda.
- 4. El usuario da click en la clave de usuario.
- 5. El sistema hace una consulta a la 80 y despliega los datos del usuario seleccionado en modo lectura.
- 6. El usuario presiona aceptar.
- 7. El sistema regresa a la pantalla de resultados.
- 8. Fin del escenario.

La figura 6.16 muestra el diagrama de caso de uso Consulta de Usuarios.

CONSULTA DE USUARIOS

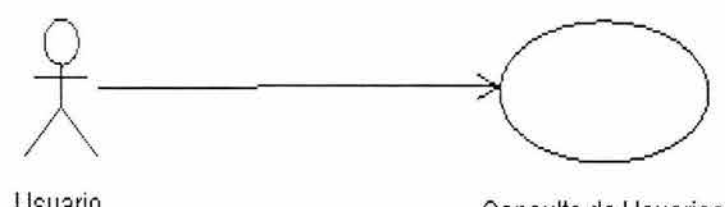

Usuario Administrador (from Actores)

Consulta de Usuarios

# **Figura 6.16 Consulta de usuarios**

## **AL TA DE USUARIOS**

Precondiciones:

 $\geq$  El usuario administrador ha ingresado satisfactoriamente al sistema y se encuentra en la pantalla del menú principal.

Actividades de entrada:

> El usuario da click en la opción de Catálogo de usuarios.

Actores involucrados:

 $\geq$  Usuario administrador.

Escenario: Se da de alta un usuario desde la pantalla de selección de criterios de búsqueda.

- 1. El sistema despliega la pantalla de selección de criterios de búsqueda.
- 2. El usuario administrador da click en la liga de Alta.
- 3. El sistema despliega la pantalla de alta de usuarios.
- 4. El administrador captura los datos del usuario y presiona aceptar.
- 5. El sistema realiza lo siguiente:
	- Valida los datos capturados.
	- Inserta el registro en la BD.
- 6. El sistema regresa a la pantalla de selección de criterios de búsqueda.
- 7. Fin del escenario.

En la figura 6.17 se muestra el diagrama de caso de uso Alta de Usuarios.

**ALTA DE USUARIOS** 

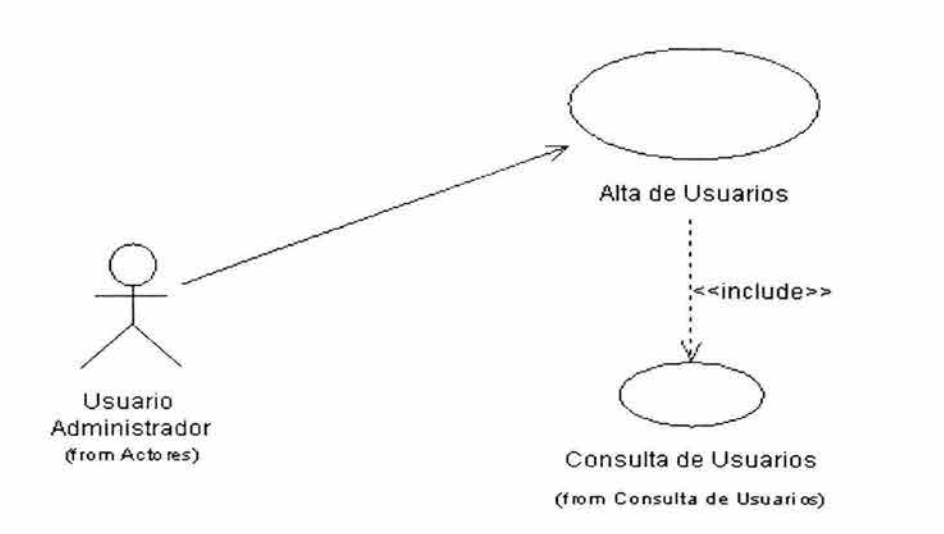

**Figura 6.17 Alta de usuarios** 

## **Baja de Usuarios**

Precondiciones:

 $\triangleright$  El usuario administrador ha ingresado satisfactoriamente al sistema y se encuentra en la pantalla del menú principal.

Actividades de entrada:

<sup>~</sup>El usuario da click en la opción de Catálogo de usuarios.

Actores involucrados:

 $\triangleright$  Usuario administrador.

Escenario: Se da de baja un usuario desde la pantalla de detalle de usuario. El usuario no ha participado en el ciclo de vida de alguna solicitud anterior.

- 1. El sistema despliega la pantalla de selección de criterios de búsqueda.
- 2. El usuario administrador captura los criterios de búsqueda y presiona aceptar.
- 3. El sistema hace una consulta a la BD de acuerdo a los criterios seleccionados y despliega la pantalla de resultados.
- 4. El administrador selecciona el usuario a dar de baja y da click en la clave de usuario correspondiente.
- 5. El sistema hace una consulta a la BD y despliega los datos del usuario en modo lectura.
- 6. El administrador da click en la liga de Baja.
- 7. El sistema despliega una pantalla de confirmación con los datos del usuario en modo lectura.
- 8. El administrador presiona la tecla de borrar.
- 9. El sistema hace una consulta a la BD y verifica que el usuario que se quiere borrar no haya participado ya en el ciclo de vida de alguna solicitud ya existente.
- 10. El sistema borra el registro de la BD.
- 11. El sistema regresa a la pantalla de resultados de la consulta.
- 12. Fin del escenario.

 $100 -$ 

Escenario: Se da de baja un usuario desde la pantalla de detalle de usuario. El usuario ya ha participado en el ciclo de vida de alguna solicitud anterior.

- 1. El sistema despliega la pantalla de selección de criterios de búsqueda.
- 2. El usuario administrador captura los criterios de búsqueda y presiona aceptar.
- 3. El sistema hace una consulta a la BD de acuerdo a los criterios seleccionados y despliega la pantalla de resultados.
- 4. El sistema hace una consulta a la BD de acuerdo a los criterios seleccionados y despliega la pantalla de resultados.
- 5. El administrador selecciona el usuario a dar de baja y da click en la clave de usuario correspondiente.
- 6. El sistema hace una consulta a la BD y despliega los datos del usuario en modo lectura.
- 7. El administrador da click en la liga de Baja.
- 8. El sistema despliega una pantalla de confirmación con los datos del usuario en modo lectura.
- 9. El administrador presiona la tecla de borrar.
- 10. El sistema hace una consulta a la BD y verifica que el usuario que se quiere borrar ya ha participado en el ciclo de vida de alguna solicitud ya existente.
- 11 . El sistema despliega un mensaje indicando que no es posible borrar al usuario, debido a que ya ha participado en el ciclo de vida de alguna solicitud anterior.
- 12. El usuario administrador presiona aceptar.
- 13. El sistema regresa a la pantalla de resultados de la consulta.
- 14. Fin del escenario.

La figura 6.18 corresponde al diagrama de caso de uso Baja de Usuarios.

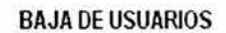

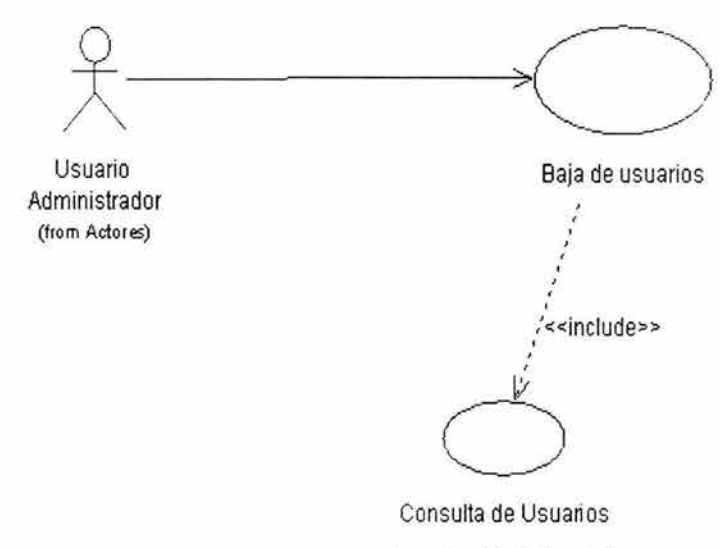

(from Consulta de Usuarios)

## **Figura 6.18 Baja de usuarios**

# **MODIFICACIÓN DE USUARIOS**

Precondiciones:

> El usuario administrador ha ingresado satisfactoriamente al sistema y se encuentra en la pantalla del menú principal.

Actividades de entrada:

 $\geq$  El usuario da click en la opción de Catálogo de usuarios

Actores involucrados:

 $\triangleright$  Usuario administrador.

Escenario: El usuario administrador modifica los datos de un usuario.

- 1. El sistema despliega la pantalla de selección de criterios de búsqueda.
- 2. El usuario administrador captura los criterios de búsqueda y presiona aceptar.
- 3. El sistema hace una consulta a la BD de acuerdo a los criterios seleccionados y despliega la pantalla de resultados.
- 4. El administrador selecciona el usuario a modificar y da click en la clave de usuario.
- 5. El sistema despliega los datos del usuario en modo lectura.
- 6. El administrador da click en la liga de Modificar.
- 7. El sistema despliega la pantalla de datos de usuario con los campos de estatus, password y confirmación de password en modo escritura.
- 8. El usuario modifica alguno de los datos anteriores.
- 9. El sistema hace lo siguiente:
	- Valida los datos capturados.
	- Actualiza la BD.
- 1 O. El sistema regresa a la pantalla de resultados de la consulta.
- 11. Fin del escenario.

La figura 6.19 muestra el diagrama caso de uso modificación de usuarios.

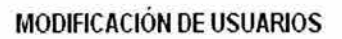

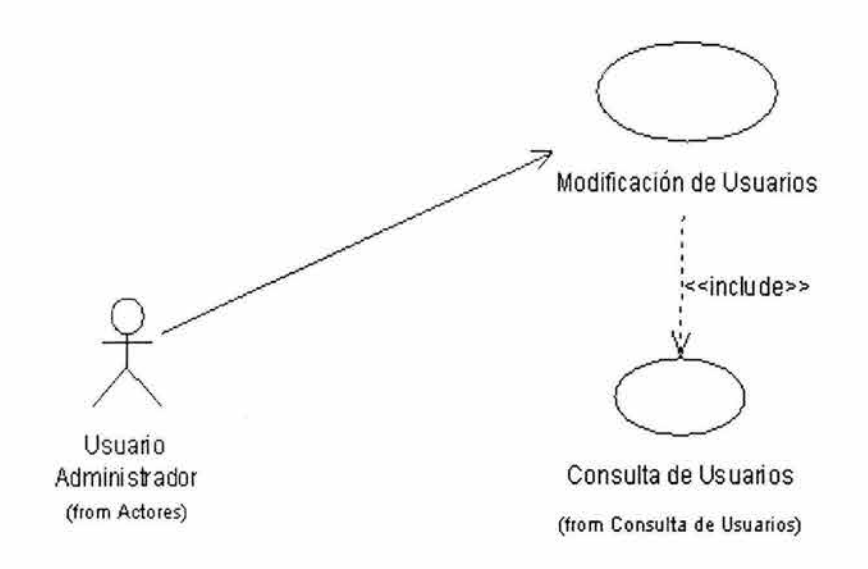

Figura 6.19 Modificación de usuarios

# **CONSULTA DE DIVISIONES**

Precondiciones:

 $\triangleright$  El usuario administrador ha ingresado satisfactoriamente al sistema y se encuentra en la pantalla del menú principal.

Actividades de entrada:

> **El** usuario da click en la opción de Catálogo de divisiones.

Actores involucrados:

 $\triangleright$  Usuario administrador.

Escenario: Usuario hace una consulta de divisiones.

- 1. **El** sistema realiza lo siguiente:
	- Hace una consulta a la BD para traer la lista de divisiones.  $\omega$
	- Despliega la pantalla de listado de divisiones. à.
- 2. El usuario da click en la clave de división.
- 3. El sistema hace una consulta a la BD y despliega los datos de la división seleccionada en modo lectura.
- 4. El usuario presiona aceptar.
- 5. El sistema regresa a la pantalla de listado de divisiones.
- 6. Fin del escenario.

En la figura 6.20 se muestra el diagrama correspondiente al caso de uso consulta de divisiones.

**CONSULTA DE DMSIONES** 

 $\sqrt{2}$  $\overline{\phantom{a}}$ 

Consulta de dwisi ones

Usuario administrador (from Alta de Usuarios)

**Figura 6.20 Consulta de divisiones** 

# **AL TA DE DIVISIONES**

Precondiciones:

> El usuario administrador ha ingresado satisfactoriamente al sistema y se encuentra en la pantalla del menú principal.

Actividades de entrada:

> El usuario da click en la opción de Catálogo de divisiones.

Actores involucrados:

 $\triangleright$  Usuario administrador.

Escenario alterno: Se da de alta una división desde el listado de divisiones.

- 1. El sistema hace una consulta y despliega la pantalla de lista de divisiones.
- 2. El administrador da click en la liga de Alta.
- 3. El sistema despliega la pantalla de alta de divisiones.
- 4. El administrador captura los datos de la división y presiona aceptar.
- 5. El sistema realiza lo siguiente:
	- Valida los datos capturados.
	- Inserta el registro en la 80.  $\ddot{\phantom{a}}$
- 6. El sistema regresa a la pantalla de listado de divisiones.
- 7. Fin del escenario.

La figura 6.21 corresponde al diagrama de caso de uso Alta de Divisiones.

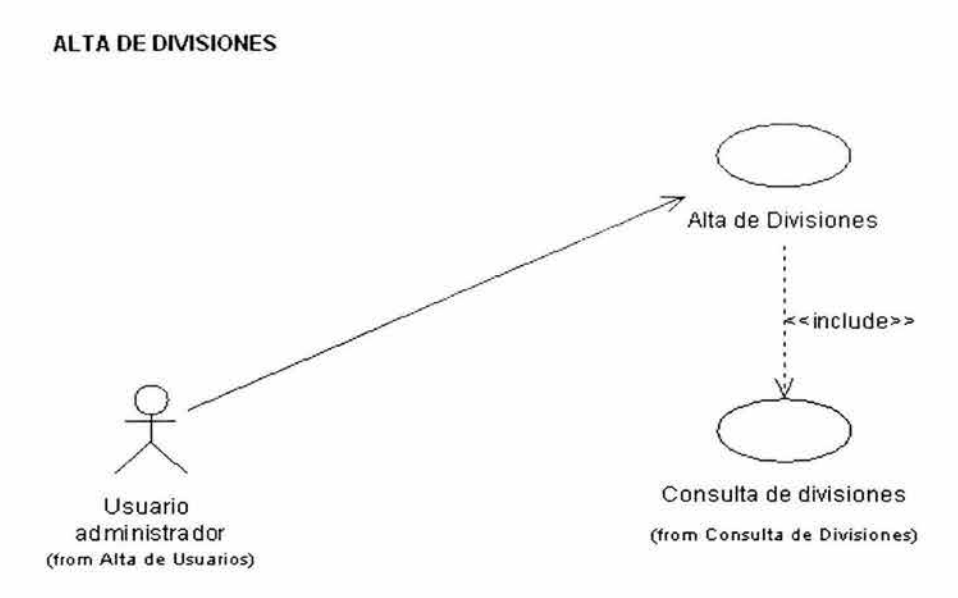

# **Figura 6.21 Alta de divisiones**

## **BAJA DE DIVISIONES**

Precondiciones:

 $\geq$  El usuario administrador ha ingresado satisfactoriamente al sistema y se encuentra en la pantalla del menú principal.

Actividades de entrada:

 $\triangleright$  El usuario da click en la opción de Catálogo de divisiones.

Actores involucrados:

 $\triangleright$  Usuario administrador.

Escenario: Se da de baja una división desde la pantalla de detalle de división. No se han capturado solicitudes de esa división.

- 1. El sistema despliega la pantalla de listado de divisiones.
- 2. El administrador selecciona la división a dar de baja y da click en la clave de división para consultar el detalle.
- 3. El sistema hace una consulta a la BD y despliega los datos de la división en modo lectura.
- 4. El administrador da click en la liga de Baja.
- 5. El sistema despliega una pantalla de confirmación con los datos de la división en modo lectura.
- 6. El usuario presiona el botón de borrar.
- 7. El sistema hace una consulta a la BD y verifica que no haya ninguna solicitud ya capturada con esa división.
- 8. El sistema borra el registro de la BD.
- 9. El sistema regresa a la pantalla de listado de divisiones.

10. Fin del escenario.

Escenario: Se da de baja una división desde la pantalla de detalle de división. Ya se han capturado solicitudes de esa división.

1. El sistema despliega la pantalla de listado de divisiones.

- 2. El administrador selecciona la división a dar de baja y da click en la clave de división para consultar el detalle.
- 3. El sistema hace una consulta a la 80 y despliega los datos de la división en modo lectura.
- 4. El administrador da click en la liga de Baja.
- 5. El sistema despliega una pantalla de confirmación con los datos de la división en modo lectura.
- 6. El usuario presiona el botón de borrar.
- 7. El sistema hace una consulta a la 80 y verifica que ya existen solicitudes ya capturada con esa división.
- 8. El sistema despliega un mensaje indicando que no es posible borrar esa división.
- 9. El usuario presiona aceptar.
- 1 O. El sistema regresa a la pantalla de listado de divisiones.
- 11. Fin del escenario.

La figura 6.22 muestra el diagrama del caso de uso baja de divisiones.

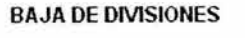

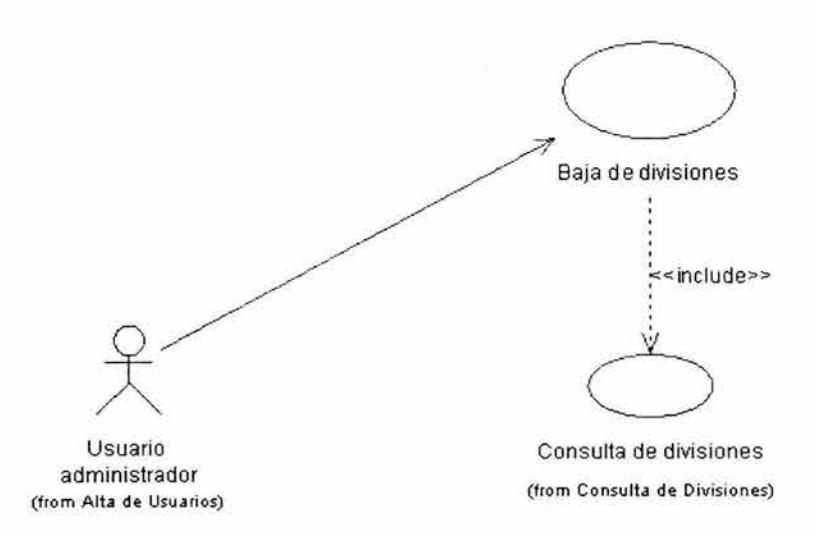

**Figura 6.22 Baja de divisiones** 

# **MODIFICACIÓN DE DIVISIONES**

Precondiciones:

 $\geq$  El usuario administrador ha ingresado satisfactoriamente al sistema y se encuentra en la pantalla del menú principal.

Actividades de entrada:

 $\triangleright$  El usuario da click en la opción de Catálogo de divisiones

Actores involucrados:

 $\triangleright$  Usuario administrador.

Escenario: Se modifica una división que no tenga capturada ninguna solicitud.

- 1. El sistema hace una consulta a la BD y despliega la pantalla de listado de divisiones.
- 2. El administrador selecciona la división a modificar y da click en la clave de división.
- 3. El sistema despliega la pantalla de detalle de la división en modo lectura.
- 4. El usuario da click en la liga de Modificar.
- 5. El sistema despliega la pantalla de detalle de la división con el campo estatus de la división en modo escritura.
- 6. El usuario modifica el estatus de la división.
- 7. El sistema realiza lo siguiente:
	- Valida los datos capturados. ¥.
	- Actualiza la BD.
- 8. El sistema regresa a la pantalla de detalle de la división mostrando el estatus modificado.
- 9. Fin del escenario.

La figura 6.23 corresponde al diagrama del caso de uso modificación de divisiones.

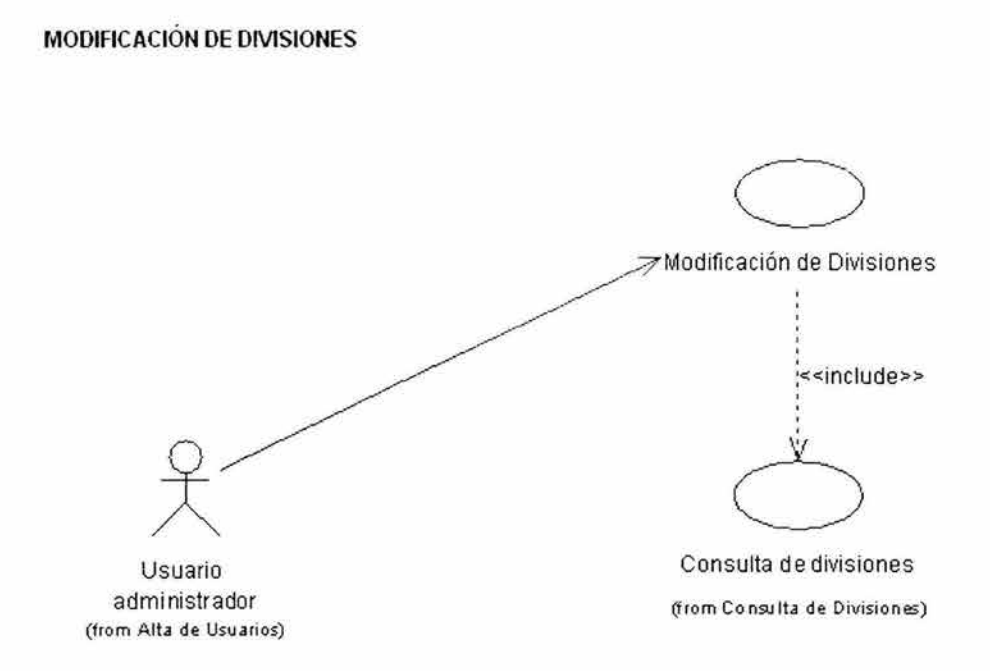

# **Figura 6.23 Modificación de divisiones**

### **RESPALDAR BASE DE DATOS**

Precondiciones:

 $\geq$  El usuario administrador ha ingresado satisfactoriamente al sistema y se encuentra en la pantalla del menú principal.

Actividades de entrada:

>- El usuario da click en la opción de Mantenimiento.

Actores involucrados:

 $\geq$  Usuario administrador.

Escenario: Usuario hace un respaldo de la base de datos.

- 1. El sistema despliega la pantalla de listado de respaldos.
- 2. El usuario administrador selecciona la opción Respaldar BD.
- 3. El sistema realiza lo siguiente:
	- Hace la consulta a la base de datos y guarda los registros de cada tabla en  $\overline{\phantom{a}}$ un archivo de texto.
	- Despliega un mensaje, indicando que el respaldo fue exitoso. ×.
	- Regresa a la pantalla de listado de respaldos.
- 4. El usuario presiona regresar.
- 5. El sistema regresa a la pantalla principal.
- 6. Fin del escenario.

La figura 6.24 corresponde al diagrama del caso de uso Respaldar Base de Datos.

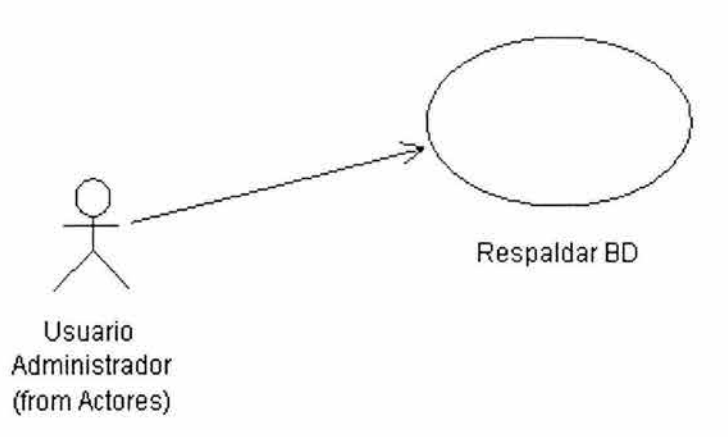

**Figura 6.24 Respaldar base de datos** 

#### **INICIALIZAR BASE DE DATOS**

Precondiciones:

 $\geq$  El usuario administrador ha ingresado satisfactoriamente al sistema y se encuentra en la pantalla del menú principal.

Actividades de entrada:

> El usuario da click en la opción de Mantenimiento.

Actores involucrados:

 $\triangleright$  Usuario administrador.

Escenario: Usuario inicializa la base de datos.

- 1. El sistema despliega la pantalla de listado de respaldos.
- 2. El usuario administrador selecciona la opción Inicializar BD.
- 3. El sistema despliega un mensaje de advertencia, indicando que la información en la BD se borrará.
- 4. El usuario presiona el botón continuar.
- 5. El sistema realiza lo siguiente:
	- Hace la consulta a la base de datos y guarda los registros de cada tabla en un archivo de texto.
	- Borra los registros de todas las tablas en la BD, excepto los registros de la tabla de usuarios.
	- Despliega un mensaje, indicando que la inicialización fué exitosa.
	- Regresa a la pantalla de listado de respaldos.
- 6. El usuario presiona regresar.
- 7. El sistema regresa a la pantalla principal.
- 8. Fin del escenario.

La figura 6.25 muestra el diagrama del caso de uso inicializar base de datos.

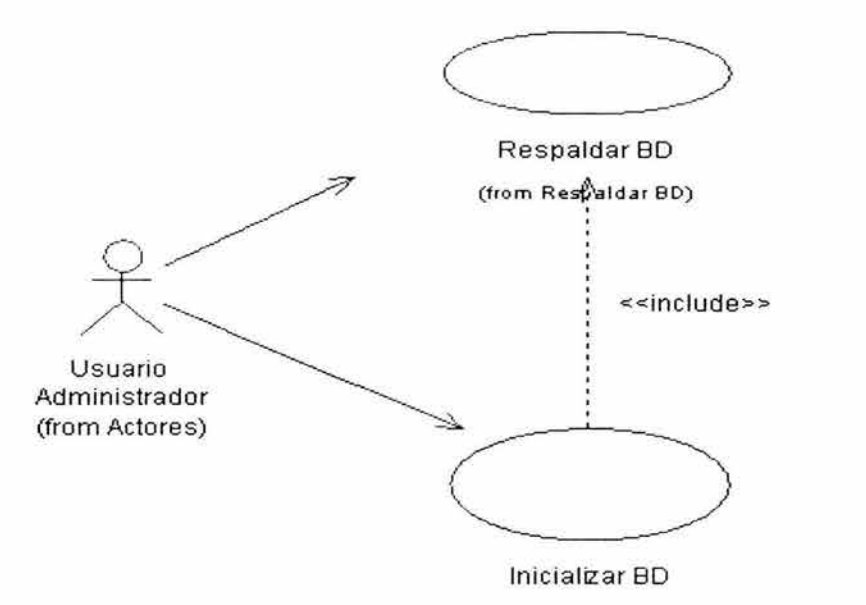

**Figura 6.25 Inicializar base de datos** 

# **CARGAR BASE DE DATOS**

Precondiciones:

 $\geq$  El usuario administrador ha ingresado satisfactoriamente al sistema y se encuentra en la pantalla del menú principal.

Actividades de entrada:

*r* El usuario da click en la opción de Mantenimiento.

Actores involucrados:

 $\triangleright$  Usuario administrador.

Escenario: Usuario hace una carga a la base de datos, después de inicializarla.

- 1. El sistema despliega la pantalla de listado de respaldos.
- 2. El usuario administrador selecciona la opción Cargar BD.
- 3. El sistema despliega la pantalla de selección de respaldos.
- 4. El usuario selecciona el respaldo a cargar y presiona aceptar.
- 5. El sistema realiza lo siguiente:
	- Lee los registros en cada archivo del respaldo y los inserta en la tabla ÷, correspondiente.
	- Despliega un mensaje, indicando que la carga fué exitosa. Ľ,
	- Regresa a la pantalla de listado de respaldos.
- 6. El usuario presiona regresar.
- 7. El sistema regresa a la pantalla principal.
- 8. Fin del escenario.

La figura 6.26 muestra el diagrama del caso de uso cargar base de datos.

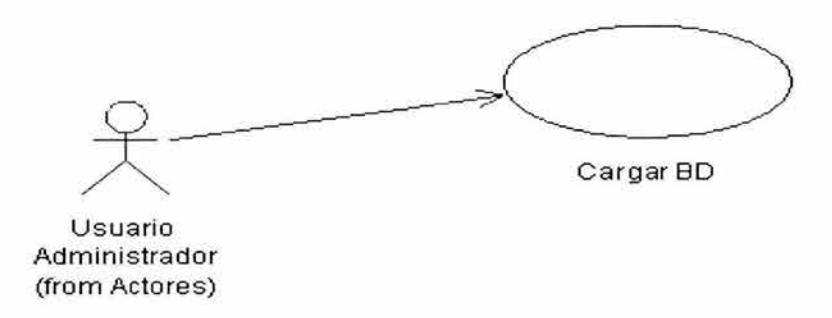

**Figura 6.26 Cargar base de datos** 

# **6.4 Modelado avanzado del comportamiento del sistema**

El objetivo de este apartado es, mediante el empleo de los diagramas de secuencia y de los diagramas de transición de estados, realizar el modelado avanzado del comportamiento del sistema. En los diagramas de secuencia se muestran las interacciones entre los objetos ordenadas en secuencia temporal. A su vez, en los diagramas de estados se muestra el flujo de las pantallas.

En las figuras 6.27 a la 6.43 se muestran los diagramas de secuencia que corresponden a los escenarios descritos en los casos de uso vistos anteriormente.

A su vez, las figuras 6.44 hasta la figura 6.48 corresponden a los diagramas de transición de estados.

# A. Diagramas de secuencia.

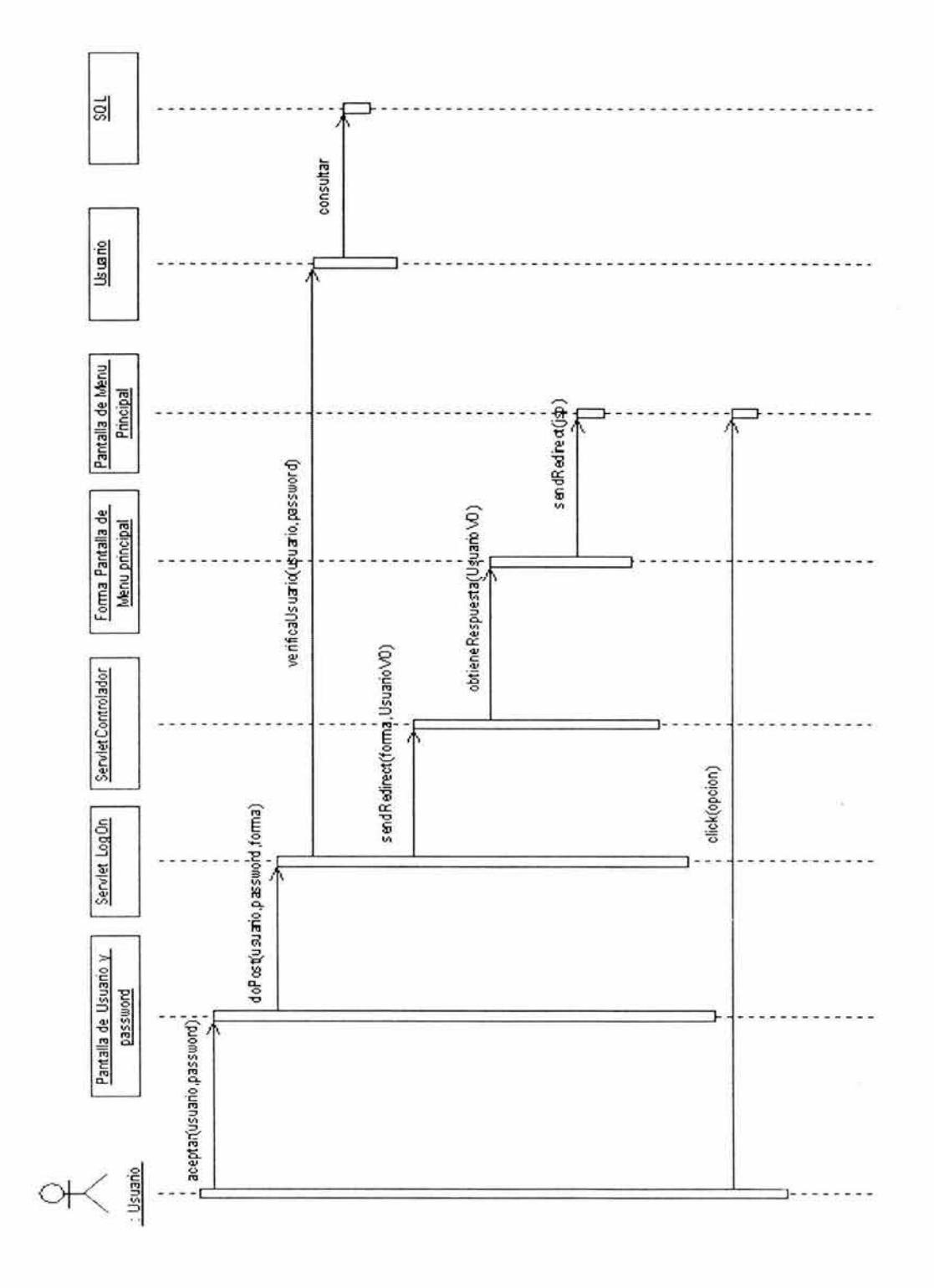

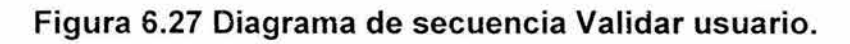

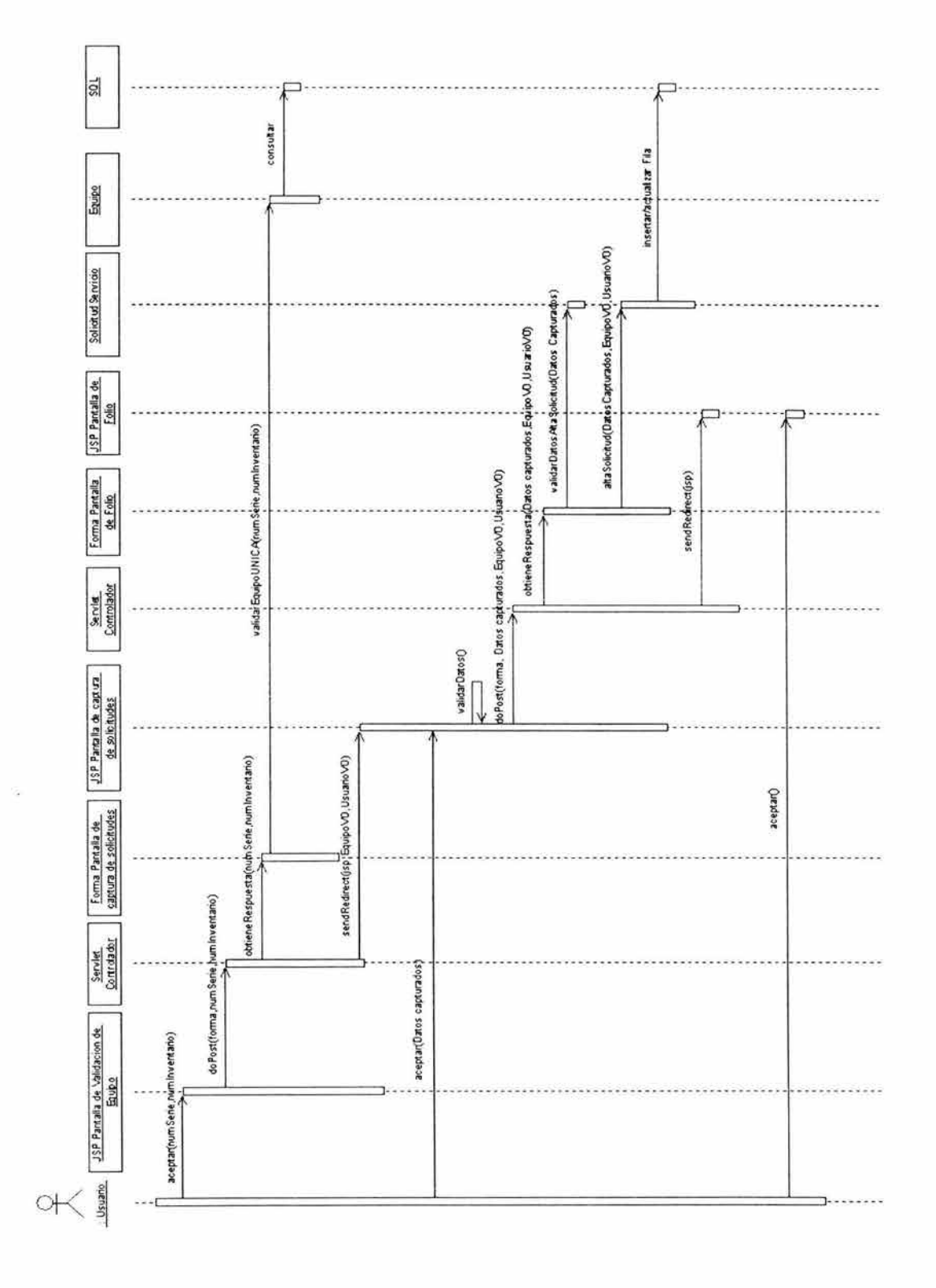

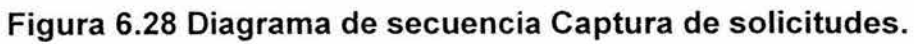

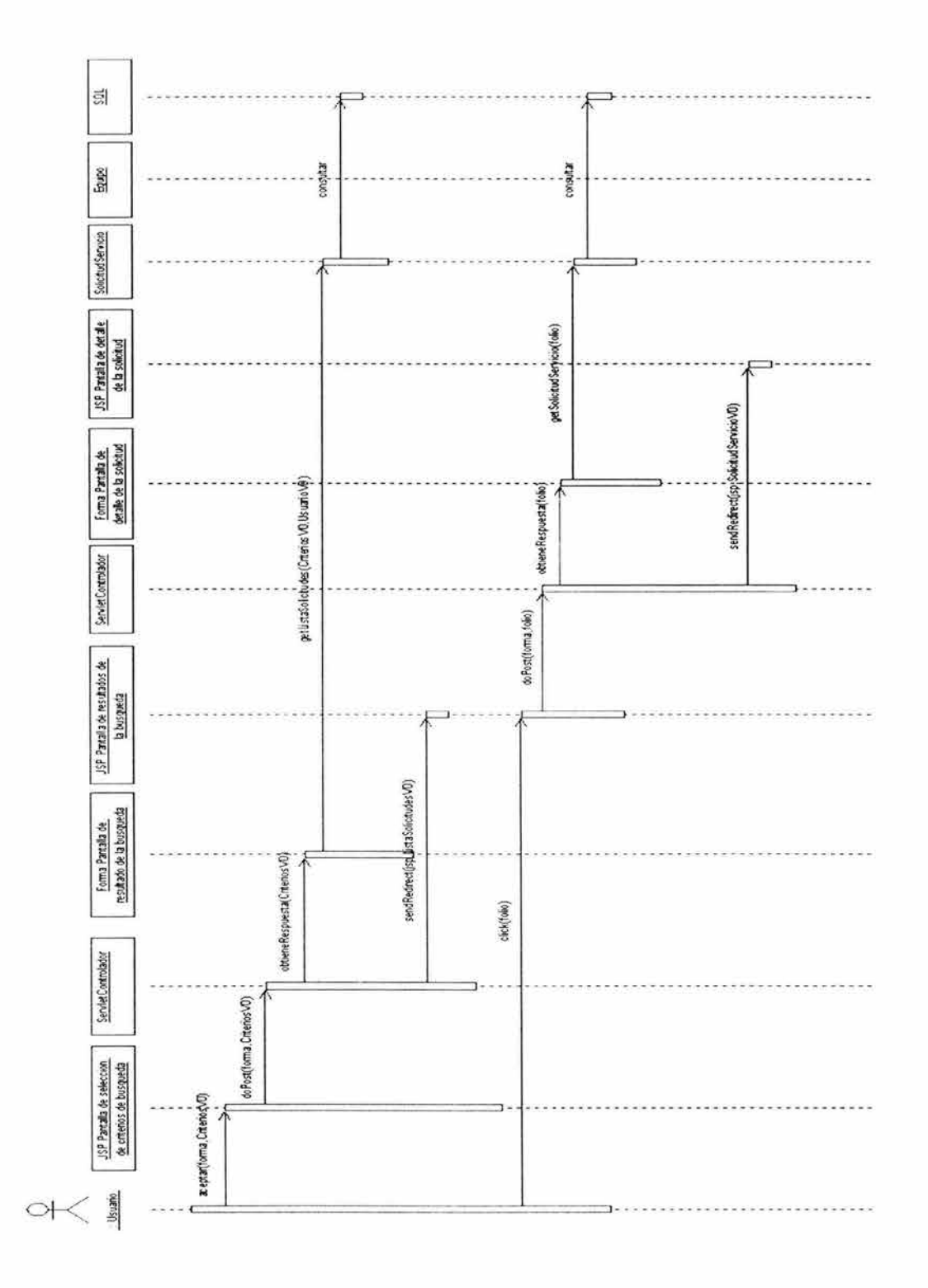

Figura 6.29 Diagrama de secuencia Consulta de solicitudes.

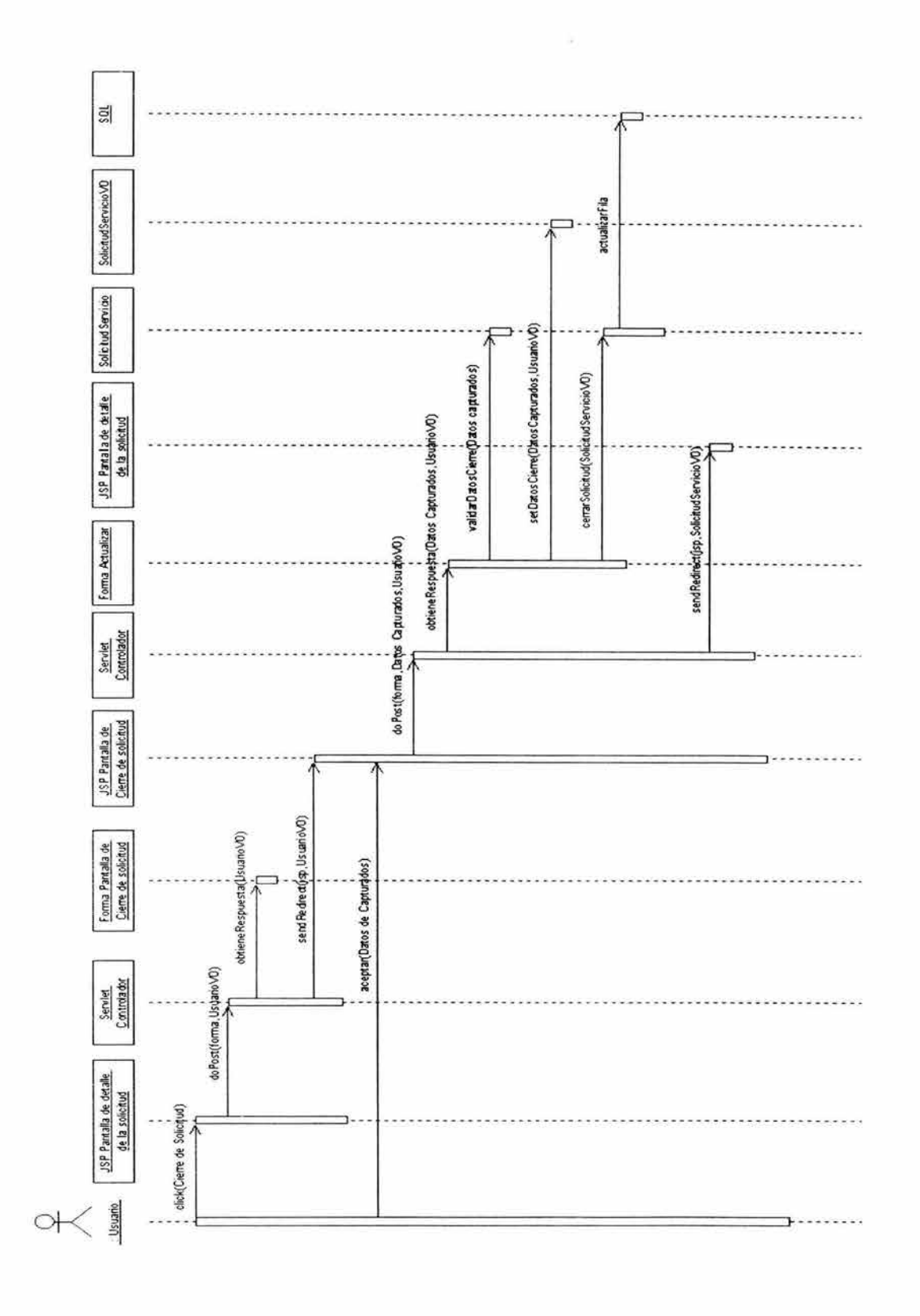

Figura 6.30 Diagrama de secuencia Cierre de solicitudes.

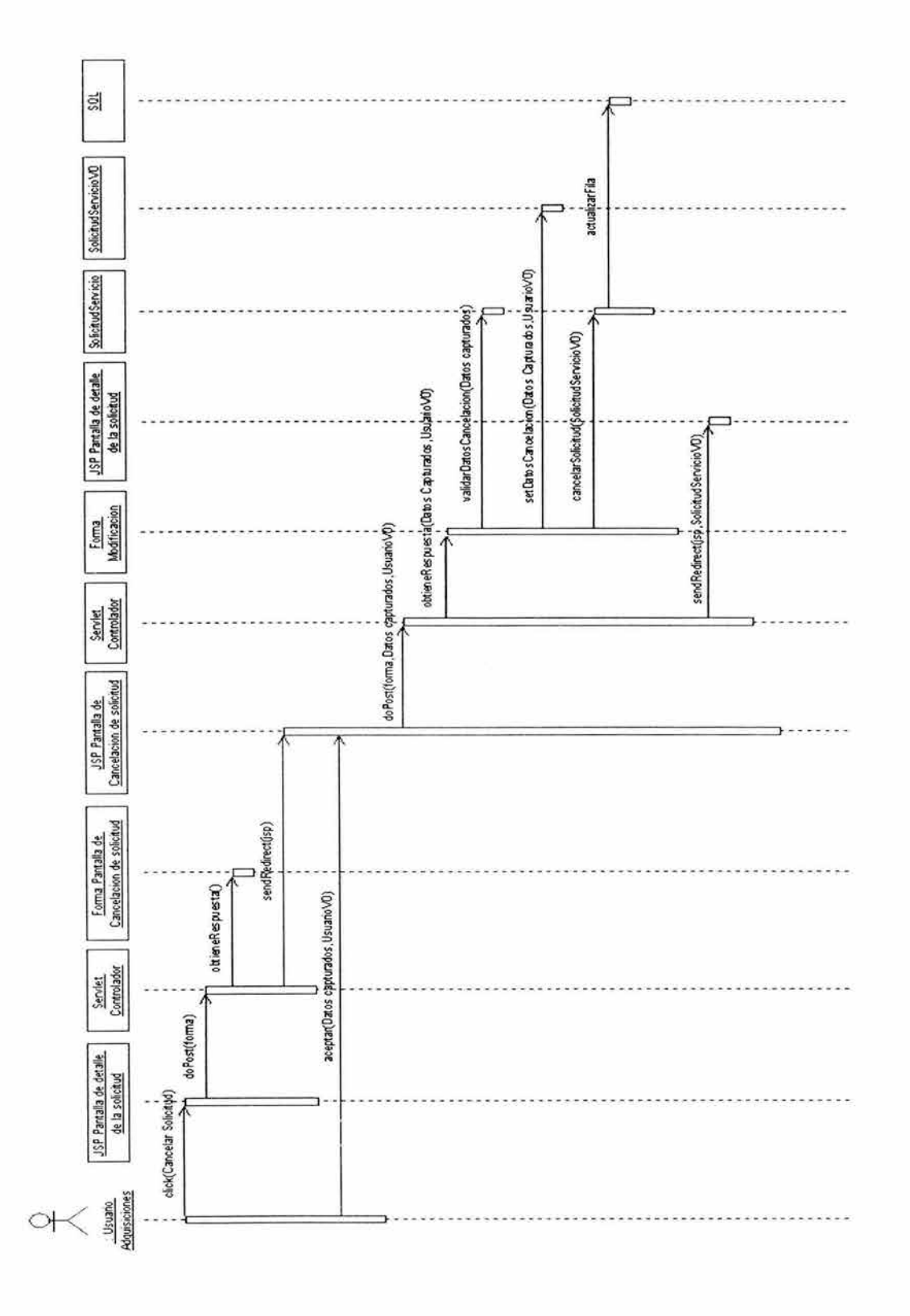

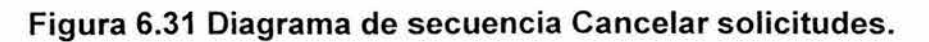

124

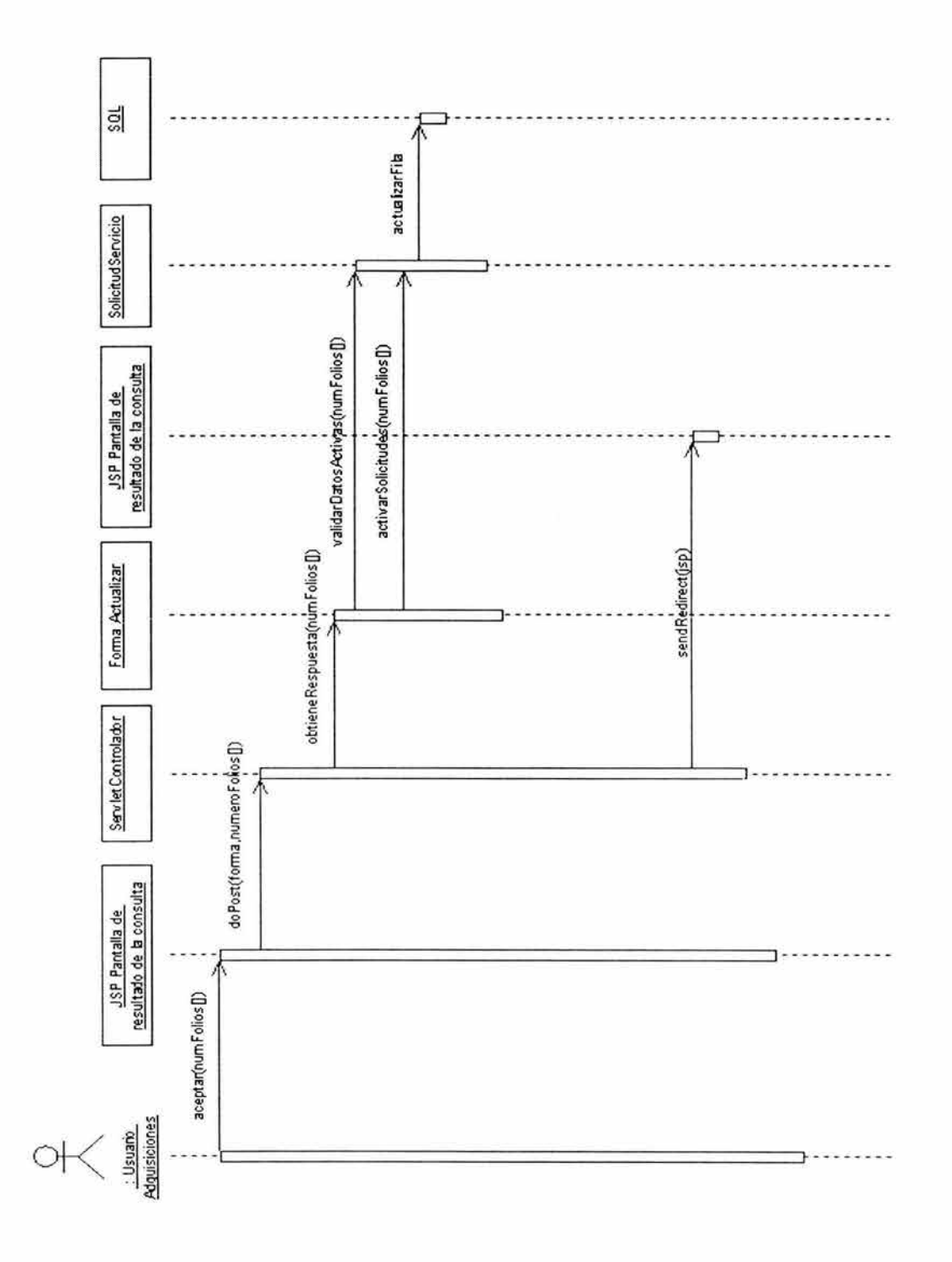

Figura 6.32 Diagrama de secuencia Activar solicitud.

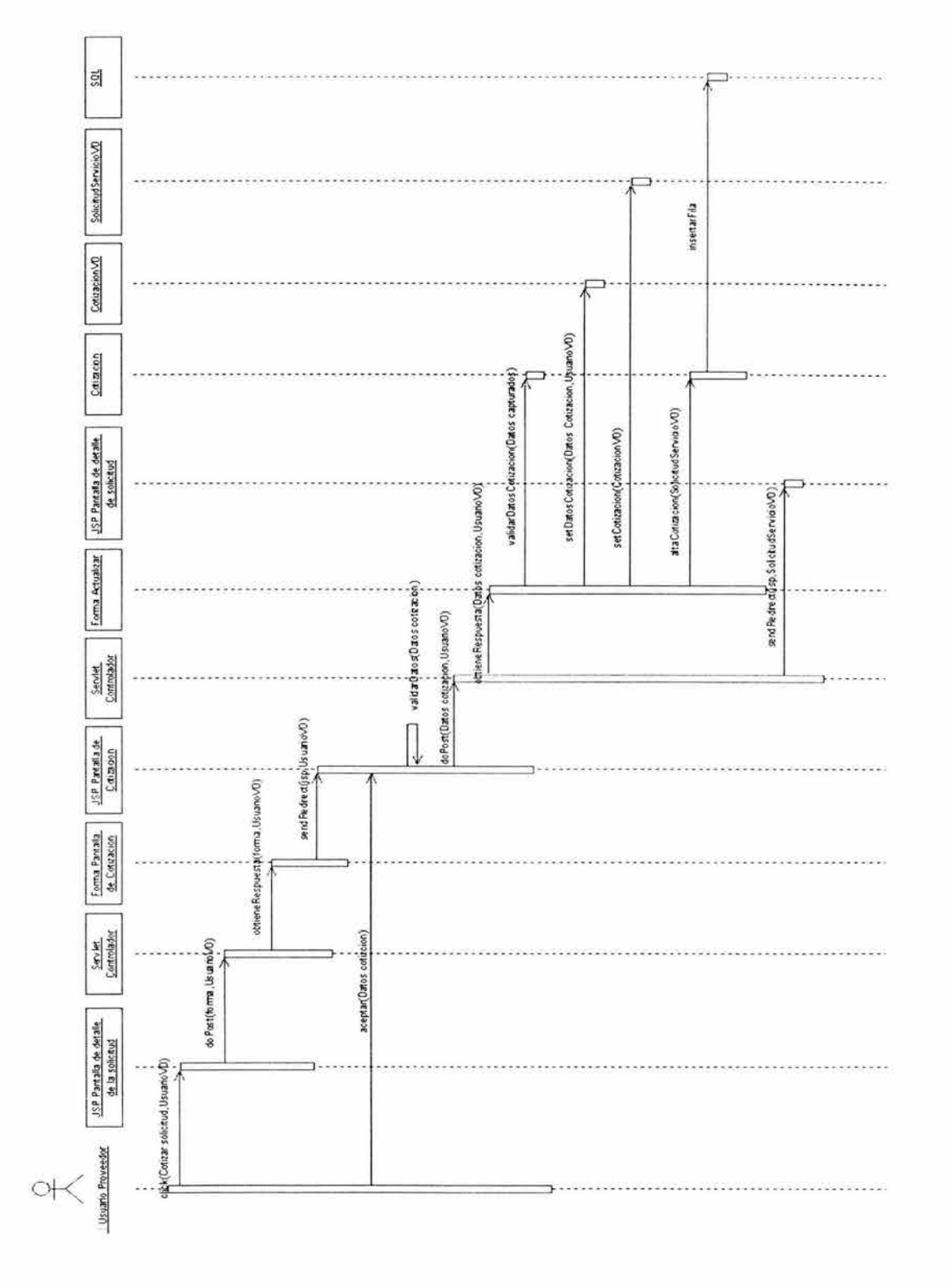

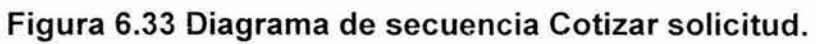

126

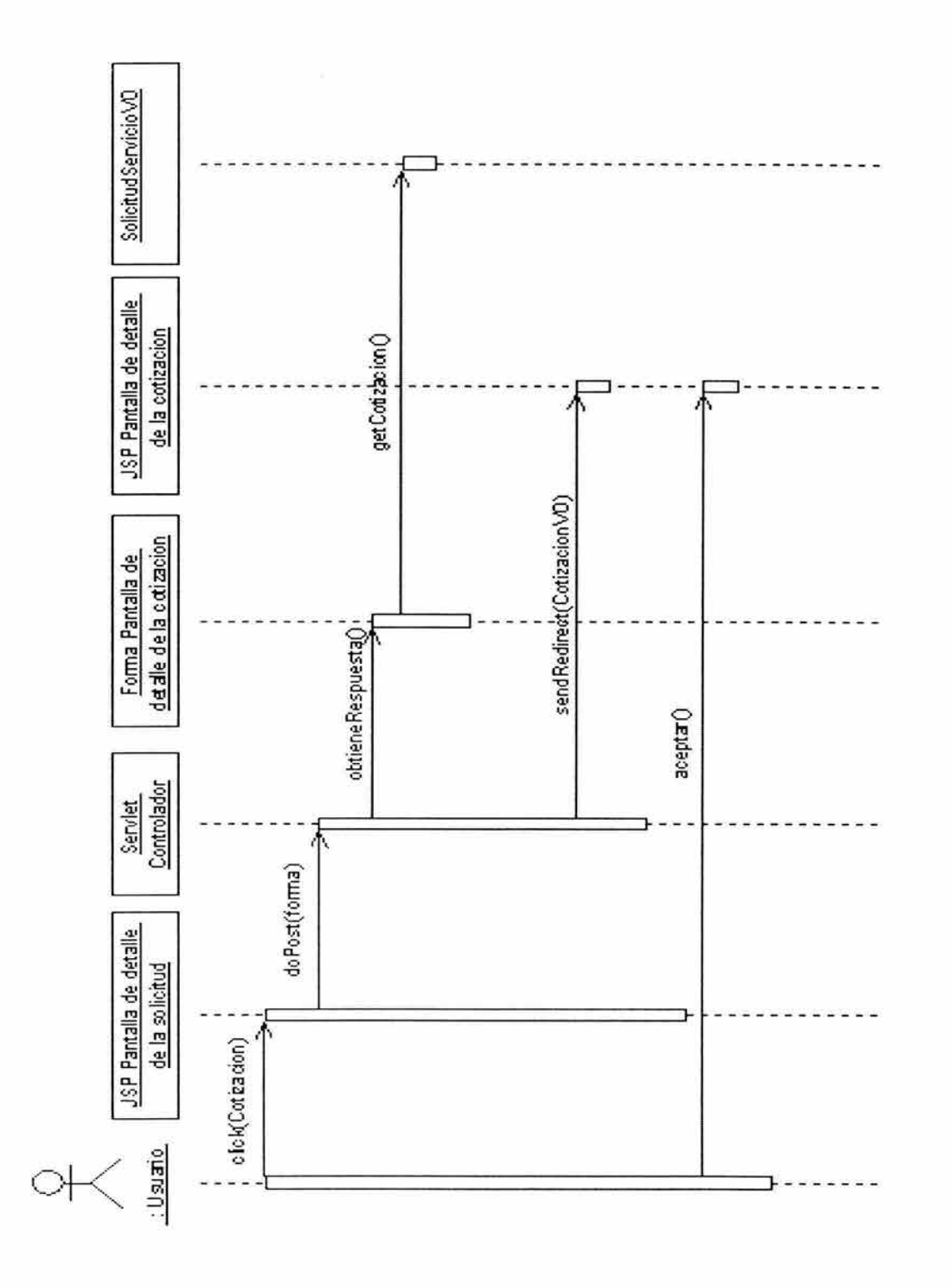

Figura 6.34 Diagrama de secuencia Consultar cotización.

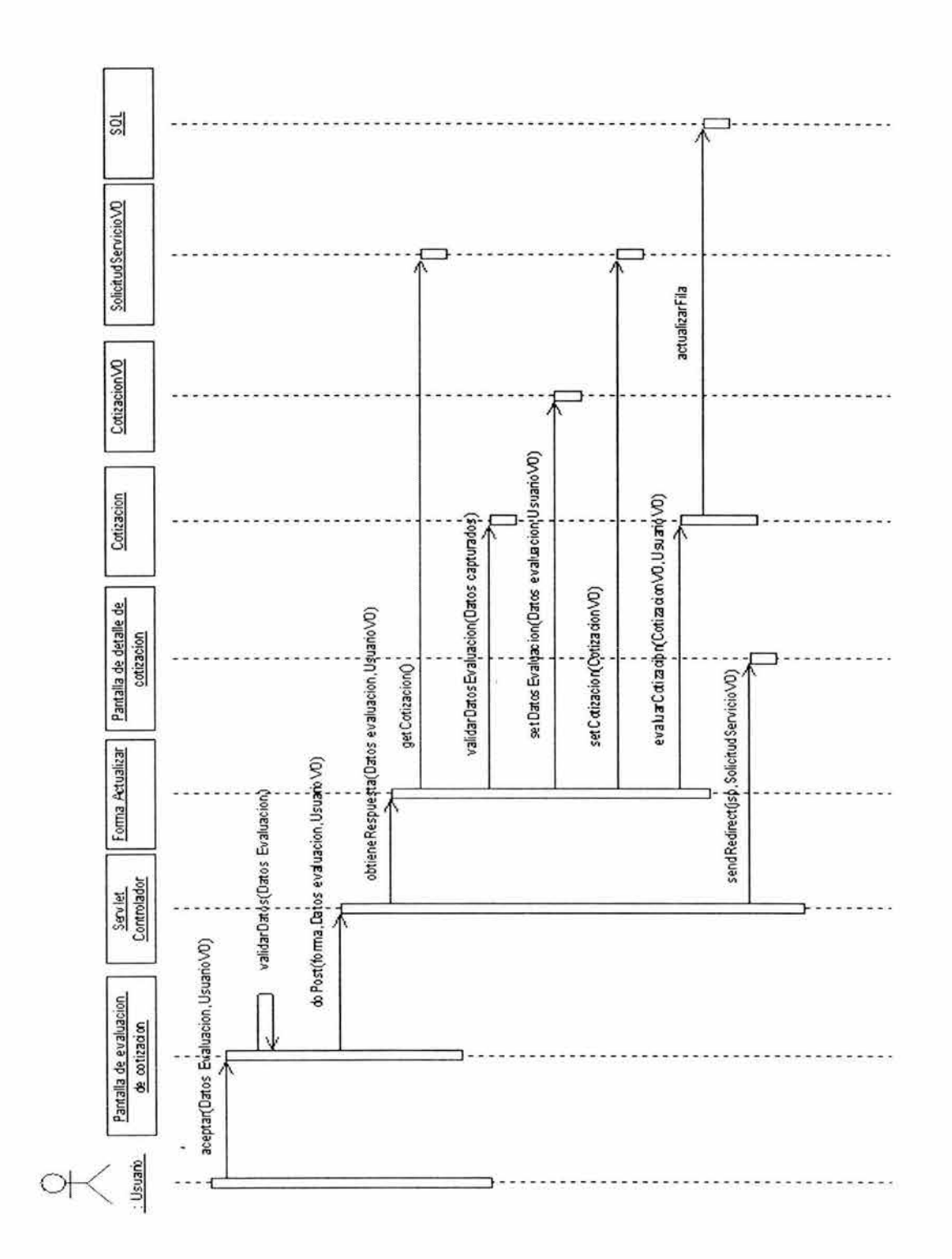

Figura 6.35 Diagrama de secuencia Evaluar cotización.

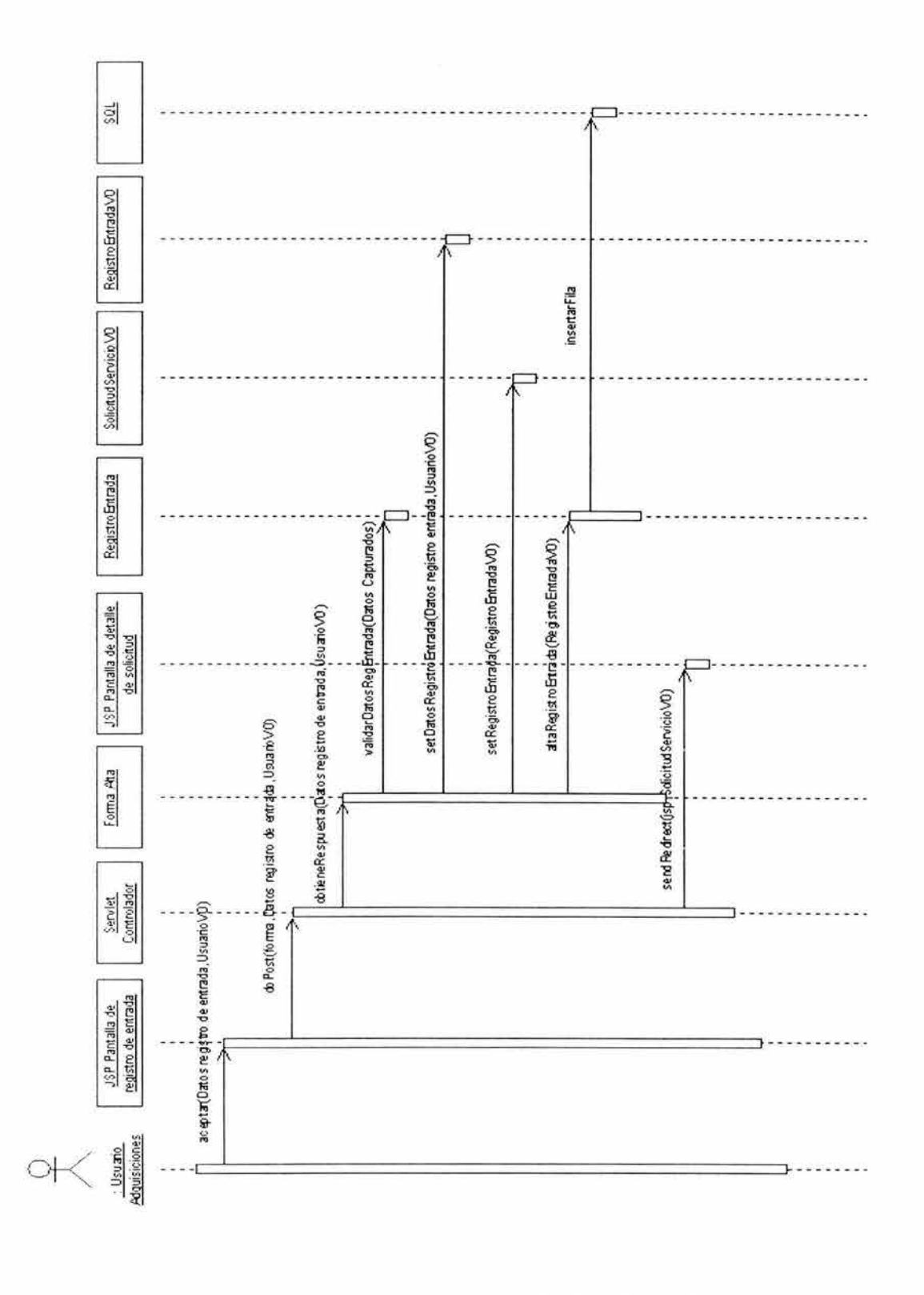

### Figura 6.36 Diagrama de secuencia Registro de entrada (escritura).

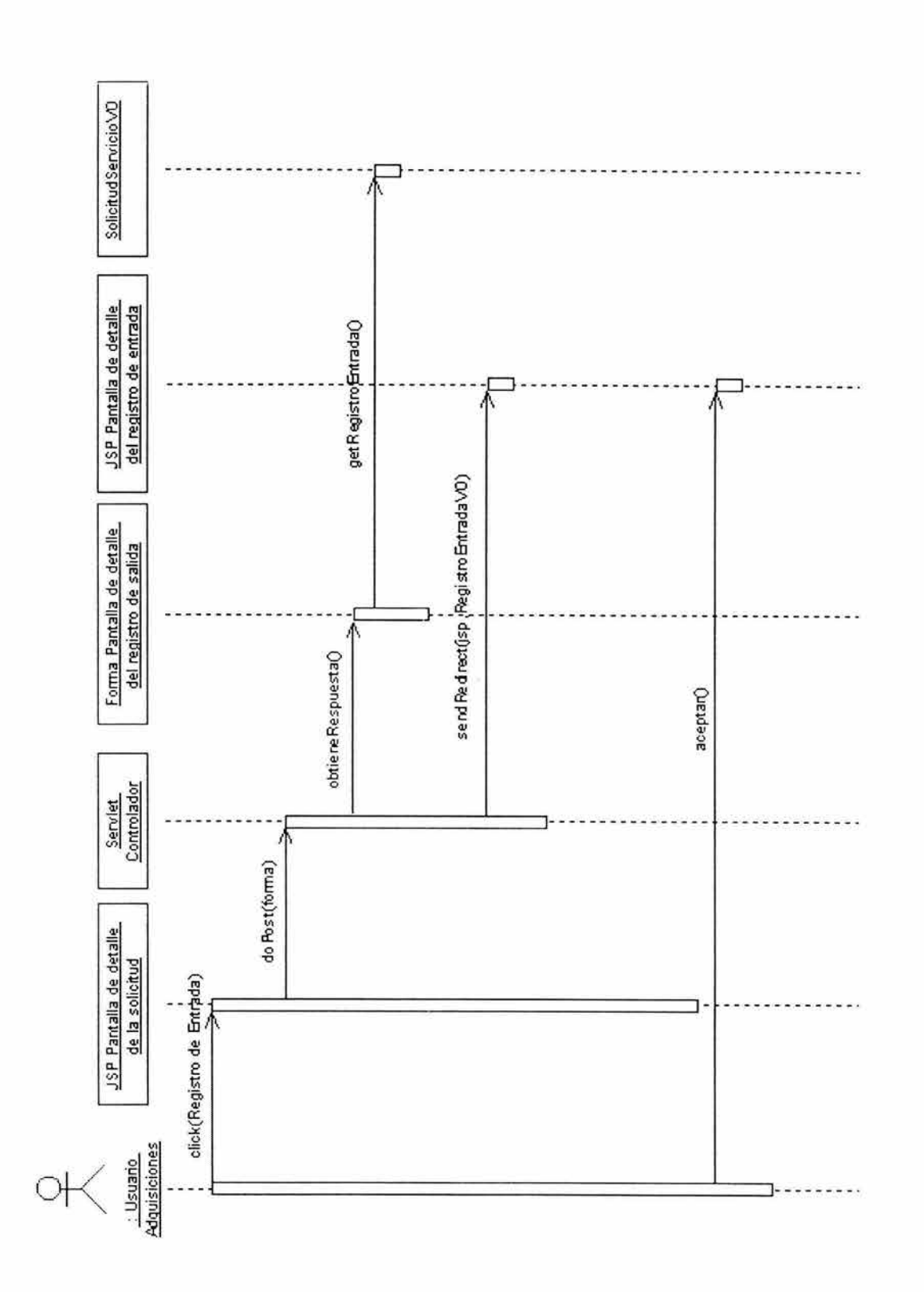

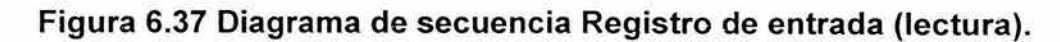

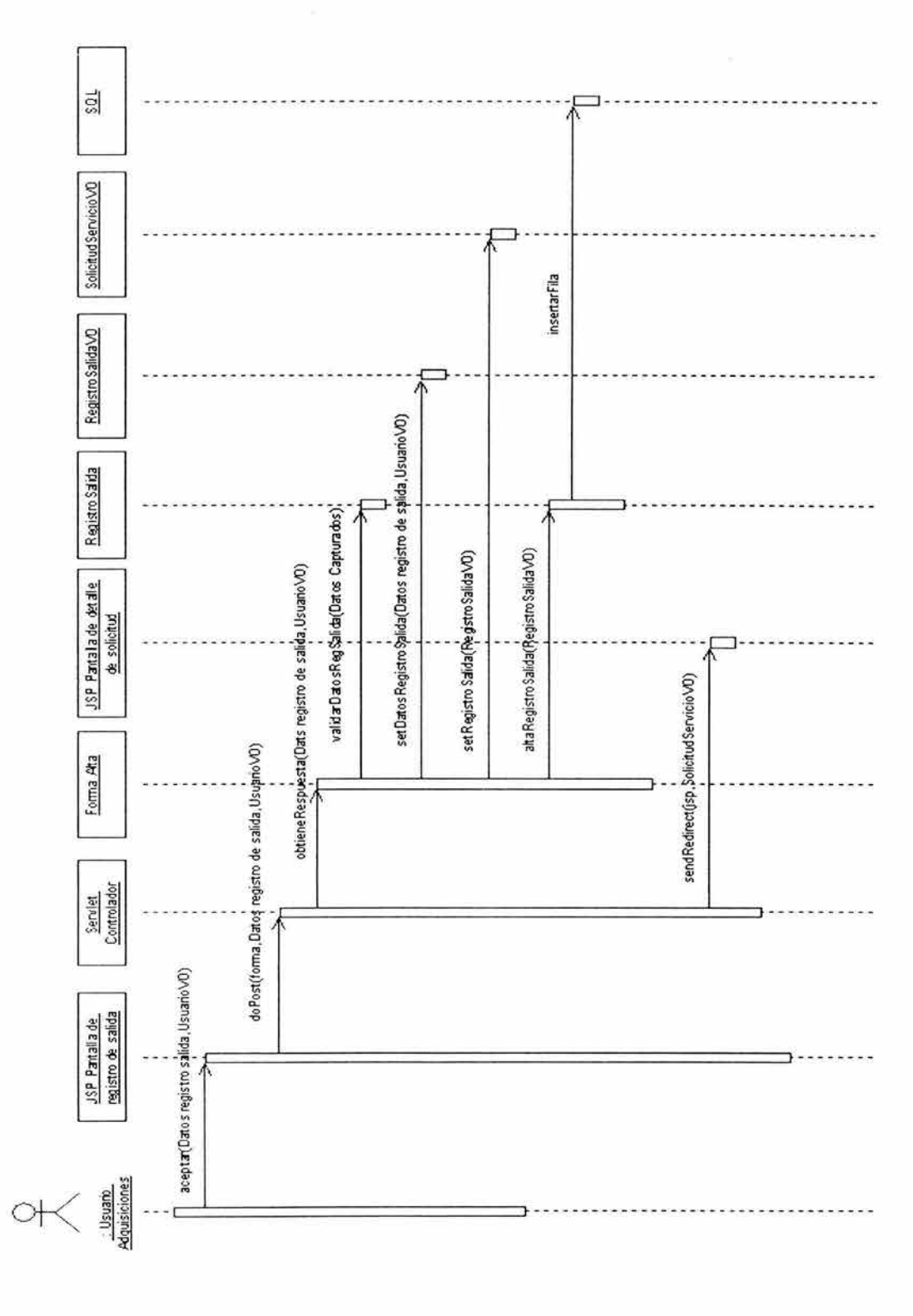

#### Figura 6.38 Diagrama de secuencia Registro de salida (escritura).

-9
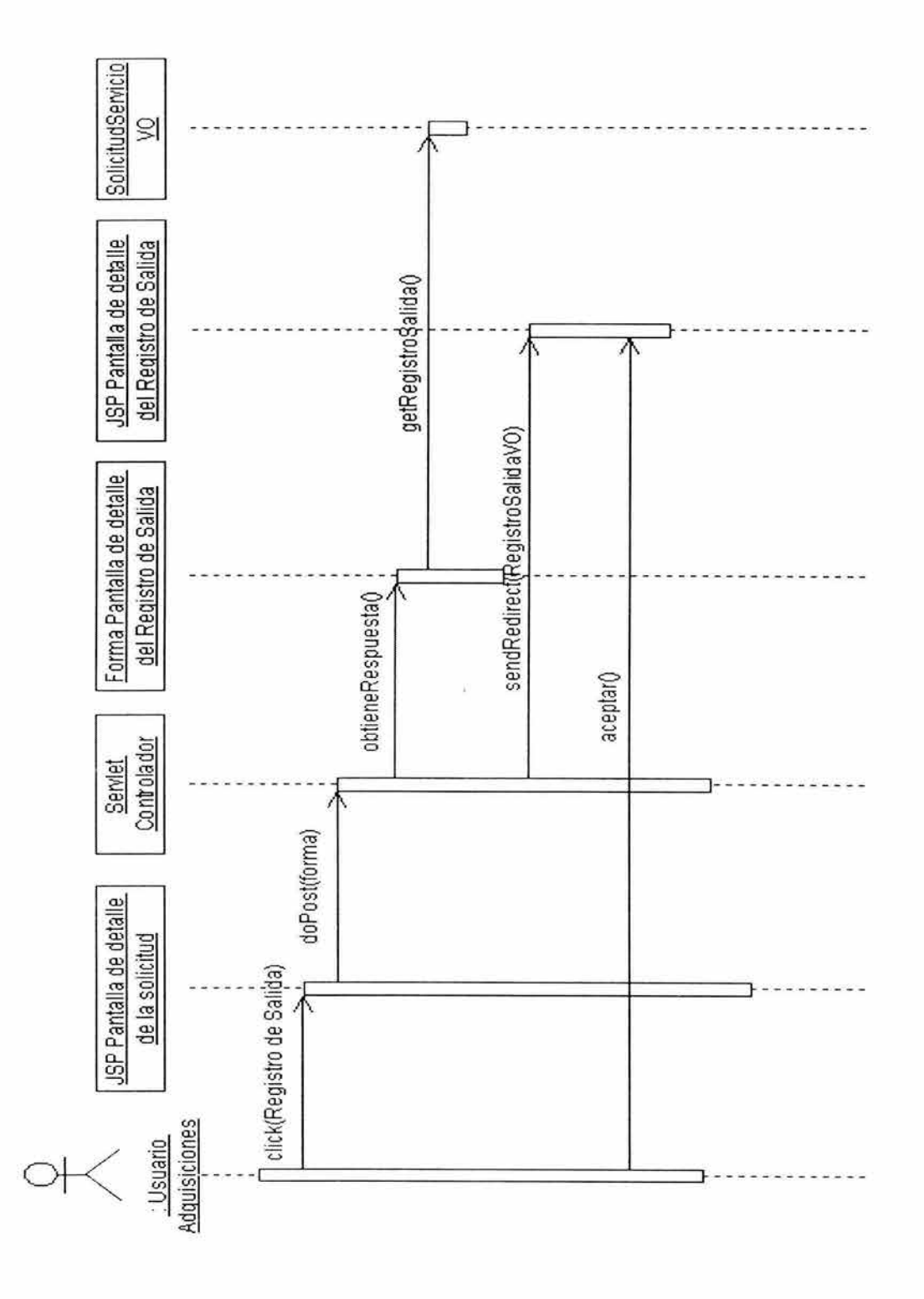

Figura 6.39 Diagrama de secuencia Registro de salida (lectura).

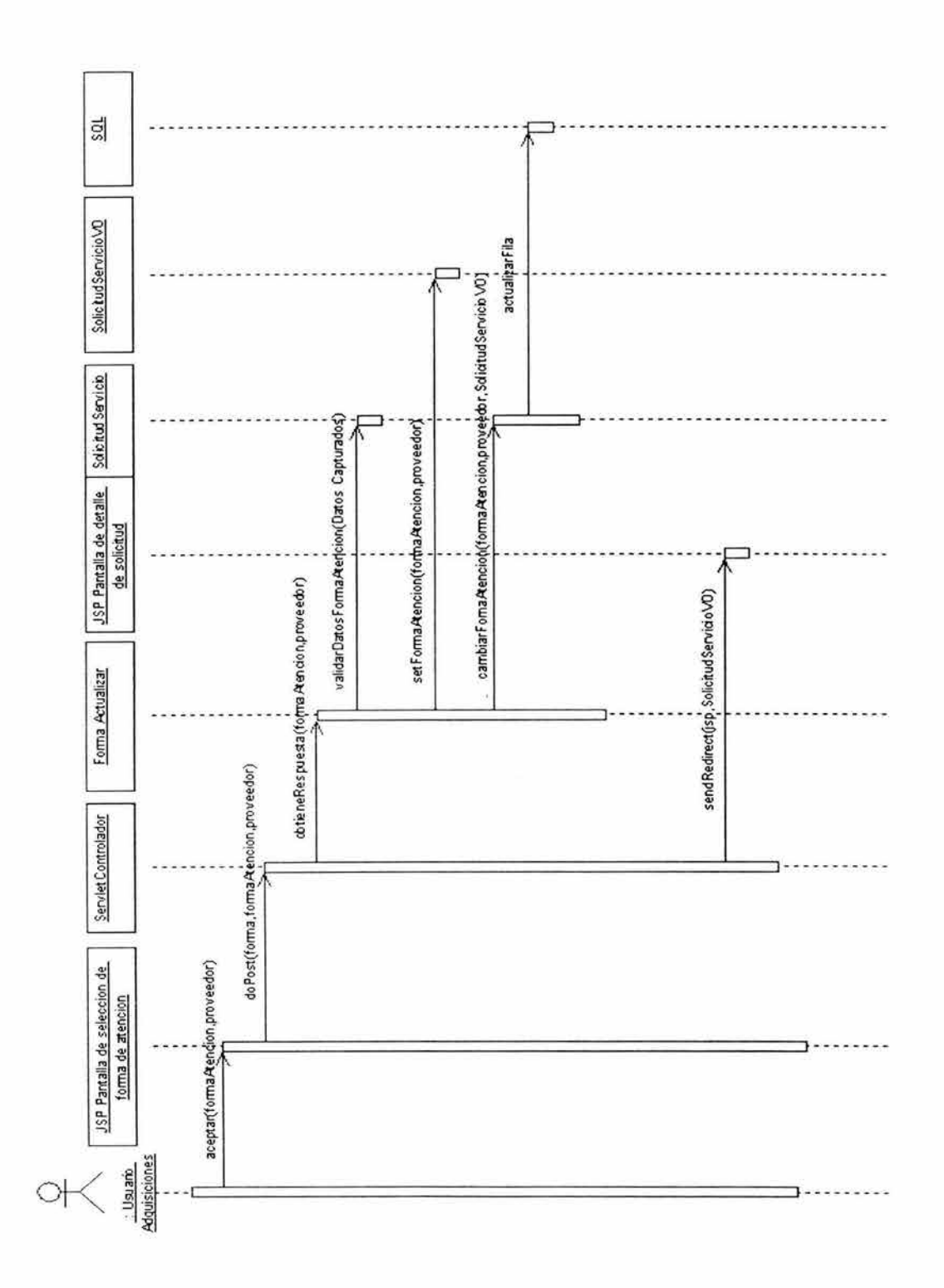

### Figura 6.40 Diagrama de secuencia Selección de forma de atención.

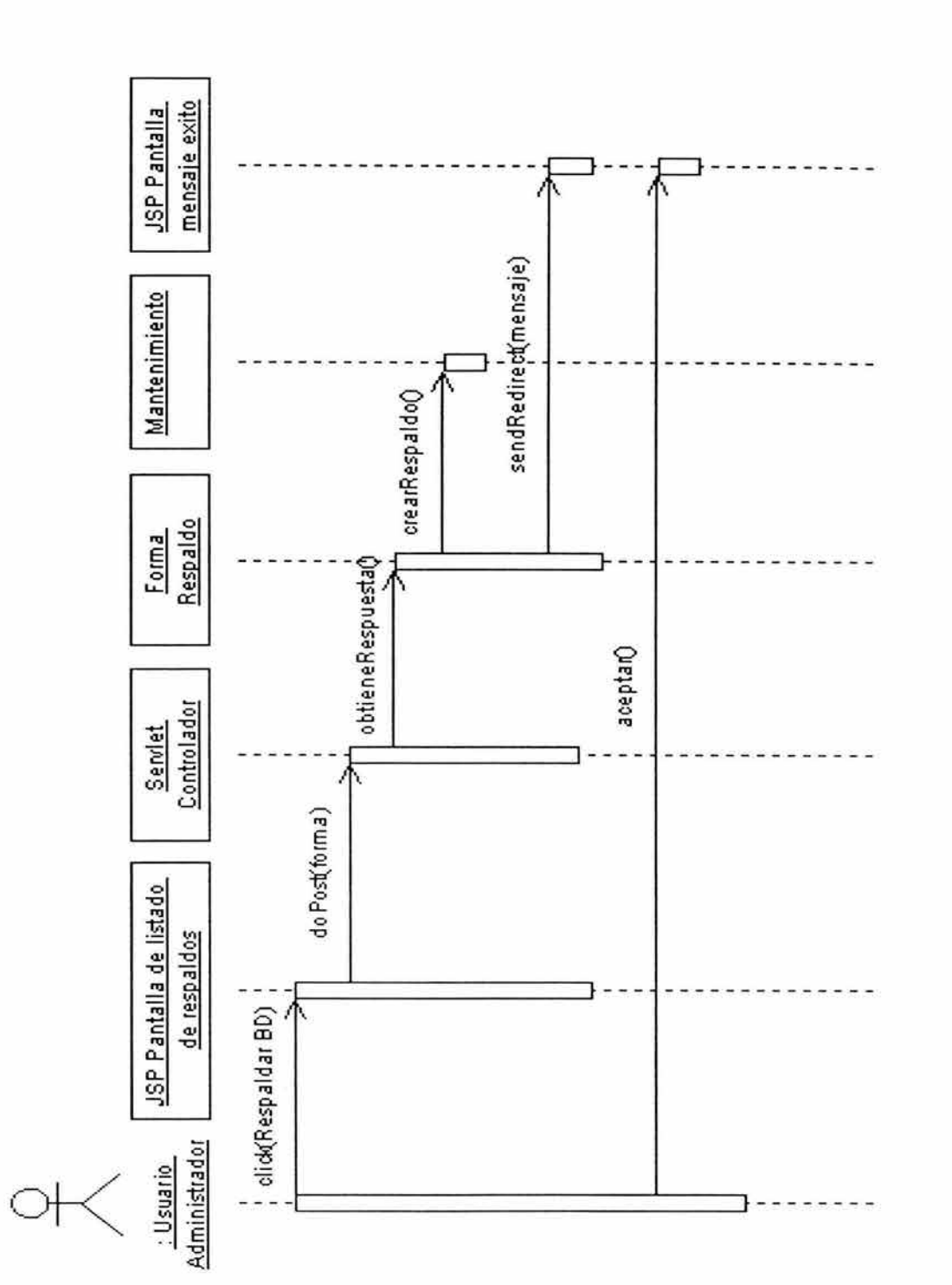

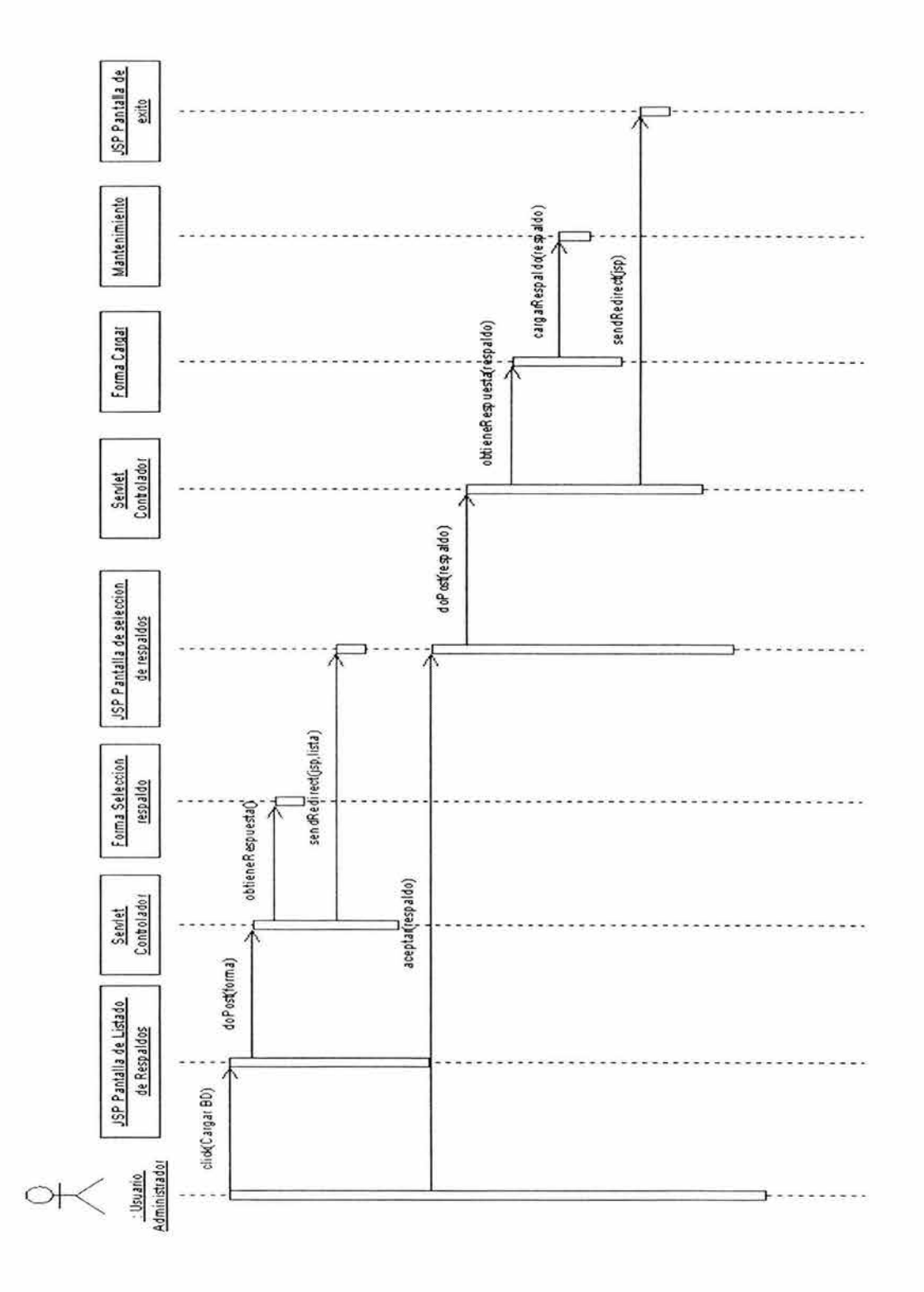

Figura 6.42 Diagrama de secuencia Cargar base de datos.

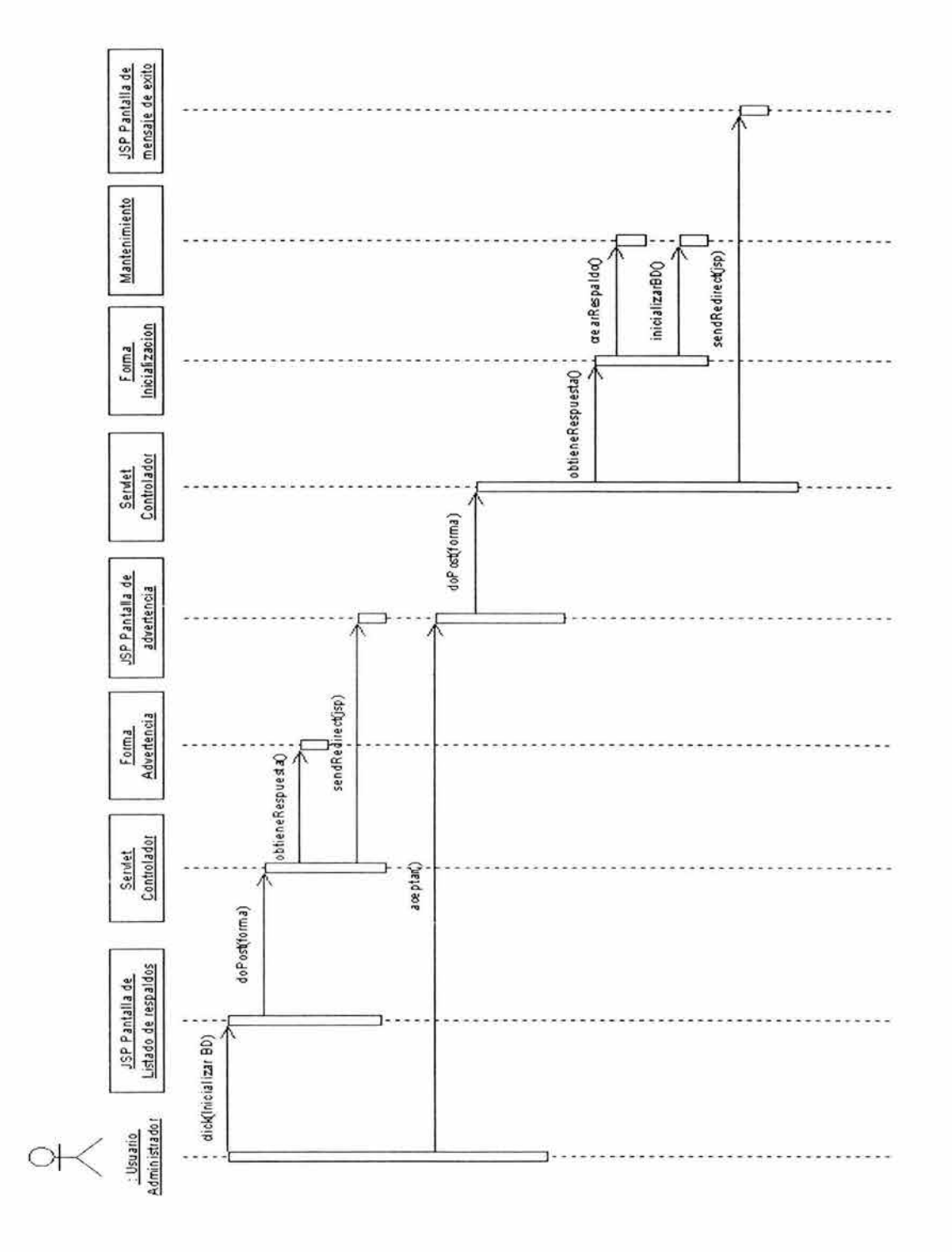

Figura 6.43 Diagrama de secuencia Inicializar base de datos.

**B. Diagramas de transición de estados.** 

 $\hat{c}$ 

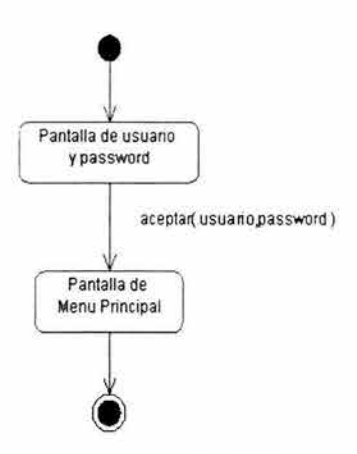

**Figura 6.44 Diagrama de estado Validar usuario** 

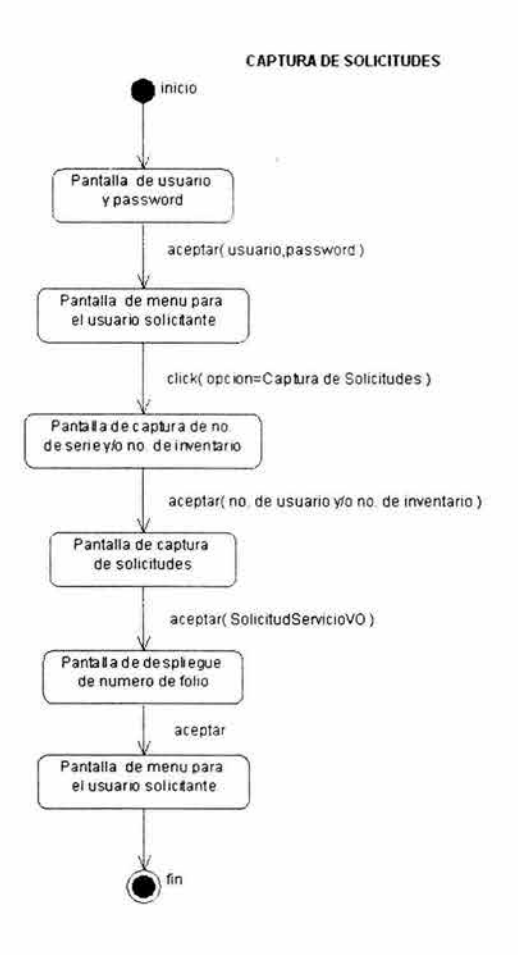

**Figura 6.45 Diagrama de estado Captura de solicitudes** 

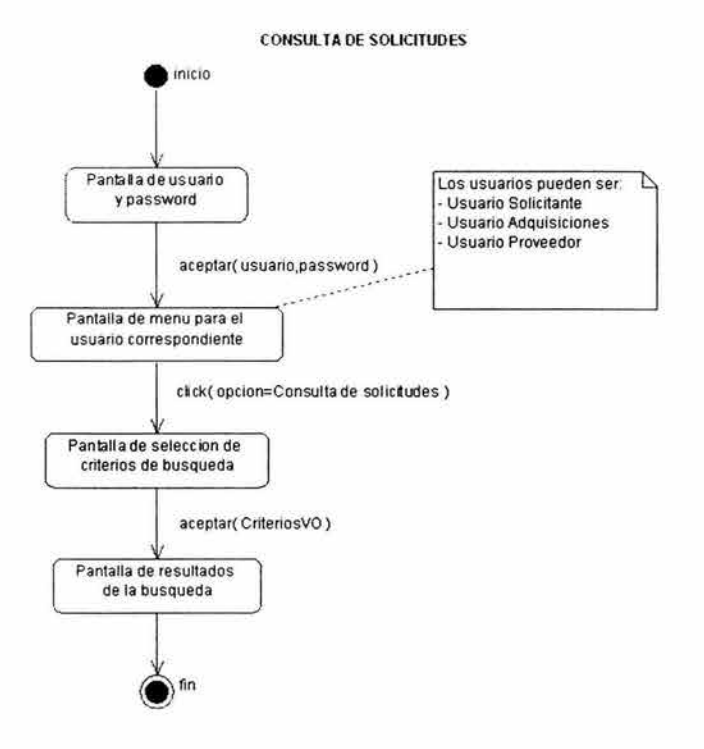

**Figura 6.46 Diagrama de estado Consulta de solicitudes** 

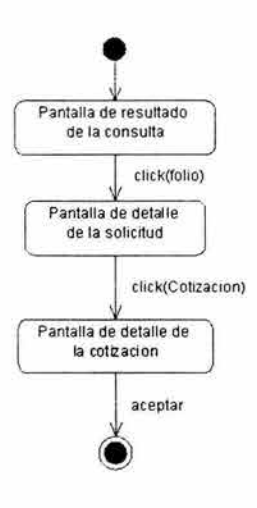

**Figura 6.47 Diagrama de estado Consultar cotización** 

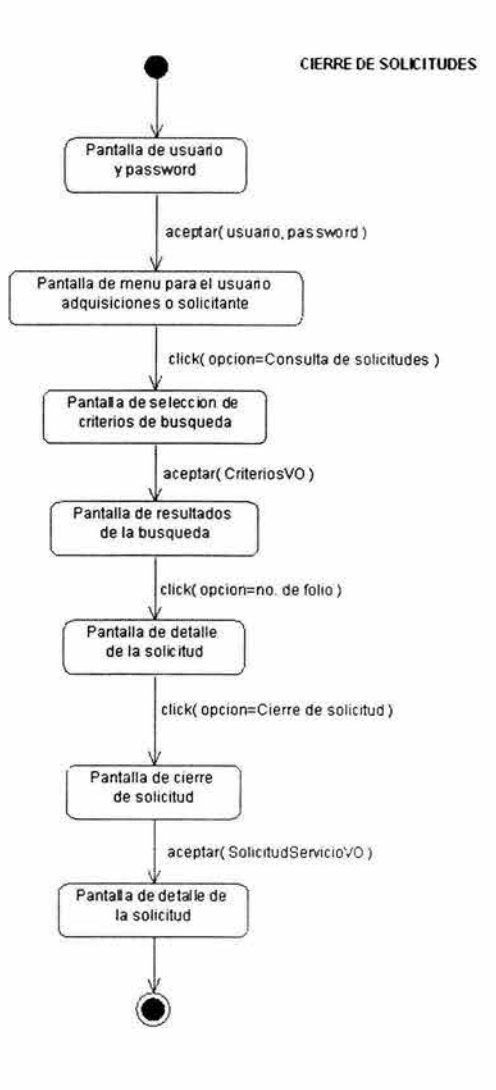

**Figura 6.48 Diagrama de estado Cierre de solicitudes** 

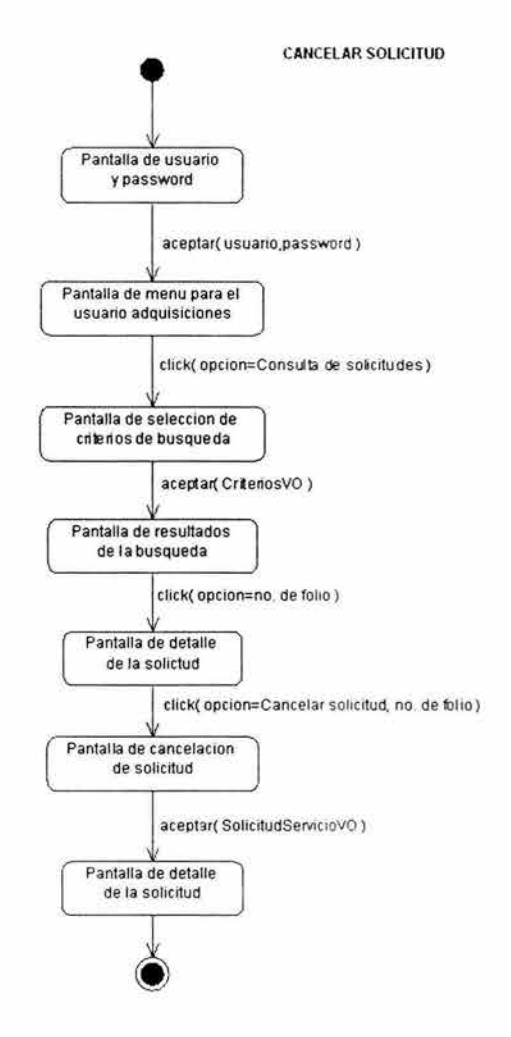

**Figura 6.49 Diagrama de estado Cancelar solicitudes** 

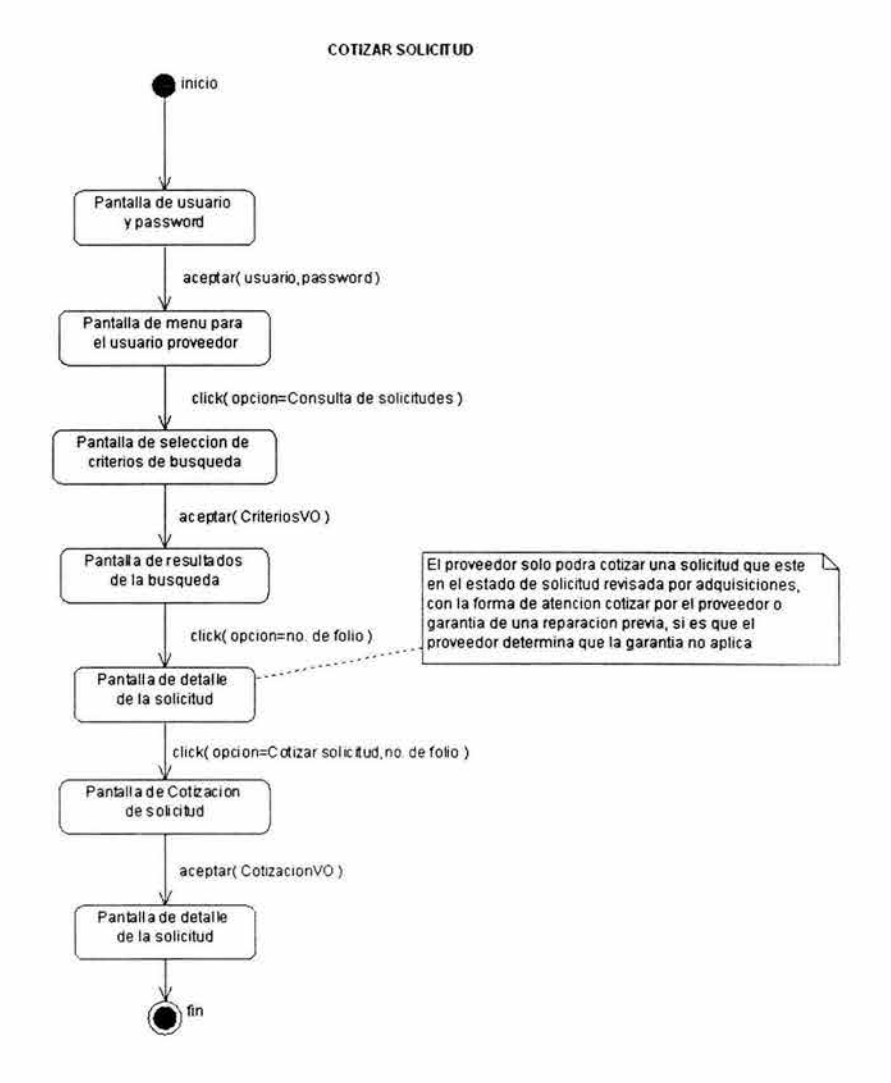

**Figura 6.50 Diagrama de estado Cotizar solicitud** 

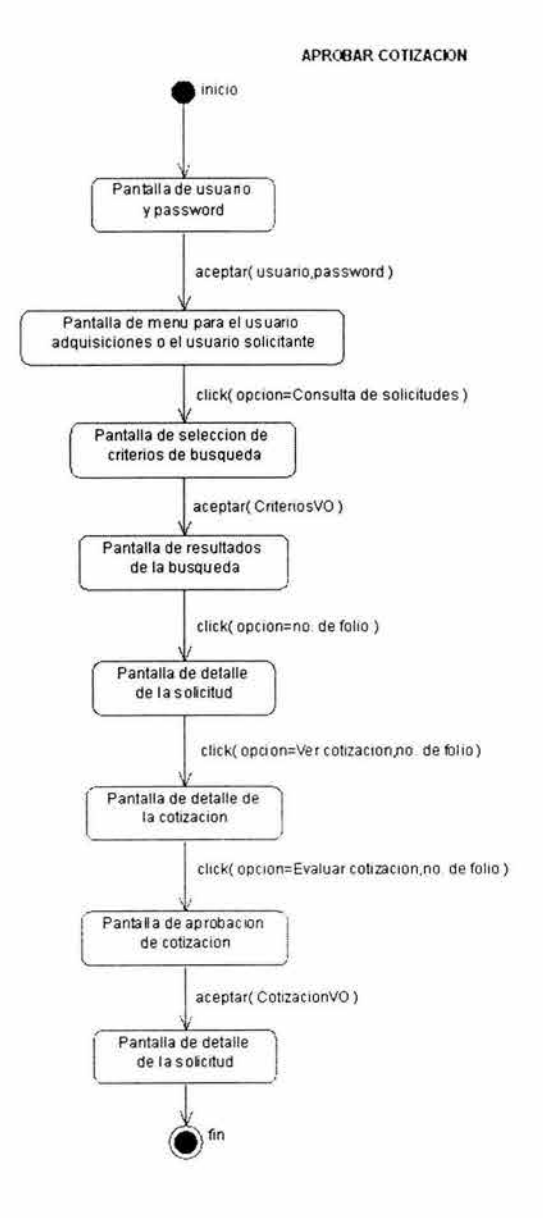

**Figura 6.51 Diagrama de estado Evaluar cotización** 

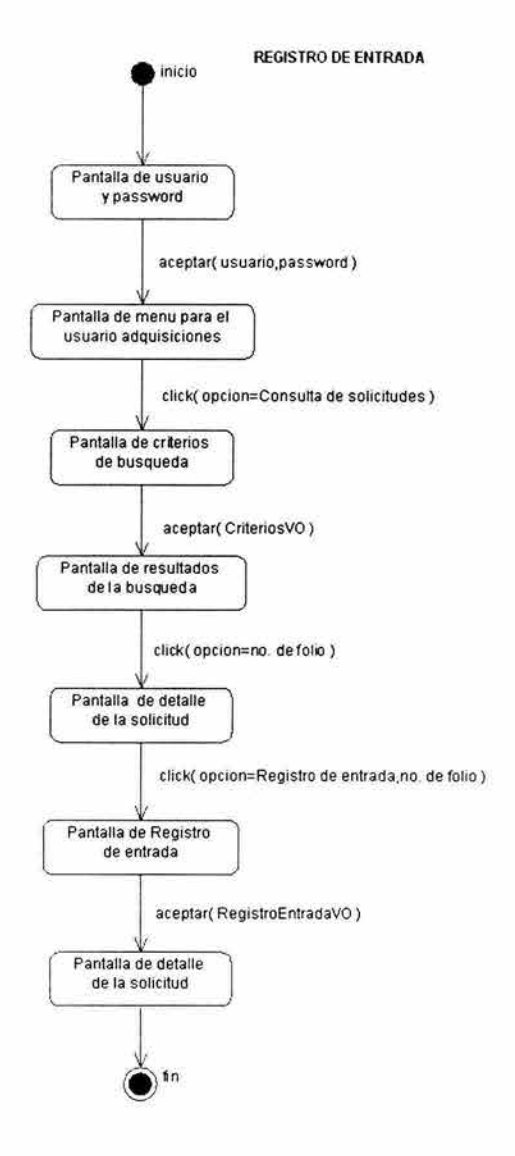

**Figura 6.52 Diagrama de estado Registro de entrada** 

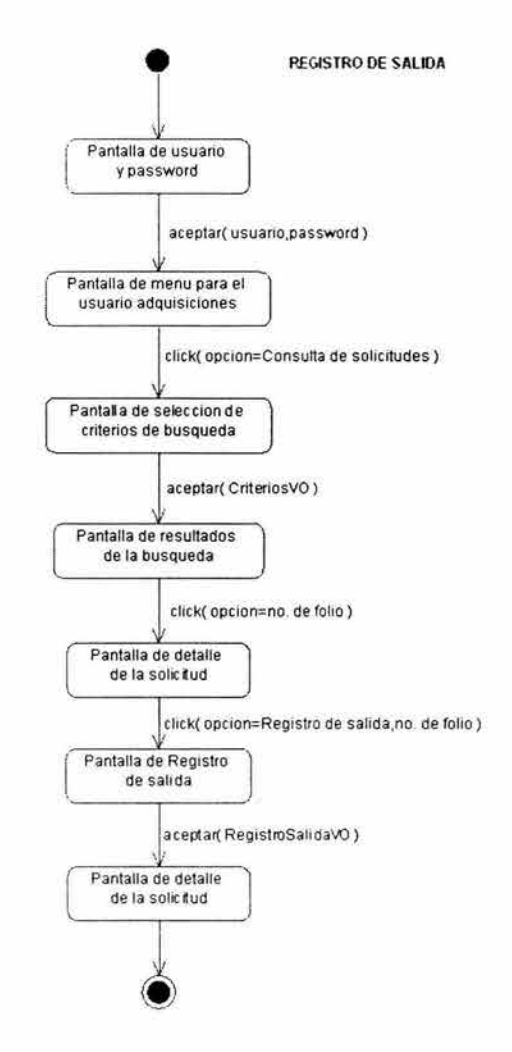

**Figura 6.53 Diagrama de estado Registro de salida** 

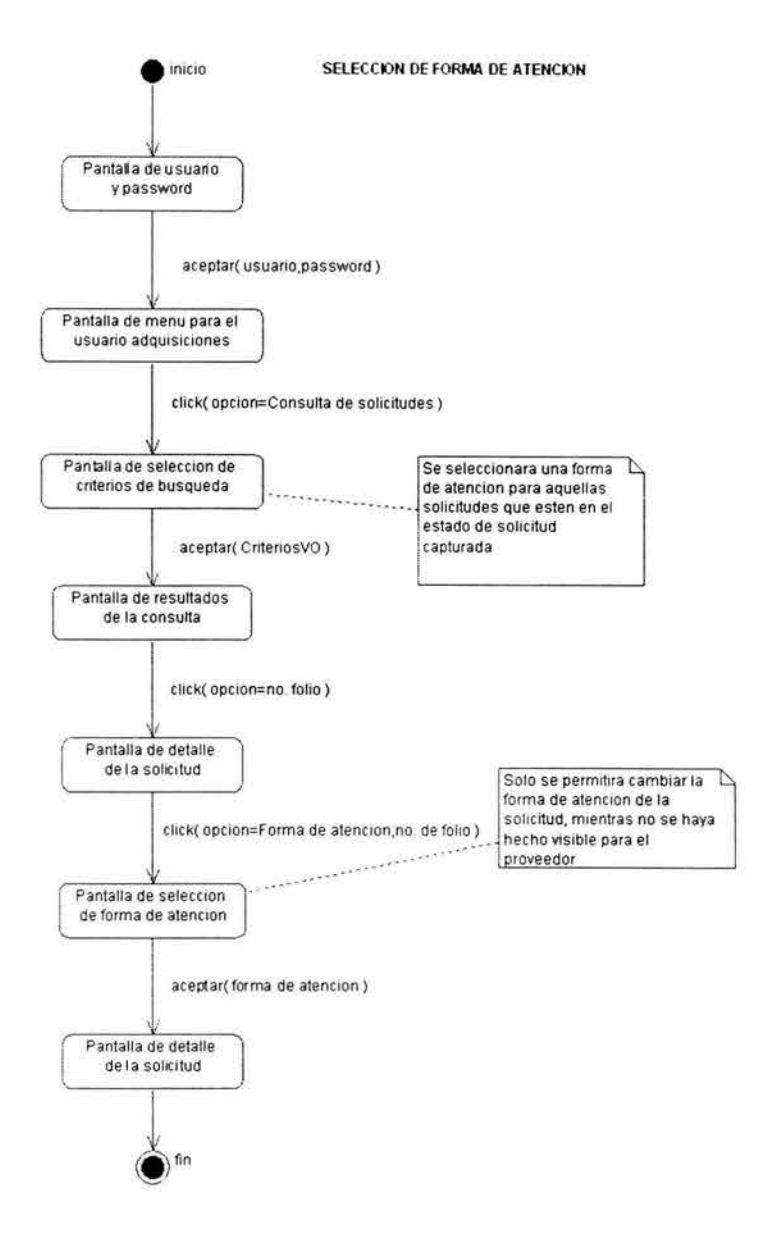

**Figura 6.54 Diagrama de estado Selección de forma de atención** 

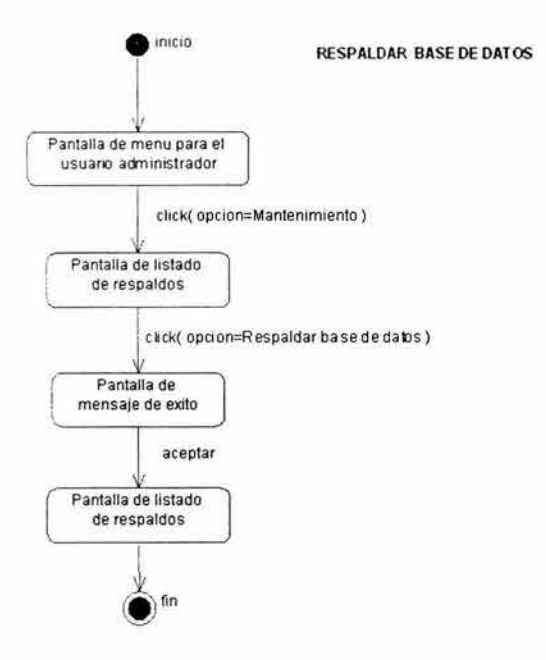

**Figura 6.55 Diagrama de estado Respaldar base de datos** 

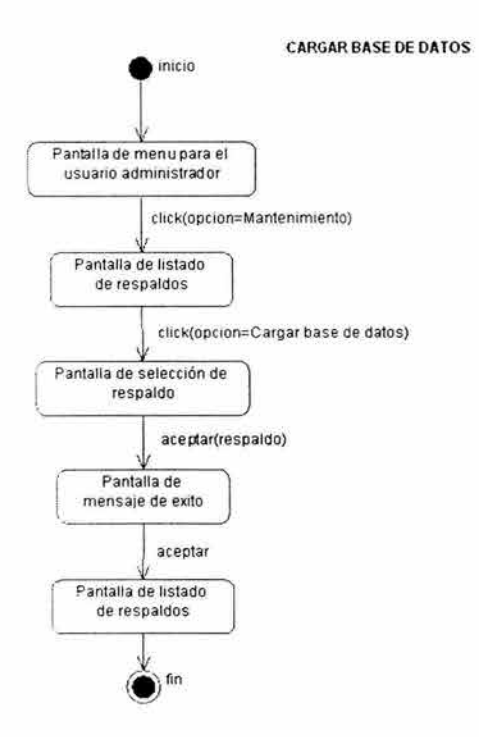

**Figura 6.56 Diagrama de estado Cargar base de datos** 

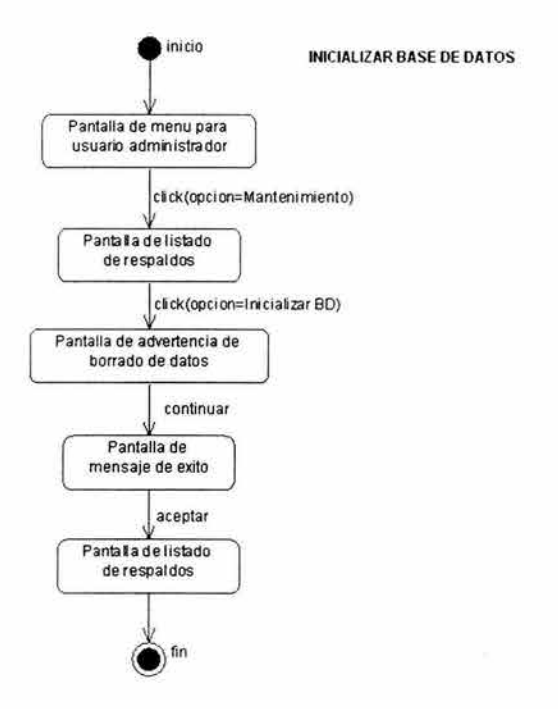

Figura 6.57 Diagrama de estado Inicializar base de datos

# **6.5 Análisis arquitectónico**

### **A. Arquitectura lógica del sistema.**

En la figura 6.58 se muestra la arquitectura de 3 capas del proyecto Control Automático de Solicitudes de Servicio.

### Arquitectura de 3 capas para el proyecto CASS

*CAPA CLIENTE CAPA INTERMEDIA* 

*CAPA DE INFORMACION EMPRESARIAL* 

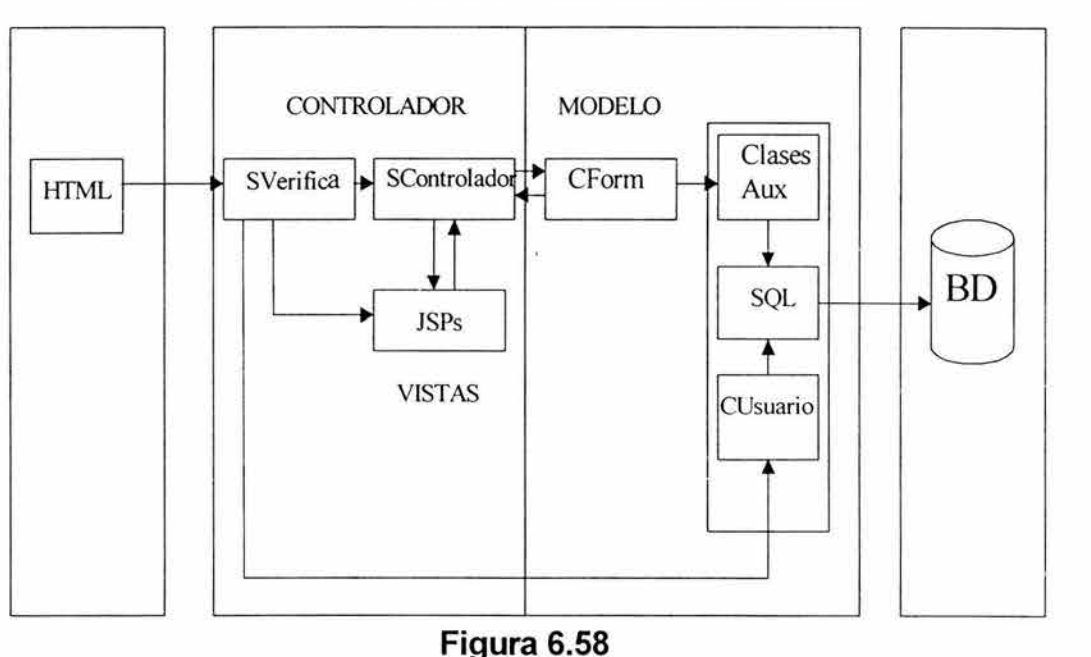

### *CAPA DE PRESENTACION CAPA LOGICA DE NEGOCIOS*

### **B. Arquitectura física del sistema.**

La arquitectura física utilizada en el proyecto CASS es la que se muestra en la figura 6.59. El servidor WEB APACHE, el servidor de aplicaciones TOMCAT y la Base de Datos de la aplicación se encuentran en un mismo equipo, con Windows 2000 server. La Base de Datos de UNICA se encuentra bajo Linux. Los usuarios trabajarán en equipos de escritorio, que pueden funcionar bajo Windows XP, Windows 2000 ó Windows 98.

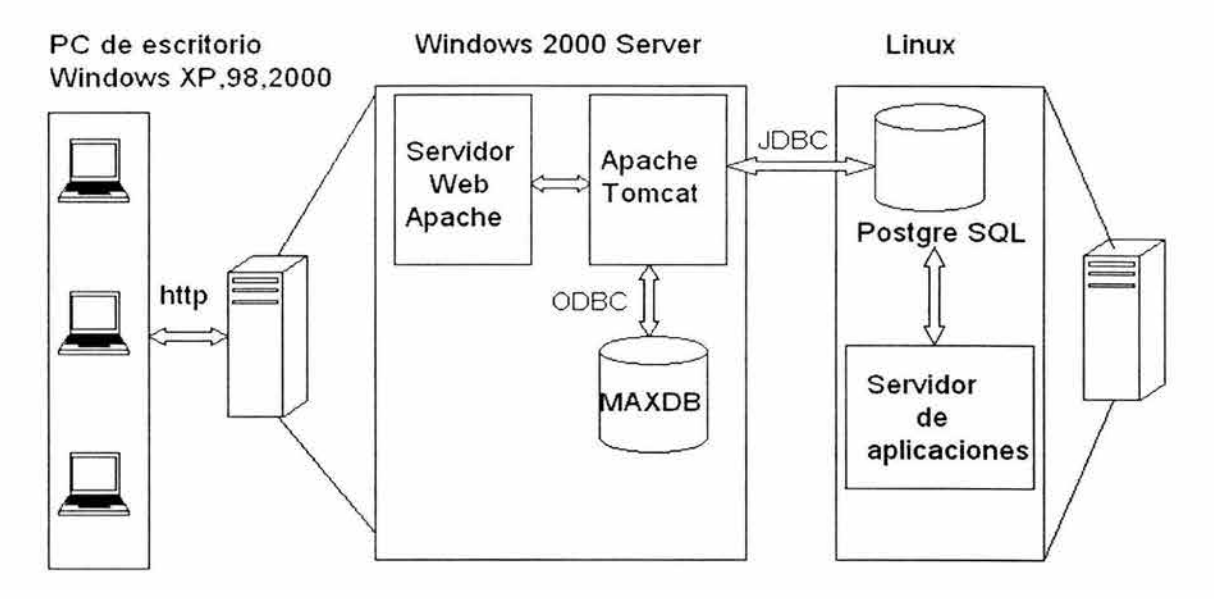

#### **ARQUITECTURA FISICA PROYECTO CASS**

**Figura 6.59 Arquitectura Física** 

# **6.6 Diseño del sistema**

### **A. Definición de atributos y tipos de datos**

Los tipos de datos de los atributos y de los argumentos de los métodos de una clase pueden ser:

- Primitivos. Los provee el lenguaje en el que se implementa el código, siendo en este caso Java.
- Referencias a objetos.

Además de lo anterior, también se realizaron las siguientes consideraciones:

- ¿Cuál es la precisión requerida en el tipo de dato?
- ¿Qué restricciones existen en los valores de un atributo?

### **Diagrama de Clases de VO.**

En el Diagrama de Clases VO (figura 6.60) se muestran los diferentes tipos de datos para los atributos y métodos de las clases que se definieron en el proyecto CASS.

Los objetos de valor (VO) nos van a permitir encapsular los datos proporcionados por el modelo. Las vistas a su vez, utilizarán estos objetos y desplegarán la información contenida en los mismos. Es en esta fase de diseño donde se definen las clases que darán lugar a los objetos de valor. Ello se hace a partir del diagrama de clases de estructura generado en la fase de análisis. En general, habrá un objeto de valor por cada clase de estructura y, por lo tanto, por cada tabla que se defina en la Base de Datos.

### **B. Definición de métodos**

Cada clase definida requiere de métodos propios o utilizar métodos de otras clases.

De esta forma, tenemos métodos de:

- Acceso. Permiten el acceso y la manipulación de los atributos.
- Ligado. Permiten la comunicación con otros objetos.
- Administración . Son diversos tipos de métodos, como los constructores, los que liberan memoria, etcétera.
- Métodos sin dominio (de ayuda). Realizan tareas de formateo, de copiado o de conversión.
- Operaciones de recuperación. Métodos que se encargan de la cancelación de otra operación, rollback, etcétera.

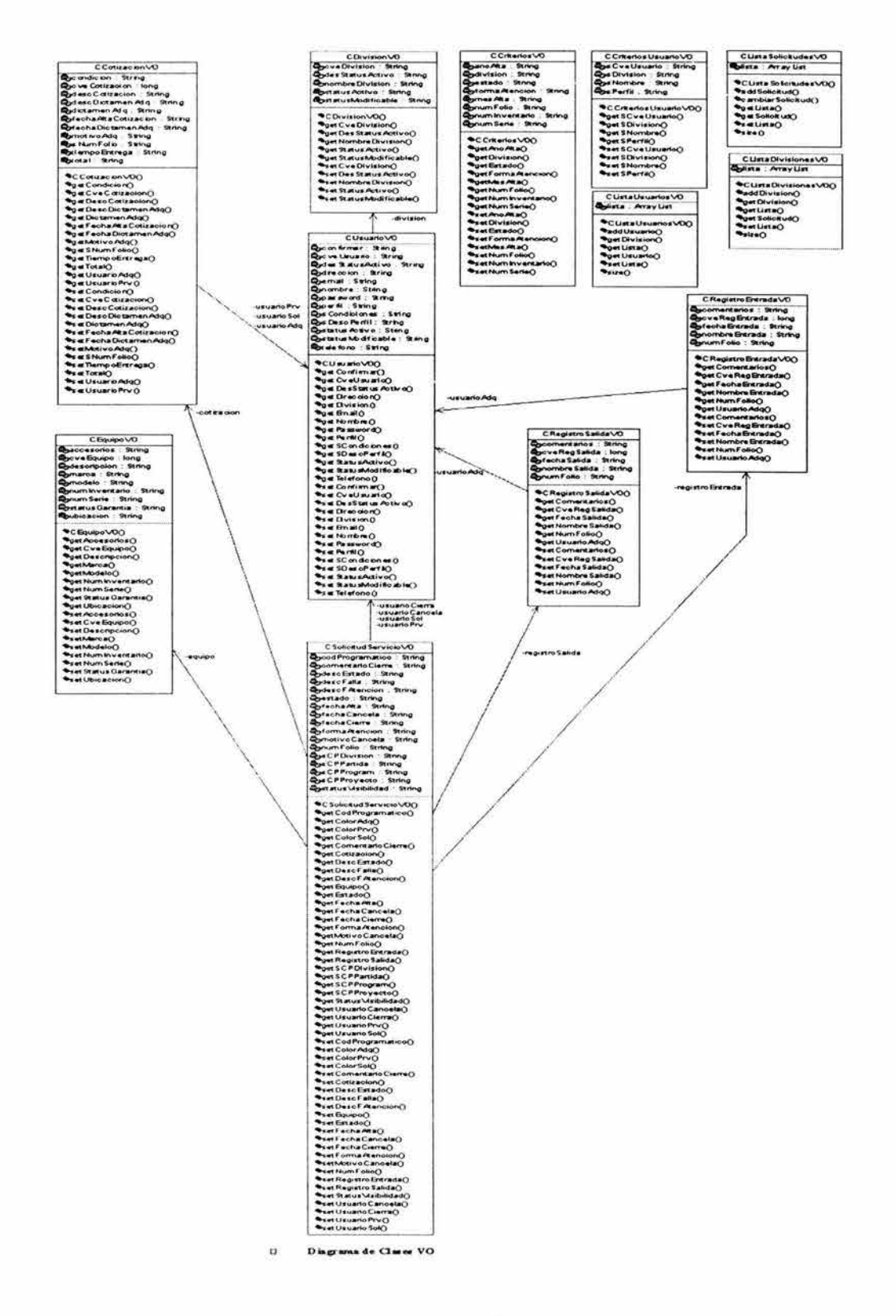

Figura 6.60 Diagrama de Clases VO

Diagrama de clases funcionales. Estas clases son las que darán la funcionalidad principal al sistema. Se definen los métodos, su tipo de retorno, así como los parámetros que tendrán, enfocándose al lenguaje Java (figura 6.61). Estas clases se obtienen a partir del análisis del comportamiento del sistema.

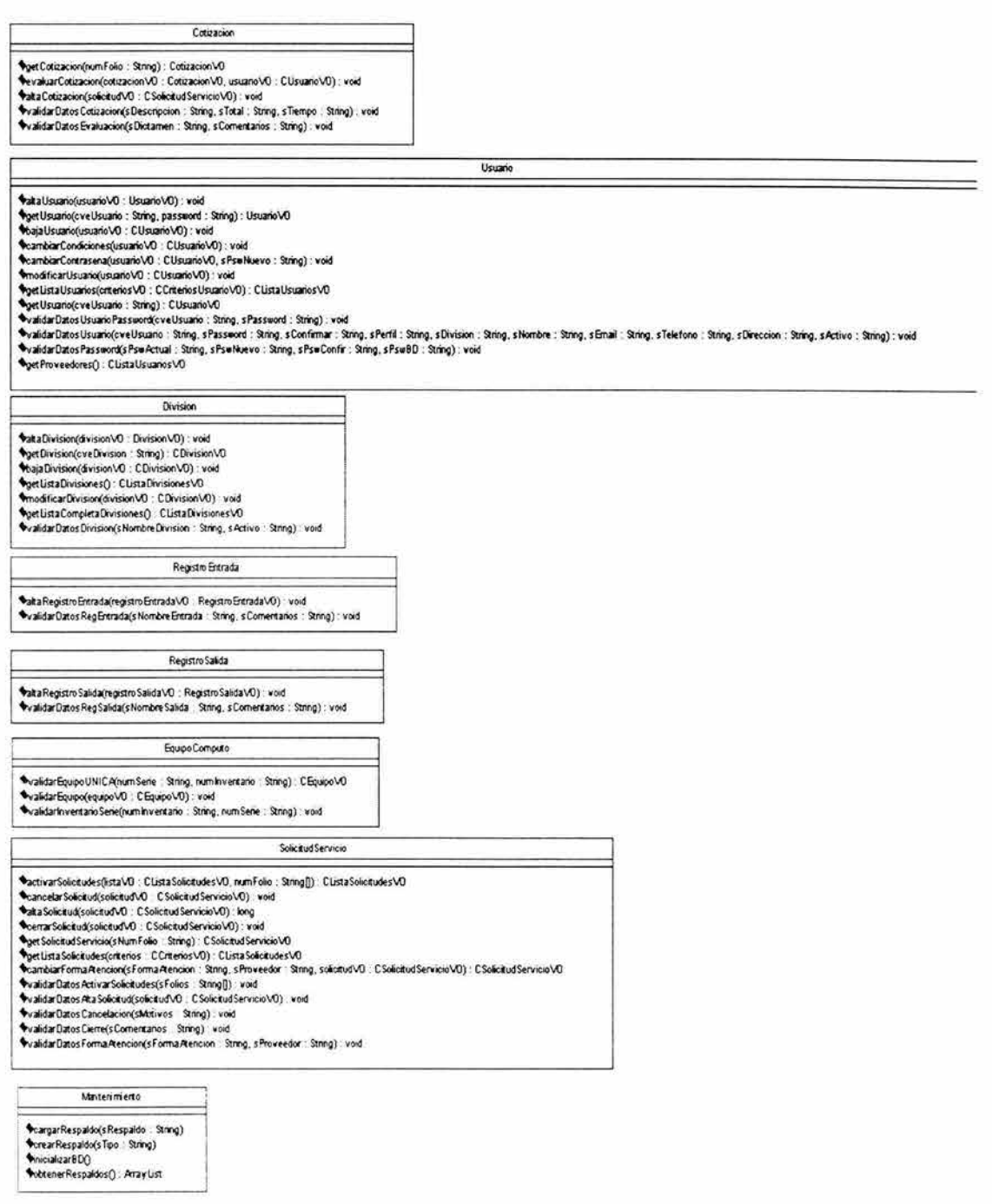

### Figura 6.61 Diagrama de Clases funcionales

#### **Diagrama final de clases de estructura.**

Continuando con el análisis, se realiza una mejor especificación del tipo de relación entre clases. Se consideran la agregación y la composición. La primera se representa por un rombo sin relleno e indica que una clase está haciendo referencia a otra clase. Sin embargo, se da la particularidad de que la clase a la que se hace referencia no exista, y no por ello la otra deje de existir. En este caso, si el objeto de la clase división no existe, el objeto de la clase usuario puede seguir existiendo.

En una relación de composición representada por un combo relleno, sucede lo contrario: una clase hace referencia a otra, y la liga es tan fuerte, que la clase referenciada no puede existir sin la clase que la referencia, en este caso, un objeto registro de salida no podría existir sin la clase solicitud de servicio, ya que un registro de salida es parte de la estructura de una determinada solicitud.

Así, tenemos el diagrama final de clases de estructura, en el cual se toma en cuenta todo el análisis realizado (figura 6.62).

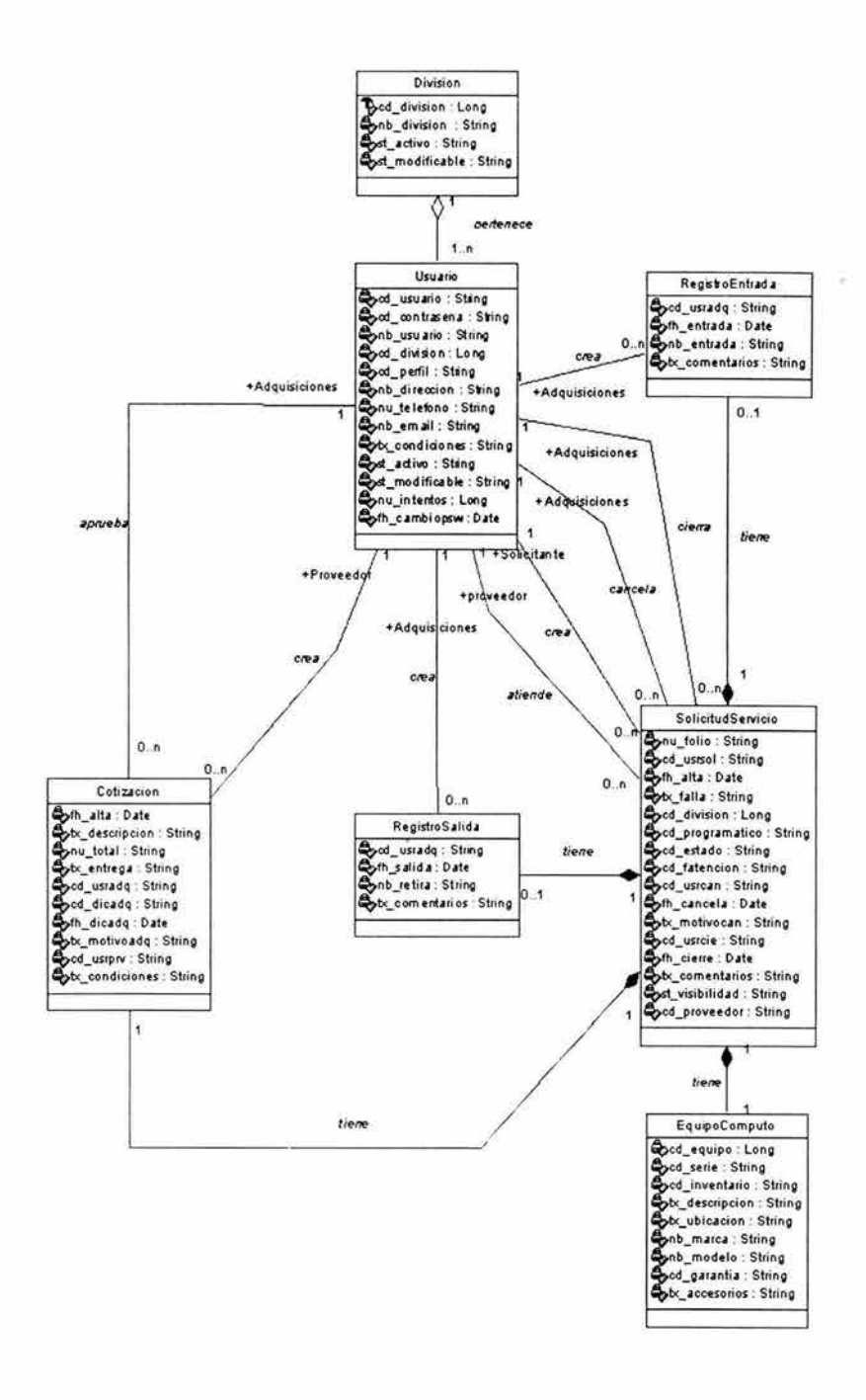

Figura 6.62 Diagrama de final de clases de estructura del proyecto CASS

### **C. Patrón de diseño Modelo-Vista-Controlador (MVC)**

En la figura 6.63 se muestra el patrón de diseño Modelo Vista-Controlador.

Las partes de dicho modelo son:

 $\triangleright$  Controlador.

El controlador en este caso esta compuesto por dos servlets:

- **SVerifica** i.
- **SControlador** Ľ.

El servlet SVerifica, con la ayuda de la clase CUsuario, se encarga de validar la clave de usuario y la contraseña, así como de crear la sesión para el usuario. Es el primer punto de control cuando se ingresa a la aplicación.

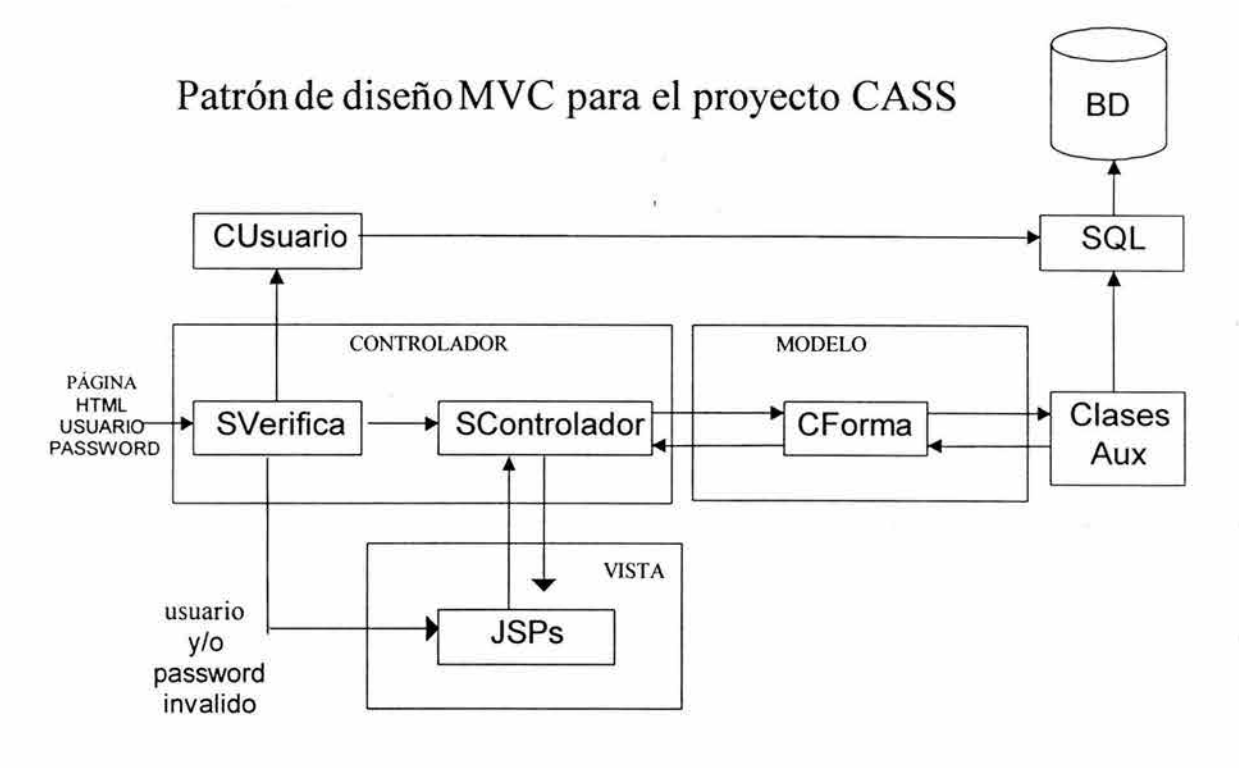

**Figura 6.63** 

Posteriormente cada petición entrará por el servlet SControlador, el cual verificará que la sesión sea válida, delegará la ejecución de la lógica de negocios al modelo correspondiente (instancia de la clase CForma), y seleccionará la siguiente vista.

 $\triangleright$  Modelo.

El modelo corresponde a una o varias clases que extienden de la clase abstracta CForma, en las que se definirá el método obtieneRespuesta, dependiendo de la lógica de negocio que corresponda. Habrá una clase de este tipo por cada vista (jsp).

Dichas clases harán uso de clases auxiliares para accesar a la base de datos; las instancias de estas clases se denominan objetos de acceso a datos.

Tenemos también a las clases para mantener el estado del modelo, cuyas instancias se denominan objetos de valor. Los objetos de valor generalmente se guardaran en la sesión para que posteriormente sean utilizados por las vistas.

 $\triangleright$  Vistas.

Las vistas están conformadas por las Java Server Pages (JSPs), que harán uso de los objetos de valor y que contienen el estado del modelo, despliegan información al usuario dependiendo de la petición.

La clase SOL contiene métodos genéricos para realizar operaciones comunes en una Base de Datos, tales como abrir una conexión, cerrar una conexión, insertar, actualizar, hacer consultas y borrar registros. Las instancias de esta clase son utilizadas por los objetos de acceso a datos.

Mostramos en la tabla 6.2 el nombre y la descripción de las formas (modelo) .

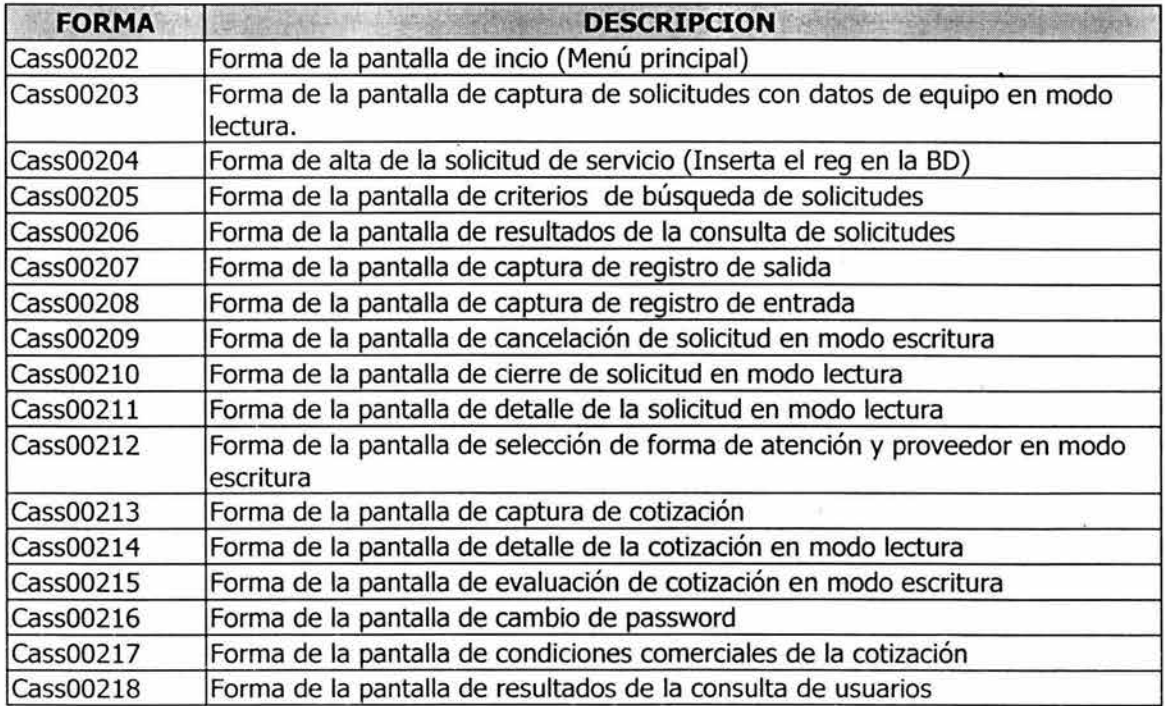

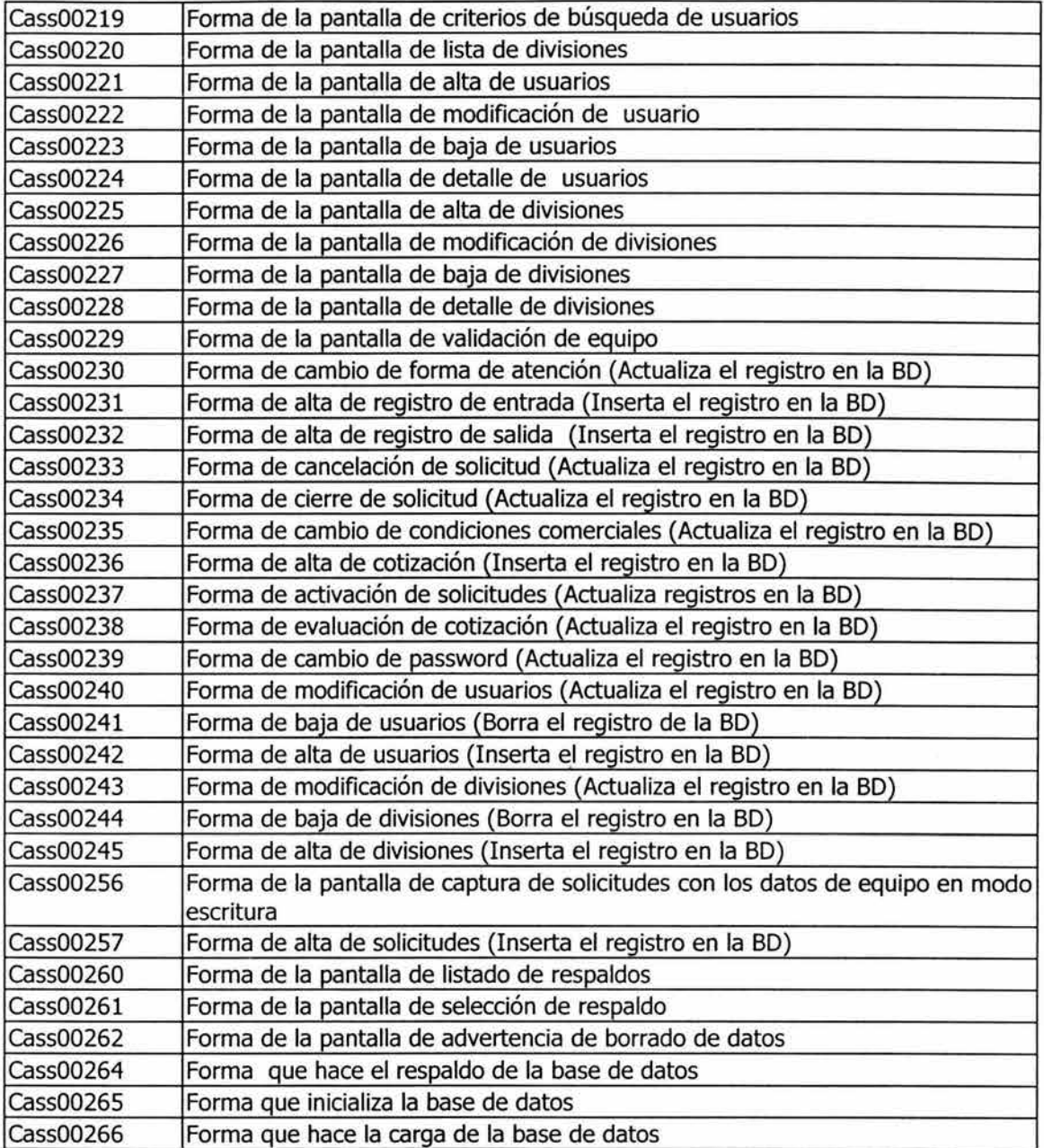

**Tabla 6.2 Tabla de formas.** 

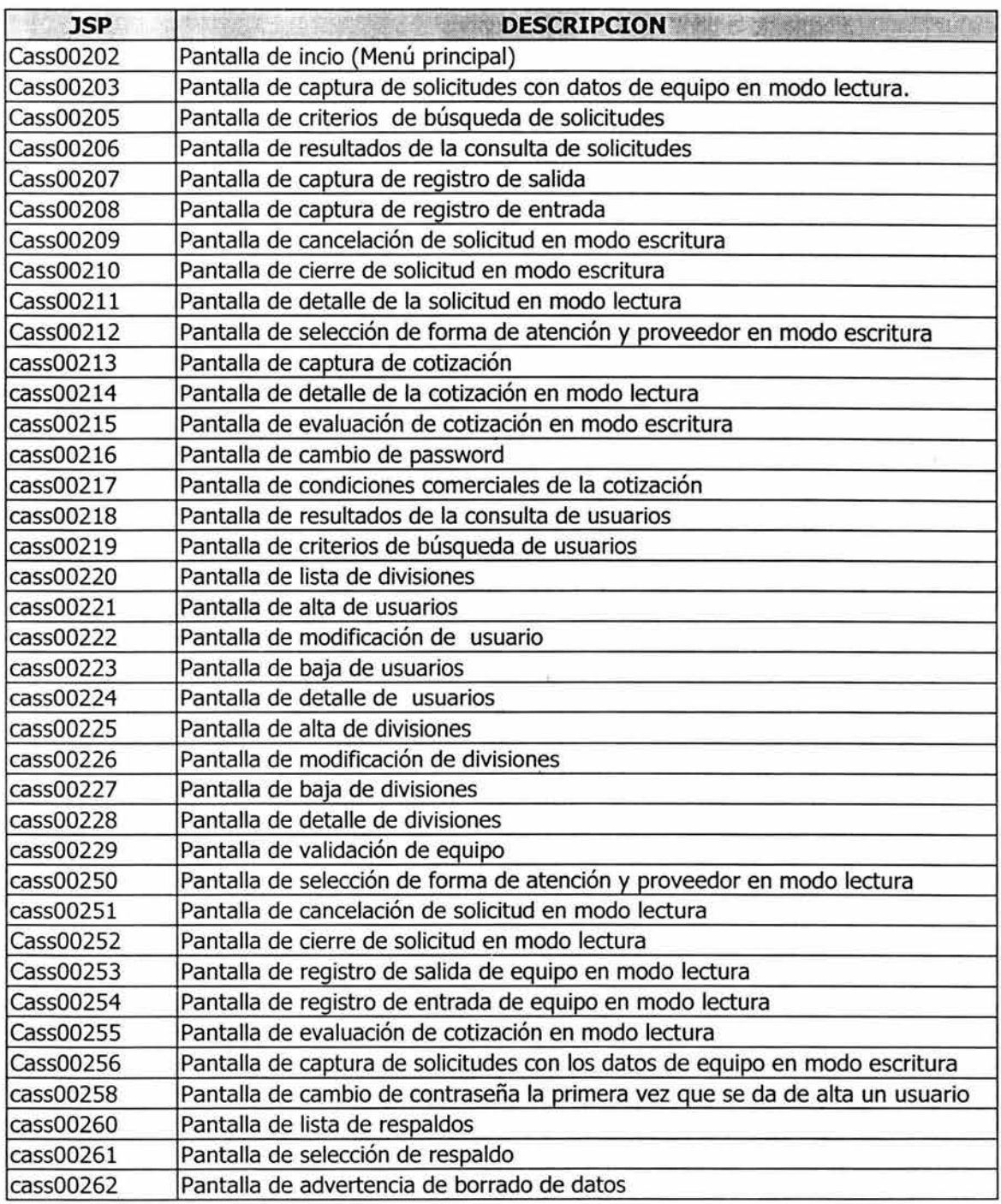

## La tabla 6.3 corresponde a las pantallas (vistas) que se codificarán.

**Tabla** 6.3 **Tabla de pantallas.** 

#### 6.7 Modelado de la base de datos

### A. Diagrama Entidad-Relación.

figura 6.64 corresponde al diagrama de entidad-relación obtenido para el La proyecto CASS. Este diagrama se obtiene a partir del diagrama de clases de estructura definido en la fase de análisis.

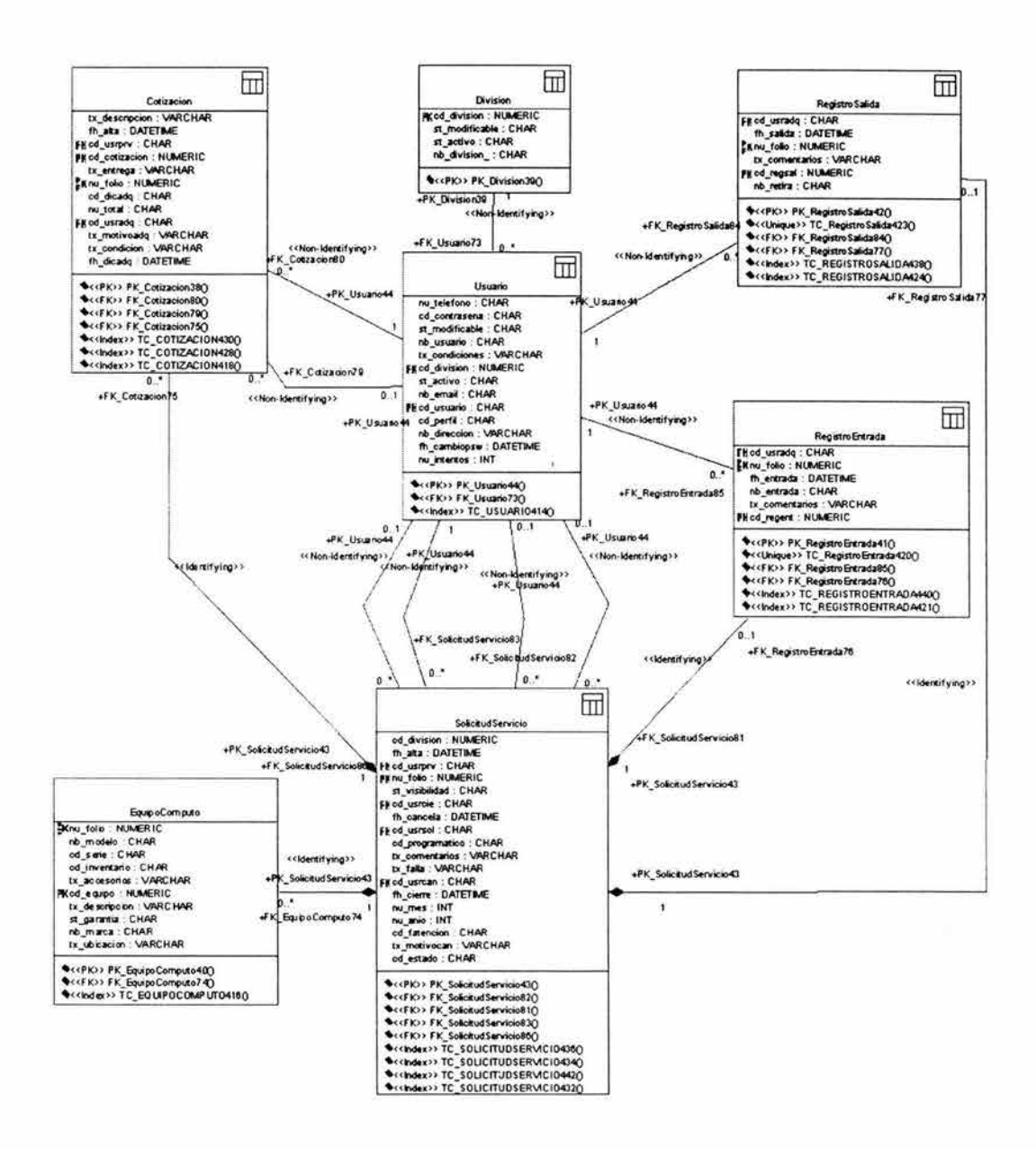

Figura 6.64 Diagrama Entidad-Relación proyecto CASS

### **B. Cálculo del espacio físico de la base de datos**

En esta sección se realizan los cálculos para obtener el tamaño inicial (para un solo renglón), que tendrán cada una de las tablas de la base de datos, y que irá creciendo conforme se vaya introduciendo nueva información en ellas. Los cálculos se realizan considerando el tamaño de los tipos de datos que se proporciona en la documentación de MAXDB. Los cálculos se muestran en las tablas  $6.4$  a la  $6.10$ .

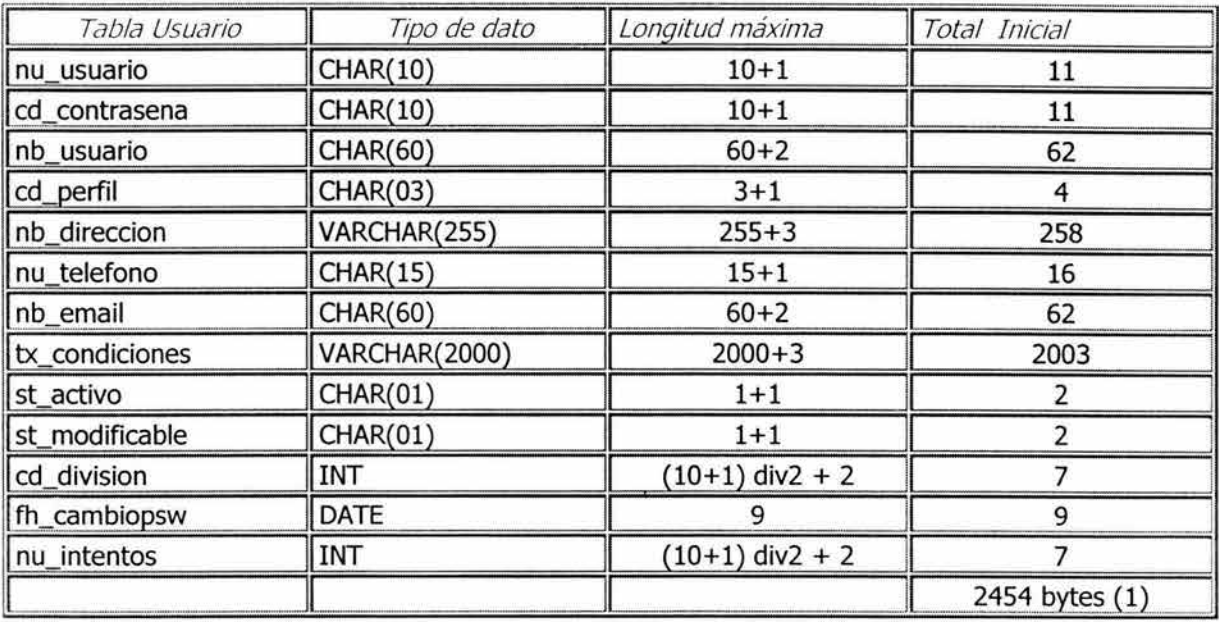

### **Tabla 6.4 Cálculo del espacio para la tabla Usuario**

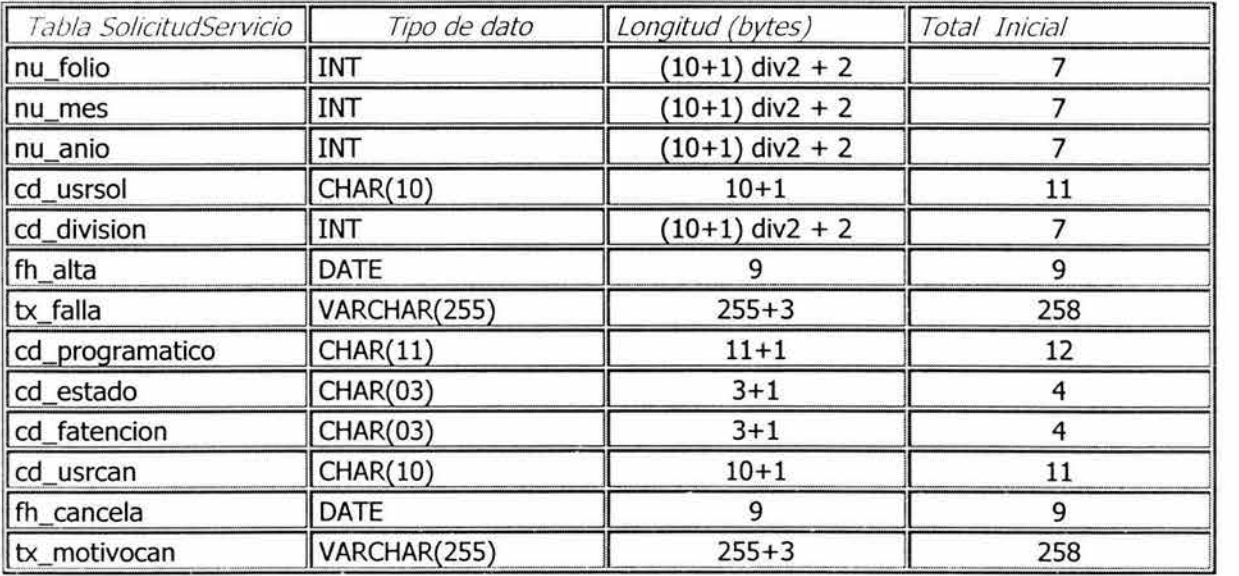

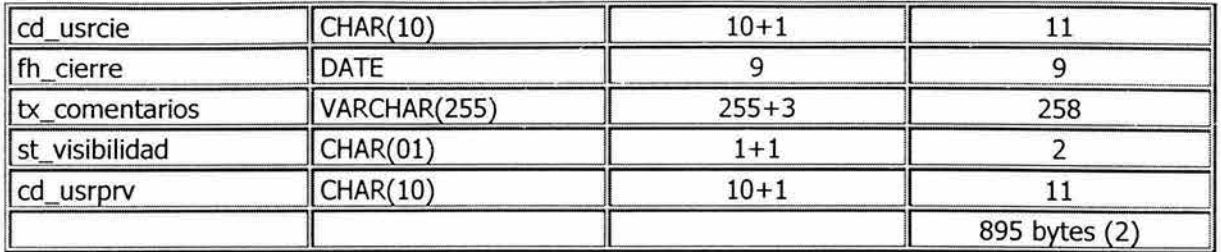

### Tabla 6.5 Cálculo del espacio para la tabla SolicitudServicio

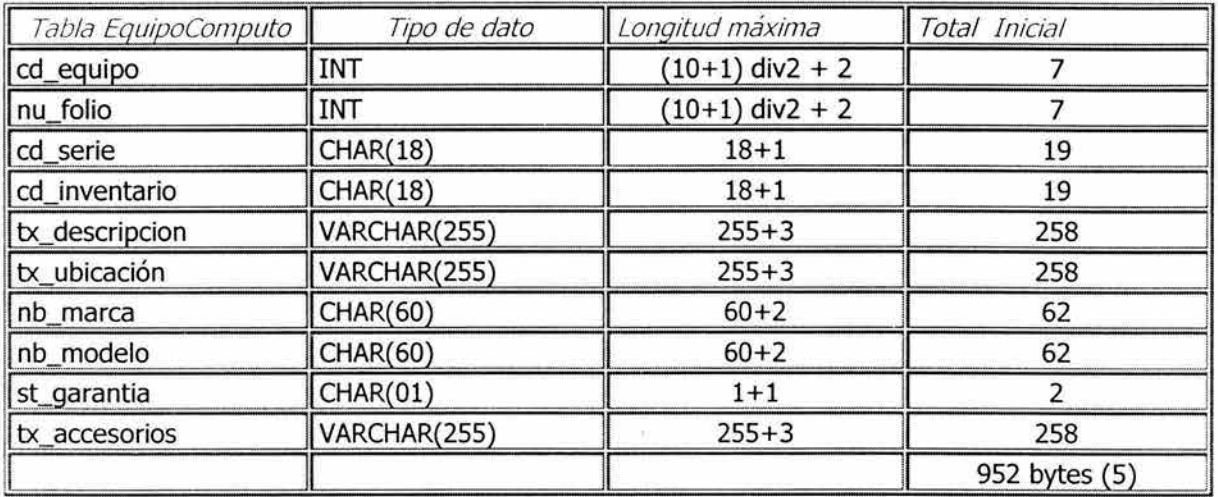

### Tabla 6.6 Cálculo del espacio para la tabla EquipoComputo

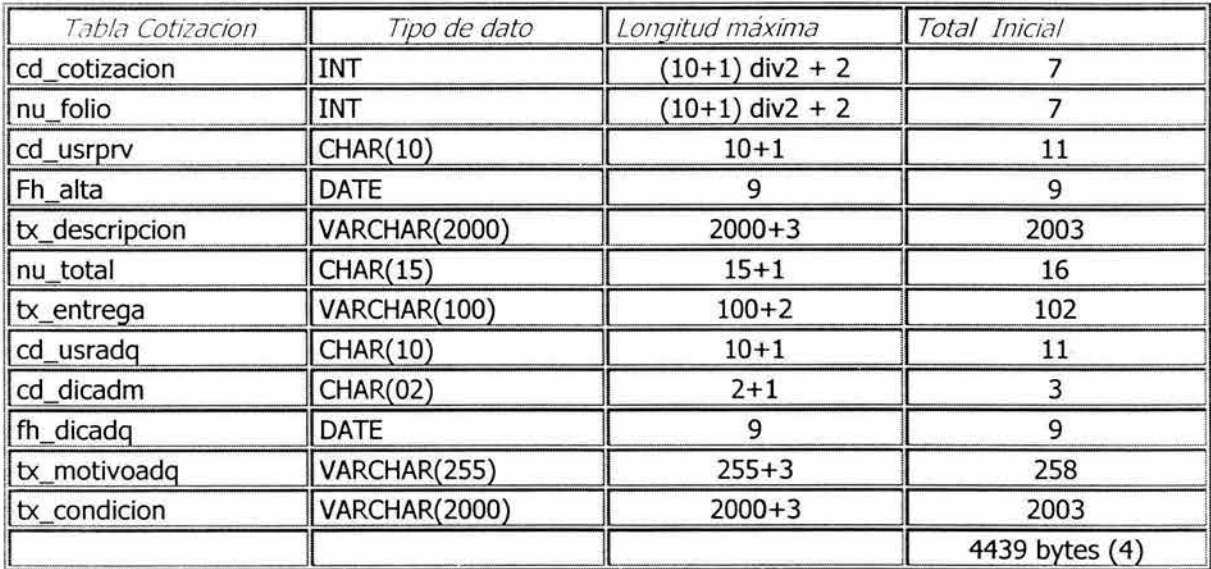

### Tabla 6.7 Cálculo del espacio para la tabla Cotización

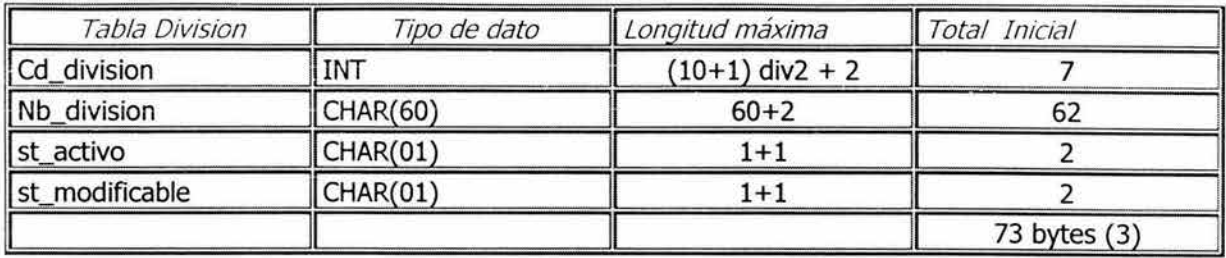

### **Tabla 6.8 Cálculo del espacio para la tabla División**

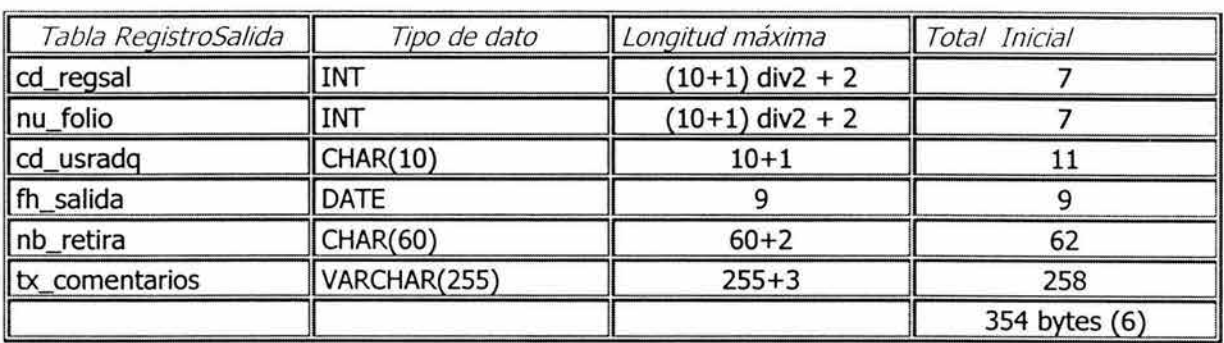

### **Tabla 6.9 Cálculo del espacio para la tabla RegistroSalida**

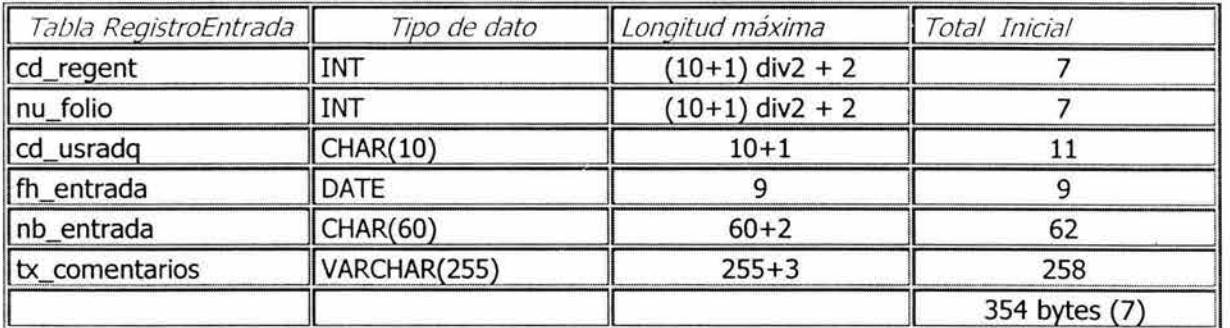

### Tabla 6.10 Cálculo del espacio para la tabla Registro Entrada

Por lo anterior, la base de datos tiene un tamaño inicial en bytes de:

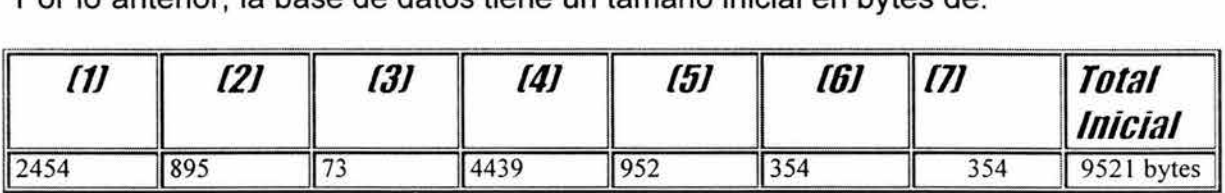

Es decir, el espacio inicial es de 9.30 KB.

## 6.8 Seguridad.

El sistema se implementará con los siguientes esquemas de seguridad:

### A. Control de acceso a la aplicación mediante una clave de usuario *y* una contraseña.

- $\geq$  La clave de usuario deberá tener 6 caracteres como mínimo y 10 como máximo, y es única para cada usuario.
- $\geq$  La contraseña deberá tener 8 caracteres como mínimo y 10 como máximo.
- $\triangleright$  Los dos campos serán obligatorios.

### B. Bloqueo de clave de usuario después de 3 intentos fallidos para acceder al sistema

El sistema mostrará un mensaje para indicar que el usuario ha sido revocado, después de 3 intentos fallidos para ingresar al sistema.

Este control se llevará a cabo mediante el uso de un contador en la tabla USUARIO, el cual se inicializará a cero cada vez que el usuario ingrese satisfactoriamente al sistema, y se incrementará cada vez que el usuario se equivoque al capturar su contraseña.

El usuario tendrá que acudir con el administrador para desbloquear su cuenta.

### C. El sistema solicitará al usuario cambiar su contraseña la primera vez que ingrese al sistema.

Cuando el administrador dá de alta alguna clave de usuario, se inicializa la fecha de cambio de contraseña en la tabla USUARIO a 0001-01-01, lo cual indicará al sistema que deberá solicitar al usuario el cambio de la contraseña.

El usuario deberá teclear la contraseña actual e introducir la nueva, confirmando esta última.

El sistema solicitará al usuario cambiar su password cuando hayan pasado 30 días naturales desde la última vez que lo hubiera cambiado.

### D. El password será encriptado utilizando DES antes de almacenarse en la base de datos

DES (Data Encryption Standard) es un esquema de encriptación simétrico, es decir, se utiliza la misma llave para encriptar y para desencriptar la información.

En general, DES utiliza una clave simétrica de 64 bits, de los cuales 56 son usados para la encriptación, mientras que los 8 restantes son de paridad, y se usan para la detección de errores en el proceso.

Las contraseñas serán encriptadas antes de guardarse en la base de datos, con el fin de evitar que puedan ser obtenidas por usuarios no autorizados mediante una simple consulta a la base de datos.

La encriptación se realiza por medio del API que incluye la plataforma estándar de Java en su versión 1.4. En esta versión se incluye JCE (Java™ Cryptography Extension).

### **E. Manejo de perfiles de usuario con diferentes privilegios**

Existen 4 perfiles de usuario:

- **Solicitante**
- **Adquisiciones**
- **Proveedor**
- Administrador

Cada perfil cuenta con determinados privilegios que le permiten o no acceder a las diferentes funcionalidades de la aplicación.

Por ejemplo, un usuario con el perfil solicitante, tendrá facultades únicamente para consultar y capturar solicitudes, mientras que un usuario con perfil adquisiciones podrá, entre otras cosas, seleccionar una forma de atención, evaluar la cotización, registrar la entrada de un equipo, etc.

#### **F. Uso del patrón de diseño Front Controller (Variante del Modelo-Vista-Controlador)**

Existe un único punto de acceso a la aplicación, que es el controlador, que entre otras cosas se encarga de crear y verificar que la sesión sea válida. Cualquier intento de ingresar a la aplicación por otro lado, dará como resultado que el sistema de por terminada la sesión, regresando a la pantalla de captura de usuario y password .

Para este sistema, el controlador estará formado por dos servlets, como se muestra en la figura 6.65.

El servlet SVerifica validará la clave de usuario y el password, y creará una sesión para el usuario. Este es el primer punto de acceso a la aplicación, posteriormente todos los accesos se harán a través del servlet SControlador.

El servlet SControlador verificará, para las siguientes peticiones, que la sesión sea válida, y de no ser así, dará por terminada la sesión y mandará al usuario a la pantalla de captura de usuario y password.

Estos 2 servlets que conforman el controlador, serán los únicos puntos de entrada a la aplicación.

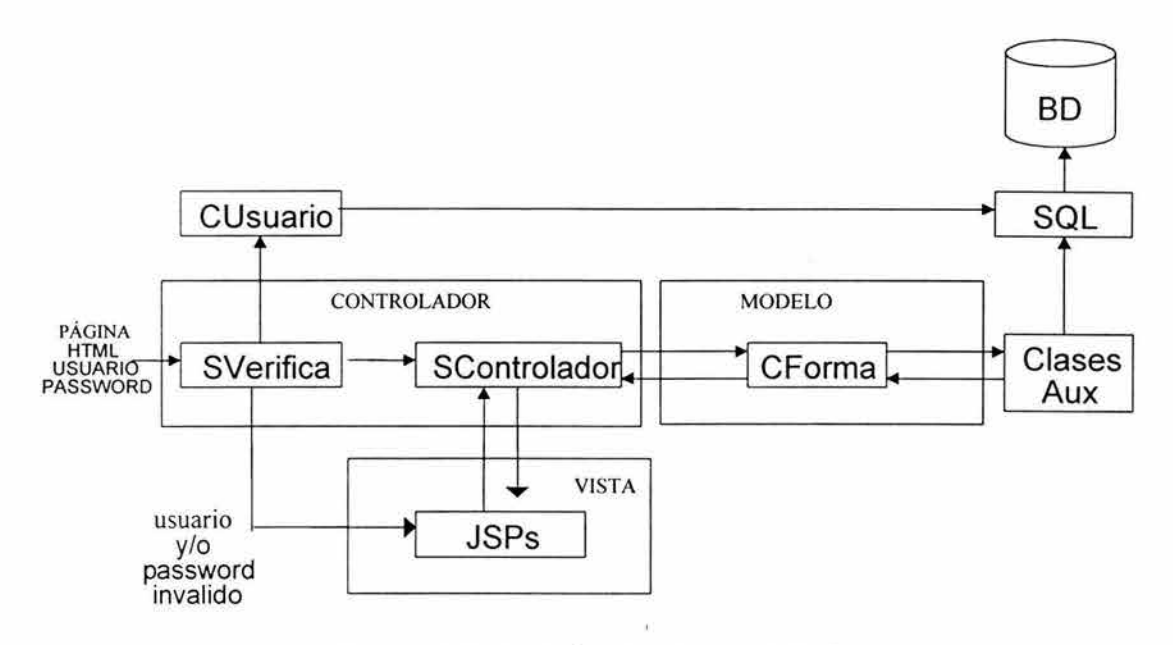

Figura 6.65 Patrón de diseño MVC

### G. Filtrado de caracteres especiales en datos de entrada y salida

El sistema filtrará caracteres especiales como los que se muestran en la figura 6.66.

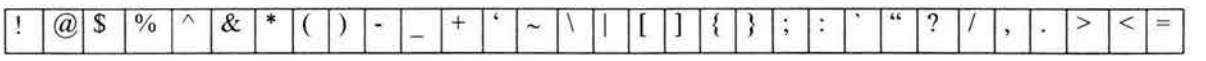

#### Figura 6.66 Caracteres especiales que se filtran

Estos caracteres podrían, en un momento dado, causar que la aplicación falle si no son controlados adecuadamente.

Por ejemplo, si un dato de entrada que contiene el carácter ' se utilizara como condición para un query, seguramente el manejador de la base de datos daría un error de sintaxis.

La solución a este problema es asignar a cada carácter especial una nueva etiqueta HTML, denominada referencia a carácter, con el formato &#nnn, en donde nnn es el código decimal del elemento.

Muchos entornos soportan diferentes métodos de codificación de caracteres. Es necesario especificar un método de codificación que permita identificar de forma correcta los caracteres.

Se establece un método de codificación de caracteres para la aplicación que es el IS0-8859-1 , que define la codificación del alfabeto latino. Con estos caracteres se pueden escribir casi todos los idiomas de Europa occidental, entre ellos alemán, portugués, español, francés , italiano, e inglés.

Mediante el uso de un método de codificación específico, se evitarán las distintas representaciones que pueden tomar los caracteres, permitiendo un correcto filtrado de los datos

### **H. Control adecuado de errores**

Se controlado en lo posible todos los errores que se pudieran producir en la aplicación.

Los mensajes de error no mostrarán información innecesaria o confidencial:

- Códigos de error relativos al funcionamiento interno de la aplicación.
- Nombres de archivos, rutas de acceso, etc.
- La estructura de archivos que constituyen la aplicación.
- El tipo de sistema operativo, servidor o versión.
- Volcados de pila.

En el entorno de desarrollo esta información resulta útil para labores de depuración de la aplicación, pero en el entorno de producción no es necesaria, y puede revelar información que permita realizar un ataque sobre la aplicación.

Ante un error grave, la aplicación no trata de recuperarse, sino que se invalida la sesión, regresando al usuario a la pantalla de captura de usuario y password .

### **l. Se evitará al máximo la inclusión de información sensible dentro del código**

La inclusión en el código de este tipo de información puede facilitar a un atacante del conocimiento sobre la estructura de la aplicación, direcciones de máquinas, sistemas utilizados o de ubicaciones de archivos.

La información sensible que se mantiene fuera del código de la aplicación es:

- URL's absolutas.
- Direcciones IP.
- Path's de directorios de la aplicación.
- Nombres de usuario.
- Contraseñas.

Un atacante podría decompilar una clase, obtener el código fuente y visualizar dicha información.

#### J. Uso de POST

- Se opta por el uso del método POST para el envío de información.
- Se evita el uso del método GET en solicitudes de datos privados o sensibles.

Los motivos se explican a continuación:

Los formularios HTML pueden ser enviados mediante la utilización de dos métodos: GET o POST.

El método GET envía toda la información como parte de la URL, y es visible en el navegador web.

Otro problema adicional, y quizás más importante del uso de GET es, que la información enviada se almacena en diferentes sitios, y por lo tanto es visible por terceros:

- Registros del servidor.
- En la caché y en el historial del navegador.
- En los registros de los servidores proxy.

El método POST no envía la información como parte de la URL, sino como un flujo de datos. La información no es almacenada en los registros de los sistemas por los que pasa la petición (servidores web, de aplicaciones, proxies), y por lo tanto no es visible por terceros.

#### K. Validación de datos de entrada del lado del servidor.

Los datos de entrada se validan tanto del lado del cliente como del lado del servidor para evitar posibles alteraciones de los mismos del lado del cliente.
# **CAPÍTULO VII**

### **Etapa de construcción**

ù.

En esta etapa se construye el sistema de software, partiendo del análisis y del diseño obtenido en la etapa de elaboración.

El sistema se implementó utilizando el lenguaje de programación Java, en su versión empresarial, que incluye soporte para Servlets y JSPs.

Se utilizó Visual Age 3.5 de IBM como ambiente integrado de desarrollo. Esta herramienta cuenta entre otras cosas, con un entorno que permite ejecutar el programa, si es necesario, en modalidad paso a paso, simulando que el sistema está corriendo en un servidor de aplicaciones como puede ser Apache Tomcat, lo cual facilita la implementación. Además, cuenta con un gestor de versiones que nos permite llevar un buen control de las clases durante el desarrollo del sistema.

En la figura 7.1 se muestra la pantalla principal de Visual Age.

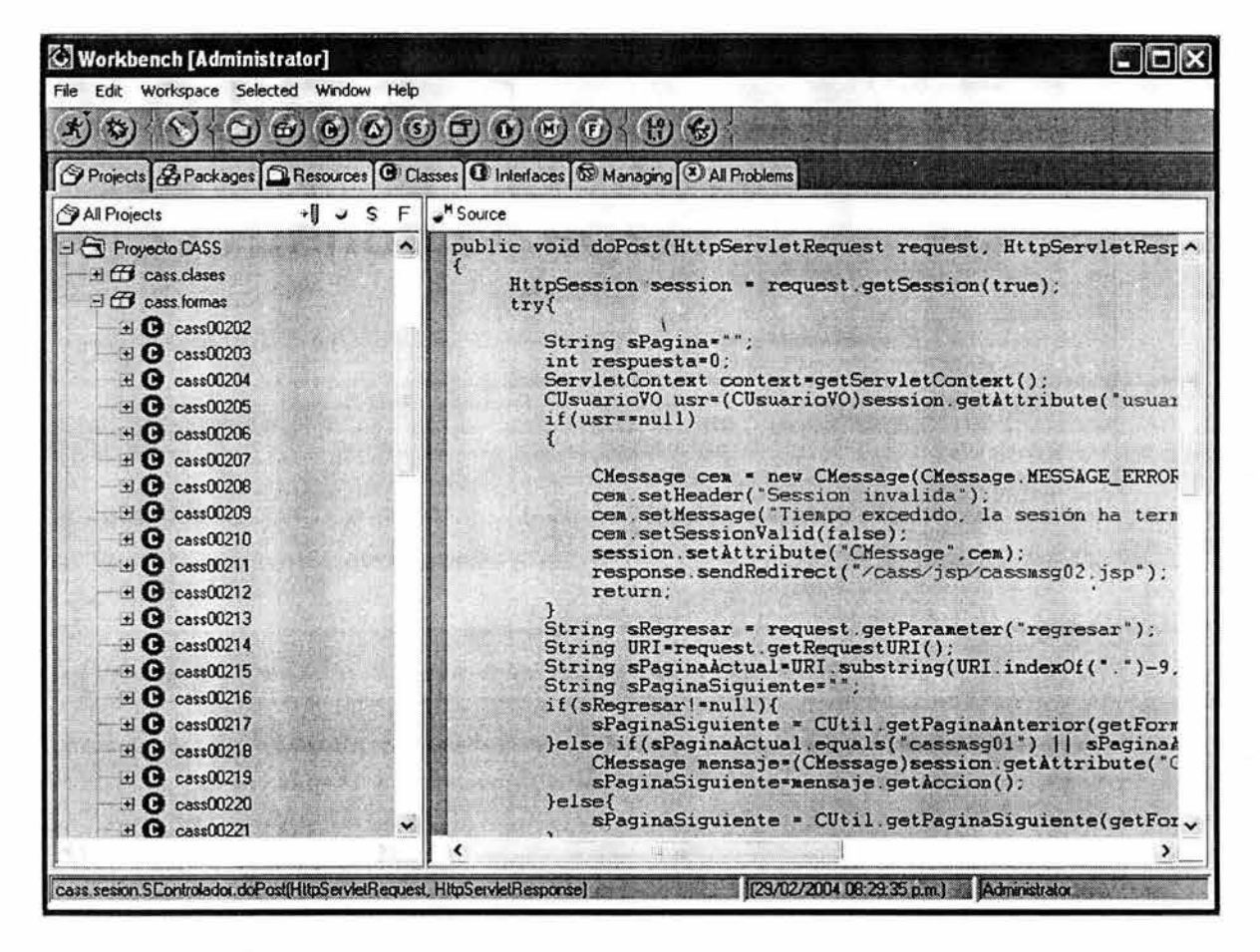

**Figura 7.1 Pantalla principal de Visual Age** 

El servidor de aplicaciones que se utilizó fue Apache Tomcat 4.1, y el servidor Web Apache 2.0, que no requieren de licencia para su uso. La figura 7.2 muestra la pantalla del módulo de administración del servidor de aplicaciones Tomcat.

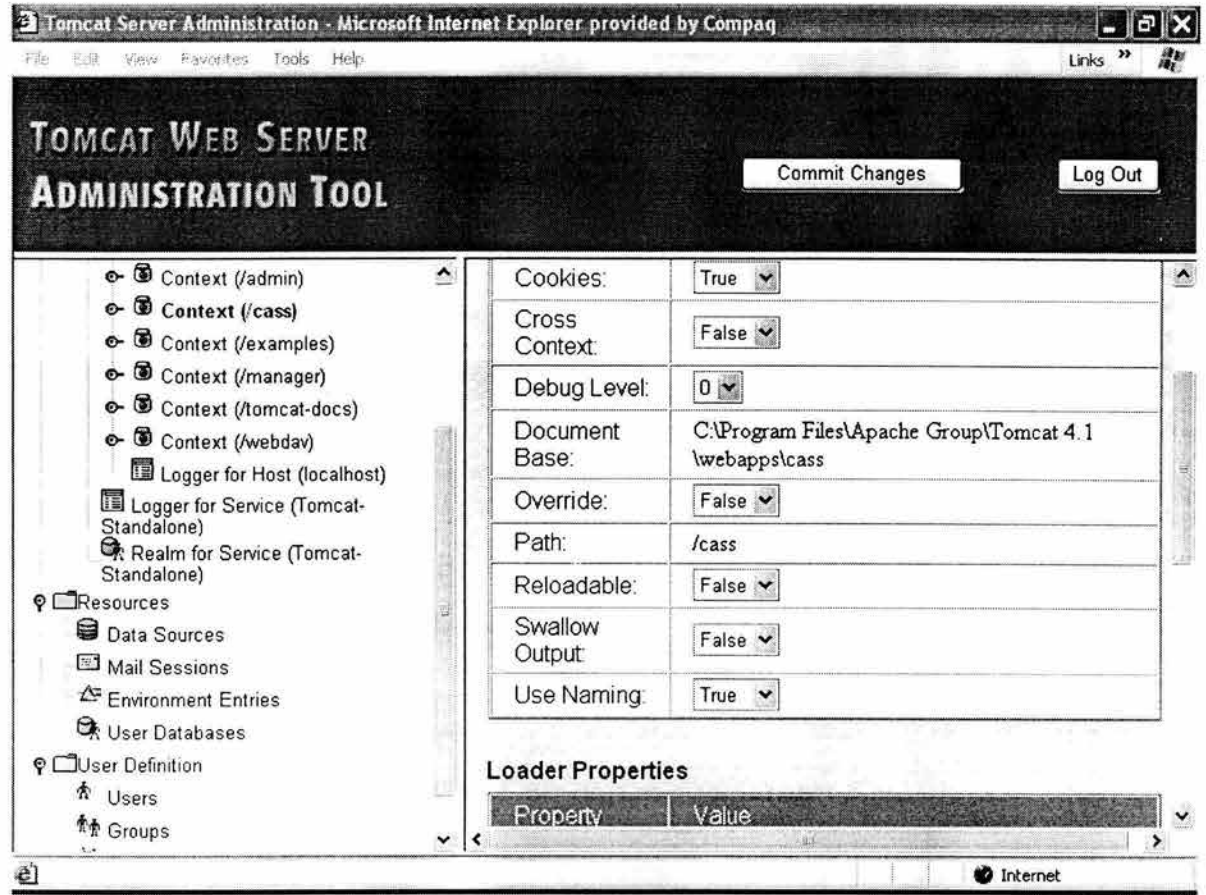

**Figura** 7.2 **Pantalla Módulo administrador de Tomcat** 

El manejador de base de datos que se utilizó fue MaxDB 7.5 de MySQL , que es una versión que soporta el uso de transacciones, y tampoco requiere licencia para su uso. Para interactuar con el manejador se utilizó la herramienta SQL Studio cuya pantalla principal se muestra en la figura 7.3.

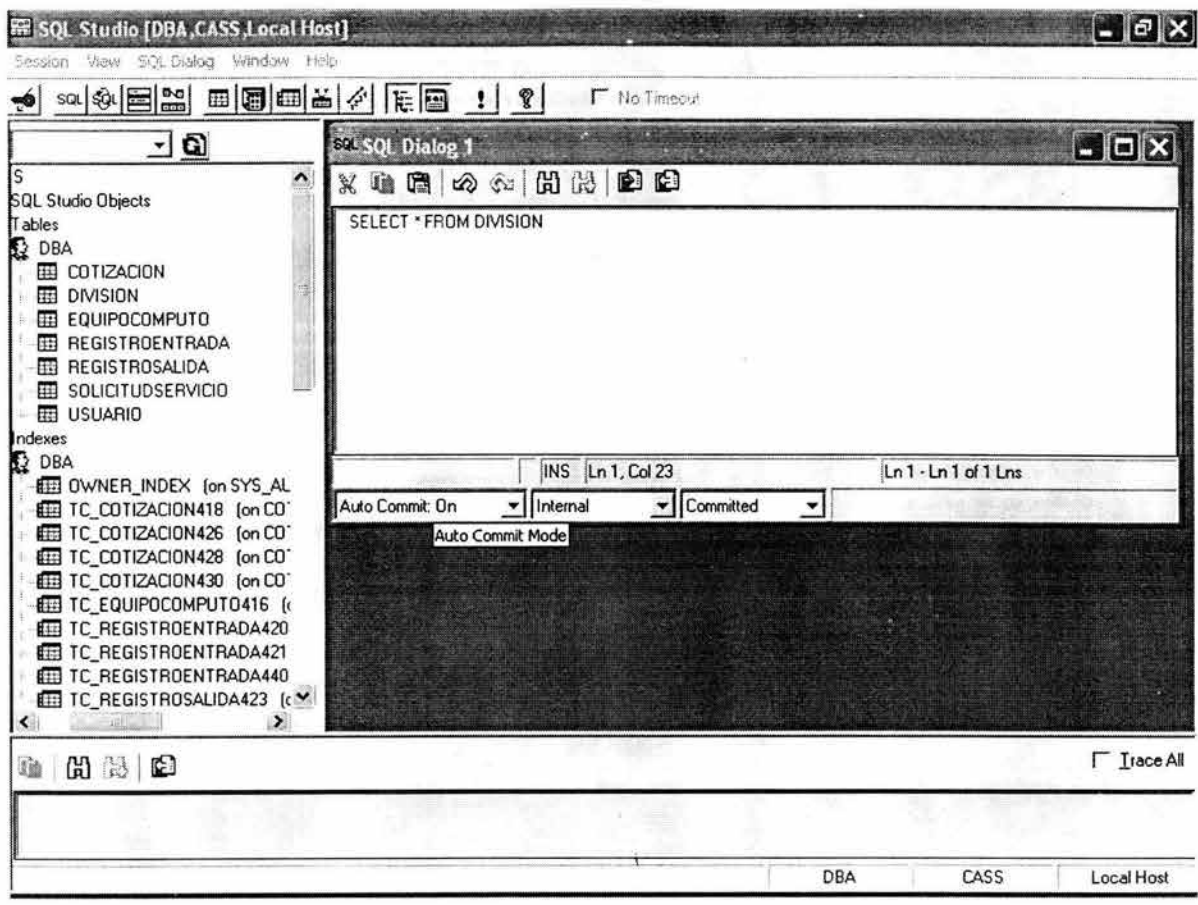

**Figura 7.3 Pantalla principal de SQL Studio** 

### **7.1 Implementación de la arquitectura**

Se implementó la arquitectura propuesta, utilizando en la capa intermedia el patrón de diseño Modelo-Vista-Controlador. El código del servlet controlador se muestra a continuación:

package cass.sesion;

```
import javax.servlet.*;
import javax.servlet.http.•; 
import java.io.*;
import java.util.*;
import java.text.*;
import cass.clases.*;
public class SControlador extends HttpServlet 
{ 
         private Properties prop; 
         public void doGet(HttpServletRequest request, HttpServletResponse response) throws 
ServletException, IOException 
         { 
                  doPost(request,response); 
        \mathcal{E}public void doPost(HttpServletRequest request, HttpServletResponse response) throws 
ServletException, IOException 
         { 
                  HttpSession session = request.getSession(true); 
                  try{ 
                          String sPagina='"'; 
                          int respuesta=O; 
                          ServletContext context=getServletContext(); 
                          CUsuarioVO usr=(CUsuarioVO)session.getAttribute("usuario"); 
                          if(usr==null){ 
                                   CMessage cem = new CMessage(CMessage.MESSAGE_ERROR_ YES); 
                                   cem.setHeader("Session invalida"); 
                                   cem.setMessage("Tiempo excedido, la sesión ha terminado" ); 
                                   cem.setSessionValid(false); 
                                   session.setAttribute("CMessage",cem);
                                   response.sendRedirect("/cass/jsp/cassmsg02.jsp"); 
                                   return; 
                           } 
                          String sRegresar = request.getParameter("regresar''); 
                          String URl=request.getRequestURI(); 
                          String sPaginaActual=URl.substring(URl.indexOf(".")-9,URl.indexOf(".")); 
                          String sPaginaSiguiente=""; 
                          if(sRegresar'=null){ 
                                   sPaginaSiguiente = CUtil.getPaginaAnterior(getForma(sPaginaActual)); 
                          }else if(sPaginaActual.equals("cassmsg01") llsPaginaActual.equals("cassmsg02")){ 
                                   CMessage mensaje=(CMessage)session.getAttribute("CMessage"); 
                                   sPaginaSiguiente=mensaje.getAccion(); 
                          }else{ 
                                   sPaginaSiguiente = CUtil.getPaginaSiguiente(getForma(sPaginaActual)); 
                           } 
                          String sPaginaCompleta="cass. formas. "+sPaginaSiguiente; 
                          cass .formas .CForma miForma=null; 
                          miForma=(cass.formas.CForma)Class.forName(sPaginaCompleta).newInstance();
                          miForma.AsignaParametros(request,response,session); 
                          respuesta= miForma.ObtieneRespuesta();
```

```
switch (respuesta){ 
                                   case Constantes.FORMA_ACTUAL: 
                                            sPagina=CUtil.getPaginaSiguiente(getForma(sPaginaActual)); 
                                            break; 
                                   case Constantes.FORMA_EXITO: 
                                            sPagina=CUtil.getPaginaExito(getForma(sPaginaActual));
                                            break; 
                                   case Constantes.FORMA_LECTURA: 
                                            sPagina=CUtil.getPaginalectura(getForma(sPaginaActual)); 
                                            break; 
                                   case Constantes.FORMA_ERROR: 
                                            sPagina=CUtil.getPaginaError(getForma(sPaginaActual)); 
                                   break; 
                                   case Constantes.FORMA_ANTERIOR: 
                                            sPagina=CUtil.getPaginaAnterior(getForma(sPaginaActual)); 
                                   break; 
                                   case -1 : 
                                   CMessage mensaje=(CMessage)session.getAttribute("mensaje"); 
                                   sPagina=mensaje.getAction(); 
                           } 
                          if(sPagina==null){ 
                                   sPagina=sPaginaSiguiente; 
                          } 
                          response.sendRedirect(sPagina+".jsp");
                 }catch(Exception e){ 
                           System.out.println("Error SControlador"); 
                           System.out.println(e.getMessage()); 
                           CMessage cem = new CMessage(CMessage.MESSAGE_ERROR_ YES); 
                           cem.setHeader("Sessión invalida"); 
                           cem.setMessage("Sesión invalida, la sesión ha terminado, por favor vuelva a 
ingresar al sistema" ); 
                           cem.setSessionValid(false); 
                           session.setAttribute("CMessage",cem); 
                           response.sendRedirect("/cass/jsp/cassmsg02.jsp"); 
                           return; 
                 }
        } 
        public synchronized String getForma(String sForma) { 
                  return prop.getProperty(sForma); 
        }
         public String getServletlnfo() 
         { 
                  return "SBiCp lnformation"; 
        } 
         public void init(ServletConfig config) throws ServletException 
         { 
                  super.init(config);
                  try{ 
                           Properties prop = new Properties(); 
                           Classloader classloader = Thread.currentThread().getContextClassloader(); 
                           java.net.URL url = classloader.getResource("formas.properties"); 
                           FilelnputStream fsFile = new FilelnputStream(new File(url.getFile())); 
                           prop.load(fsFile); 
                           fsFile.close(); 
                           this.prop=prop; 
                  }catch(IOException e ){e. printStack Trace();} \mathcal{E}\mathcal{F}
```
La implementación de la clase Cforma, de la cual extienden otras clases que consituyen el modelo es la siguiente:

package cass.formas;

import java.util.\*; import javax.servlet. \*; import javax.servlet.http.\*; import java.io.\*;

{

 $\overline{\mathbf{r}}$ 

abstract public class CForma implements Serializable

HttpServletRequest request; HttpServletResponse response; HttpSession session; int respuesta; public CForma(){}

public void AsignaParametros(HttpServletRequest requestx,HttpServletResponse responsex,HttpSession sessionx)

```
{ 
         request=requestx; 
         response=responsex; 
         session=sessionx; 
} 
public HttpServletRequest ObtieneRequest() 
{ 
         return request; 
ł
public HttpServletResponse ObtieneResponse() 
{ 
         return response; 
} 
abstract public int ObtieneRespuesta(); 
         public HttpSession ObtieneSession() 
₹
         return session; 
}
```
Siendo el método ObtieneRespuesta(), donde se codifica toda la lógica de negocios.

Un ejemplo de codificación de una vista es la jsp correspondiente a la pantalla de consulta de usuarios, que se muestra a continuación:

```
<%@page import="cass.clases.*" %> 
<%@include file="cache.jsp" %> 
< \frac{9}{6}CListaUsuariosVO listaVO = (CListaUsuariosVO)session.getAttribute("listaUsuarios"); 
 if(listaVO==null) { 
    response.sendRedirect("/cass(jsp/cassmsg03.jsp"); 
}else{ %> 
<html> 
<head> 
<title>Control Automático de Solicitudes de Servicio</title>
```

```
<META http-equiv="Content-Type" content="texUhtml; charset=IS0-8859-1 "> 
<link href=" . ./config/estilos/tablasintra .css" type=texUcss rel=stylesheet> 
</head> 
<body width=" 100%" bgcolor="#FEF5E2" marginheight="O" marginwidth="O" leftmargin="O" topmargin="O"> 
<jsp:include page="encabezado.jsp?titulo=RESUL TADO+DE+LA+CONSUL TA" flush="true"/> 
<form name=formaConsulta action="cass00218.do" method=post> 
 <input type="hidden" name="busca" value="S"> 
<table ce11Spacing=1 ce11Padding=1 width="100%" border=O> 
  <tr>
    <td class="encabcent">Usuario</td> 
    <td class="encabcent">Perfil</td> 
    <td class="encabcent">Nombre</td> 
    <td class="encabcent">División</td> 
    <td class="encabcent">Teléfono</td>
    <Id class="encabcent">Estatus</td> 
  </tr><%for(int i=O; i<listaVO.size();i++){ 
    String estilo=""; 
    if(i%2==0){ 
       estilo="consulta1";
    }else{ 
       estilo="consulta2"; 
    }
  \frac{9}{6}<Ir> 
    <Id class="<%=estilo%>"><a href="cassnousr.do?indice=<%=i%>"><font color="#516099"> 
         <%=1istaVO.getUsuario(i).getCveUsuario(true)%></font></a> 
    lt/td>
    <td class="<%=estilo%>"><%=listaVO.getUsuario(i).getPerfil(true)%></td>
    <td class="<%=estilo%>"><%=listaVO.getUsuario(i).getNombre(true)%></td>
    <td class="<%=estilo%>"><%=1istaVO.getUsuario(i).getDivision().getNombreDivision(true)%></ld> 
    <td class="<%=estilo%>"><%=1istaVO.getUsuario(i).getTelefono(true)%></td> 
    <td class="<%=estilo%>"><%=1istaVO.getUsuario(i).getStatusActivo()%></td> 
  </tr><\frac{9}{6}}%>
 </table> 
 <table width="100%" border="O"> 
  <tr><td colspan="2">&nbsp;<td>
  </tr><tr><td align="middle"><input type="submit" name="enviar" value="Otra Consulta"></td> 
  </tr></table> 
 </form> 
 </body> 
</html> 
<\frac{9}{6}}%>
```
### **7.2 Implementación de clases**

Se codificaron las clases que se obtuvieron en la fase de diseño. A continuación mostramos parte de la implementación de la clase funcional Division:

```
package cass.clases; 
import java.util.*; 
public class CDivision { 
         public CDivision() { 
                  super(); 
         } 
         public void altaDivision(CDivisionVO divisionVO) throws CCassException{ 
                  SQL sql = new SQL();
                  String sTabla = ""; 
                  String sValores=""; 
                  String sCampos='"'; 
                  String sCondicion="''; 
                  try{ 
                           sql .crearConexion(false); 
                           sTabla="DIVISION"; 
                           sCampos="NB_DIVISION_,ST _ACTIVO,ST _MODIFICABLE "; 
                           sValores =""'+divisionVO.getNombreDivision()+"',"+ 
                           sValores+="'A',";
                           sValores+="'S"
                           sql.insertar_fila(sTabla,sCampos,sValores);
                           sql.cCommit(); 
                  }catch(java.sql.SQLException e){
                           try{ 
                                    sql.cRollback(); 
                           }catch(Exception x){}
                           e.printStackTrace(); 
                           throw new CCassException("Error al dar de alta la división"); 
                  } 
                  catch(ClassNotFoundException e){ 
                           e.printStackTrace(); 
                           throw new CCassException("Error al dar de alta la división"); 
                  \mathcal{E}finally{ 
                           sql. DestruirConexion(); 
                  ł
         ł
         public void bajaDivision(CDivisionVO divisionVO) throws CCassException { 
                  SQL sql = new SQL();
                  String sCampos=""; 
                  String sTabla ="DIVISION"; 
                  String sCondicion = "WHERE CD_DIVISION="'+divisionVO.getCveDivision()+"' ANO 
                  ST_MODIFICABLE='S"";
                  try{ 
                           sql.crearConexion(false); 
                           sql.borrar_fila_b(sTabla,sCondicion); 
                           sql.cCommit(); 
                  }catch(java.sql.SQLException e){
                           try{ 
                                    sql.cRollback(); 
                           }catch(Exception x)Q
```

```
if(!e.getMessage().equals("")){ 
                   e. printStack Trace(); 
                   throw new CCassException("Error al dar de baja la división"); 
         }else{ 
                  throw new CCassException("No se puede borrar esta división"); 
         }
} 
catch(ClassNotFoundException e){ 
         e.printStackTrace(); 
         throw new CCassException("Error al dar de baja la división"); 
} 
finally{ 
         sql.DestruirConexion(); }
```
 $\}$ 

### **7.3 Pruebas de unidad.**

Se realizaron pruebas de caja blanca para cada componente del sistema. Estas pruebas sirven para evaluar la lógica y la estructura interna de los componentes. Nos indican si un componente hace bien lo que hace, aunque no de que haga lo que necesitamos.

Se aprovechó la facilidad que proporciona el ambiente de desarrollo Visual Age, para seguir la ejecucion del programa paso a paso, comprobando en la mayoría de los casos que los componentes realizaban su función de manera correcta. En los casos en los que no fue así, se corrigieron los errores y se hicieron pruebas hasta que los resultados fueran satisfactorios.

En la figura 7.4 se muestra el seguimiento paso a paso de la lógica del servlet Controlador, utilizando el WebSphere Test Environment de VisualAge.

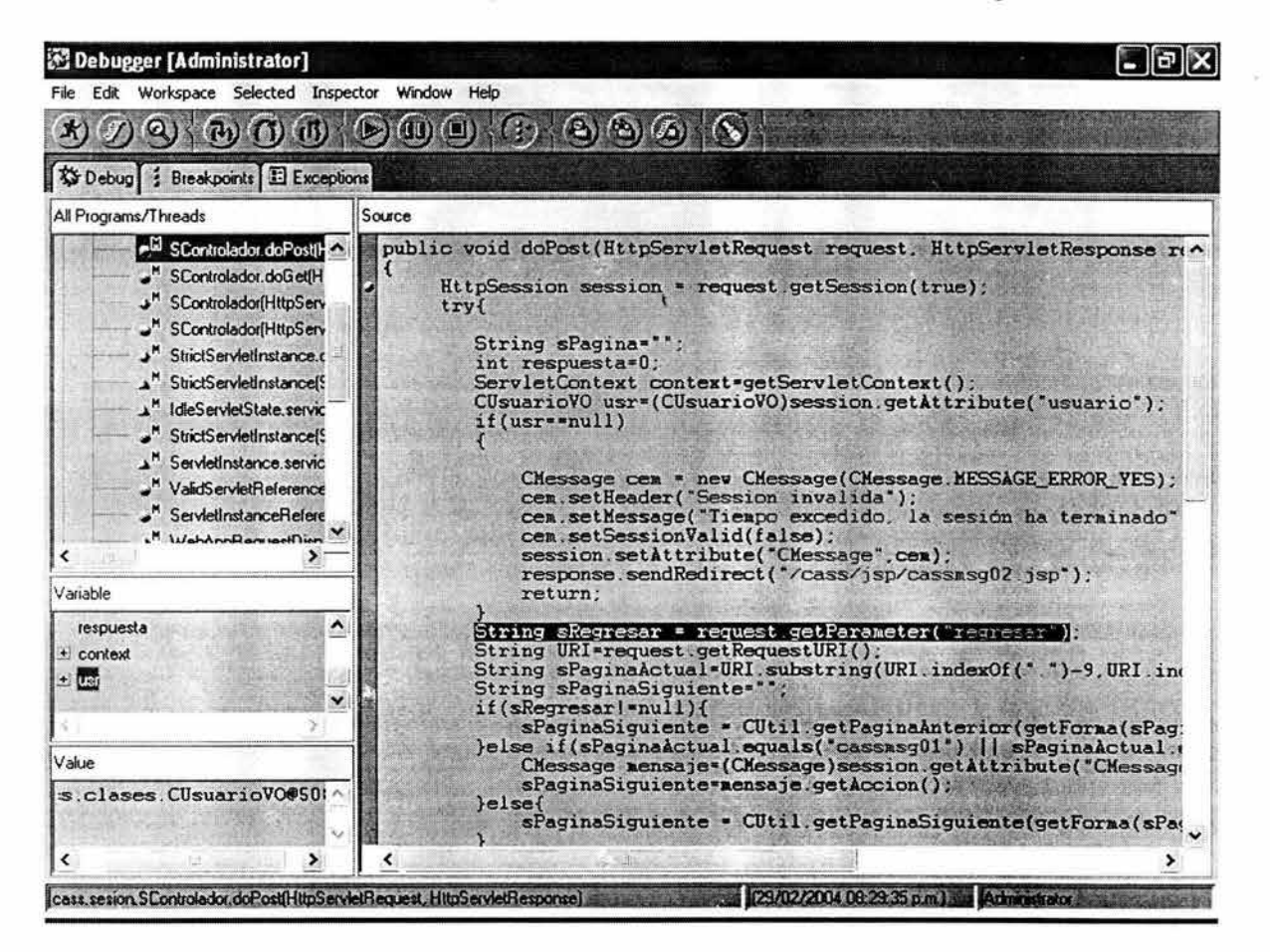

**Figura 7.4 Pantalla del ambiente de pruebas de Visual Age** 

La herramienta permitió verificar la ejecución interna de cada componente al seleccionar datos de entrada del tal manera que se pudieran revisar las diferentes rutas de ejecución, estructuras de datos, bucles, condiciones lógicas, cierre de conexiones a la base de datos, etc.

# CAPÍTULO VIII

### **Etapa de transición**

### **8.1 Pruebas de integración**

Una vez realizadas las pruebas de unidad, se llevaron a cabo las pruebas de integración, con la finalidad de asegurar que todos los componentes trabajaran adecuadamente al ser integrados como un sistema y para verificar que la aplicación interactúa correctamente con la base de datos del sistema de inventarios de UNICA.

Para ello, el sistema se instaló en un equipo del departamento de adquisiciones, el cual estaba conectado a la red de la Facultad de Ingeniería; se eligieron varios equipos al azar en los que se intentó capturar una solicitud de servicio. En un principio las pruebas no fueron satisfactorias, ya que el sistema fallaba al tratar de validar el equipo en la base de datos de UNICA. Se revisó el método que hace la validación, pero no se detectó ningún problema. Éste método lo que hace es ejecutar una sentencia SELECT para validar el equipo por número de inventario o por número de serie. Investigando un poco más, se descubrió que los nombres de los campos y las tablas en la base de datos de UNICA estaban en mayúsculas, y aunque en el código del método también estuvieran en mayúsculas, era necesario ponerlos entre comillas, ya que de otra forma el manejador de la base de datos de Postgre SQL los convertía a minúsculas y al ejecutar la sentencia SQL daba por resultado que no existía la tabla correspondiente.

Una vez corregido el problema, se dieron de alta varias solicitudes, se probó el flujo de la aplicación con los perfiles solicitante, adquisiciones, proveedor y administrador y no se presentaron más problemas. Entonces procedió a la realización de las pruebas de caja negra.

### **8.2 Pruebas de caja negra**

Se realizaron las pruebas de caja negra (también conocidas como pruebas de entrada/salida). El encargado de la prueba se limita a suministrar datos de entrada y a estudiar la salida. Estas pruebas nos convencen de que un componente, módulo o aplicación del sistema realiza lo que necesitamos.

Se hicieron pruebas de este tipo para los casos de uso siguientes:

- $\checkmark$  Ingreso al sistema.
- $\checkmark$  Captura de solicitudes.
- $\checkmark$  Consulta de solicitudes.
- $\checkmark$  Cancelación de una solicitud.
- $\checkmark$  Selección de forma de atención de una solicitud.
- $\checkmark$  Aprobación de cotización de una solicitud.
- $\checkmark$  Registro de salida de equipo.
- $\checkmark$  Registro de entrada de equipo.
- ./ Dar Vo.Bo. de la reparación en el sistema .
- $\checkmark$  Captura de cotización por el proveedor.
- $\checkmark$  Alta de claves de usuarios.
- $\checkmark$  Modificación de claves de usuarios.
- $\checkmark$  Baja de claves de usuarios.
- $\checkmark$  Alta de divisiones.
- $\checkmark$  Modificación de divisiones.
- $\checkmark$  Baja de divisiones.
- $\checkmark$  Respaldar la base de datos.
- $\checkmark$  Inicializar la base de datos.
- $\checkmark$  Cargar la base de datos.

Se construyeron casos de prueba para cada caso de uso, de tal forma que se obtuvieran el mayor número de salidas posibles y poder verificar los resultados. Estos casos de prueba incluían datos de entrada erróneos, para verificar el comportamiento del sistema ante datos de entrada inválidos.

Se tuvieron algunos problemas en los cuales los resultados no eran los esperados, por ejemplo, cuando se cancelaba una solicitud, el sistema no desplegaba el estado de solicitud cancelada, pero estos problemas fueron corregidos.

### 8.3 **Pruebas de seguridad**

Se verificó que el sistema cumpliera con lo siguiente:

- Ingreso al sistema con usuario y password.
- Bloqueo de clave de usuario a los 3 intentos fallidos.
- Solicitud de cambio de password la primera vez que se utiliza un usuario en el sistema (usuario nuevo).
- Solicitud de cambio de password cuando han pasado 30 días naturales desde el último cambio.
- Perfiles con diferentes privilegios para accesar la funcionalidad del sistema.
- Encriptar password antes de almacenarse en la base de datos.
- Validación de datos de entrada inválidos en el servidor.
- Acceso directo a alguna página de la aplicación sin haberse firmado al sistema.
- Control adecuado de caracteres especiales.
- Cierre de sesión inmediato ante algún error imprevisto, el sistema no debe tratar de recuperarse.

Para esto se diseñaron casos de prueba que contemplaran todas las situaciones anteriores.

Las pruebas fueron satisfactorias.

### **8.4 Pruebas de aceptación**

Estas pruebas también se consideran como de caja negra, pero son realizadas por el usuario, para verificar que el sistema cumple con las necesidades del negocio y sus expectativas. El departamento de adquisiciones se encargó de realizar las pruebas de aceptación, para lo cual construyó sus propios casos de prueba para los casos de uso mencionados anteriormente. Las pruebas fueron satisfactorias.

También el usuario realizó las pruebas de seguridad.

### **8.5 Documentación**

Se detallaron los manuales de instalación y de usuario del sistema de control automático de recepción y atención de solicitudes de equipo de cómputo de la Facultad de Ingeniería vía web.

En el **anexo 3 (manual de instalación)** se presentan los requerimientos mínimos que el sistemanecesita para su buen funcionamiento, así como los detalles técnicos y los pasos a seguir para la instalación del mismo; el script para la generación de la 80 y la carga inicial de datos.

En el **anexo 4 (manual del usuario)** se detalla la manera en que se utiliza el sistema, la navegación a través de las diferentes pantallas, así como el comportamiento del mismo, dependiendo del perfil del usuario con el que se ingrese.

Una de las ventajas de utilizar el Proceso Unificado como metodología de desarrollo, es que el sistema se va documentando durante el proceso de desarrollo. Todos los diagramas y especificaciones hechas durante las etapas de concepción y elaboración constituyen el manual técnico de la aplicación.

### **8.6 Instalación**

El sistema se instaló en un equipo del Departamento de Adquisiciones de la Facultad de Ingeniería. Para ello se instaló el servidor de aplicaciones Apache Tomcat 4.1, el servidor Web Apache 2.0 y el manejador de base datos MaxDB de MySQL, siguiendo las instrucciones del manual de instalación.

Este equipo se utilizó exclusivamente para hacer las pruebas al sistema.

# **CONCLUSIONES**

Ÿ.

Se cumplieron con todas las especificaciones planteadas inicialmente, dando por resultado un sistema práctico y de gran utilidad para el departamento de adquisiciones y, en general, para las diferentes áreas de la Facultad de Ingeniería, ya que permite una mejor gestión y un mayor control de las solicitudes de mantenimiento de equipo de cómputo.

Se comprobó que el uso de una metodología como el Proceso de Desarrollo Unificado, facilita el desarrollo de un sistema de cómputo. Adicionalmente, en cada fase se obtuvieron diferentes diagramas que conformaron la documentación final del sistema.

Al utilizar un ambiente de ejecución compuesto por software libre (como son Apache Tomcat y Max DB), se obtienen como ventajas la distribución y el uso sin restricciones, ya que no se requiere de la compra de licencias.

Se logró la interacción con el Sistema de Inventario de UNICA, validándose la existencia en el mismo del equipo de cómputo seleccionado en las pruebas.

El sistema se encuentra en su etapa de liberación, ya que sólo se implantó con fines de pruebas en un equipo del Departamento de Adquisiciones, faltando aún por definir en dónde estará instalada la versión final, dependiendo de los recursos que para ello se asignen. Durante las pruebas, el usuario pudo darse cuenta de las ventajas que se le proporcionan en este sistema.

Es posible ampliar el alcance del sistema para que ayude no sólo a la gestión de las solicitudes de servicio para el mantenimiento del equipo de cómputo, sino en general, para cualquier equipo que requiera de un servicio similar y que esté inventariado en la Facultad de Ingeniería.

Así mismo, pueden agregarse funcionalidades para obtener estadísticas en el sistema, con lo que se obtendrían aún más beneficios.

Este trabajo representa una retribución a nuestra Universidad y en particular, a la Facultad de Ingeniería que nos formaron como profesionistas.

## **ANEXO 1**

# **Documentos de Apoyo**

En esta sección se presentan los documentos de apoyo que se utilizaron en este proyecto. La figura A 1.1 corresponde a una solicitud de servicio.

醫學 FACULTAD DE INGENIERIA 1' **NA M** DIVISION PROFESIONAL SECRETARIA ADMINISTRATÍVA **FOLIO!** 123 DEPARTAMENTO DE ADQUISICIONES FECHA: **SOLICITUD DE SERVICIO O REPARACION DE EQUIPO IPARA SER LLENADO POR EL SOLICITANTE)** PARA SER LLENADO POR EL SOLIGITANTE DE EN ENTRE DE EN EL SOLIGITANTE DE EN EL SOLIGITANTE DE EN EL SOLIGITANTE DE EN EL SOLIGITANTE DE EN EL SOLIGITANTE DE EN EL SOLIGITANTE DE EN EL SOLIGITANTE DE EN EL SOLIGITANTE DE EN OESCRIPCION DEL BIEN: Impresora<br>UBICACION DEL BIEN: Cubículo 14 edificio D.I.M.E.I. No. DE INVENTARIO: \_ \_\_,¡,\_.9,..4\_,.9...,1 S,..S,\_\_~------- No. SERIE: --'~~uu. ..... >0--------------i MARCA; \_\_\_\_\_\_ H\_P \_\_\_\_\_\_\_\_\_\_\_ MOOElO: -~~~~fri~i!!~iüii:::::;¡jQiiiiüil:iliüti'I MARCA: HP HP NODELO: Lascrict 2108 CRETARIA ADMINISTRATIVE<br>ACCESORIOS: No enciende. Notel that the record of the TO, ADOUISICIONES FALLA OUE PRESENTA:  $0.5577$ DIVISION SOLICITANTE PARA ACLARACIONES CONSULTAR A: D.LM.E.J. Juan Antonio Maniarrez C. Á FIRMA DEL JEFE TECRETARIO DE DIVISION TELEFONO: 56-22-31-00 HOTA: SI LA REPARACION DEL BIEN NO ES POSIBLE EFECTUARSE EN SU LUGAR DE ADSCRIPCION Y SEA NECESARIO TRASLADARSE AL TALLER DEL PROVEEDOR, AORADECEREMOS SE AVISE AL ALMACEN CON OBJETO DE DAR LA SALIDA CO (PARA USO DEL DEPARTAMENTO DE ADQUISICIONES) | JANA DA FACULTAD DE INGENITTIA SERVICIO O REPARACION: PROVEEDOR QUE EFECTUARA  $\mathcal{A}$  $0.2$  $\prime\prime$ PRECTO  $M$ lonlos  $1.850.00$ **ATICO CODIGO** 292 7a  $\rho$ r/ $r$ ( poder <u>de</u> Total 50 υ'n No. Of CONTRATO O POLIZA: INICIO: VIGENCIA: TERMINO: ÷. No. DE REPORTE: PERSONA QUE TOMA EL REPORTE: DIA | MES | AÑO ORSERVACIONES Ompusoport - express gol Flores. Fome: 03580  $18 - 302$ Ćo Gravalle Tel-5243-1314 ito Juárez He xico, D. F. (PARA USO DEL DEPARTAMENTO DE ALMACEN E INVENTARIOS) FECHA DE SALIDA DEL BIEN **REPARACION EN DEPENDENCIA** Vo. Bo, USUARIO RAZON SOCIAL *(VELL'*Bi COPLA NOMBRE:  $NOMBRE:$   $\Omega$   $\triangle$   $F$   $\triangle$   $\&$   $C$   $\angle$   $D \wedge E$ FIRMA:  $\overbrace{\downarrow}$  **FECHA:**  $\overbrace{\downarrow}$   $\overbrace{\downarrow}$   $\overbrace{\$ DIA MES ANO FECHA DE RETORNO DEL BIEN RECIBI DE CONFORMIDAD EL SERVICIO NOMBRE: NOMBRE: FIRMA: FIRMA: FIRMA: NOTA: AL PRESTADOR DE SERVICIO, ES INDISPENSABLE SEA PRESENTADA UNA COMA DE ESTE DOCUMENTO DEBIDAMENTE FIRMADA Y AUTORIZADA POR<br>- EL USUARIO O EL ALMACEN PARA DAR POR TERMINADO EL SERVICIO SOLICITADO Y PROCEDER AL PAOO.

**Figura A 1.1 Solicitud de Servicio de Mantenimiento para Equipo de Cómputo** 

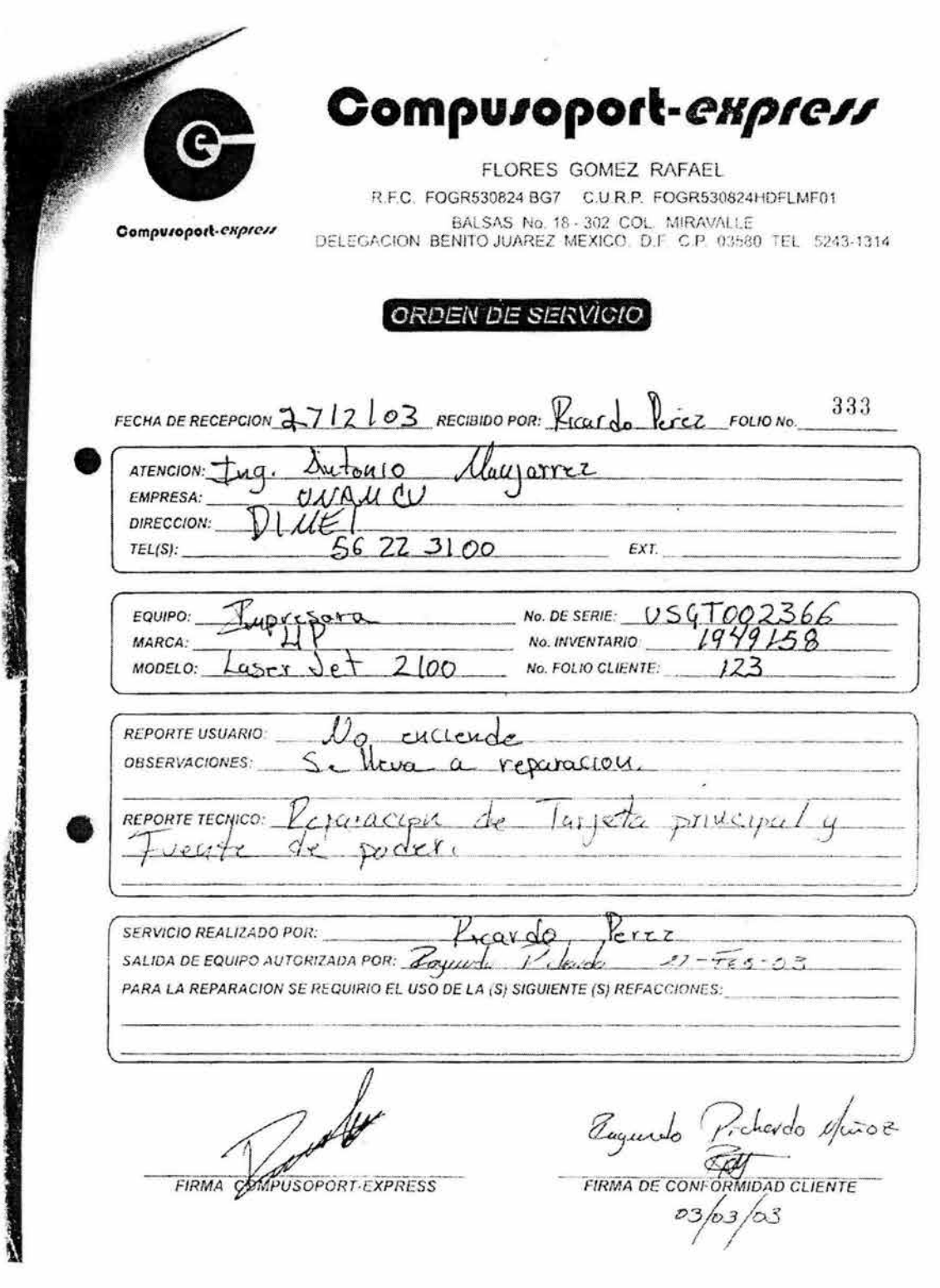

**Figura A1.2 Ejemplo de una orden de servicio** 

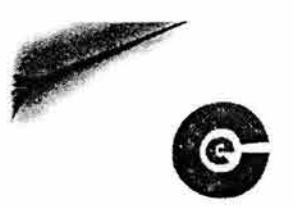

### **e Compu1opo1t-ezpress**

México, D.F., a 28 de febrero de 2003.

COTIZACIÓN CSE: 66 FOLIO UNAM: 123 FACULTAD DE INGENIERIA TELS.: 5622-0884 Y 5622-0902

At'n.: Líe. Arturo Chavez.

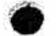

•

En atención a su solicitud, me permito poner a su consideración la presente cotización:

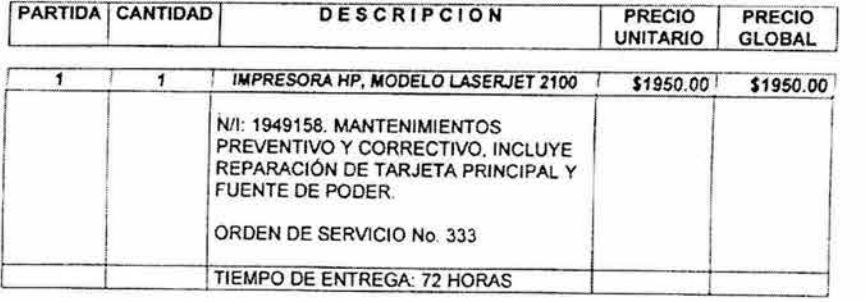

CONDICIONES COMERCIALES

- Precios en Moneda Nacional.
- *A* estos precios se deberá agregar el 15% del *!VA.*
- Forma de pago: Contado.
- $\bullet$ Refacciones originales nuevas.

En espera, que la presente información sea de utilidad. estoy a sus ordenes. para cualquier duda

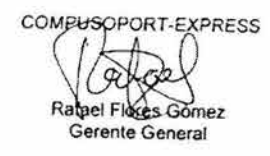

Balsas No. 18-302, Col. Miravalle 03580, Delegación Benito Juárez, México, D.F. Telefono 5243-1314 E-mail: compusoportexpress@hotmail.com

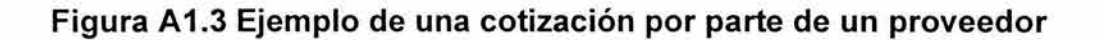

# **ANEX02**

### **Ciclo de vida de una solicitud de mantenimiento**

Una solicitud de servicio o reparación de equipo de cómputo puede pasar por los siguientes estados durante su atención:

**Solicitud Capturada (SCP).** Este es el estado inicial en el ciclo de vida de una solicitud. Se accede cuando un usuario con perfil solicitante registra una nueva solicitud en el sistema. Sólo los usuarios con este perfil y con el perfil adquisiciones podrán ver solicitudes en este estado. El sistema le indicará al usuario cuando el equipo este en garantía, y le informará que deberá proporcionar a adquisiciones la hoja de resguardo del mismo.

**Solicitud revisada por adquisiciones no visible para el proveedor (SRN).** Se accederá a este estado cuando el usuario con perfil adquisiciones indique al sistema la forma de atención de una solicitud:

- a) Garantía con el proveedor (GPV). Se solicita al proveedor que lleve el equipo directamente con el vendedor para hacer valida la garantía. Todos los perfiles de usuario podrán ver las solicitudes con esta forma de atención.
- b) Garantía de una reparación previa (GRP). Se solicita al proveedor que haga valida la garantía de una reparación previa, si es que el equipo vuelve a fallar por la misma causa, después de haber sido reparado. Todos los perfiles de usuario podrán ver las solicitudes con esta forma de atención.
- c) Cotizar por el proveedor (CPV). Cuando el equipo no esta en garantía, se solicita al proveedor que revise el equipo y haga una cotización. Todos los perfiles de usuario podrán ver las solicitudes con esta forma de atención.
- d) Garantía con el vendedor (GVN). Adquisiciones llevará el equipo directamente con el vendedor para hacer válida la garantía. Sólo los perfiles solicitante y adquisiciones podrán ver las solicitudes con esta forma de atención, el perfil proveedor no podrá ver estas solicitudes.
- e) Garantía no válida de una reparación previa (GNP). Esta forma de atención es equivalente a cotizar por el proveedor. Si adquisiciones en un principio indicó en el sistema que una solicitud debía tener la forma de atención "Garantía de una reparación previa", pero el proveedor, al revisar el equipo, determina que no puede hacer valida la garantía ya que la causa de la falla no es la misma, este podrá indicar esto en el sistema y hacer una cotización. El sistema, de forma automática, cambiará la forma de atención de la solicitud de "Garantía de una reparación previa" a "Garantía no válida de una reparación previa". Adquisiciones y el usuario solicitante determinaran entonces si aceptan o no la cotización.

Todos los perfiles de usuario podrán ver las solicitudes con esta forma de atención.

En este estado, la solicitud no se encuentra visible para el proveedor.

**Solicitud revisada por adquisiciones visible para el proveedor (SRV).** Se accede a este estado, cuando el usuario de adquisiciones haya indicado alguna forma de atención a la solicitud (descritas en el estado anterior), y la solicitud ya fue marcada con el estatus de que es visible para el proveedor.

**Solicitud Cotizada (SCT).** Se accederá a este estado, cuando el usuario con perfil proveedor capture la cotización en el sistema.

**Cotización aprobada (CTA).** Una solicitud tendrá este estado una vez que adquisiciones y el usuario aprueben la cotización hecha por el proveedor en el sistema.

**Cotización no aprobada (CTN).** Una solicitud tendrá este estado cuando no se apruebe la cotización hecha por el proveedor. Este es un estado final.

**Solicitud cancelada (SCN).** Una solicitud tendrá este estado cuando un usuario solicitante le informe a adquisiciones que quiere cancelar una solicitud. Adquisiciones lo indicará en el sistema, informando la causa detallada de la cancelación.

**Solicitud terminada (SOK).** Una solicitud tendrá este estado cuando ya se ha hecho la reparación del equipo y el usuario solicitante ha dado su visto bueno, cerrándose la solicitud.

Sólo el usuario con perfil adquisiciones está facultados para cerrar una solicitud dando su Vo.Bo. en el sistema.

#### **Formas de atención de una solicitud de equipo de cómputo**

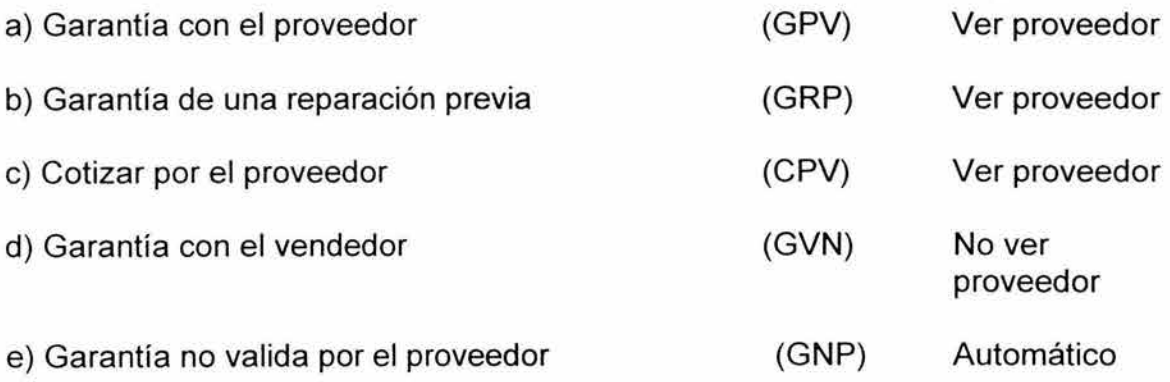

#### Estados de una solicitud

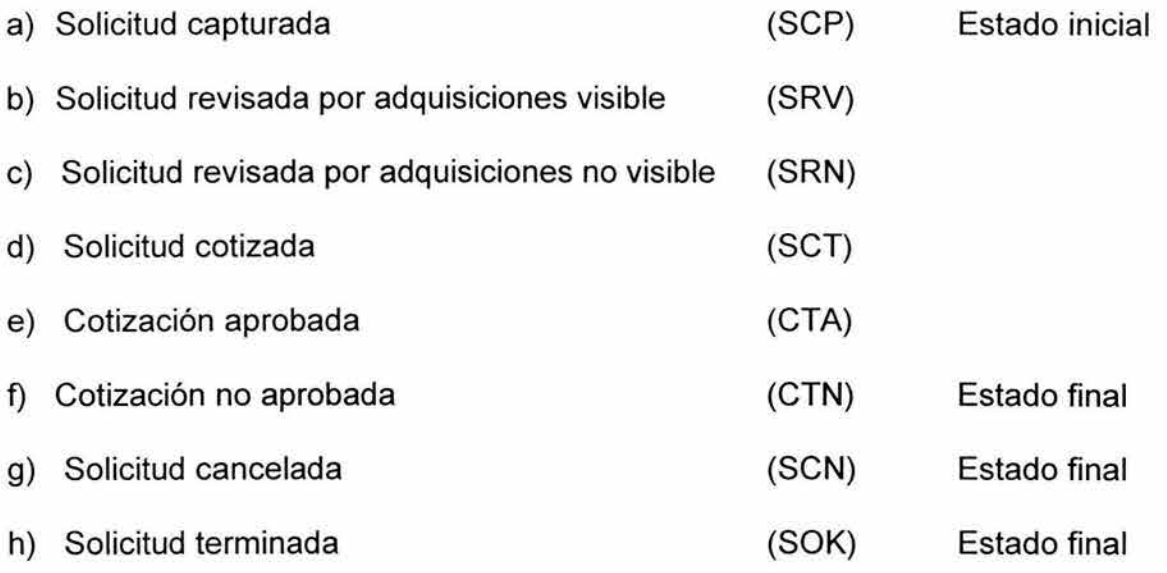

La figura A2.1 corresponde al diagrama del ciclo de vida de una solicitud de servicio de mantenimiento de equipo de cómputo.

### Perfiles de usuario.

Para el acceso al sistema, se requiere de un usuario y de un password. Existirán varios perfiles de usuario:

- a) Perfil solicitante. Este perfil de usuario tiene las siguientes facultades:
	- Captura de solicitudes.
	- Consulta de las solicitudes que le pertenecen utilizando los siguientes criterios:
		- Número de folio and in
		- Número de inventario
		- Número de serie
		- Estado de la solicitud
		- Mes de alta de la solicitud
		- Año de alta de la solicitud
		- Forma de atención

Se asignará un usuario con el perfil solicitante por cada división o área responsable.

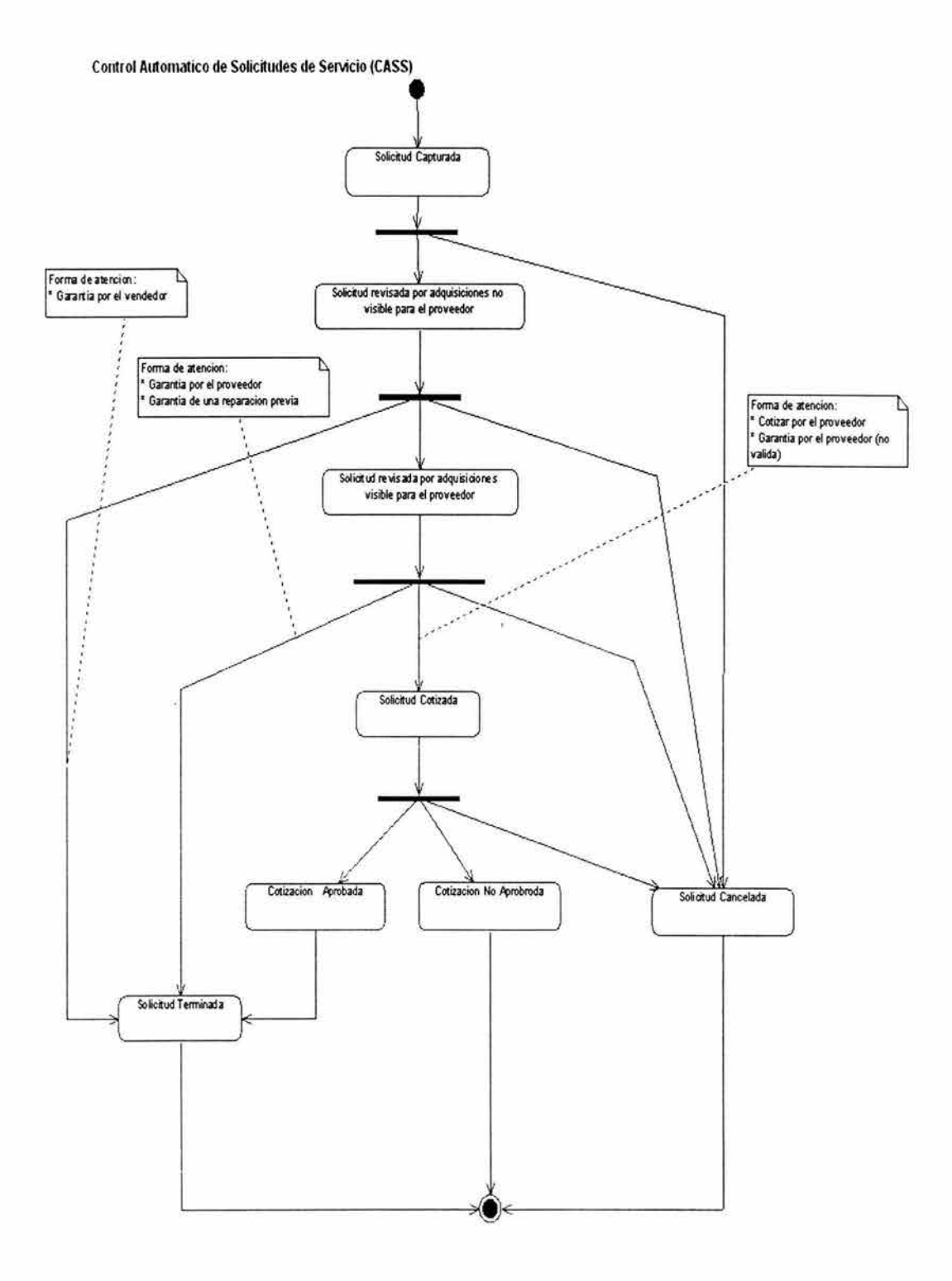

**Figura A2.1 Ciclo de vida de una solicitud de mantenimiento** 

- b) **Perfil adquisiciones.** Este perfil de usuario tiene las siguientes facultades:
	- Consulta de solicitudes de todas las áreas o divisiones sin importar el estado en que se encuentren, utilizando los siguientes criterios:
		- Número de Folio
		- Número de inventario
		- Número de serie
		- División
		- Mes de alta de la solicitud  $\mathcal{L}$
		- Año de alta de la solicitud
		- Estado de la solicitud
		- Forma de atención
	- Modificación del estado de las solicitudes, incluyendo el cierre de las mismas.
	- Aprobación de cotización.

Este perfil de usuario se asignará exclusivamente al personal del área de adquisiciones.

- c) **Perfil proveedor.** Este perfil de usuario tiene las siguientes facultades:
	- Consulta de solicitudes de todas las áreas o divisiones que tengan las siguientes formas de atención:
		- a i Garantía con el proveedor
		- Garantía de una reparación previa
		- Cotizar por el proveedor
		- Garantía no valida por el proveedor

Para consultar las solicitudes puede utilizar los siguientes criterios:

- Número de Folio
- Número de inventario ers in
- Número de serie
- División and in
- Mes de alta de la solicitud
- Año de alta de la solicitud
- Estado de la solicitud
- Forma de atención

• Captura la cotización correspondiente a la reparación del equipo de cómputo.

Este perfil de usuario se asigna a un proveedor el cual se encargará de realizar el mantenimiento del equipo de cómputo.

- d) **Perfil administrador.** Este perfil de usuario tiene las siguientes facultades:
	- Administración del catálogo de usuarios
		- Consulta de usuarios
		- Alta de usuarios
		- Modificación de usuarios
		- Baja de usuarios
	- Administración del catálogo de divisiones
		- Consulta de divisiones
		- Alta de divisiones
		- Modificación de divisiones
		- Baja de divisiones an i
		- Mantenimiento
			- $\checkmark$  Inicializar la base de datos
			- $\checkmark$  Cargar la base de datos
			- $\checkmark$  Respaldar la base de datos

Este perfil se asigna al área de adquisiciones.

#### **Catálogo de usuarios**

- Clave del usuario
- Contraseña
- Perfil del usuario
- Nombre del usuario
- Teléfono
- División o área a la que pertenece
- Dirección
- E-mail

#### **Catálogo de divisiones**

- Clave división
- Descripción división

# **ANEX03**

### **Manual de Instalación**

### ÍNDICE

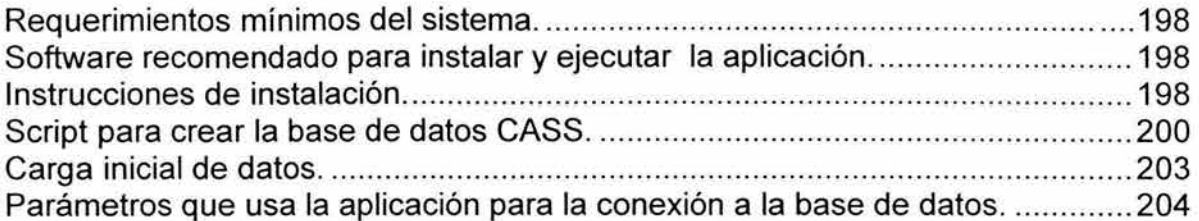

### **Requerimientos mínimos del sistema.**

- Procesador Pentium 111 a 750 Mhz
- 250 MB RAM
- Windows 2000 server o Windows NT
- Disco duro 40 GB

### **Software recomendado para instalar y ejecutar la aplicación.**

- Java 2 Plataform Estandar Edition (J2SE) 1.4 o Java 2 Runtime Enviroment (J2RE) 1.4
- Apache Tomcat 1.4
- Apache Web Server 2.0.48
- MaxDB 7.5
- SQL Studio 7.5
- SAP DB ODBC driver 7.5
- Postgre SQL JDBC driver 7.3.3

### **Instrucciones de instalación.**

Todo el software al que se hace referencia a continuación, está dentro de la carpeta software. Algunos archivos de configuración se encuentran en la carpeta configura, que está dentro de la carpeta software.

- 1. Instalar la plataforma estándar de java (J2SE) ejecutando el programa j2sdk-1 4 0-win.exe.
- 2. Instalar el motor de servlets y jsp Apache Tomcat, ejecutando el programa jakarta-tomcat-4.1 .29-LE-jdk14.exe. Los directorios de instalación serán los de default.
- 3. Instalar el servidor Web Apache ejecutando el programa apache\_2.0.48-win32 x86-no ssl.msi. Los directorios de instalación serán los default.
- 4. Ligar el servidor Apache al motor de servlets y jsp Tomcat como sigue:
	- a) Copiar el archivo mod jk2-2.0.43.dll en el directorio modules que está dentro del directorio de instalación del servidor Web Apache2.
	- b) Copiar los archivos httpd.conf y workers2.properties en el directorio conf que está dentro del directorio de instalación del servidor Web Apache2, sustituyendo los existentes.
	- c) Copiar el archivo jk2.shm en el directorio logs que está dentro del directorio de instalación del servidor Web Apache2.
- d) Copiar los archivos jk2.properties y server.xml en el directorio conf que está dentro del directorio de instalación de Tomcat, sustituyendo los existentes.
- e) Abrir con un editor de texto el archivo httpd.conf, buscar la palabra Listen y modificar la dirección IP, tecleando la del servidor en donde está instalado Apache. Buscar la palabra ServerName y modificar el valor que tiene por el nombre del servidor o la dirección IP correcta, respetando el puerto 80.
- f) Abrir el archivo workers2.properties y sustituir localhost por el nombre o la dirección IP del servidor donde está instalado el Tomcat.
- 5. Instalar el manejador de base de datos postgre SQL como sigue:
	- a) Descomprimir el archivo maxdb-all-win-32bit-i386-7 5 0 5.zip en un directorio temporal.
	- b) Ejecutar el programa SDBINST.EXE. Seleccionar la opción 10 para instalar todo. Los directorios de instalación serán los de default.
	- c) Instalar la interfase gráfica de usuario para el manejador de BD, ejecutando el programa maxdb-dbmgui-setup-7 5 0 5.exe.
	- d) Instalar la aplicación SQL Studio para ejecutar comandos SQL, dando doble click en el archivo maxdb-sqlstudio-setup-7 \_5\_0\_5.exe.
	- e) Instalar el driver ODBC para la BD, ejecutando el archivo odbc74-setup.exe.
- 6. Crear la base de datos CASS como sigue:
	- a) Arrancar el manejador de base de datos MaxDB
	- b) Registrar la instancia de la base de datos
	- c) Crear la base de datos CASS
	- d) Desde el menú de herramientas , arrancar la aplicación SQL Studio, y conectarse a la BD CASS.
	- e) Ejecutar el script CASSBDMAX.ddl para crear las tablas que necesita la aplicación.
	- f) Ejecutar el script CARGA.ddl para cargar los datos iniciales que requiere la aplicación para funcionar: división 1 (SIN DIVISION), un usuario administrador, una secuencia llamada SEQ\_FOLIO que tenga un valor minimo de 1, sin guardar valores en el cache..
- 7. Configurar el ODBC con el nombre CASSBD3, y asociarlo a la base de datos CASS.
- 8. Copiar la carpeta cass (la aplicación), que está dentro del directorio webapps al directorio de aplicaciones de Tomcat webapps.
- 9. Arrancar la base de datos.
- 10.Arrancar Tomcat.
- 11 . Arrancar el servidor Apache.

12. Ejecutar Netscape o Internet explorer y dar la siguiente URL:

http ://servidor/cass/index. html

#### **Script para crear la base de datos CASS.**

El script para crear la base de datos CASS se encuentra en el archivo CASSBDMAX.ddl y es el siguiente:

```
CREATE TABLE Cotizacion (
11 
       cd_cotizacion INT DEFAULT SERIAL NOT NULL,
       nu_folio INT NOT NULL,
       cd_ usrprv CHAR ( 10 ) NOT NULL,
       fh_alta DATE NOT NULL,
       tx_descripcion VARCHAR(2000) NOT NULL,
       nu_total CHAR(15) NOT NULL,
       tx_entrega VARCHAR ( 100 ) NOT NULL,
       cd_usradq CHAR (10),
       cd dicadq CHAR (1),
       fh_ dicadq DATE,
       tx_motivoadq VARCHAR (255),
       tx_condicion VARCHAR(2000),
       CONSTRAINT PK_Cotizacion38 PRIMARY KEY (cd_cotizacion,nu_folio)
       ) 
CREA TE TABLE RegistroSalida ( 
/cd_regsal INT DEFAULT SERIAL NOT NULL ,
       nu_fo/io INT NOT NULL/ 
       cd usradq CHAR ( 10) NOT NULL,
       fh_salida DATE NOT NULL,
       nb_retira CHAR ( 60) NOT NULL/ 
       tx_comentarios VARCHAR (255),
       CONSTRAINT PK_RegistroSalida42 PRIMARY KEY (cd_regsal,nu_folio),
       CONSTRAINT TC_RegistroSalida423 UNIQUE ( nu_folio) 
       ) 
CREA TE TABLE SolicitudServicio ( 
       nu_folio INT NOT NULL/ 
       nu mes INT NOT NULL,
       nu_anio INT NOT NULL/ 
       cd_ usrsol CHAR ( 10 ) NOT NULL,
       cd division INT NOT NULL,
       fh alta DATE NOT NULL,
       tx_falla VARCHAR ( 255) NOT NULL,
       cd_programatico CHAR (11) NOT NULL,
       cd estado CHAR (3) NOT NULL,
       cd fatencion CHAR (3),
       cd usrcan CHAR ( 10 ),
       fh_cancela DATE,
       tx_motivocan VARCHAR ( 255 ),
       cd_usrcie CHAR ( 10 ),
```

```
fh cierre DATE,
       tx_comentarios VARCHAR (255),
       st_ visibilidad CHAR ( 1 ) NOT NULL, 
       cd_usrprv CHAR (10),
       CONSTRAINT PK_SolicitudServicio43 PRIMARY KEY (nu_folio) 
       ) 
11 
CREATE TABLE Division (
11 
       cd_division INT_DEFAULT SERIAL NOT NULL,
       nb_division_ CHAR ( 60) NOT NULL, 
       st_activo CHAR (1) NOT NULL,
       st_modificable CHAR (1) NOT NULL,
       CONSTRAINT PK_Division39 PRIMARY KEY (cd_division)
       ) 
CREATE TABLE Usuario (
\prime\primecd_usuario CHAR ( 10) NOT NULL, 
       cd_ contrasena CHAR ( 30) NOT NULL, 
       nb_usuario CHAR ( 60) NOT NULL, 
       cd_perfil CHAR ( 3) NOT NULL, 
       nb_direccion VARCHAR ( 255 ), 
       nu telefono CHAR (15),
       nb_email CHAR ( 60 ), 
       tx_condiciones VARCHAR(2000),
       st_activo CHAR (1) NOT NULL,
       st_modificable CHAR (1) NOT NULL,
       cd_division INT NOT NULL, 
     nu_intentos INT NOT NULL, 
     fh_ cambiopsw DA TE NOT NULL, 
       CONSTRAINT PK Usuario44 PRIMARY KEY (cd_ usuario)
       ) 
CREATE TABLE EquipoComputo (
11 
       cd_equipo INT_DEFAULT SERIAL NOT NULL,
       nu_fo/io INT NOT NULL, 
       cd_serie CHAR ( 18 }, 
       cd_inventario CHAR ( 18 }, 
       tx_descripcion VARCHAR ( 255 }, 
       tx ubicacion VARCHAR (255),
       nb_marca CHAR ( 60 ), 
       nb modelo CHAR ( 60 ),
       st garantia CHAR (1),
       tx_accesorios VARCHAR ( 255) 1
       CONSTRAINT PK_EquipoComputo40 PRIMARY KEY (cd_equipo,nu_folio) 
        ) 
CREA TE TABLE RegistroEntrada ( 
       cd_regent INT DEFAULT SERIAL NOT NULL 1
       nu_folio INT NOT NULL, 
       cd_ usradq CHAR ( 10 ) NOT NULL,
       fh_entrada DATE NOT NULL,
        nb_ entrada CHAR ( 60) NOT NULL,
```
 $\frac{1}{2}$ *tx\_* comentarios VARCHAR ( 255 ), CONSTRAINT PK\_RegistroEntrada41 PRIMARY KEY (cd\_regent,nu\_folio), CONSTRAINT TC\_RegistroEntrada420 UNIQUE (nu\_folio) ) CREATE INDEX TC\_Cotizacion418 ON Cotizacion (nu\_folio)  $\frac{1}{2}$ CREATE INDEX TC\_Cotizacion430 ON Cotizacion (cd\_usrprv) 11 CREATE INDEX TC\_Cotizacion428 ON Cotizacion (cd\_usradq)  $\prime\prime$ CREATE INDEX TC\_Registro5alida424 ON RegistroSalida (nu\_folio) 11 CREATE INDEX TC\_Registro5alida438 ON RegistroSalida (cd\_usradq) 11 CREATE INDEX TC\_SolicitudServicio436 ON SolicitudServicio (cd\_usrsol) 11 CREATE INDEX TC\_SolicitudSe1Vicio434 ON SolicitudSe1Vicio (cd\_usrcan)  $11$ CREATE INDEX TC SolicitudServicio432 ON SolicitudServicio (cd\_usrcie) 11 CREATE INDEX TC\_SolicitudServicio442 ON SolicitudServicio (cd\_usrprv) 11 CREATE INDEX TC\_Usuario414 ON Usuario (cd\_division) 11 CREATE INDEX TC\_EquipoComputo416 ON EquipoComputo (nu\_folio)  $\frac{1}{2}$ CREATE INDEX TC\_RegistroEntrada421 ON RegistroEntrada (nu\_folio) 11 CREATE INDEX TC\_RegistroEntrada440 ON RegistroEntrada (cd\_usradq) 11 AL TER TABLE Cotizacion ADD CONSTRAINT FK\_ CotizacionBO FOREIGN KEY (cd\_usrp!V) REFERENCES Usuario (cd\_usuario)  $\frac{1}{2}$ AL TER TABLE Cotizacion ADD CONSTRAINT FK\_ Cotizacion79 FOREIGN KEY (cd\_usradq) REFERENCES Usuario (cd\_usuario)  $\prime\prime$ AL TER TABLE Cotizacion ADD CONSTRAINT FK\_ Cotizacion75 FOREIGN KEY (nu\_folio) REFERENCES SolicitudServicio (nu\_folio)  $11$ AL TER TABLE RegistroSalida ADD CONSTRAINT FK\_Registro5alida84 FOREIGN KEY (cd\_usradq) REFERENCES Usuario (cd\_usuario) 11 AL TER TABLE RegistroSalida ADD CONSTRAINT FK\_Registro5alida77 FOREIGN KEY (nu\_folio) REFERENCES SolicitudServicio (nu\_folio)  $11$ ALTER TABLE SolicitudServicio ADD CONSTRAINT FK\_SolicitudServicio82 FOREIGN KEY (cd\_usrcan) REFERENCES Usuario (cd\_usuario)  $\prime\prime$ ALTER TABLE SolicitudServicio ADD CONSTRAINT FK\_SolicitudServicio81 FOREIGN KEY (cd\_usrcie) REFERENCES Usuario (cd\_usuario)  $\frac{1}{2}$ ALTER TABLE SolicitudServicio ADD CONSTRAINT FK\_SolicitudServicio86

FOREIGN KEY (cd\_usrprv) REFERENCES Usuario (cd\_usuario)  $\prime\prime$ AL TER TABLE SolicitudServicio ADD CONSTRAINT FK\_SolicitudServicio83 FOREIGN KEY (cd\_usrso/) REFERENCES Usuario (cd\_usuario)  $11$ ALTER TABLE Usuario ADD CONSTRAINT FK\_Usuario73 FOREIGN KEY (cd\_division) REFERENCES Division (cd\_division)  $\prime\prime$ AL TER TABLE EquipoComputo ADD CONSTRAINT FK\_EquipoComputo74 FOREIGN KEY (nu\_folio) REFERENCES SolicitudServicio (nu\_folio)  $\prime\prime$ ALTER TABLE RegistroEntrada ADD CONSTRAINT FK\_RegistroEntrada85 FOREIGN KEY (cd\_usradq) REFERENCES Usuario (cd\_usuario)  $\prime\prime$ AL TER TABLE RegistroEntrada ADD CONSTRAINT FK\_RegistroEntrada76 FOREIGN KEY (nu\_folio) REFERENCES SolicitudServicio (nu\_fo/io)  $11$ 

### **Carga inicial de datos.**

Para que la aplicación funcione, se requiere hacer una carga inicial de información en la BD. El código para hacer esto se muestra a continuación:

INSERT INTO DIVISION (NB\_DIVISION\_ST\_ACTIVO, ST\_MODIFICABLE) VALUES ('SIN\_DIVISION','A','N')  $\frac{1}{2}$ INSERT INTO USUARIO (CD\_ USUARIO, CD\_ CONTRASENA,NB\_ USUARIO, CD\_PERFIL,ST\_ACTIVO,ST\_MODIFICABLE, CD\_DIVISION,NU\_INTENTOS,FH\_ CAMBIOPSW) VALUES ('usradm','aPUHBVU8SPg=','Administrador','ADM','A','N',1,0,'0001-01-01')  $\prime\prime$ CREATE SEQUENCE ''SEQ\_FOLIO" INCREMENT BY 1 START WITH 1 NOMINVALUE NOMAXVALUE

NOCYCLE NOCACHE

El primer insert corresponde a la carga de una división ficticia. Por ejemplo, un usuario con perfil proveedor no está asociado a ninguna división, por lo que en el campo de la división a la que pertenece estaría la división 1 (SIN DIVISION).

El segundo insert, corresponde a la alta del usuario administrador de la aplicación.

En un principio sólo existirá este usuario, y será mediante el cual se den de alta a otros usuarios y divisiones.

Y por último, está la creación de una secuencia, que tiene por objeto crear un número consecutivo que corresponderá al número de folio de una solicitud.
# **Parámetros que usa la aplicación para la conexión a la base de datos.**

Para poder hacer la conexión a la base de datos local CASS y a la base de datos de UNICA SICI, la aplicación usa una serie de parámetros que se encuentran en el archivo bd.properties que está en la carpeta classes de WEB-INF dentro del directorio de la aplicación CASS en Tomcat. Los parámetros son los siguientes:

Parametros para la conexión a la base de datos CASS:

BDUSER=dba BDPASSWORD=dba BDDRIVER=sun.jdbc.odbc.JdbcOdbcDriver BDURL =jdbc:odbc:CASSBDJ

Parámetros para la conexión a la base de datos SICI del inventario de UNICA:

BDUSERUNICA =santanacv BDPASSWORDUNICA =programacion BDDRIVERUNJCA =org.postgresql.Driver BDURLUNICA =jdbc:postgresql./tork.fi-a. unam.mx:5432/SICJ

Si se necesita cambiar cualquiera de estos parámetros, será necesario parar Tomcat, hacer la modificación y arrancarlo de nuevo, para que la aplicación tome los cambios.

# **ANEXO 4 Manual del Usuario**

 $\sim$ 

# ÍNDICE

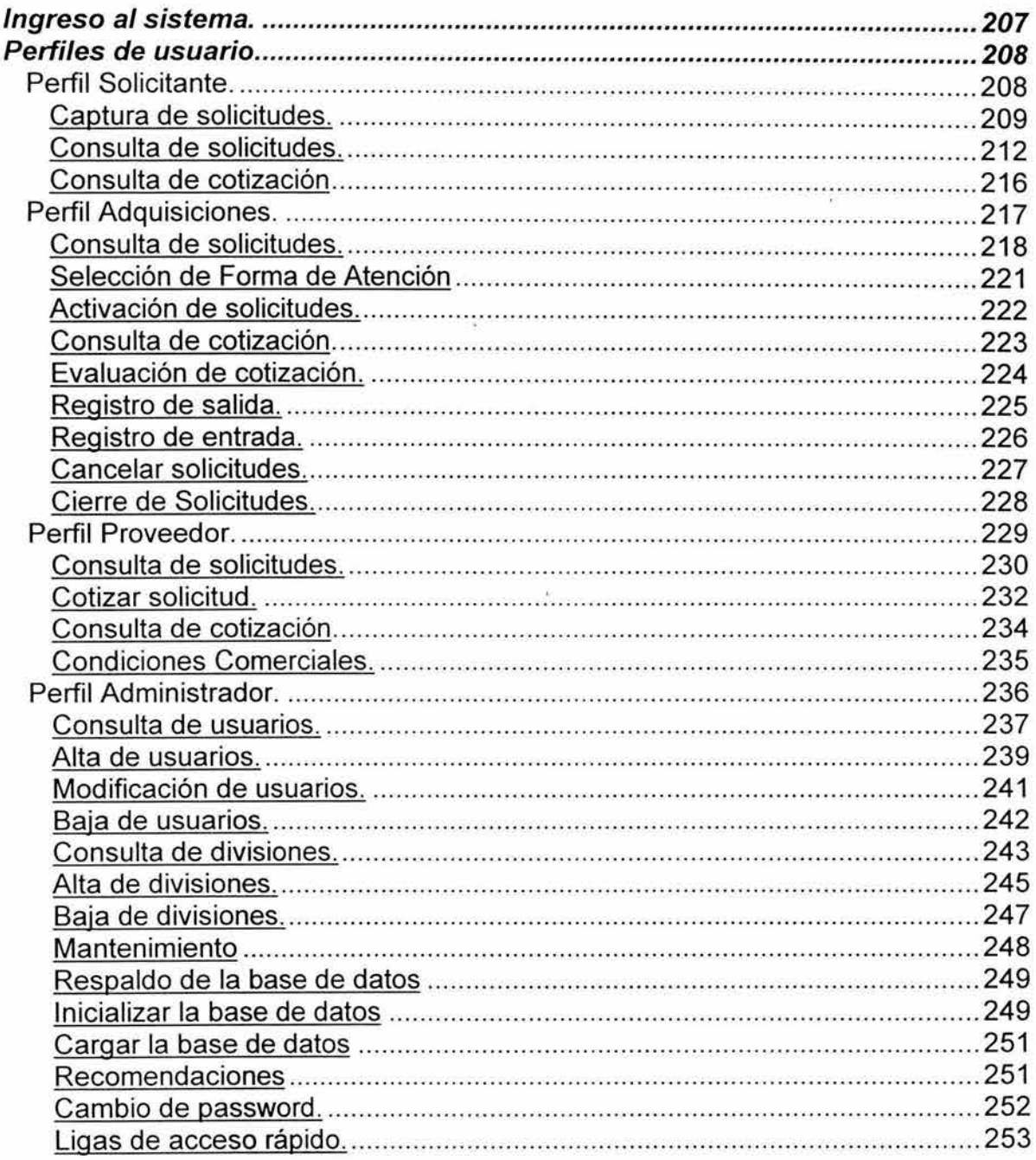

# **Ingreso al sistema.**

Se debe proporcionar la siguiente URL para desplegar la pantalla de usuario y password (figura A4.1):

http://host/cass/index.html

En donde hostes la dirección IP del servidor en el que reside la aplicación.

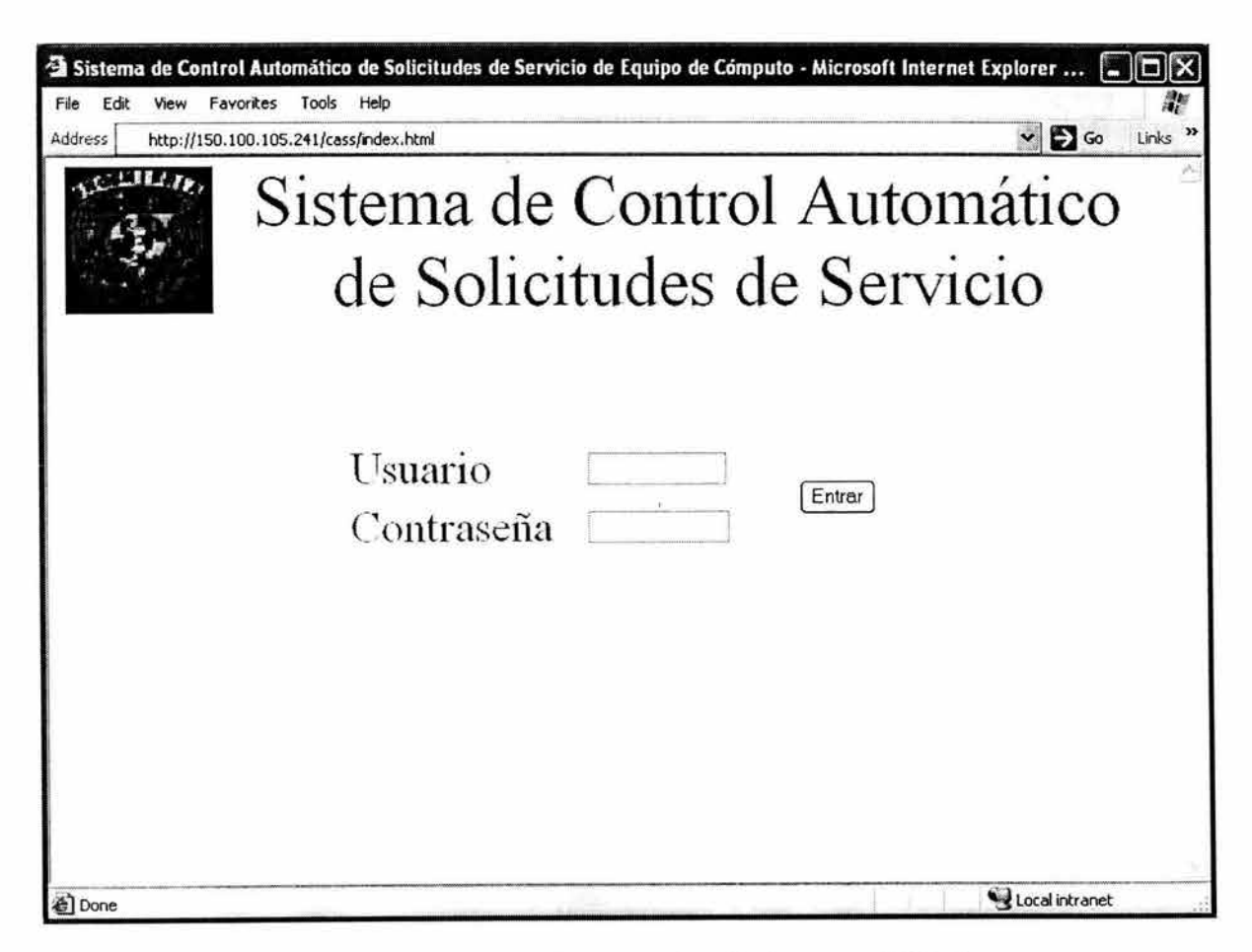

# **Figura A4.1 Pantalla de entrada al sistema CASS**

Para ingresar al sistema se debe proporcionar una clave de usuario y una contraseña válidas (figura A4.1).

# **Perfiles de usuario.**

Un usuario puede acceder a determinada funcionalidad del sistema, dependiendo del perfil que se le asigne.

Existen 4 perfiles de usuario:

- Solicitante
- **Adquisiciones**
- Proveedor
- Administrador

# **Perfil Solicitante.**

Cuando un usuario con perfil solicitante ingresa satisfactoriamente al sistema, se despliega la pantalla del menú principal con las opciones específicas para este perfil (figura A4.2).

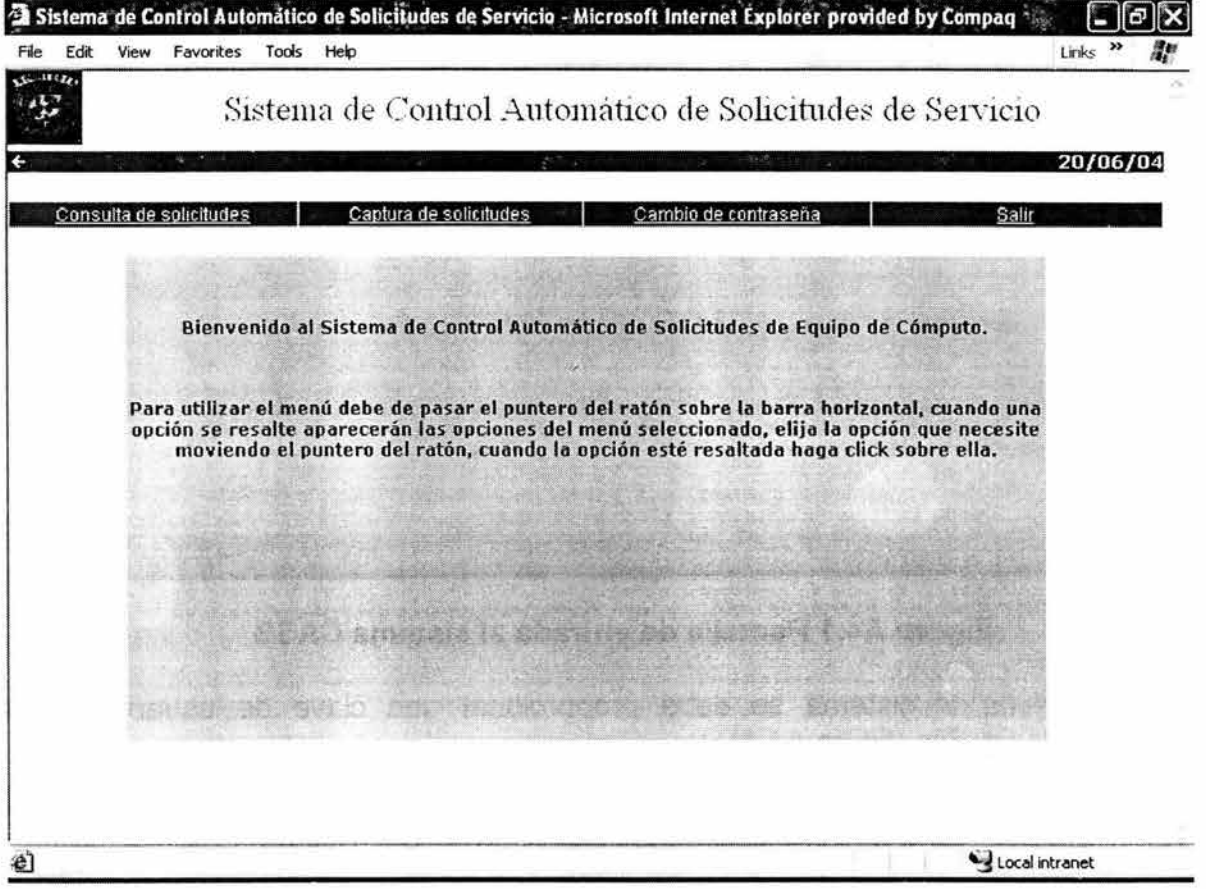

**Figura A4.2 Pantalla del menú principal usuario solicitante** 

El usuario con este perfil puede realizar las siguientes actividades:

- Captura de solicitudes
- Consulta de solicitudes
- Consulta de cotización

#### **Captura de solicitudes.**

El usuario puede capturar una solicitud dando click en la opción "Capturar solicitud" del menú principal.

Se desplegará la pantalla que se muestra en la figura A4.3.

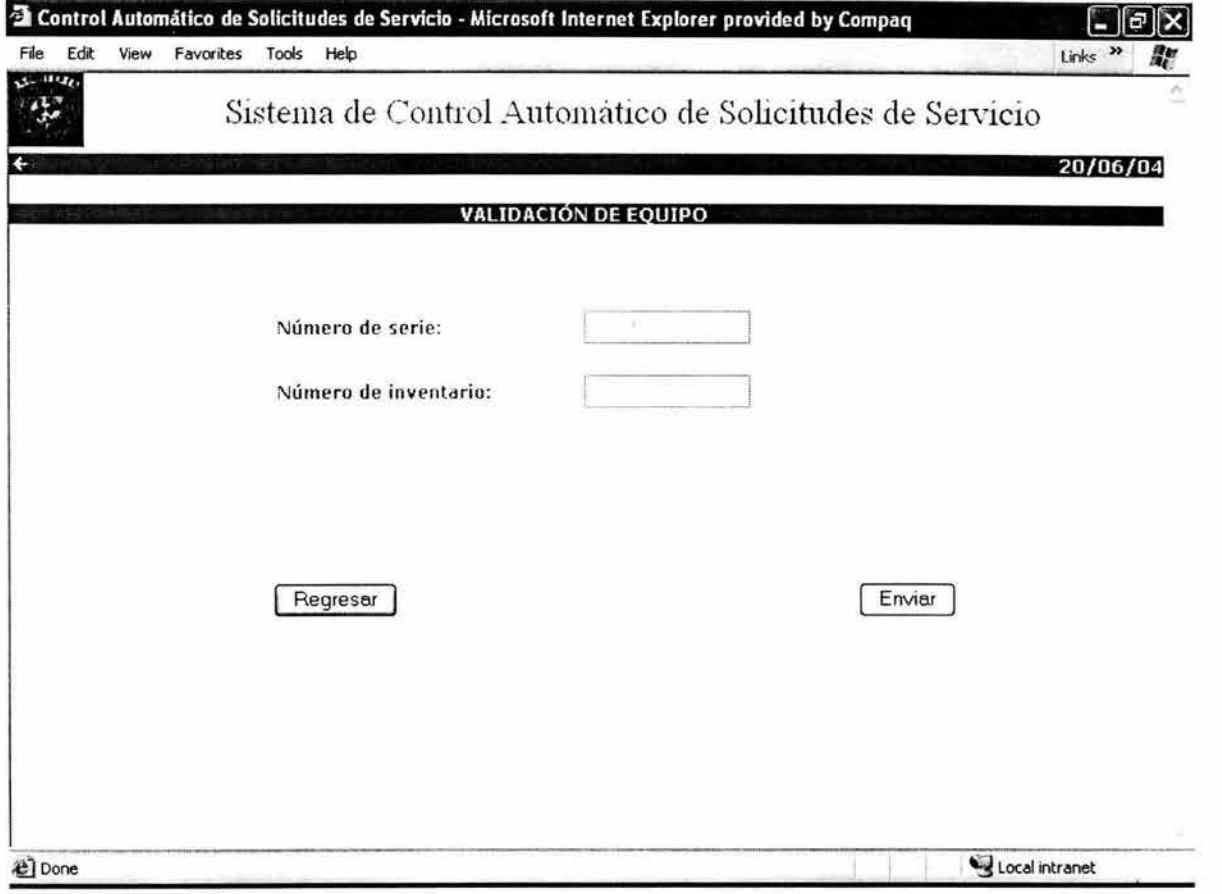

**Figura A4.3 Pantalla de validación de equipo** 

Se deberá teclear el número de serie o el número de inventario del equipo. El sistema validará estos datos contra el inventario de UNICA, y si el equipo existe en el inventario se desplegará una pantalla con los datos del equipo en modo lectura (figura A4.4).

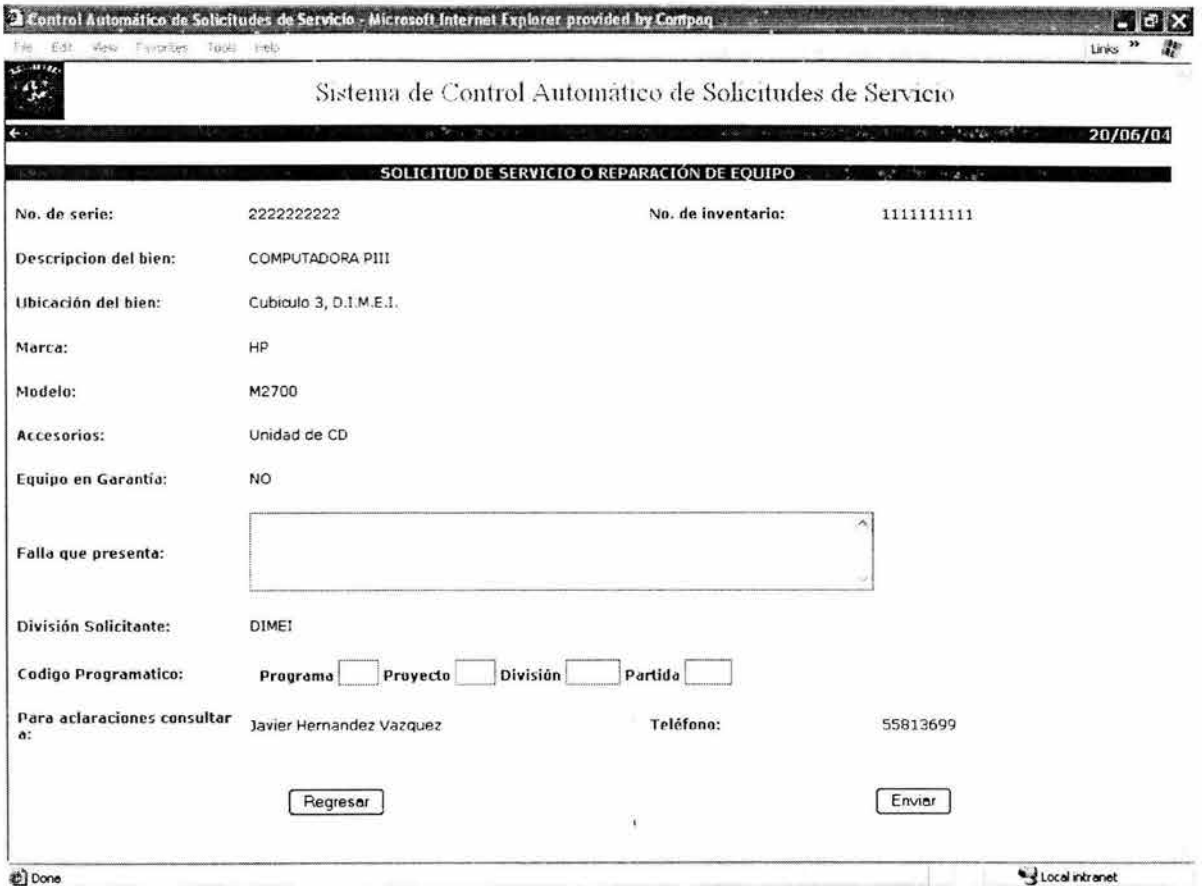

Figura A4.4 Pantalla de captura de solicitudes (el equipo existe en UNICA)

En caso de que el equipo no exista en el inventario de UNICA, se desplegará la misma pantalla, pero con los datos del equipo en modo escritura para que el usuario los capture (figura A4.5).

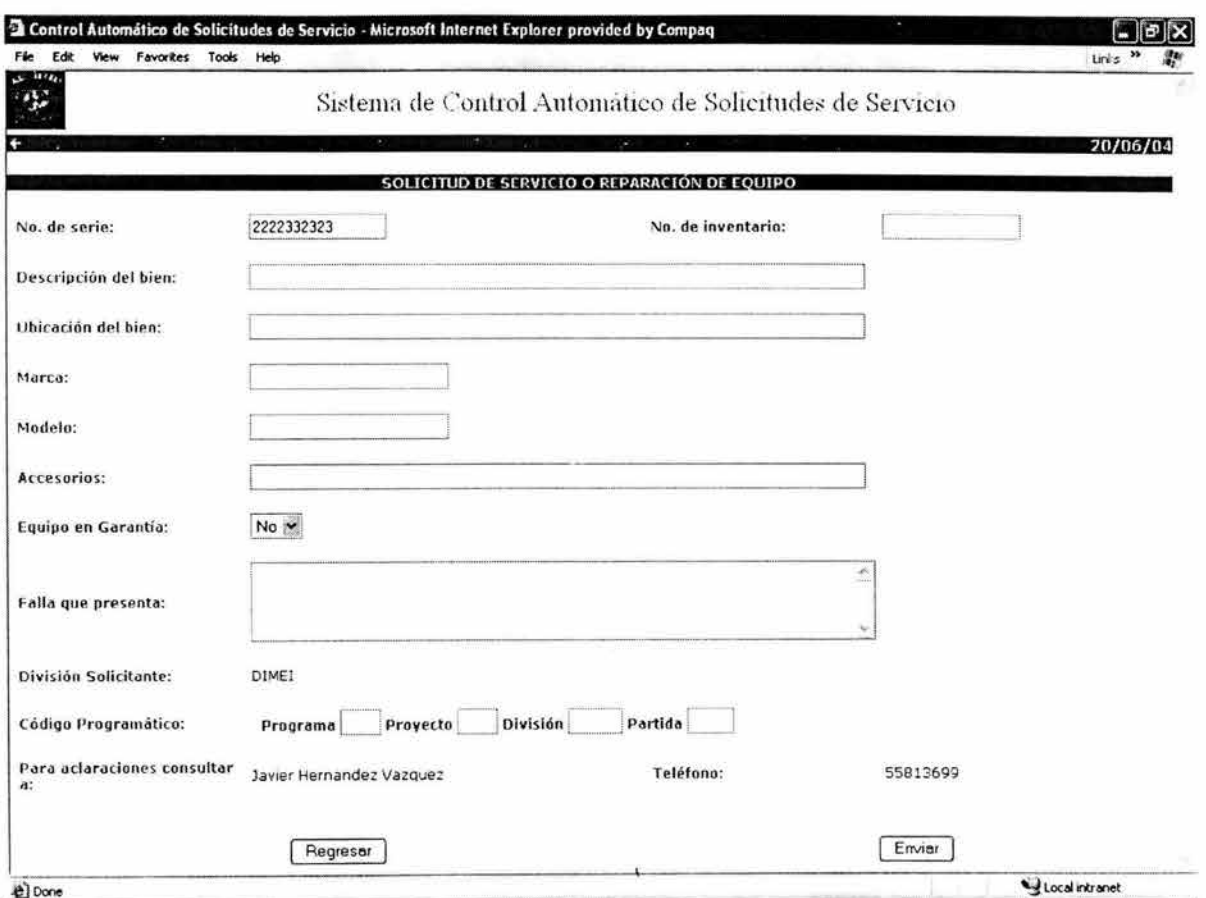

#### Figura A4.5 Pantalla de captura de solicitudes (el equipo no existe en UNICA)

El usuario en ambos casos deberá informar, de forma obligatoria, la falla del equipo y los campos que conforman el código programático, siendo obligatorio en este último caso el campo de división.

Una vez capturada la solicitud, el usuario presionará aceptar y el sistema generará un número de folio y lo desplegará en pantalla, como se muestra en la figura A4.6.

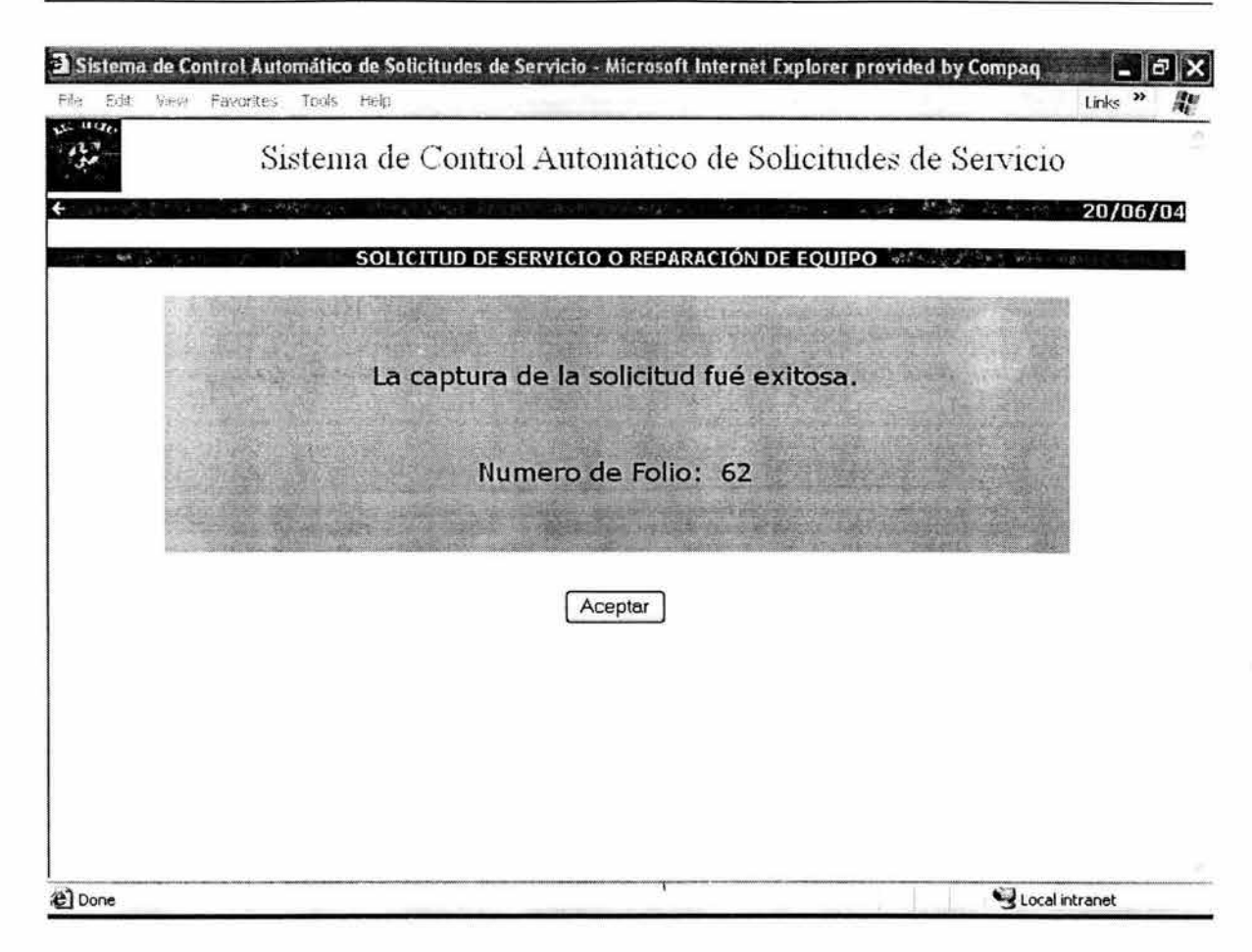

**Figura A4.6 Pantalla que informa el número de folio** 

En este momento el estado de la solicitud es "Solicitud capturada".

#### **Consulta de solicitudes.**

El usuario con perfil solicitante podrá consultar las solicitudes que ha capturado dando click en la opción "Consultar solicitudes" del menú principal. Se desplegará la pantalla de criterios de búsqueda (figura A4.7).

Los criterios de búsqueda son los siguientes:

- Número de Folio
- División solicitante
- Número de inventario
- Número de serie
- Mes de alta de la solicitud
- Año de alta de la solicitud
- Forma de atención
- Estado

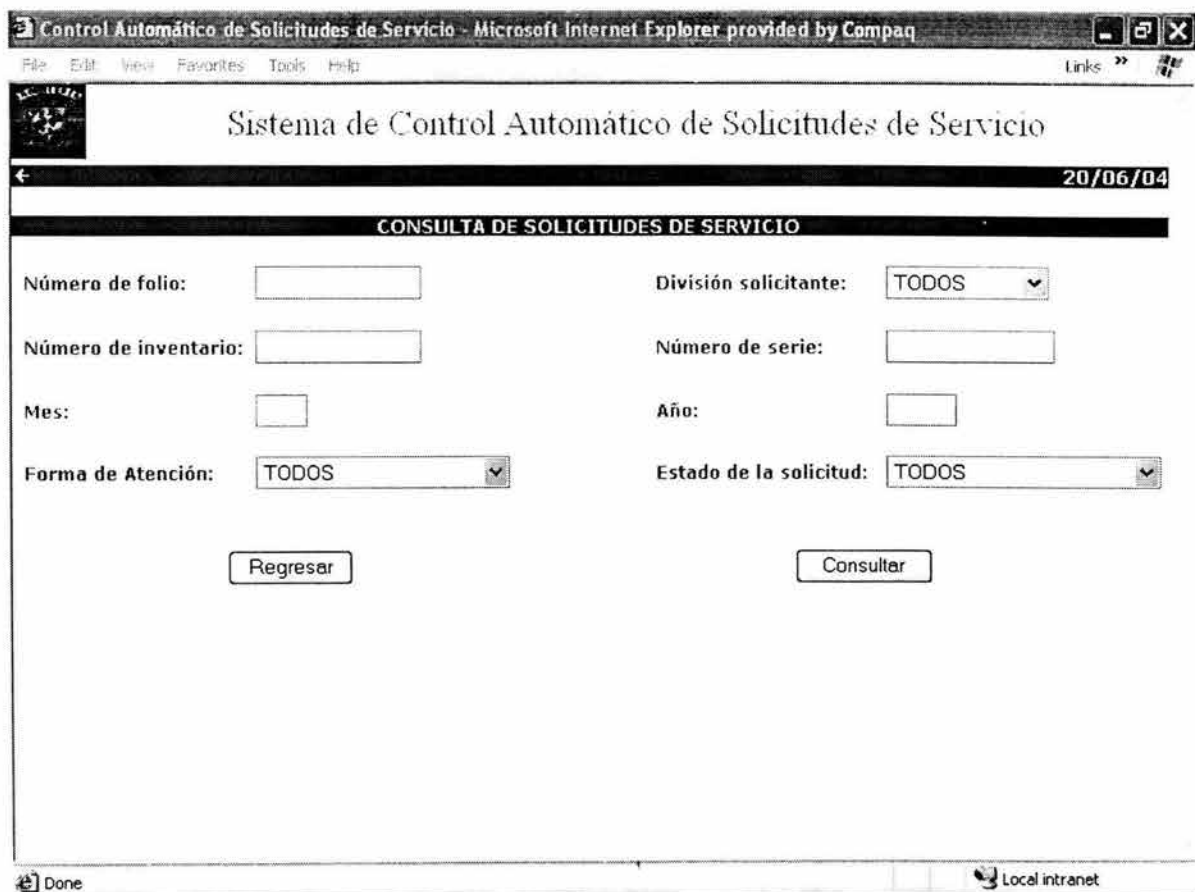

**Figura A4.7 Pantalla de criterios de búsqueda** 

Una vez que el usuario ha seleccionado los criterios de búsqueda, el sistema desplegará los resultados de la consulta, como se observa en la figura A4.8.

| $3 - 186$<br>$\mathbf{u}$<br>← | <b>Second Committee</b><br>w              | <b>Second</b>                          | <b>RESULTADO DE LA CONSULTA</b>            | Sistema de Control Automático de Solicitudes de Servicio      | 20/06/04                        |
|--------------------------------|-------------------------------------------|----------------------------------------|--------------------------------------------|---------------------------------------------------------------|---------------------------------|
| No. folio<br>b3                | No. inventario<br>1111111111<br>444444444 | Fecha alta<br>20/06/2004<br>20/06/2004 | <b>División</b><br><b>DIMEI</b><br>· DIMEI | Forma de atención<br><b>COTIZAR X PROV.</b><br><b>NINGUNA</b> | Estado<br>COTIZADA<br>CAPTURADA |
|                                |                                           |                                        | Otra Consulta                              |                                                               |                                 |
|                                |                                           |                                        |                                            |                                                               |                                 |
|                                |                                           |                                        | Q.                                         |                                                               |                                 |
| <b>a</b> ) Done                |                                           |                                        |                                            |                                                               | Local intranet                  |

**Figura A4.8 Pantalla de detalle del resultado de una búsqueda** 

Si la consulta excede de 200 registros el sistema desplegará un mensaje indicando al usuario que sea más específico en sus criterios de búsqueda.

El usuario podrá ver el detalle de la solicitud de servicio, dando click en el número de folio de la misma. En la figura A4.8 se muestra el número de folio encerrado en un círculo rojo. Al seleccionar el folio, el sistema desplegará la pantalla que se meustra en la figura A4.9.

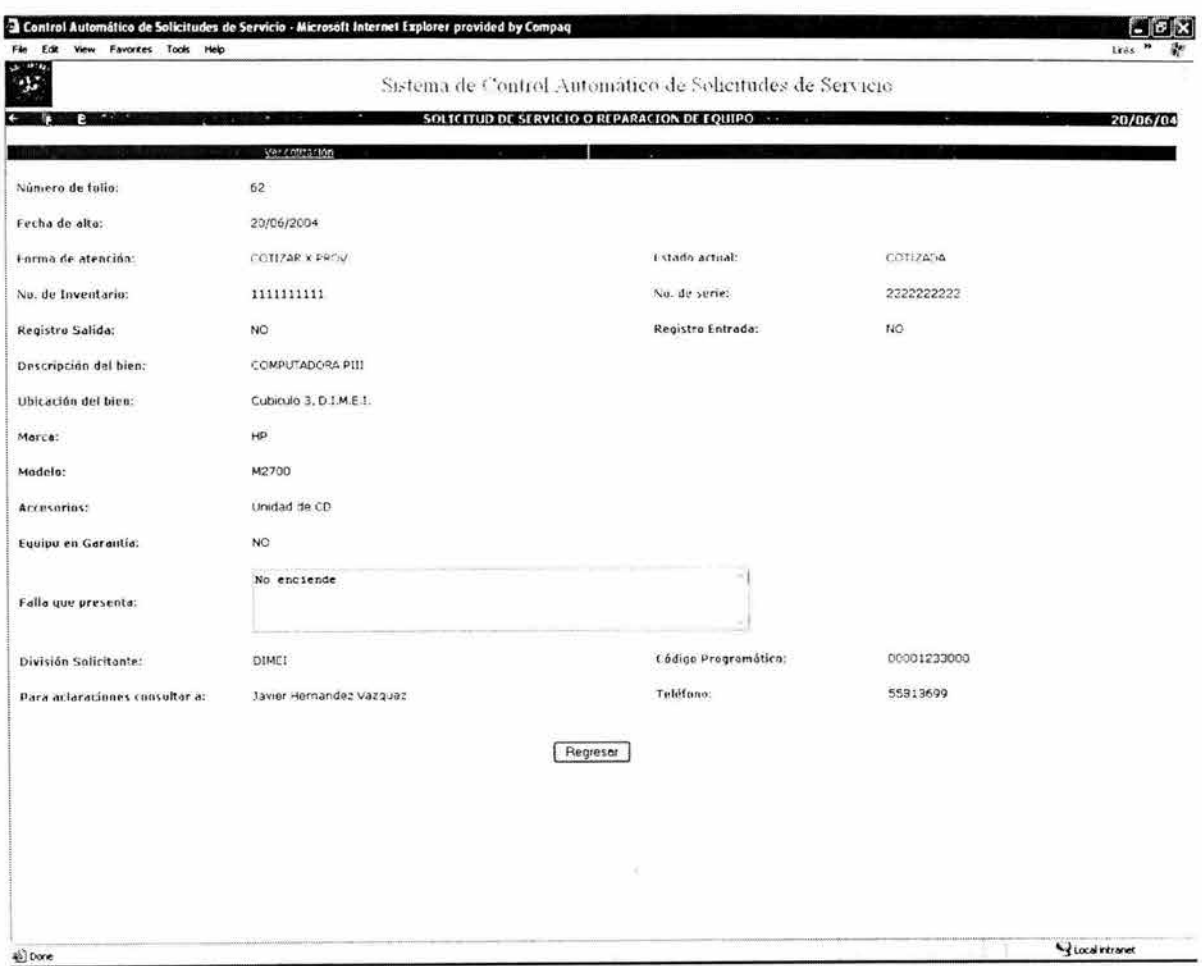

Figura A4.9 Pantalla de detalle de la consulta de una solicitud

#### Consulta de cotización

El usuario podrá consultar la cotización de una solicitud, dando click en la opción Ver cotización del menú que está en la pantalla de detalle de la solicitud, desplegándose la siguiente pantalla que se muestra en la figura A4.10.

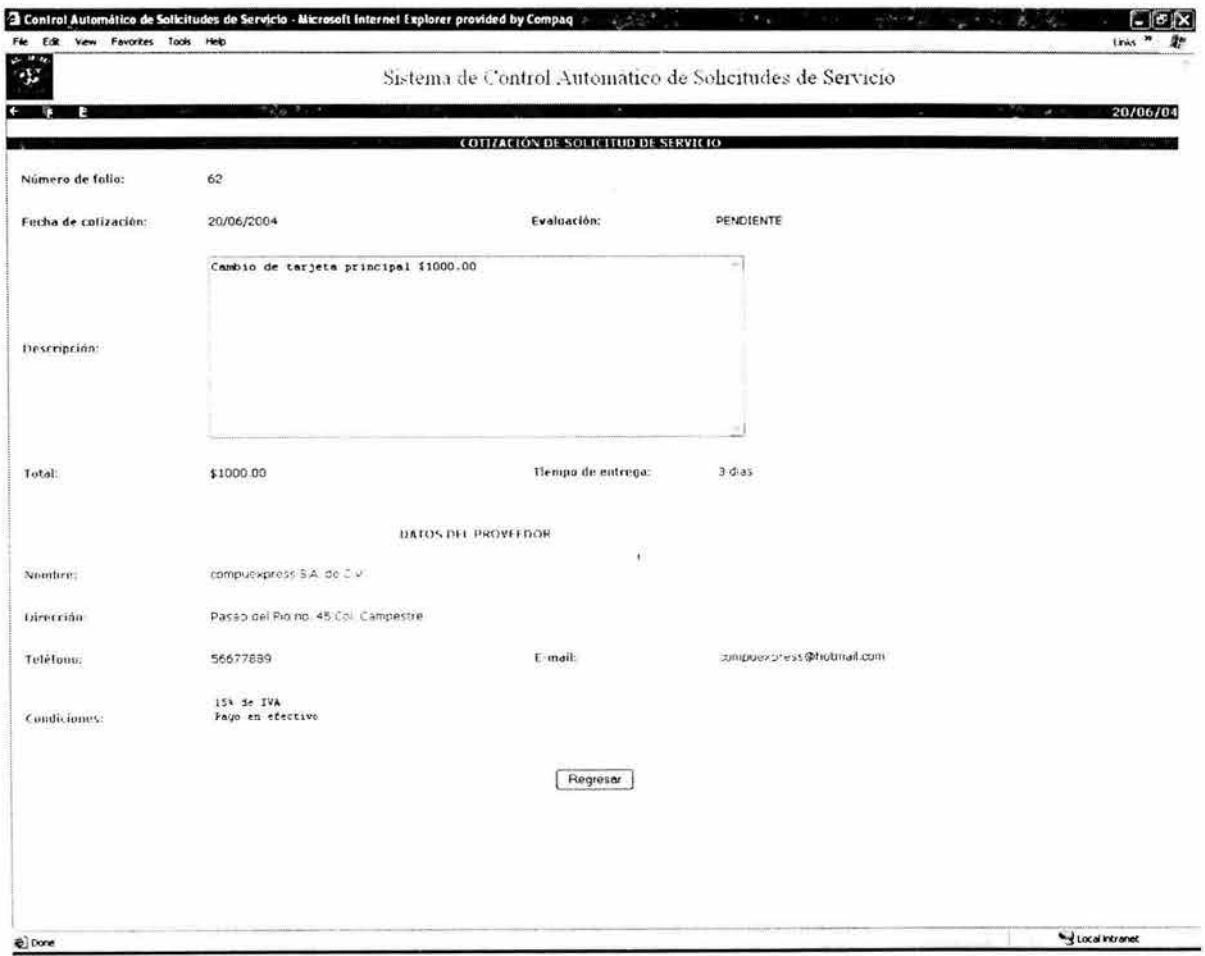

Figura A4.10 Pantalla de consulta de una cotización

En caso de que no haya cotización, el sistema lo indicará desplegando un mensaje.

#### **Perfil Adquisiciones.**

Cuando un usuario con perfil adquisiciones ingresa satisfactoriamente al sistema, se despliega la pantalla de menú principal con las opciones específicas para este perfil (figura A4.11).

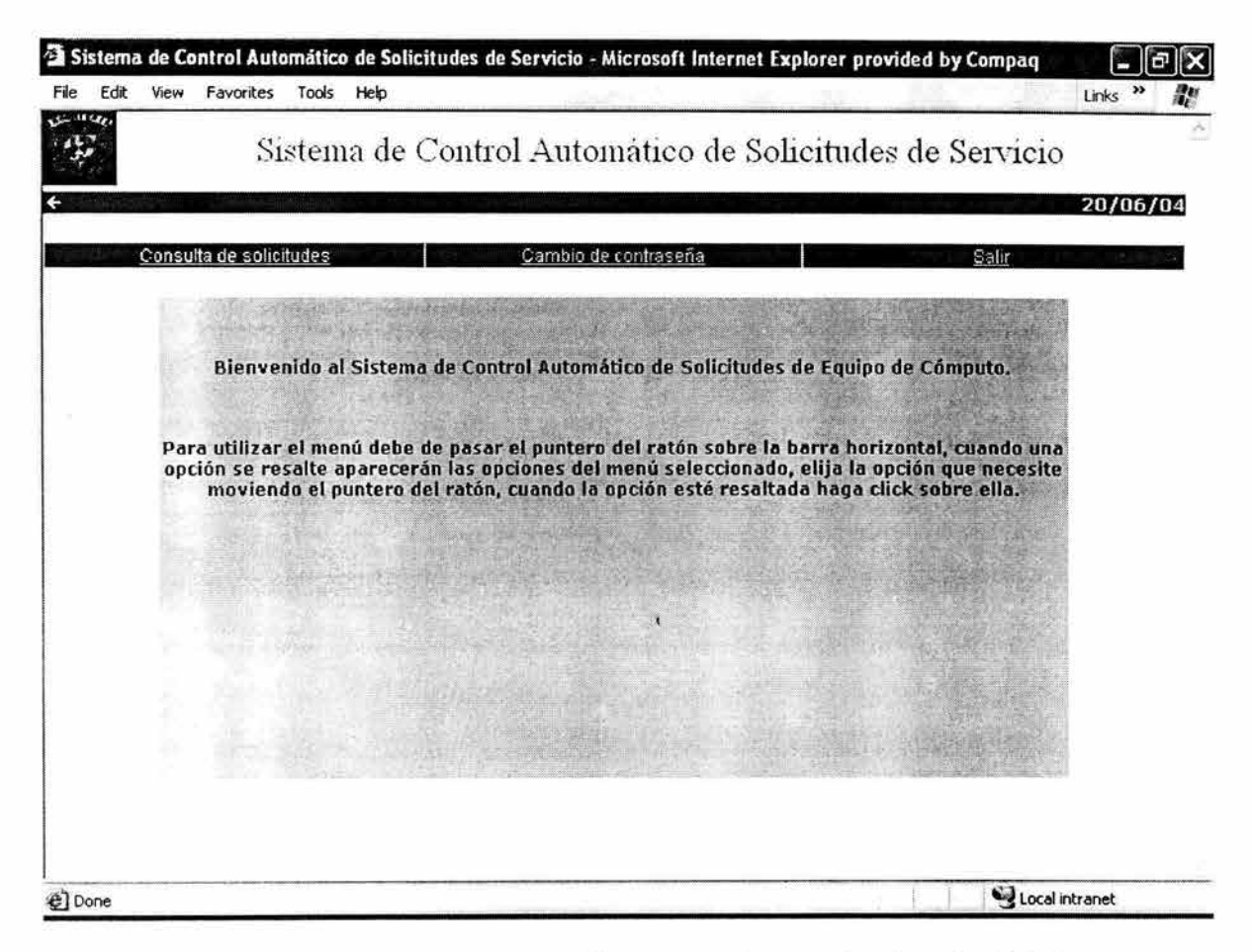

#### **Figura A4.11 Pantalla del menú principal usuario de adquisiciones**

El usuario con este perfil puede realizar las siguientes actividades:

- Consulta de solicitudes
- Selección de forma de atención
- Activación de solicitudes
- Consulta de cotización
- Evaluación de cotización
- Registro de entrada
- Registro de salida
- Cancelación de solicitudes
- Cierre de solicitudes
- Cambio de password

#### **Consulta de solicitudes.**

El usuario con perfil adquisiciones podrá consultar todas las solicitudes de servicio dando click en la opción "Consultar solicitudes" del menú principal. Se desplegará la pantalla de criterios de búsqueda (figura A4.12).

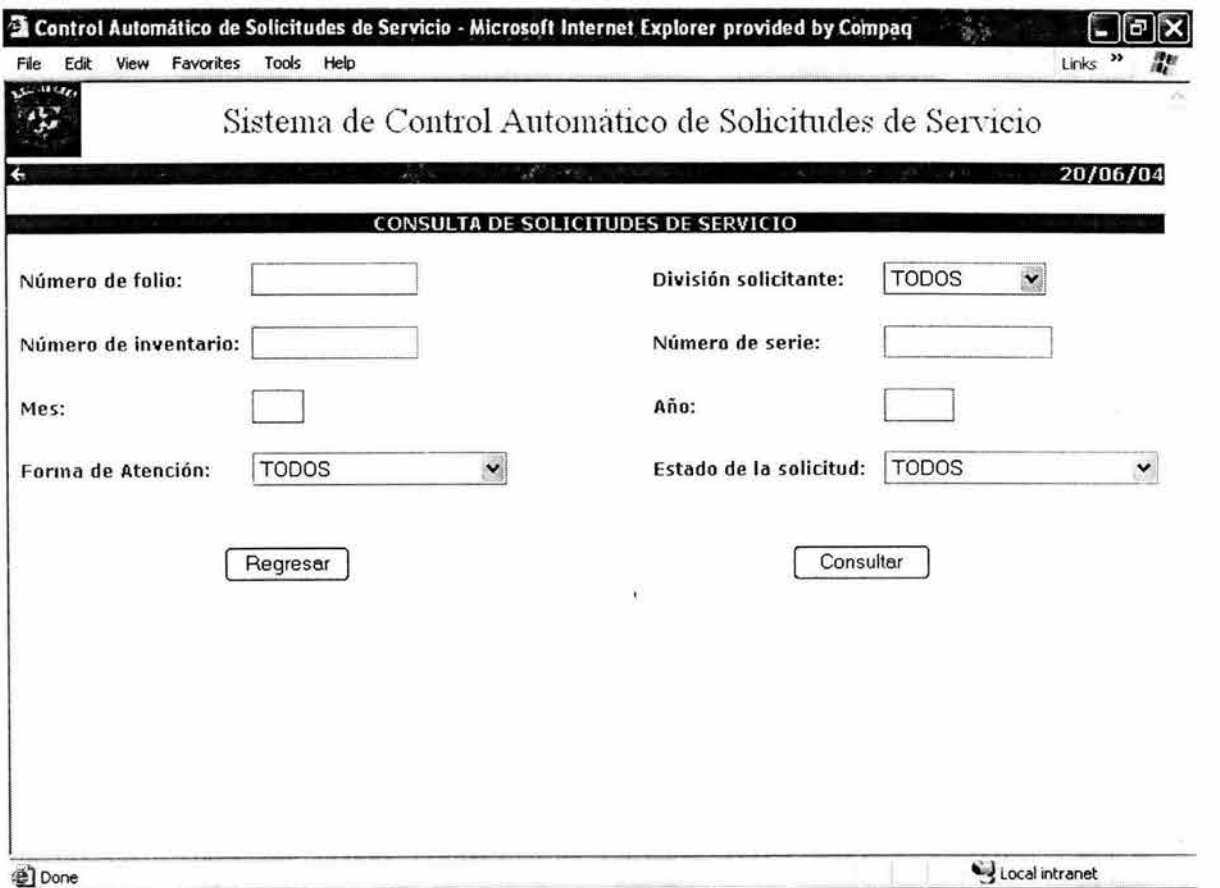

# **Figura A4.12 Pantalla de selección de criterio de búsqueda**

Los criterios de búsqueda son los siguientes:

- Número de Folio
- División solicitante
- Número de inventario
- Número de serie
- Mes de alta de la solicitud
- Año de alta de la solicitud
- Forma de atención
- **Estado**

Una vez que el usuario ha seleccionado los criterios de búsqueda, el sistema desplegará los resultados de la consulta, como se muestra en la figura A4.13.

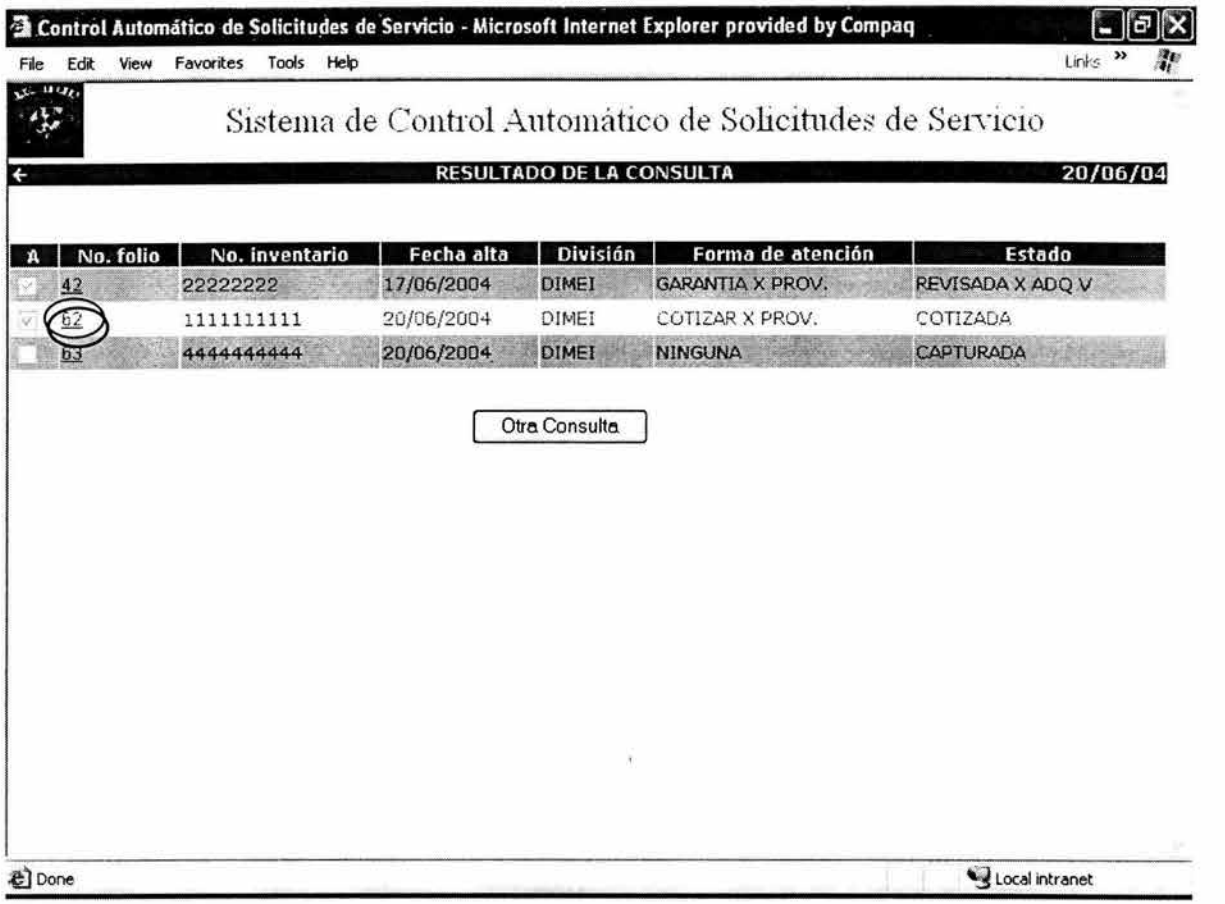

**Figura A4.13 Pantalla de resultado de una consulta** 

Si la consulta excede de 200 registros el sistema desplegará un mensaje indicando al usuario que sea más específico en sus criterios de búsqueda.

El usuario podrá ver el detalle de la solicitud de servicio, dando click en el número de folio de la misma. En la figura anterior se muestra el número de folio encerrado en un círculo rojo, por lo que al seleccionarse dicho folio, el sistema desplegará la pantalla que se muestra en la figura A4.14.

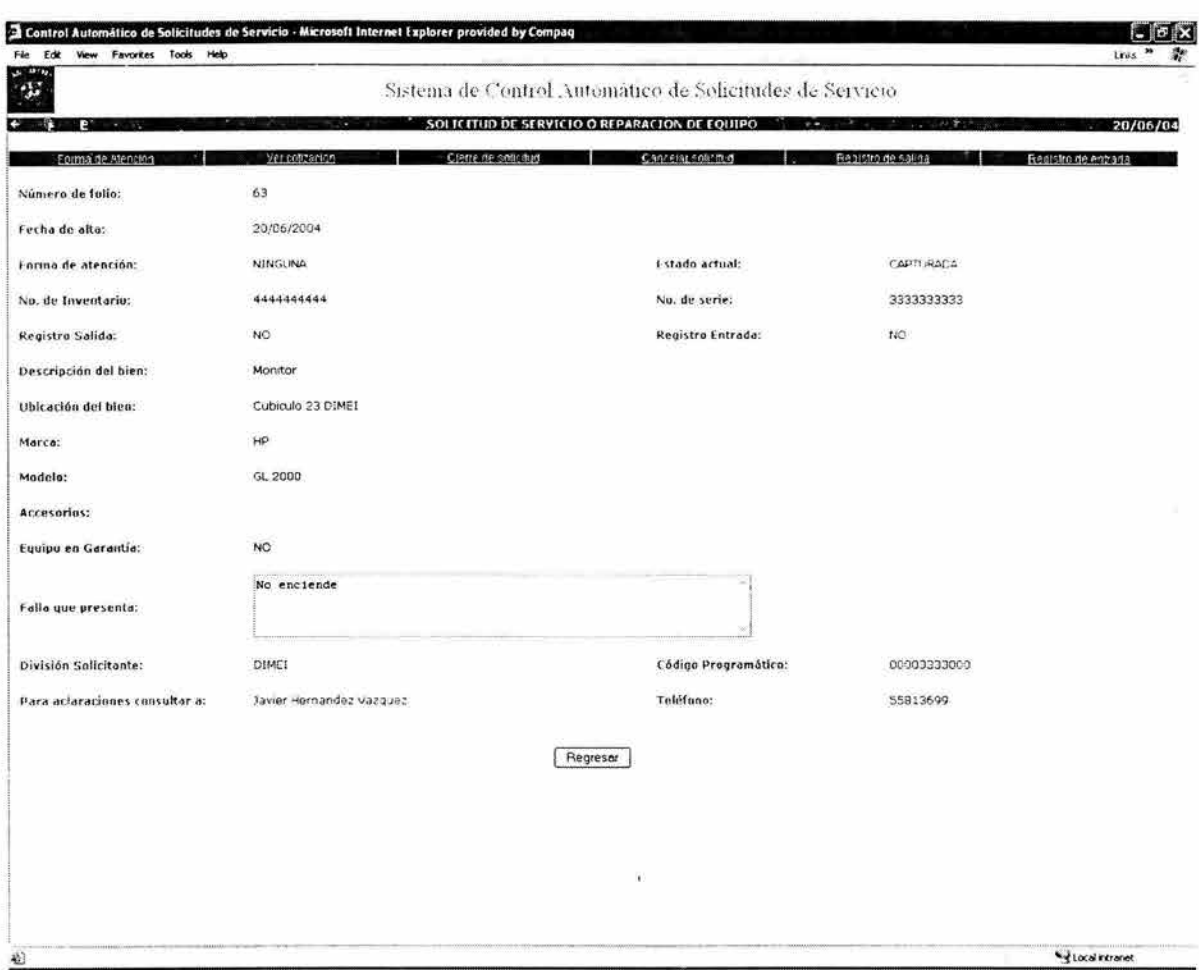

Figura A4.14 Pantalla de detalle de una consulta

Y.

#### **Selección de Forma de Atención**

El usuario de adquisiciones podrá seleccionar la forma de atención de la solicitud y el proveedor que la atenderá, dando click en la opción "Forma de Atención" del menú que se encuentra en el detalle de la solicitud. El sistema desplegará la pantalla de la figura A4.15.

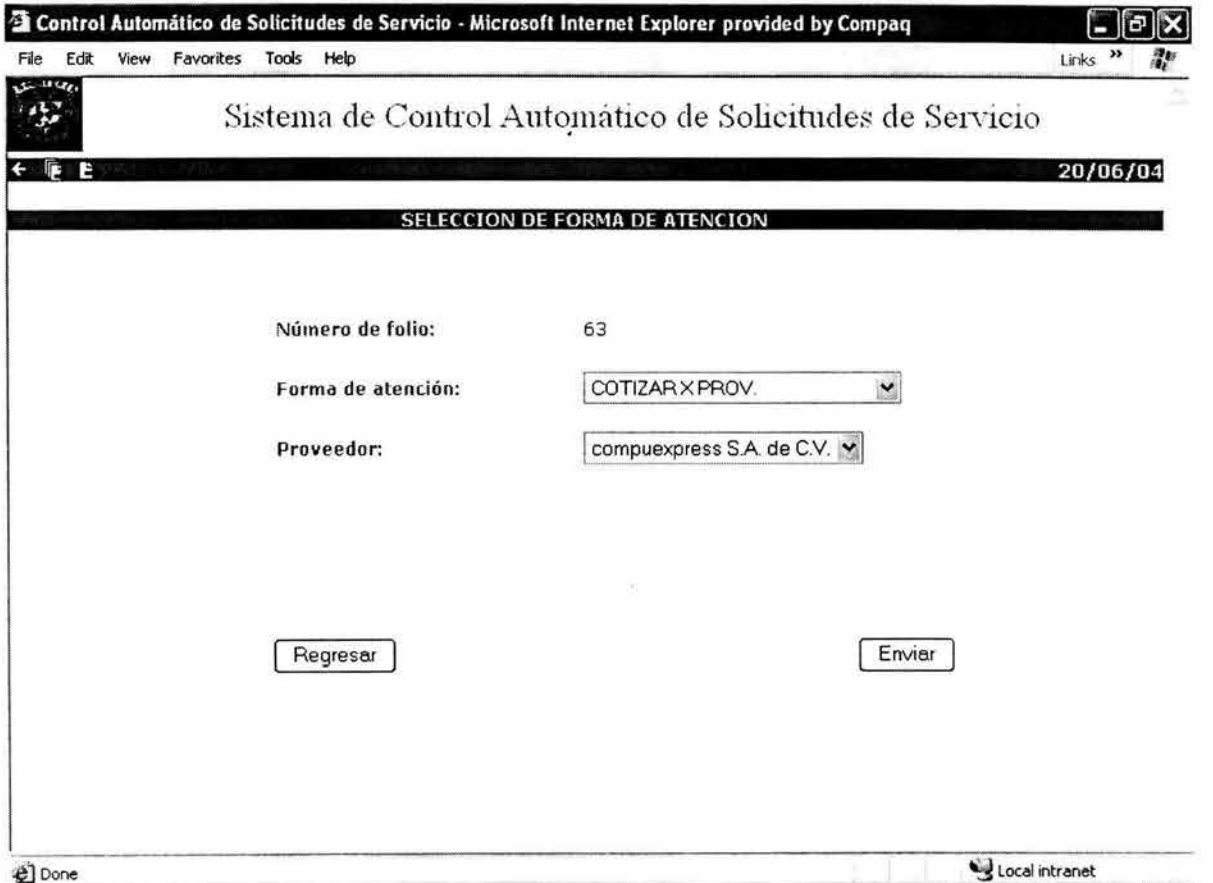

#### **Figura A4.15 Pantalla de selección de forma de atención**

Las formas de atención que puede seleccionar el usuario son:

- Cotizar por el proveedor. Se solicita al proveedor que haga una cotización.
- Garantía por el vendedor. El usuario de adquisiciones llevará el equipo con el vendedor para hacer válida la garantía.
- Garantía por el proveedor. El proveedor llevará el equipo con el vendedor para hacer válida la garantía.
- Garantía de una reparación previa. El proveedor hará válida la garantía de una reparación previa.

En esta pantalla el proveedor no será obligatorio en el caso de que se seleccione la forma de atención garantía con el vendedor.

El usuario de adquisiciones podrá modificar la forma de atención y el proveedor mientras la solicitud no sea visible para el proveedor.

Una vez hecha la selección de la forma de atención y el proveedor, el usuario selecciona aceptar y el sistema regresar a la pantalla de detalle de la solicitud, mostrando la nueva forma de atención. En este momento la solicitud todavía no es visible para el proveedor, el usuario de adquisiciones tendrá que activarla para que el proveedor pueda verla, si es que la forma de atención no es Garantía por el vendedor, en cuyo caso la solicitud no involucraría a ningún proveedor y por tanto nunca estaría visible.

#### **Activación de solicitudes.**

El usuario de adquisiciones podrá hacer visibles para el proveedor las solicitudes de servicio que considere que están listas para ser atendidas, seleccionándolas y presionando el botón de enviar (figura A4.16).

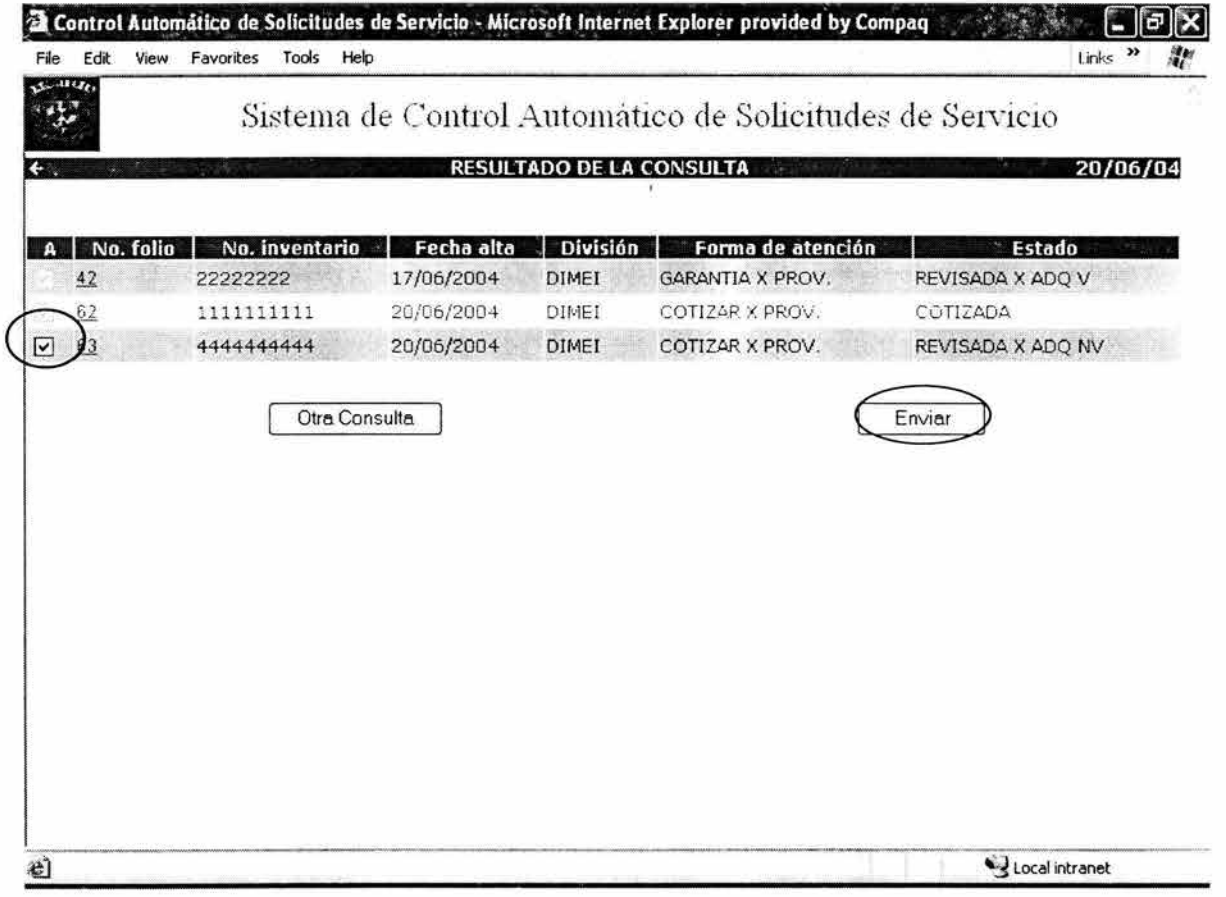

**Figura A4.16 Activación de solicitudes** 

Después de presionar el botón de enviar, el sistema despliega la misma pantalla pero con la casilla seleccionada en modo lectura, y el estado de la solicitud como "Revisada por adquisiciones visible para el proveedor".

#### Consulta de cotización.

El usuario podrá consultar la cotización de una solicitud, dando click en la opción Ver cotización del menú que está en la pantalla de detalle de la solicitud, desplegándose la pantalla que se muestra en la figura A4.17.

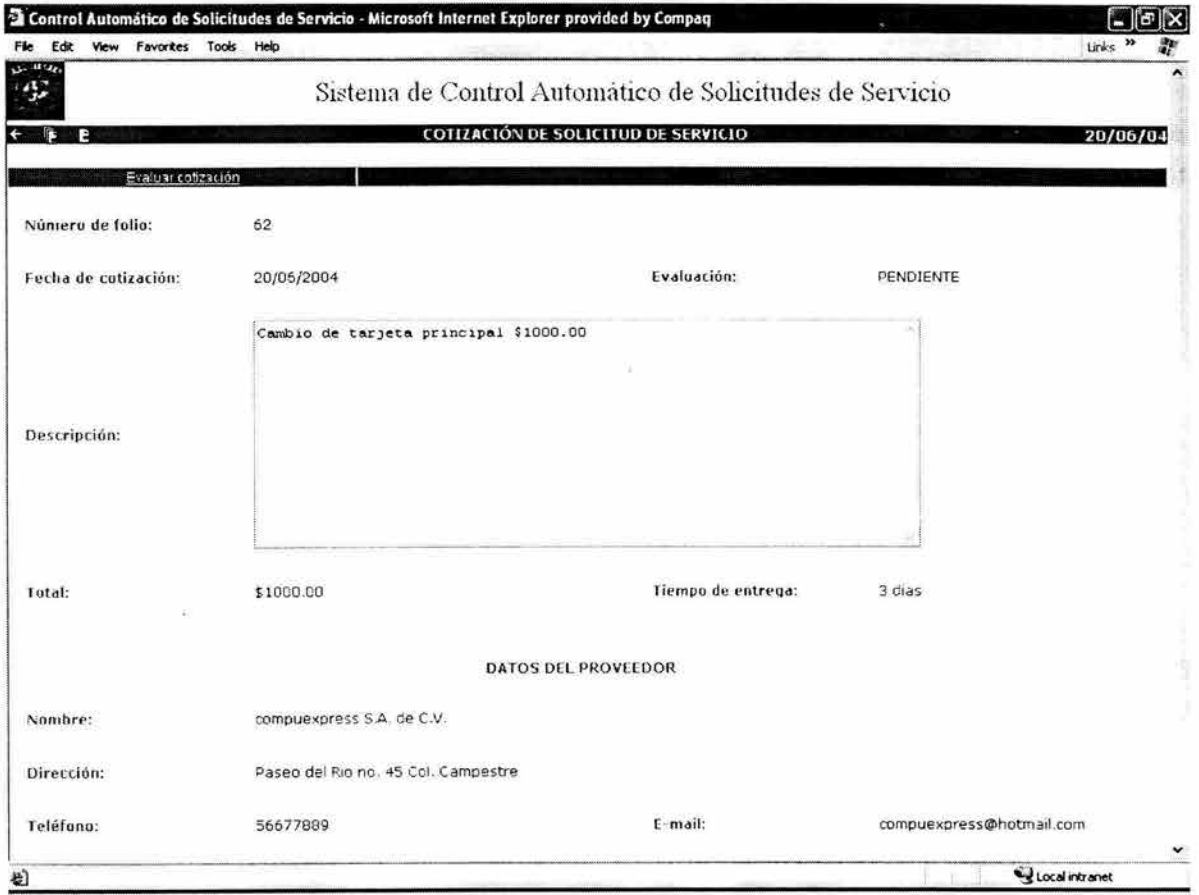

# Figura A4.17 Pantalla de consulta de cotización

En caso de que no haya cotización, el sistema lo indicará desplegando un mensaje\_

#### **Evaluación de cotización.**

El usuario de adquisiciones podrá evaluar la cotización que le envió el proveedor. Para esto, deberá hacer una consulta de la cotización que desea evaluar, y dar click en la opción "Evaluar cotización" del menú que está en la página de detalle de cotización, desplegándose la pantalla de la figura A4.18.

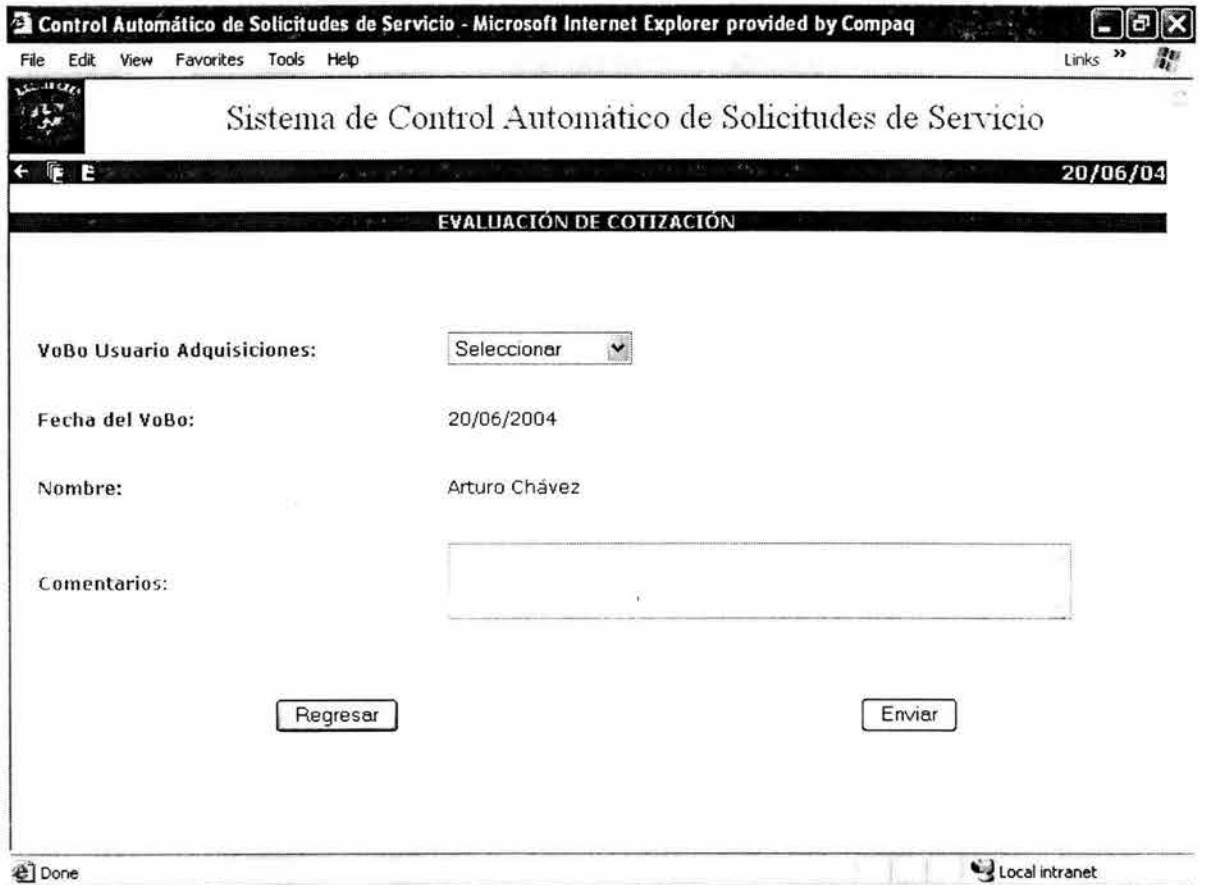

**Figura A4.18 Pantalla de evaluación de cotización** 

Se tendrán 2 posibles evaluaciones para la cotización:

- Aprobada
- No aprobada

Si se selecciona "Aprobada", el estado de la solicitud cambiará a "COTIZACIÓN APROBADA", y si se selecciona "No aprobada" el estado de la solicitud será "COTIZACIÓN NO APROBADA". En este último caso, el ciclo de vida de la solicitud termina. El estado de la solicitud aparecerá en la pantalla de detalle de la cotización.

La fecha del VoBo es la fecha del sistema, y el nombre es el del usuario de adquisiciones que está firmado. Los comentarios son opcionales.

#### Registro de salida.

Para registrar la salida de un equipo, el usuario deberá dar click en la opción "Registro de salida" del menú que está en la página de detalle de la solicitud. Se desplegará la pantalla de la figura A4.19.

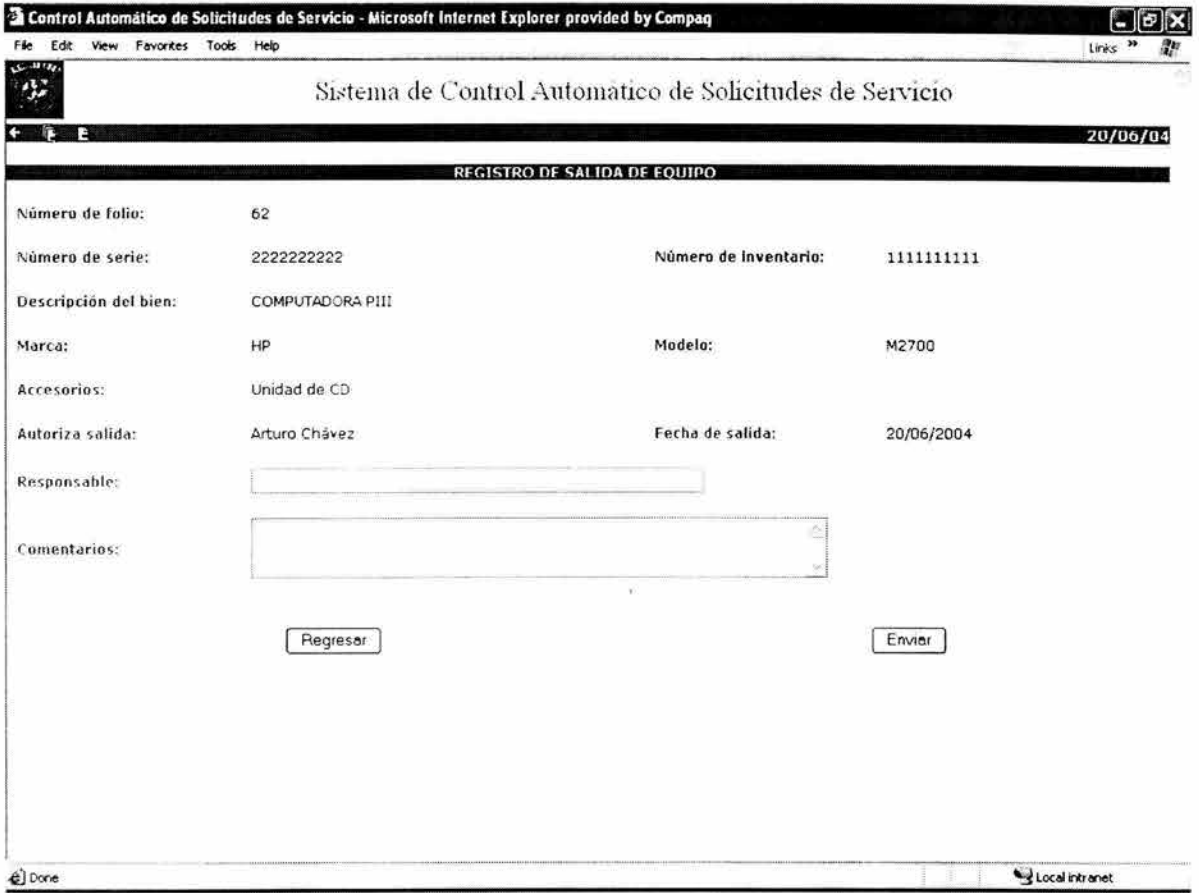

Figura A4.19 Pantalla de registro de salida

Automáticamente aparecen los datos del equipo, el nombre del usuario de adquisiciones que está firmado y la fecha del sistema como fecha del registro de salida en modo lectura.

En modo escritura aparece el campo de "comentarios" (opcionales) y el campo de "responsable", en el que se deberá capturar el nombre de la persona que se lleva el equipo.

Sólo se podrá realizar un registro de salida de equipo si la solicitud está visible para el proveedor (Solicitud activada) o si la forma de atención es "Garantía por el vendedor", en caso contrario se desplegará un mensaje de error.

Una vez capturados los campos, el usuario presionará aceptar y el sistema desplegará nuevamente la pantalla de detalle de la solicitud, indicando que ya tiene un registro de salida. Si el registro de entrada ya existe, el sistema desplegará los datos en modo lectura.

#### Registro de entrada.

Para registrar la entrada de un equipo, el usuario deberá dar click en la opción "Registro de entrada" del menú que está en la página de detalle de la solicitud. Se desplegará la pantalla correspondiente (figura A4.20).

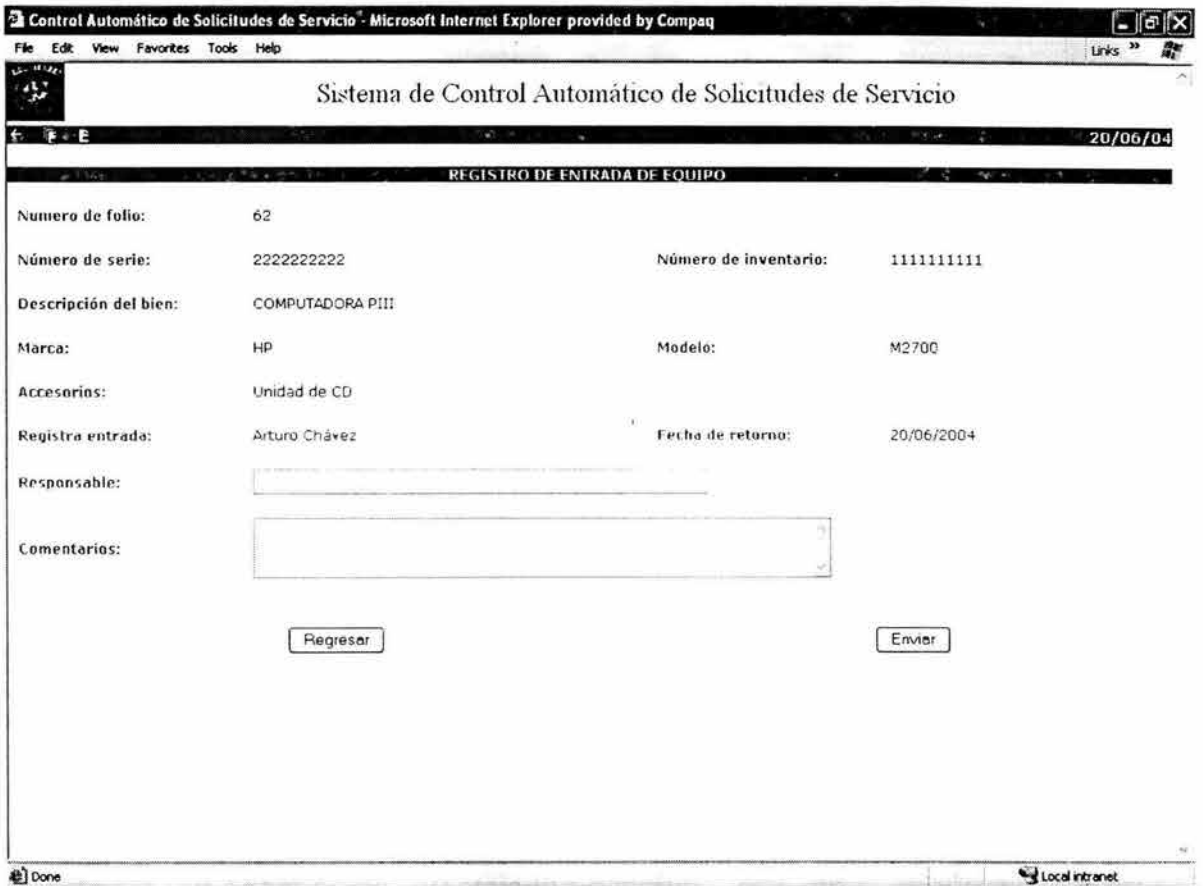

#### Figura A4.20 Pantalla de registro de entrada

Automáticamente aparecen los datos del equipo, el nombre del usuario de adquisiciones que está firmado y la fecha del sistema como fecha del registro de entrada en modo lectura.

En modo escritura aparece el campo de "Comentarios" (opcionales) y el campo de "Responsable", en el que se deberá capturar el nombre de la persona que entrega el equipo.

Sólo se podrá realizar un registro de entrada de equipo si la solicitud ya tiene un registro de salida.

Una vez capturados los campos, el usuario presionará aceptar y el sistema desplegará nuevamente la pantalla de detalle de la solicitud, indicando que ya tiene un registro de entrada. Si el registro de entrada ya existe, el sistema desplegará los datos en modo lectura.

#### Cancelar solicitudes.

El usuario de adquisiciones podrá cancelar una solicitud en cualquier momento, siempre y cuando la solicitud no esté en un estado final, es decir, en estado "Terminada" o en estado de "Cotización no aprobada". El usuario deberá dar click en la opción de "Cancelar Solicitud" del menú que se encuentra en la página de detalle de la solicitud. El sistema desplegará la pantalla de la figura A4.21 .

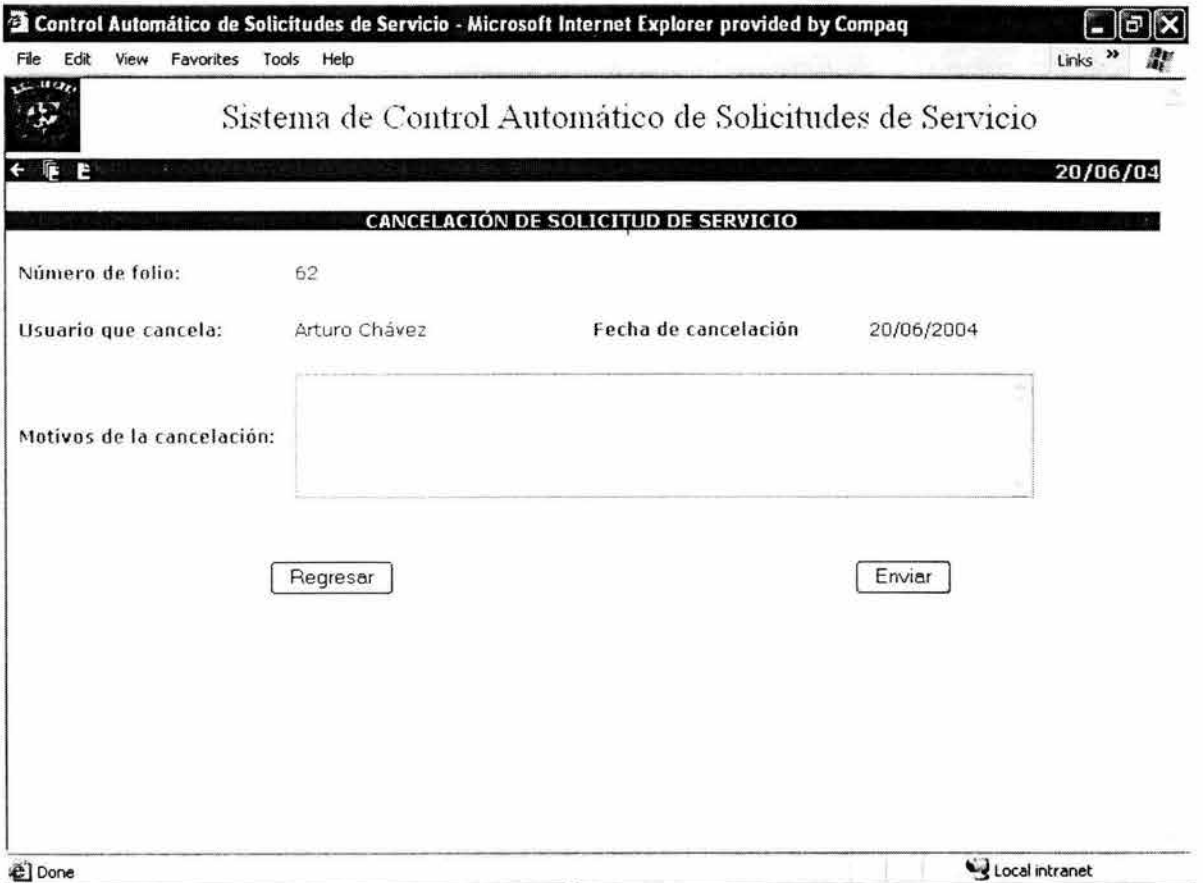

# Figura A4.21 Pantalla de cancelación de una solicitud

En esta pantalla aparecen los datos del usuario de adquisiciones que está firmado y la fecha del sistema como fecha de cancelación en modo lectura. En este caso es obligatorio informar los motivos de la cancelación. Cuando el usuario presione aceptar, el sistema regresará a la pantalla de detalle de la solicitud, apareciendo como "CANCELADA" en el campo de estado. A partir de este momento, toda opción para esta solicitud se desplegará en modo lectura.

#### **Cierre de Solicitudes.**

El cierre de una solicitud se realiza cuando la solicitud se encuentra en estado de "Cotización Aprobada", el equipo ha sido reparado y el usuario solicitante ha informado ha adquisiciones que todo funciona correctamente. El usuario de adquisiciones consulta el detalle de la solicitud y da click en la opción de "Cerrar solicitud", desplegándose la pantalla de la figura A4.22.

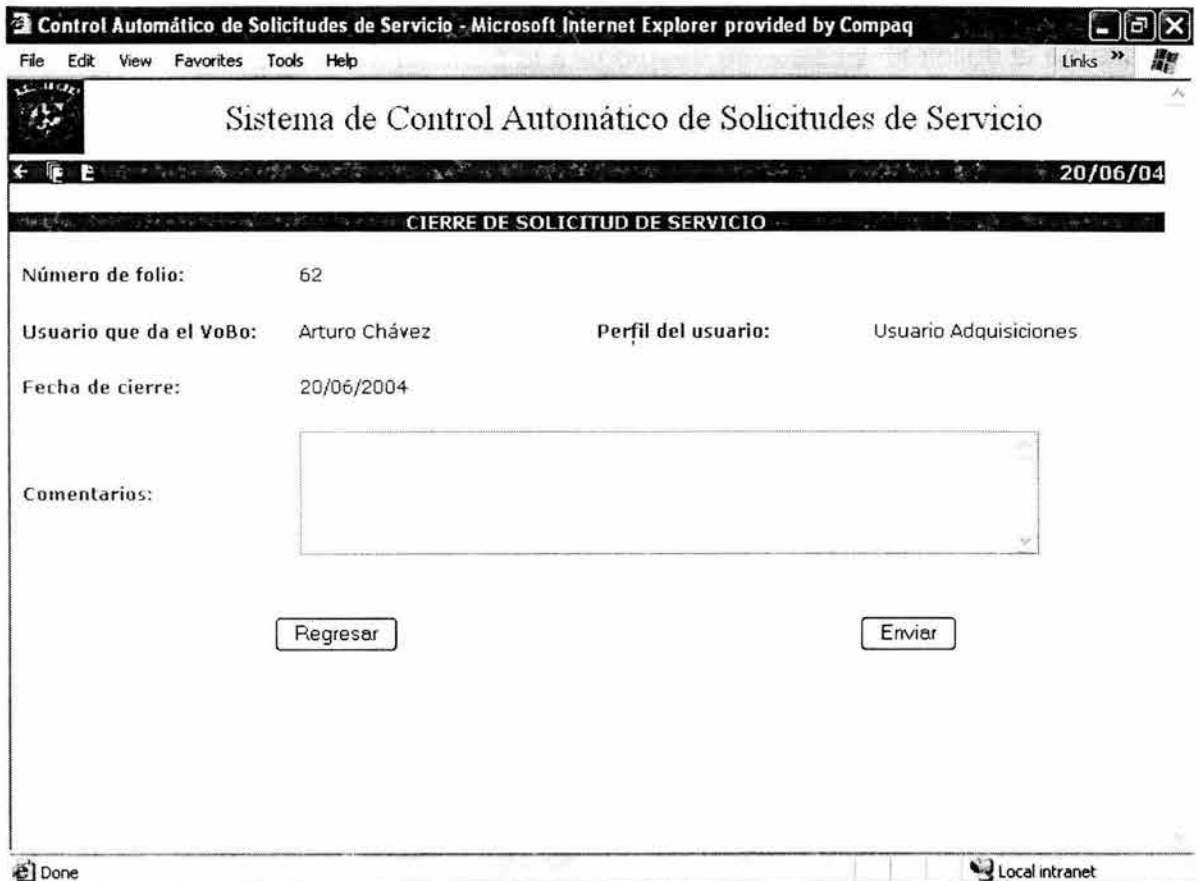

# **Figura A4.22 Pantalla de cierre de solicitudes**

Aparecerá el nombre del usuario de adquisiciones que cierra la solicitud y la fecha del sistema como fecha de cierre. Los comentarios son opcionales. Cuando el usuario presione aceptar, el sistema regresará a la pantalla de detalle de la solicitud, terminando satisfactoriamente su ciclo de vida. El estado de la solicitud será 'TERMINADA". A partir de este momento, toda opción para esta solicitud se desplegará en modo lectura.

#### **Perfil Proveedor.**

Cuando un usuario con perfil proveedor ingresa satisfactoriamente al sistema, se despliega la pantalla de menú principal con las opciones específicas para este perfil (figura A4.23).

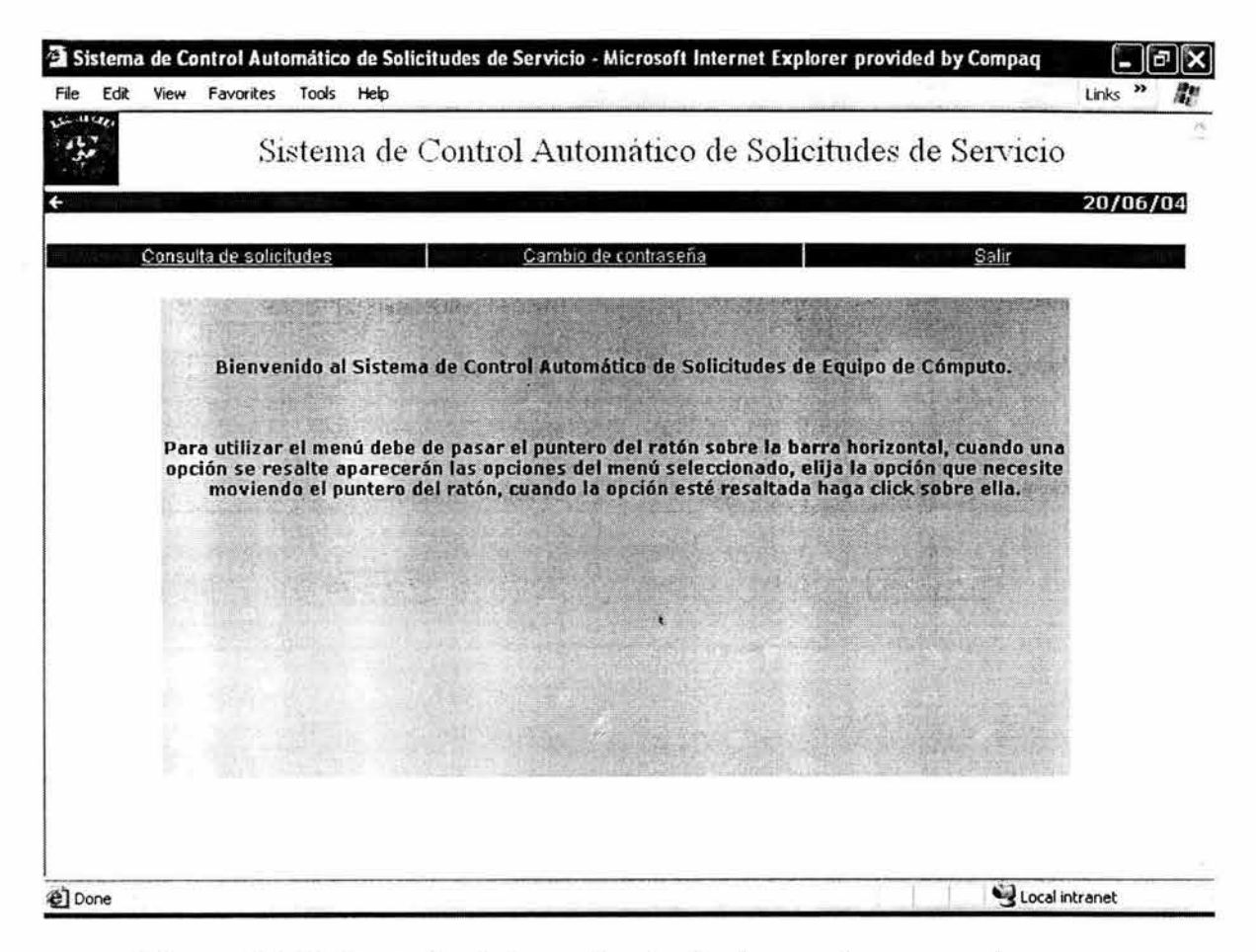

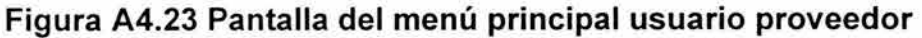

El usuario con este perfil puede realizar las siguientes actividades:

- Consulta de solicitudes
- Cotizar solicitud
- Ver cotización

#### **Consulta de solicitudes.**

El usuario con perfil proveedor podrá consultar todas las solicitudes que el usuario de adquisiciones le haya activado. Se dará click en la opción "Consultar solicitudes" del menú principal y se desplegará la pantalla de criterios de búsqueda (figura A4.24).

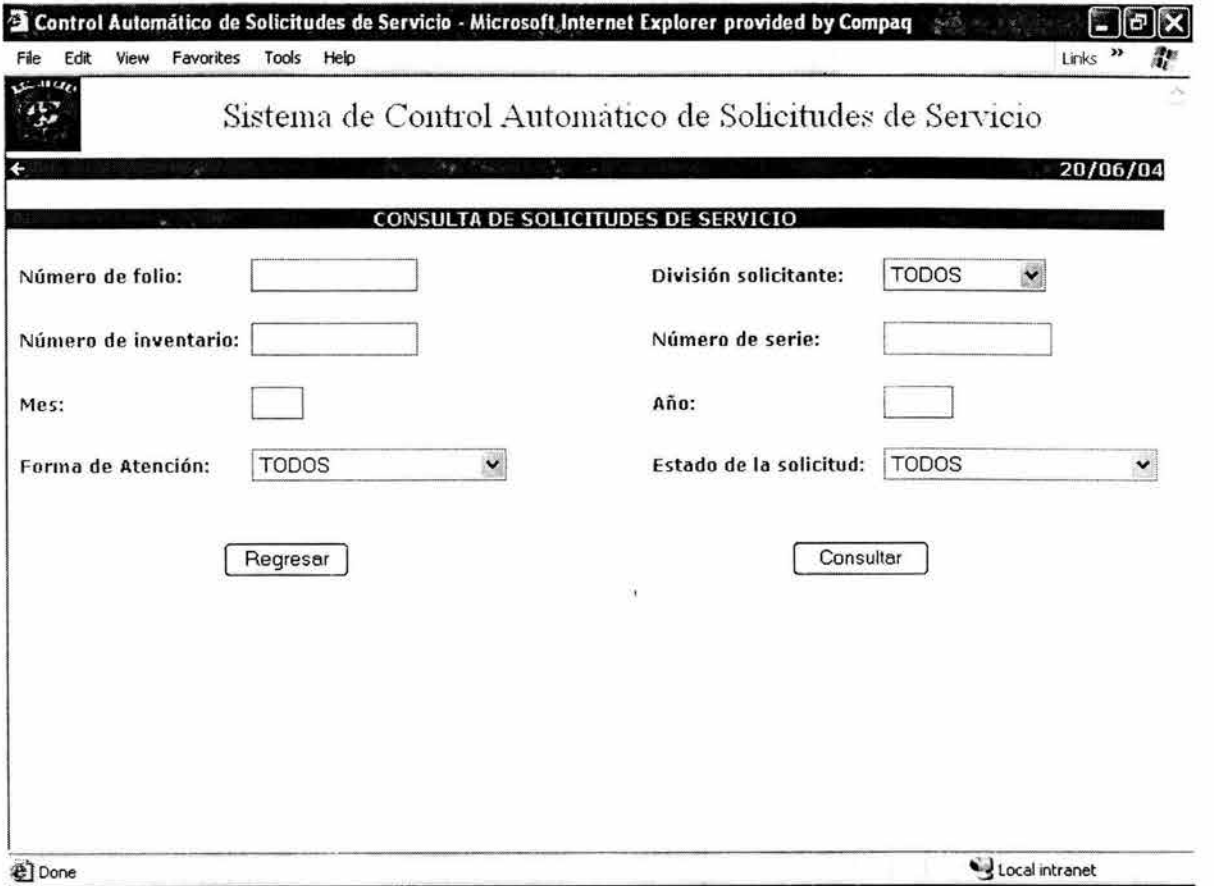

#### **Figura A4.24 Pantalla de selección de criterios de búsqueda**

Los criterios de búsqueda son los siguientes:

- Número de Folio
- División solicitante
- Número de inventario
- Número de serie
- Mes de alta de la solicitud
- Año de alta de la solicitud
- Forma de atención
- **Estado**

Una vez que el usuario ha seleccionado los criterios de búsqueda, el sistema desplegará los resultados de la consulta (figura A4.25).

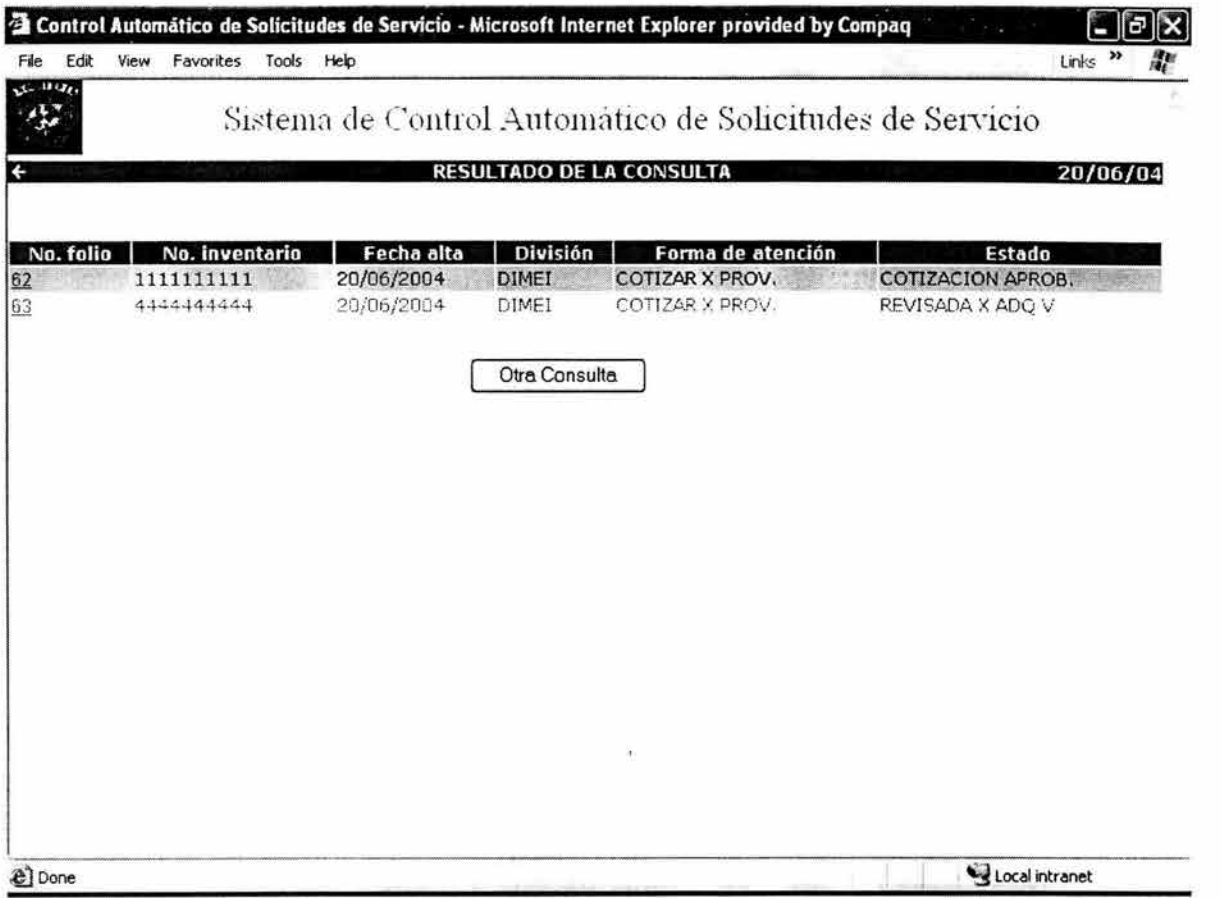

#### **Figura A4.25 Pantalla de resultado de consulta de solicitudes**

Para ver el detalle de la solicitud, el usuario dará click en el número de folio, mostrándose la pantalla de la figura A4.26.

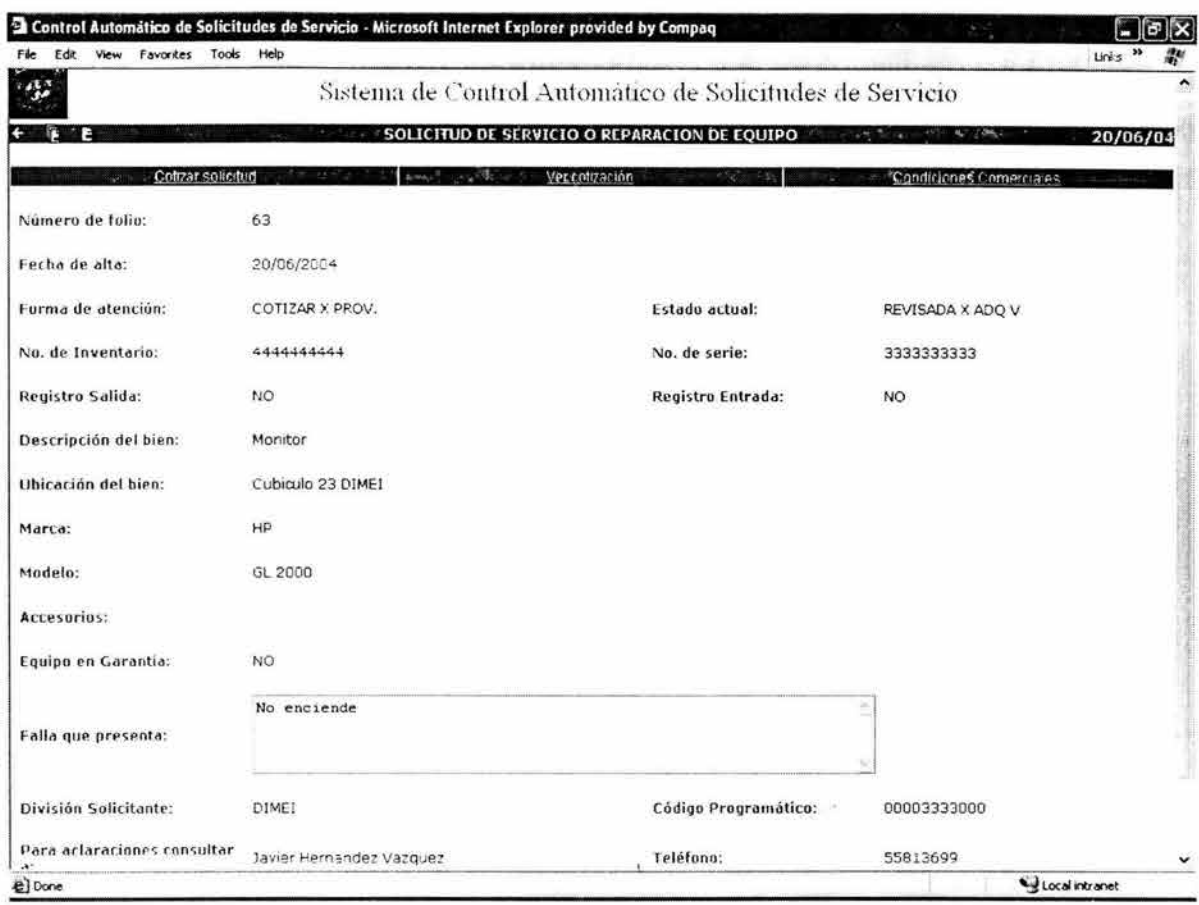

Figura A4.26 Pantalla de detalle de una solicitud

#### Cotizar solicitud.

El usuario proveedor podrá cotizar una solicitud con forma de atención "Cotizar por el proveedor", o con forma de atención "Garantía de una reparación previa". En este último caso, el proveedor considera que la garantía no es válida y realiza una cotización. El usuario hará click en la opción "Cotizar solicitud" del menú que se muestra en la pantalla de detalle de la solicitud, y el sistema desplegará la pantalla de la figura A4.27.

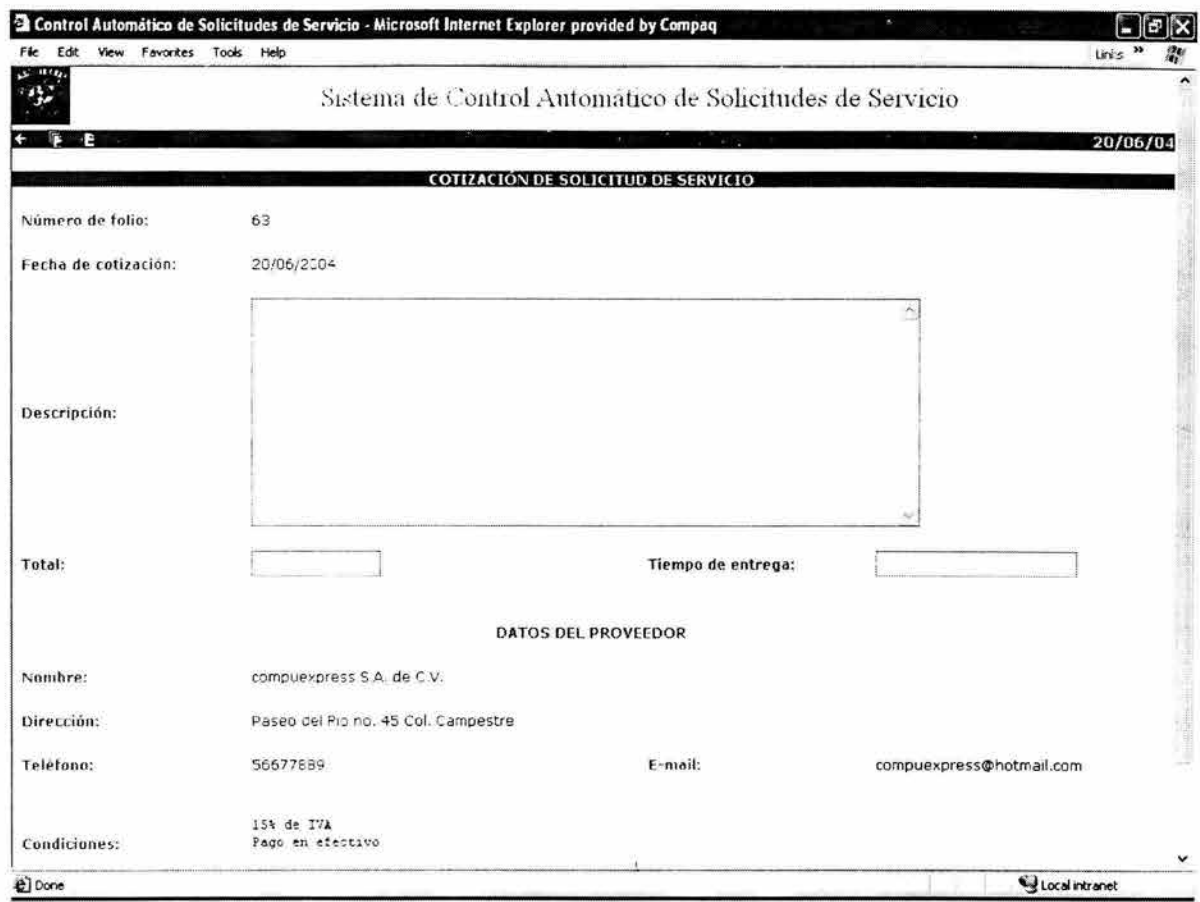

Figura A4.27 Pantalla de cotización de una solicitud

El usuario proveedor deberá capturar el detalle de la cotización en el campo descripción, el total y el tiempo de entrega. Al final de la cotización aparecen los datos del proveedor en modo lectura. Cuando el usuario presione aceptar, el estado de la solicitud cambiará a "COTIZADA", y se desplegará nuevamente la pantalla de detalle de la solicitud, indicando su estado.

En caso de que exista una cotización, el sistema lo indicará desplegando un mensaje.

#### Consulta de cotización.

El usuario podrá consultar la cotización de una solicitud, dando click en la opción "Ver cotización" del menú que está en la pantalla de detalle de la solicitud, desplegándose la pantalla de la figura A4.28.

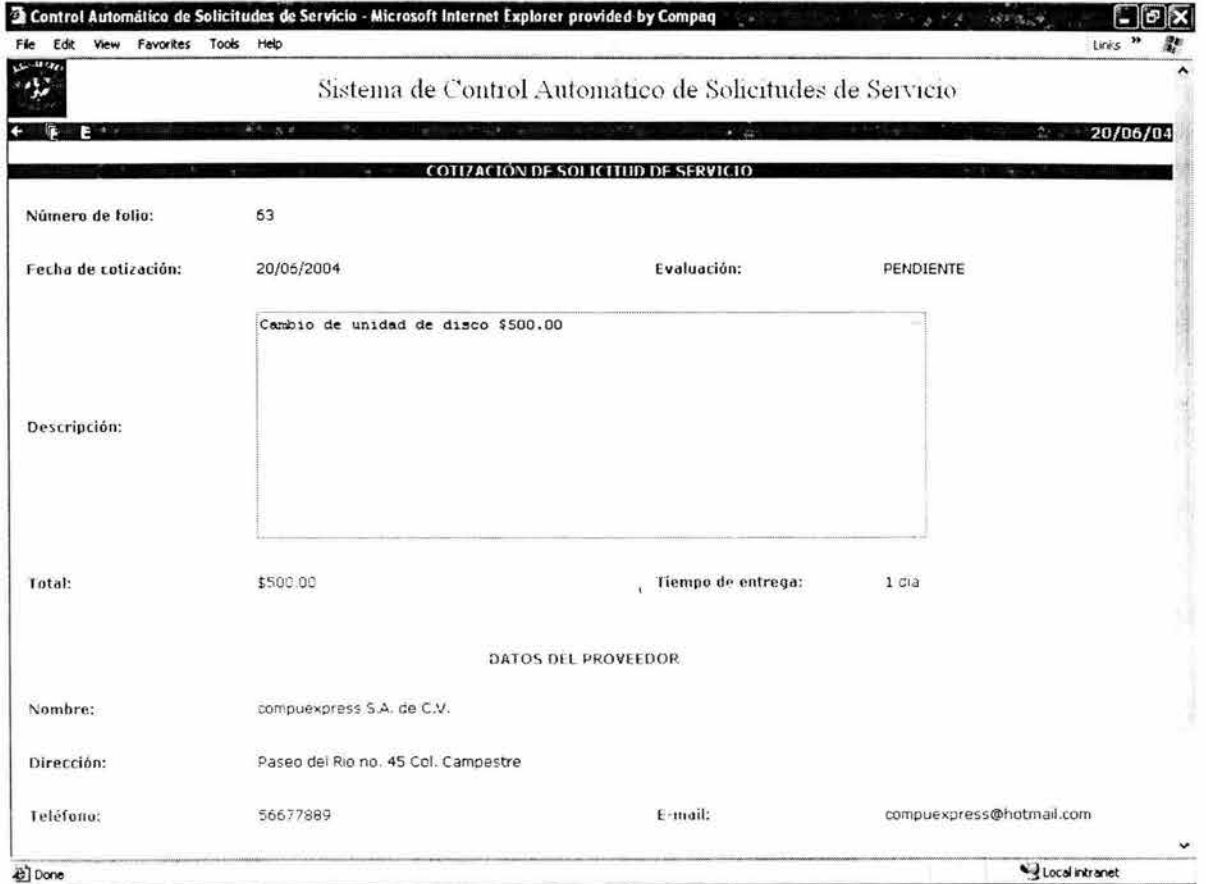

# Figura A4.28 Pantalla de consulta de una cotización

En caso de que no haya cotización, el sistema lo indicará desplegando un mensaje.

# **Condiciones Comerciales.**

El usuario proveedor podrá especificar las condiciones comerciales que aplicarán para una cotización.

Esto lo hará dando click en la opción "Condiciones Comerciales" del menú que se muestra en la pantalla de detalle de la solicitud. El sistema desplegará la pantalla de la figura A4.29.

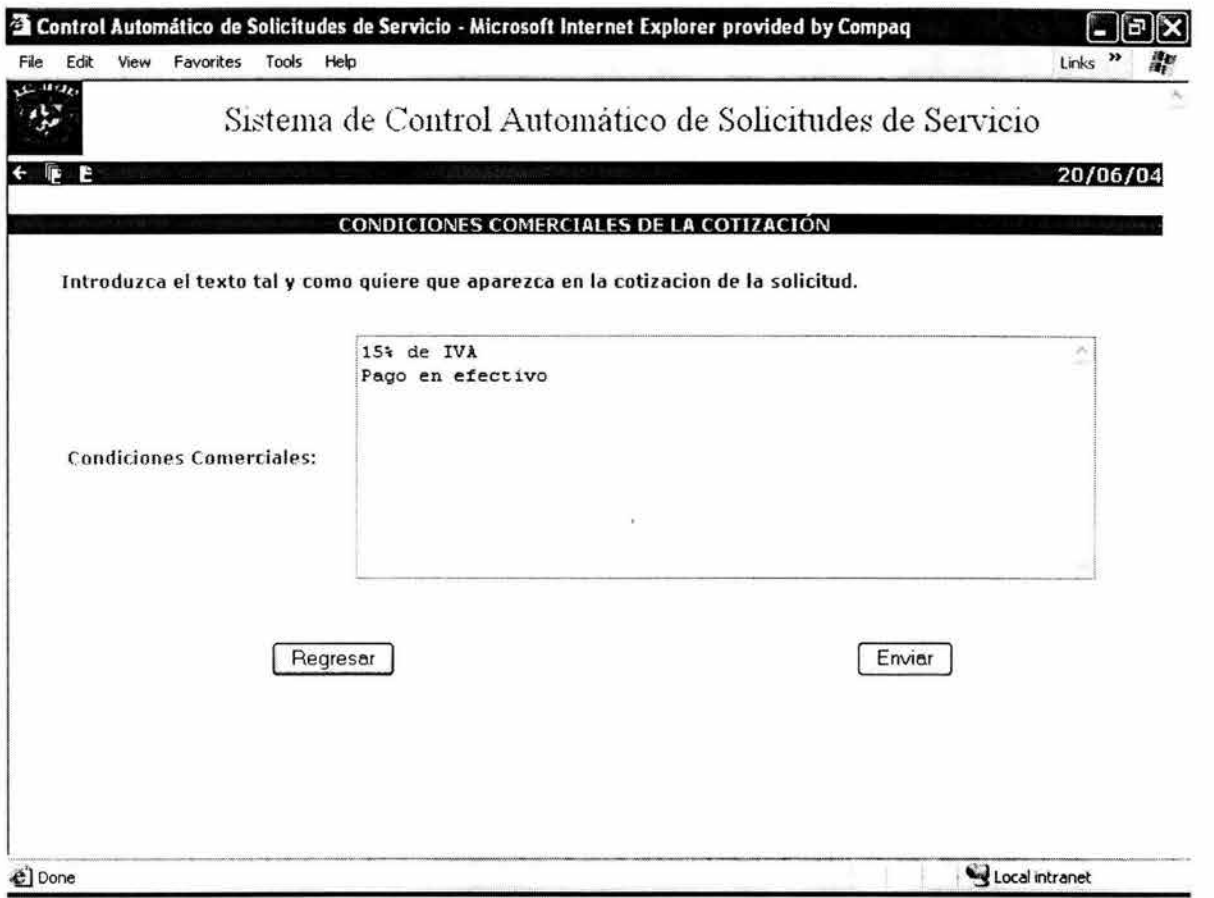

# **Figura A4.29 Pantalla de condiciones comerciales**

Los cambios que el usuario haga aquí, se verán reflejados en las condiciones comerciales de la pantalla de captura de la cotización.

#### **Perfil Administrador.**

Cuando un usuario con perfil administrador ingresa satisfactoriamente al sistema, se despliega la pantalla de menú principal con las opciones específicas para este perfil (figura A4.30).

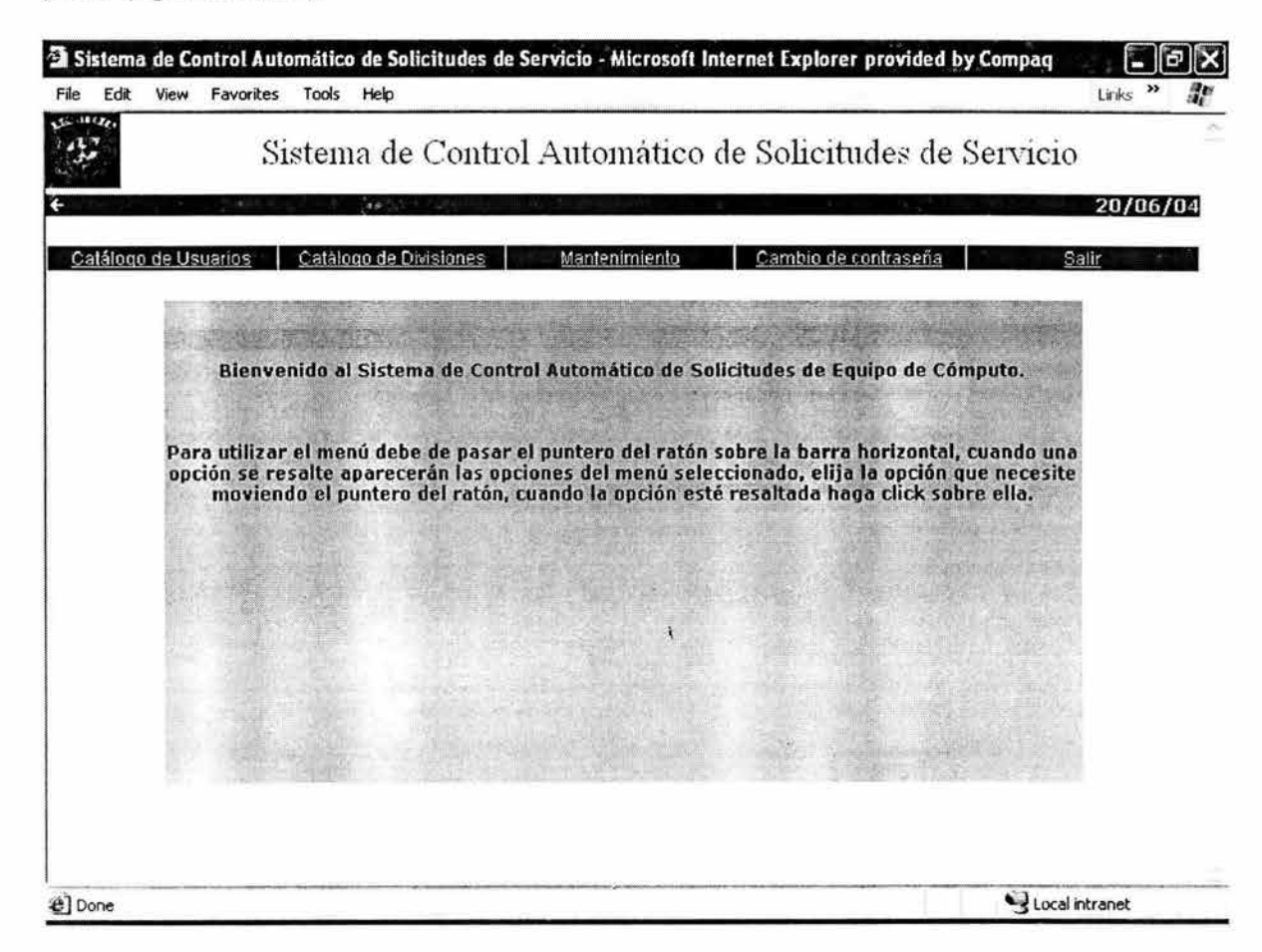

#### **Figura A4.30 Pantalla del menú principal usuario administrador**

Un usuario con este perfil tiene acceso a la siguiente funcionalidad:

- Consulta, alta, modificación y baja de usuarios
- Consulta, alta, modificación y baja de divisiones
- **Mantenimiento**

# **Consulta de usuarios.**

Para hacer una consulta, el usuario administrador dará click en la opción "Catalogo de Usuarios" del menú principal. El sistema desplegará la pantalla de criterios de búsqueda (figura A4.31).

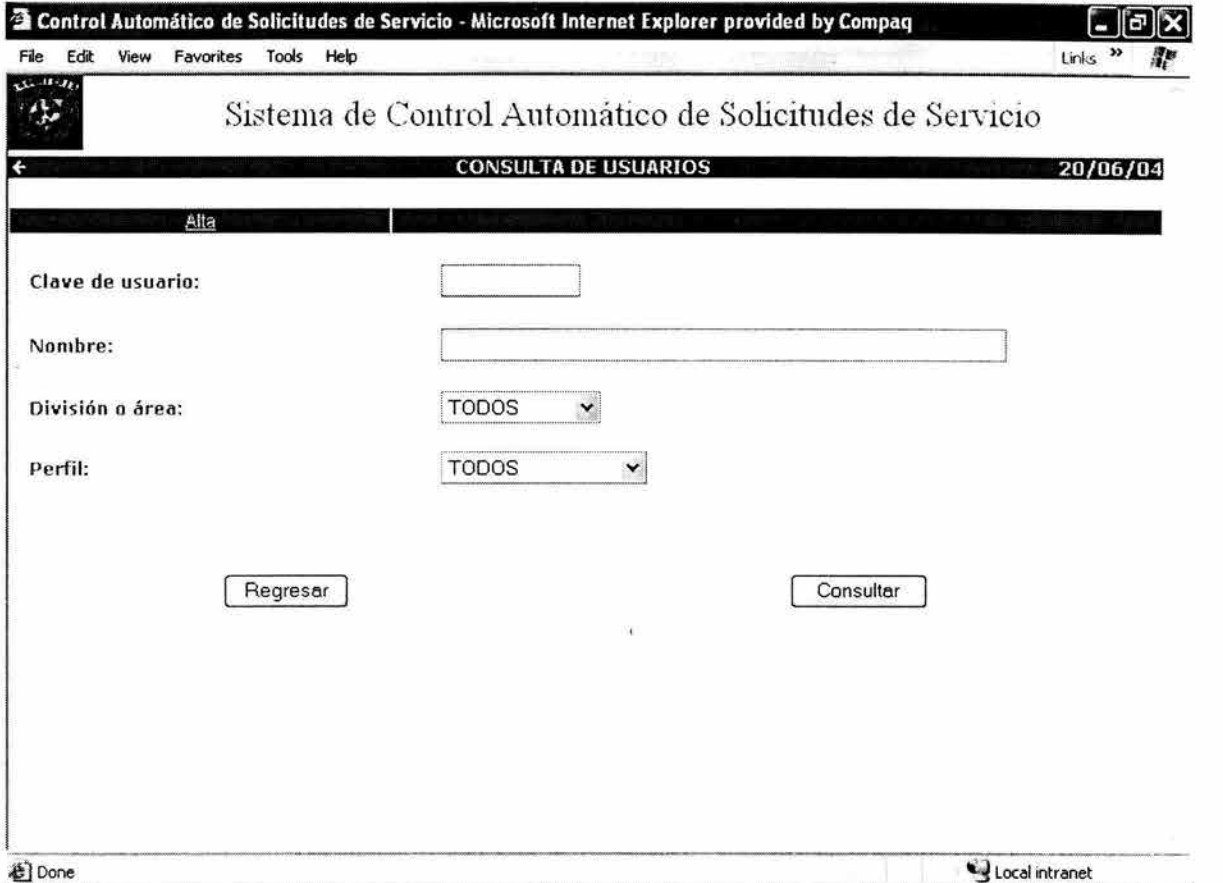

# **Figura A4.31 Pantalla de criterios de búsqueda de usuarios**

Los criterios de búsqueda son:

- Clave de usuario
- Nombre
- **División**
- Perfil

Una vez que el usuario seleccione los criterios de búsqueda se desplegará la pantalla de la figura A4.32.

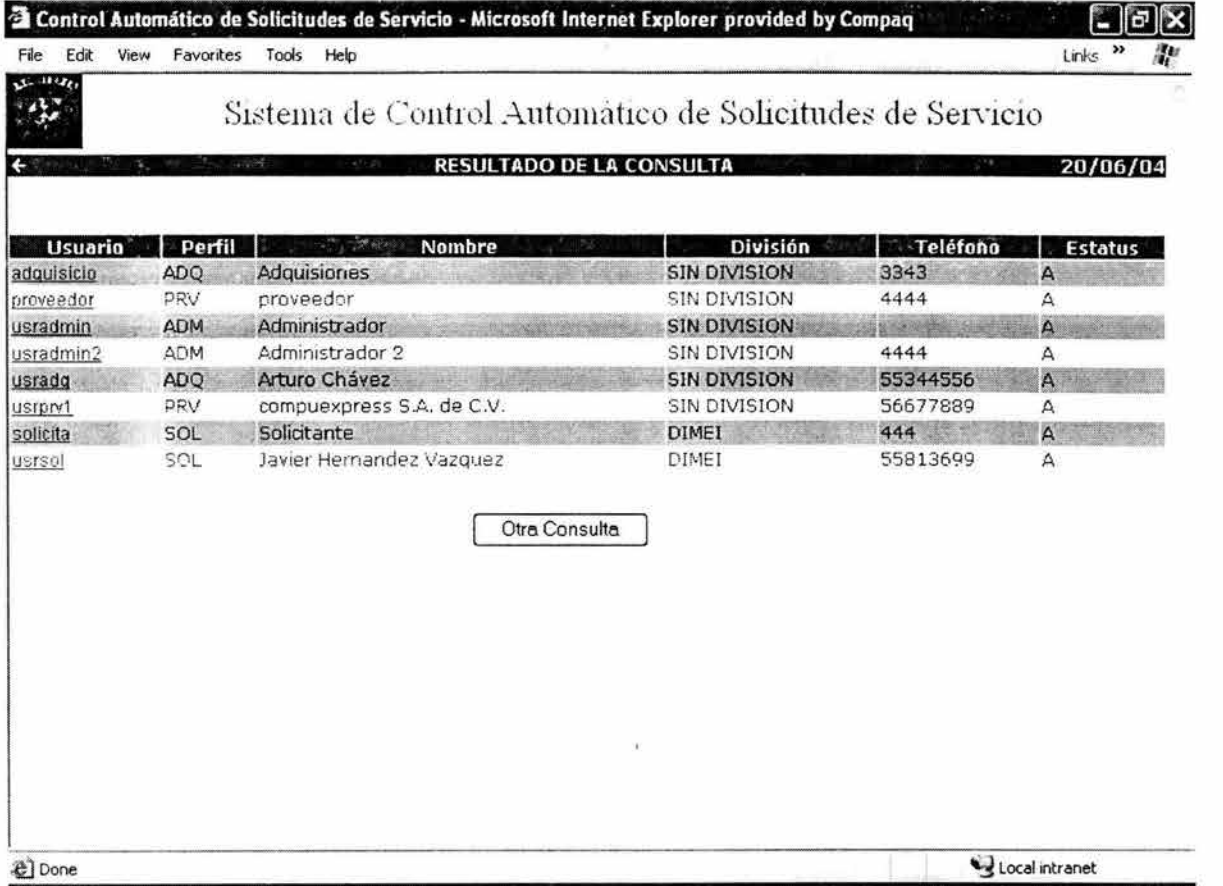

#### **Figura A4.32 Pantalla de resultado de una consulta de usuarios**

Para ver la pantalla de detalle de un usuario hay que dar click en la clave del usuario. El sistema desplegará la pantalla de la figura A4.33.

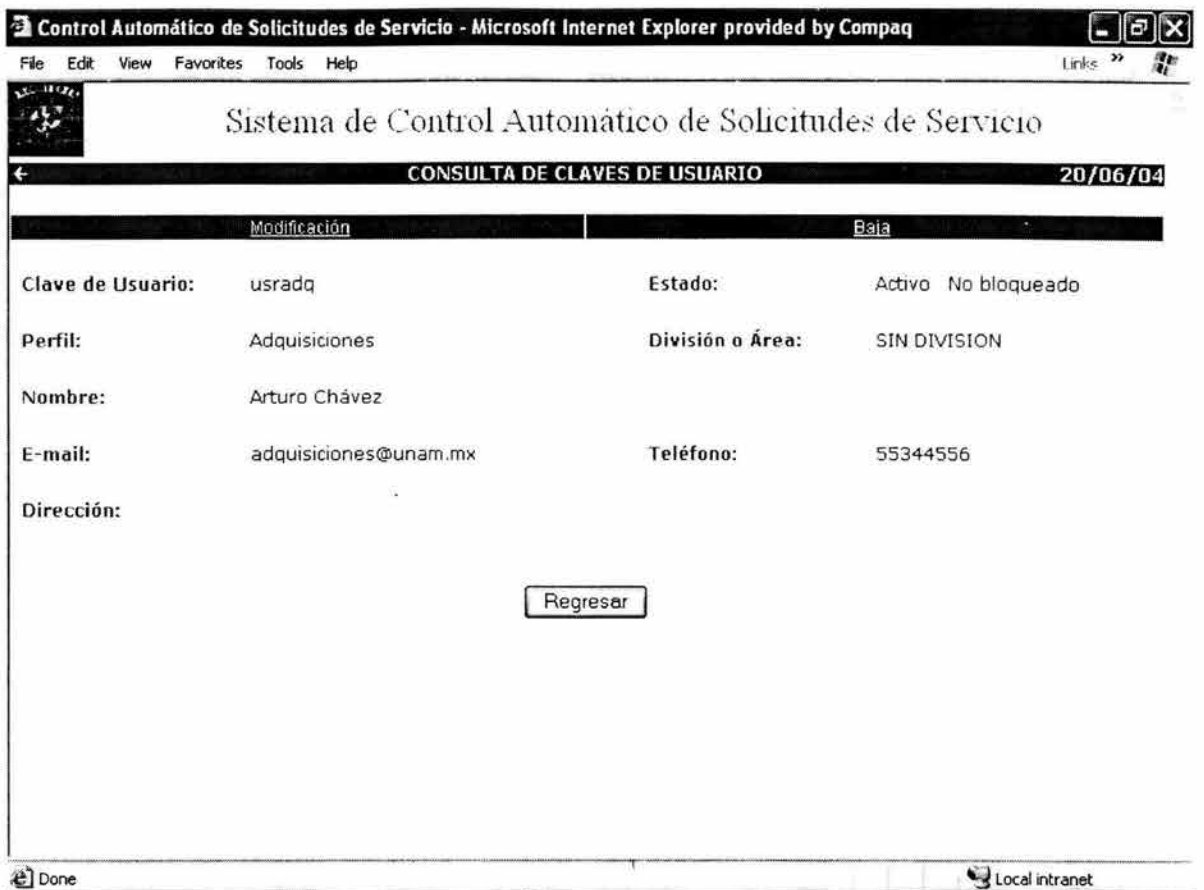

**Figura A4.33 Pantalla de detalle de una consulta de un usuario** 

#### **Alta de usuarios.**

Para dar de alta un usuario, hay que dar click en la opción "Alta" del menú que se muestra en la pantalla de criterios de búsqueda (figura A4.31). El sistema desplegará la pantalla de la figura A4.34.
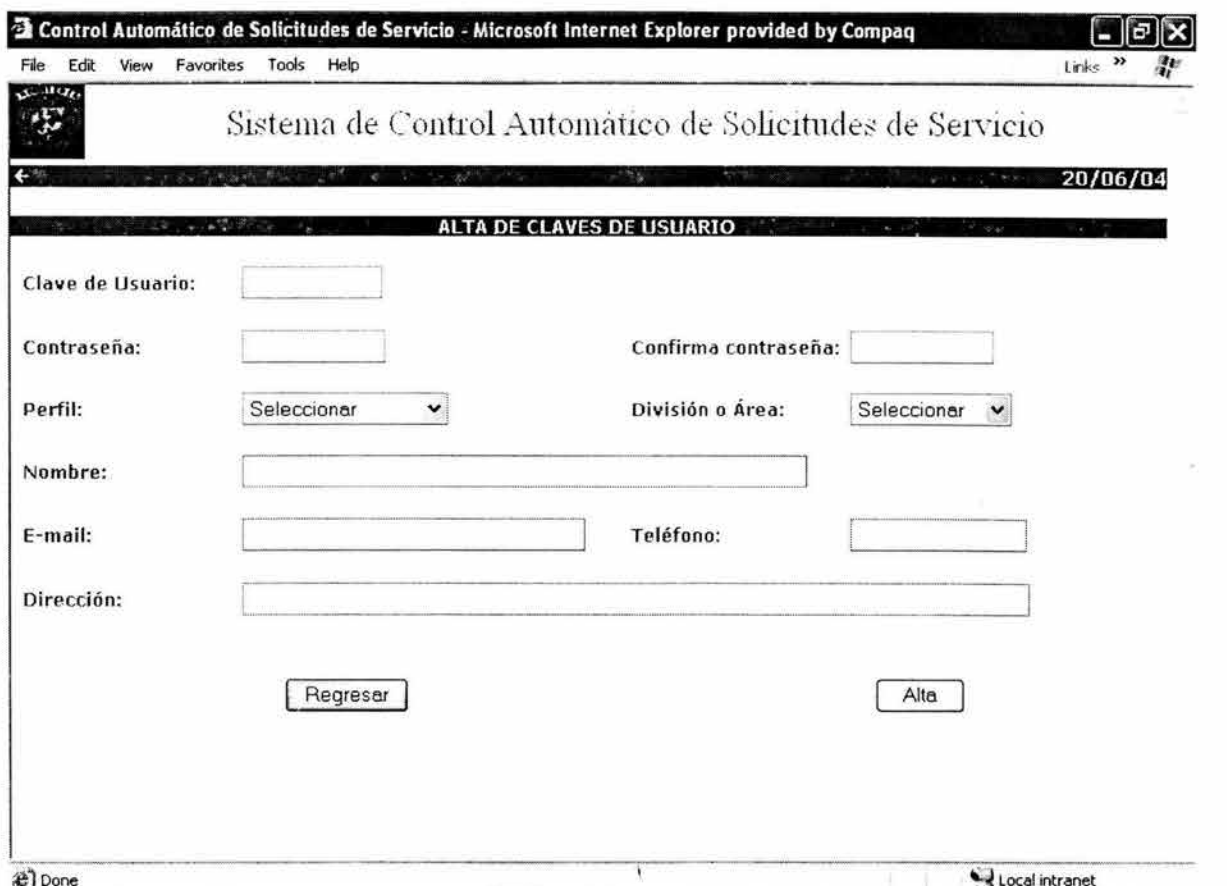

#### **Figura A4.34 Pantalla de alta de un usuario**

La clave de usuario deberá ser mínimo de 6 y máximo de 10 caracteres. La contraseña deberá ser mínimo de 8 y máximo de 10 caracteres. El campo perfil podrá tener los siguientes valores:

- **Solicitante**
- Adquisiciones
- Proveedor
- Administrador

Para los perfiles Adquisiciones, Proveedor y Administrador, el campo división deberá informarse con el valor de "SIN DIVISIÓN", para el perfil Solicitante, deberá ser un valor diferente a éste.

También deberá informarse el nombre y el teléfono.

El campo email es opcional, mientras que el campo dirección sólo será obligatorio para el perfil proveedor.

Si la clave de usuario ya existe, el sistema lo indicará mediante un mensaje.

#### **Modificación de usuarios.**

Los únicos campos que se pueden modificar son:

- **Estado**
- Password
- Desbloqueo

Esto se hará dando click en la opción "Modificar" del menú que se muestra en la pantalla de detalle de usuario (figura A4.33). El sistema desplegará la pantalla de la figura A4.35.

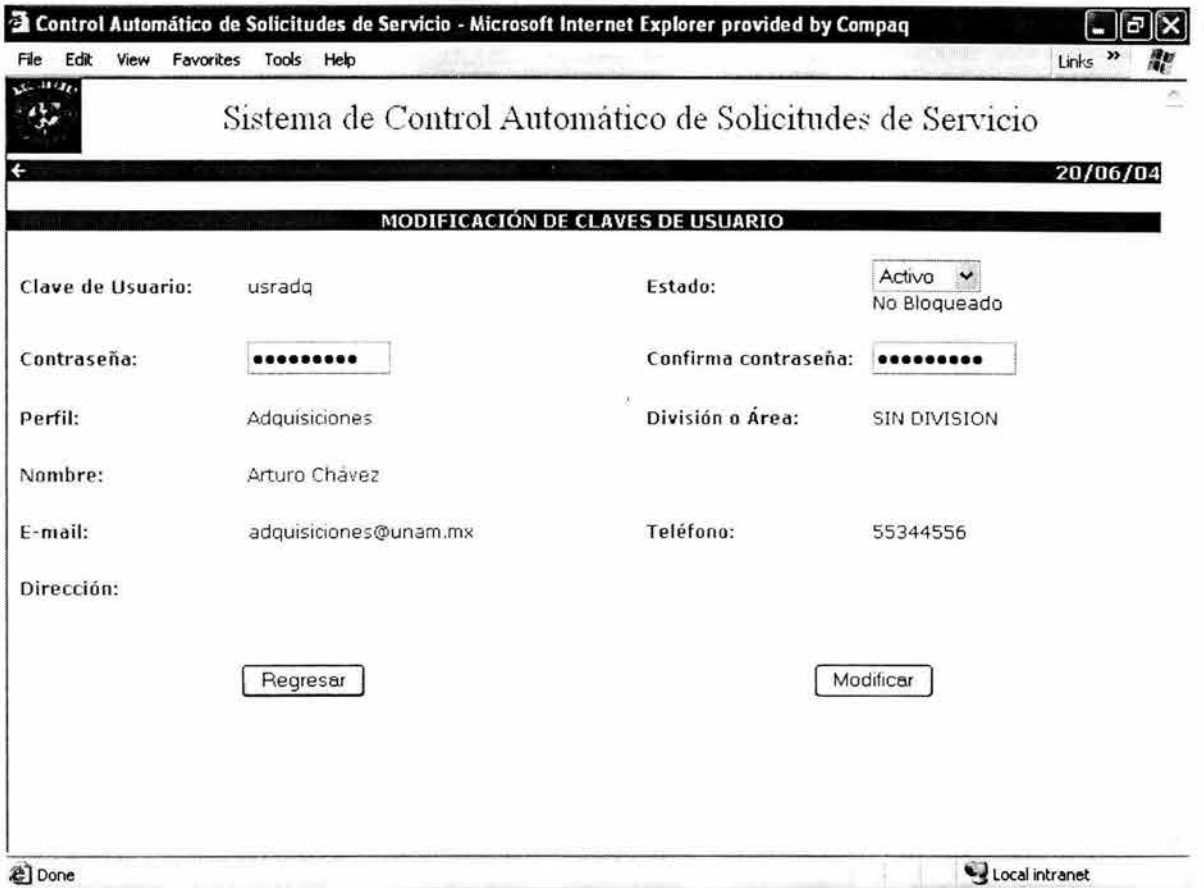

## **Figura A4.35 Pantalla de modificación de un usuario**

El campo de Estado sólo puede tomar 2 valores: Activo o Inactivo.

Una clave de usuario que está inactiva, no tiene acceso al sistema.

Cuando el usuario ha hecho 3 intentos fallidos para acceder al sistema, su clave de usuario se bloquea, y el administrador puede desbloquearla desde esta pantalla.

## **Baja de usuarios.**

Sólo se podrá dar de baja a un usuario si éste no ha participado en el ciclo de vida de alguna solicitud. Para ello, el administrador dará click en la opción "Baja" del menú que se muestra en la pantalla de detalle del usuario (figura A4.33). El sistema desplegará la pantalla de la figura A4.36. En ella se muestran los datos del usuario en modo lectura, a manera de confirmación. Cuando el administrador presione el botón borrar, el sistema borrará físicamente el registro.

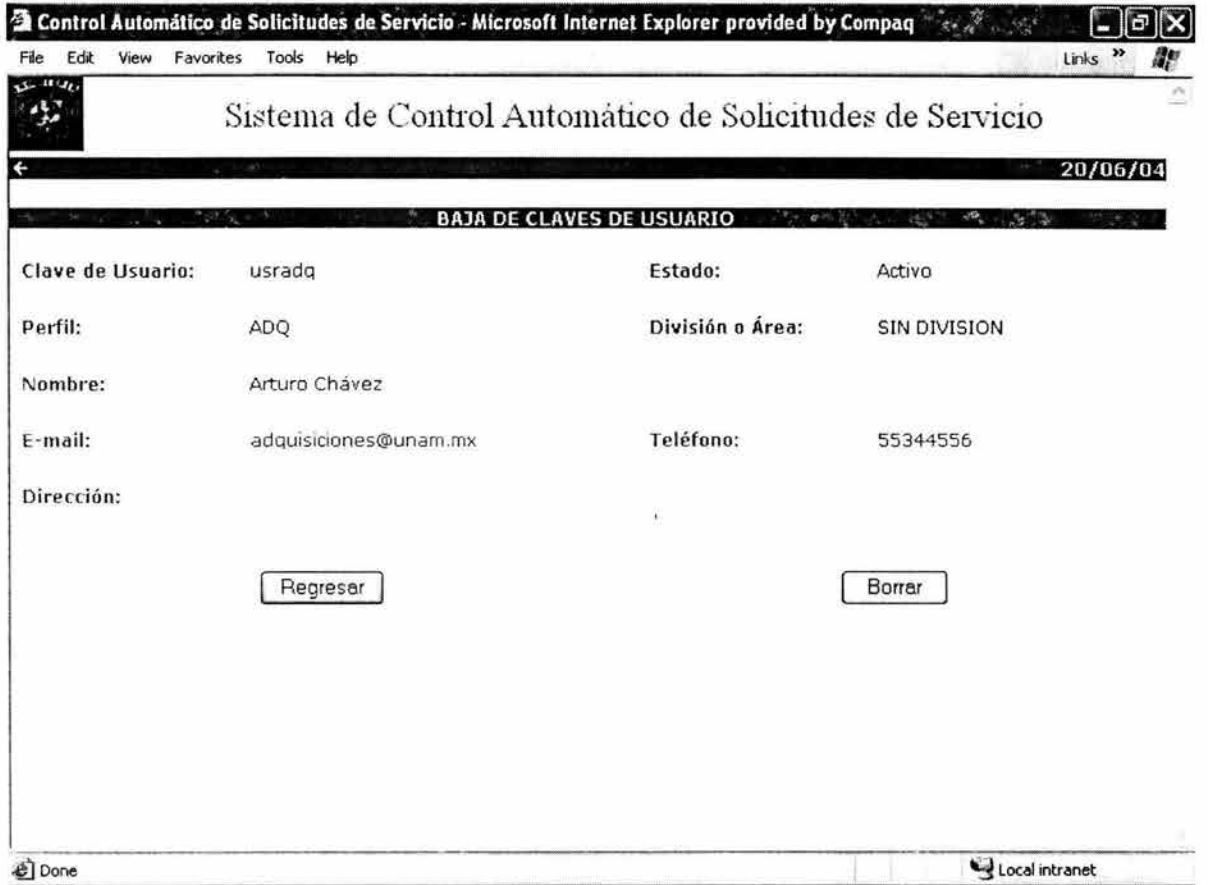

## **Figura A4.36 Pantalla de baja de un usuario**

En caso de que el usuario haya participado en el ciclo de vida de una solicitud, el sistema desplegará un mensaje indicando que la clave de usuario no se puede borrar.

# **Consulta de divisiones.**

Para hacer una consulta, el administrador deberá dar click en la opción "Catálogo de divisiones" del menú principal. El sistema desplegará la lista de divisiones (figura A4.37).

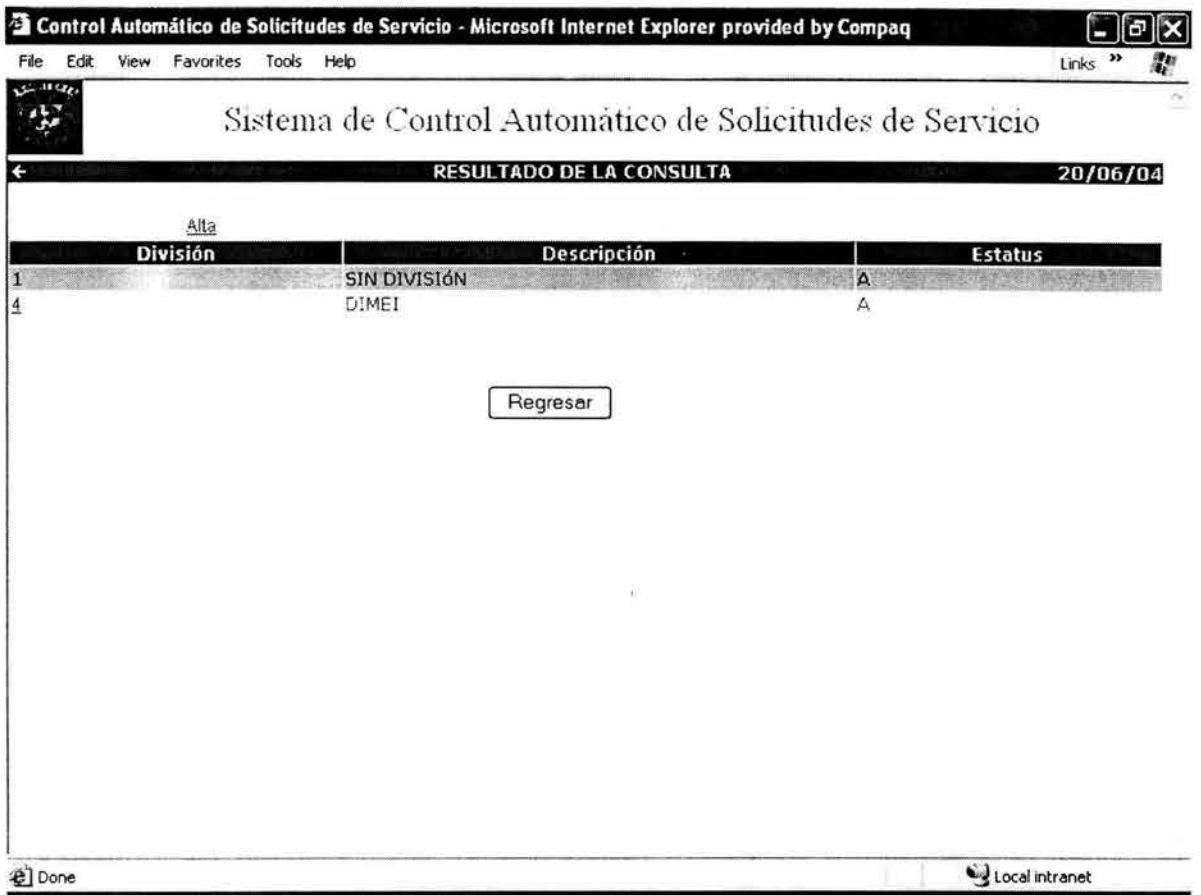

## **Figura A4.37 Pantalla de resultado de consulta de divisiones**

Para consultar el detalle de una división, se deberá hacer click en la clave de la división. El sistema desplegará la pantalla de la figura A4.38.

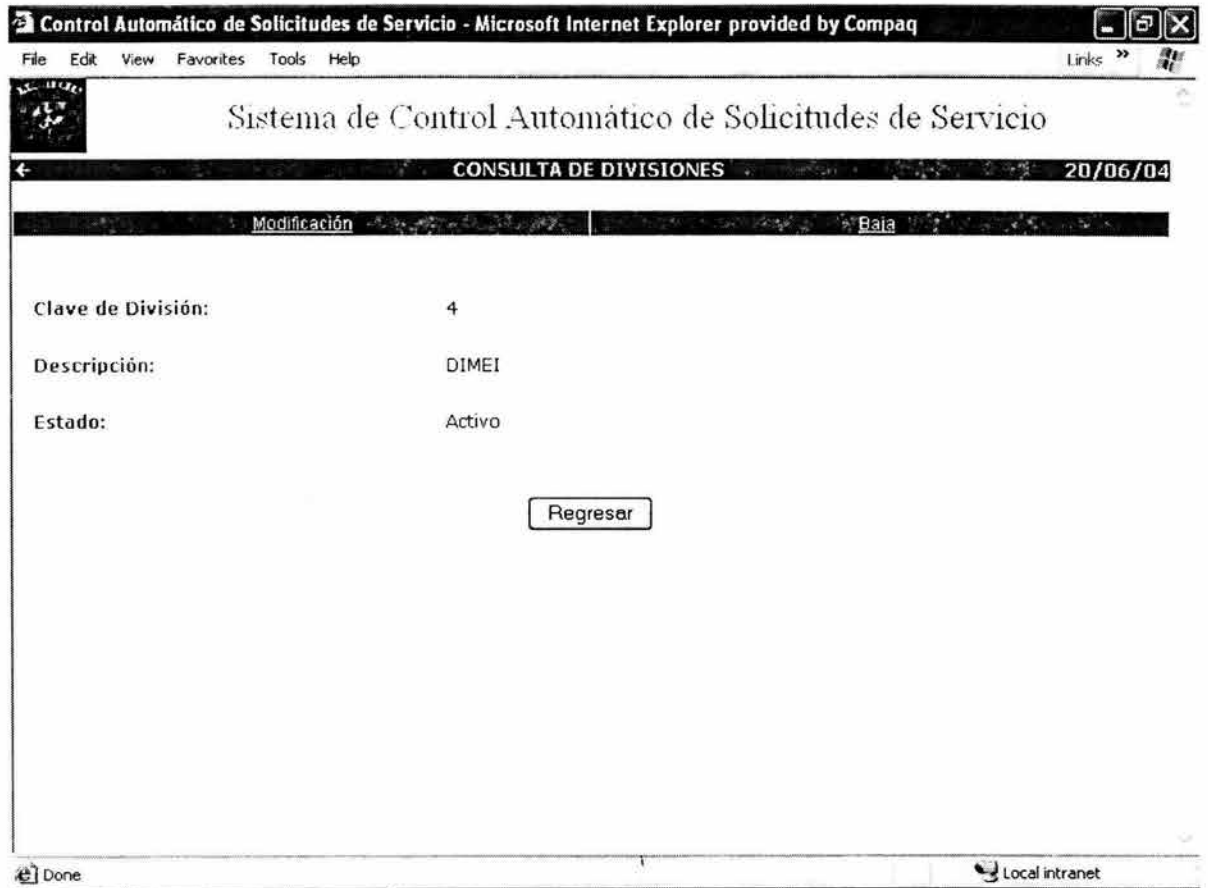

Figura A4.38 Pantalla de consulta de una división.

# **Alta de divisiones.**

Para dar de alta una división, se da click en la opción "Alta" del menú que se muestra en la pantalla de consulta de divisiones (figura A4.37). El sistema desplegará la pantalla de la figura A4.39).

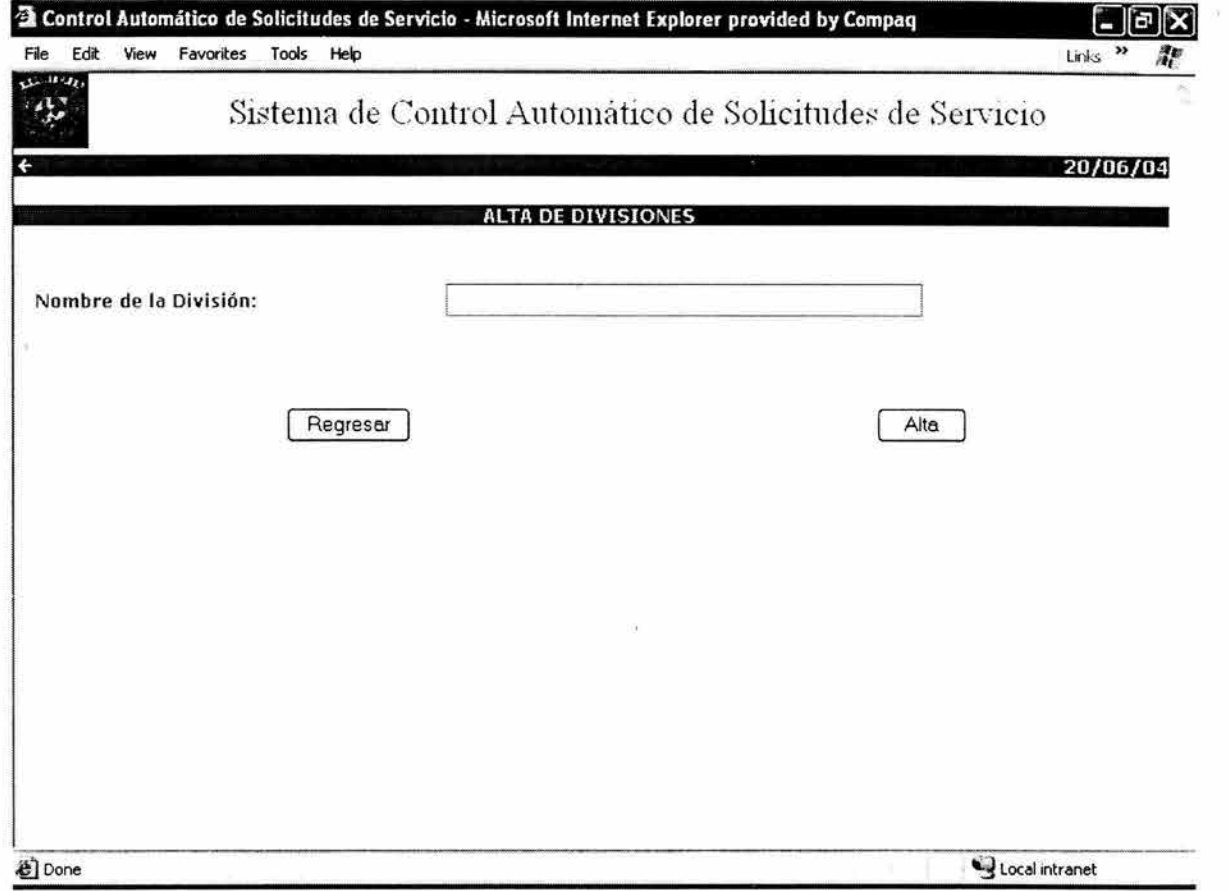

## **Figura A4.39 Pantalla de alta de divisiones**

El administrador deberá capturar el nombre de la división, y el sistema le asignará automáticamente una clave.

#### **Modificación de divisiones.**

El único campo que se podrá modificar será el campo de Estado, y sólo podrá tomar 2 valores: Activo o Inactivo. La figura A4.40 muestra la pantalla de modificación del estado de una división.

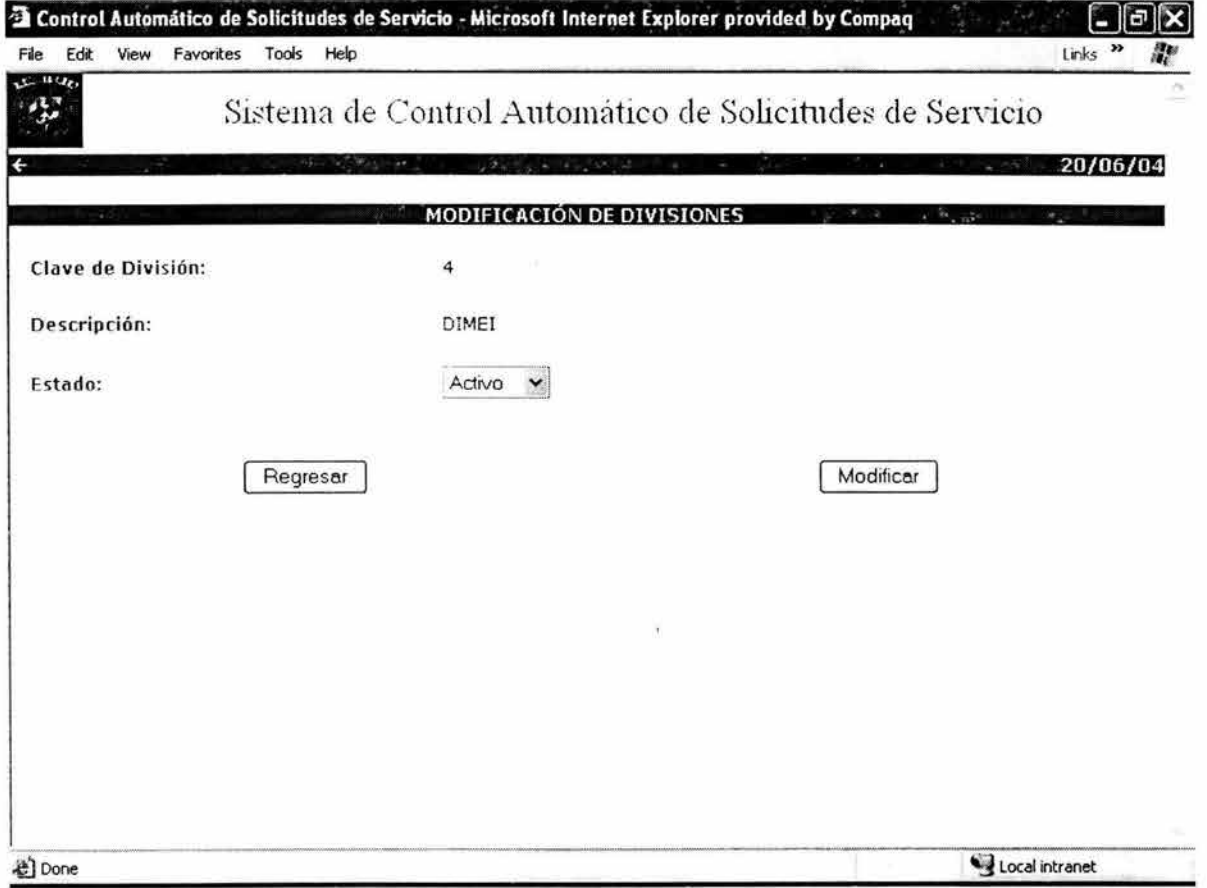

## **Figura A4.40 Pantalla de modificación de una división**

## **Baja de divisiones.**

Sólo se podrá dar de baja una división que no haya participado en el ciclo de vida de una solicitud. Para ello, se da click en la opción "Baja" del menú que se muestra en la pantalla de detalle de la solicitud (figura A4.38). El sistema desplegará la pantalla de confirmación (figura A4.41).

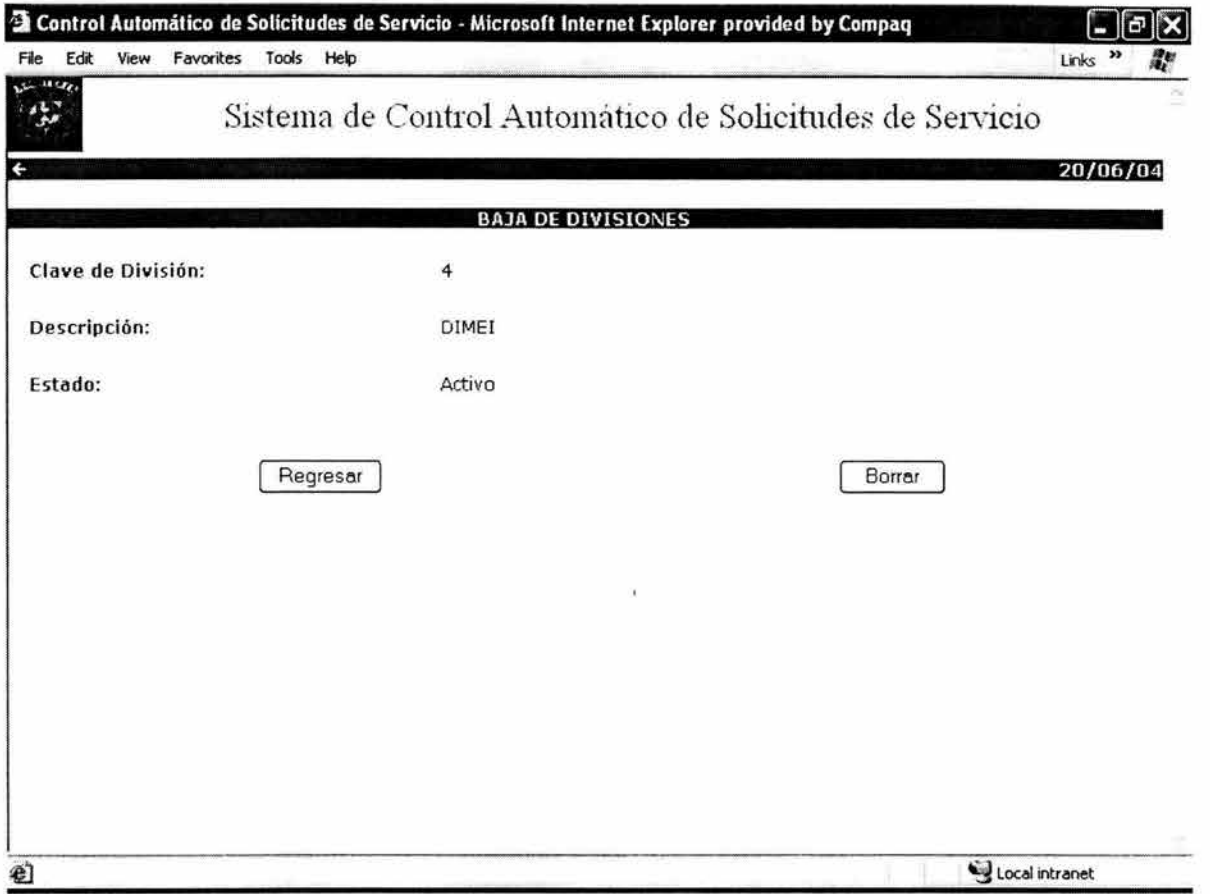

## **Figura A4.41 Pantalla de baja de un divisiones**

Cuando el administrador presione borrar, el sistema borrará físicamente el registro, siempre y cuando la división no haya participado en el ciclo de vida de alguna solicitud, en caso contrario el sistema desplegará un mensaje indicando que no se puede borrar la división.

#### **Mantenimiento.**

El usuario administrador es el único que puede acceder a las funcionalidades que tiene el sistema para su mantenimiento. Para ello deberá seleccionar la opción "Mantenimiento" desde el menú principal, lo cual hará que el sistema despliegue la pantalla de la figura A4.42.

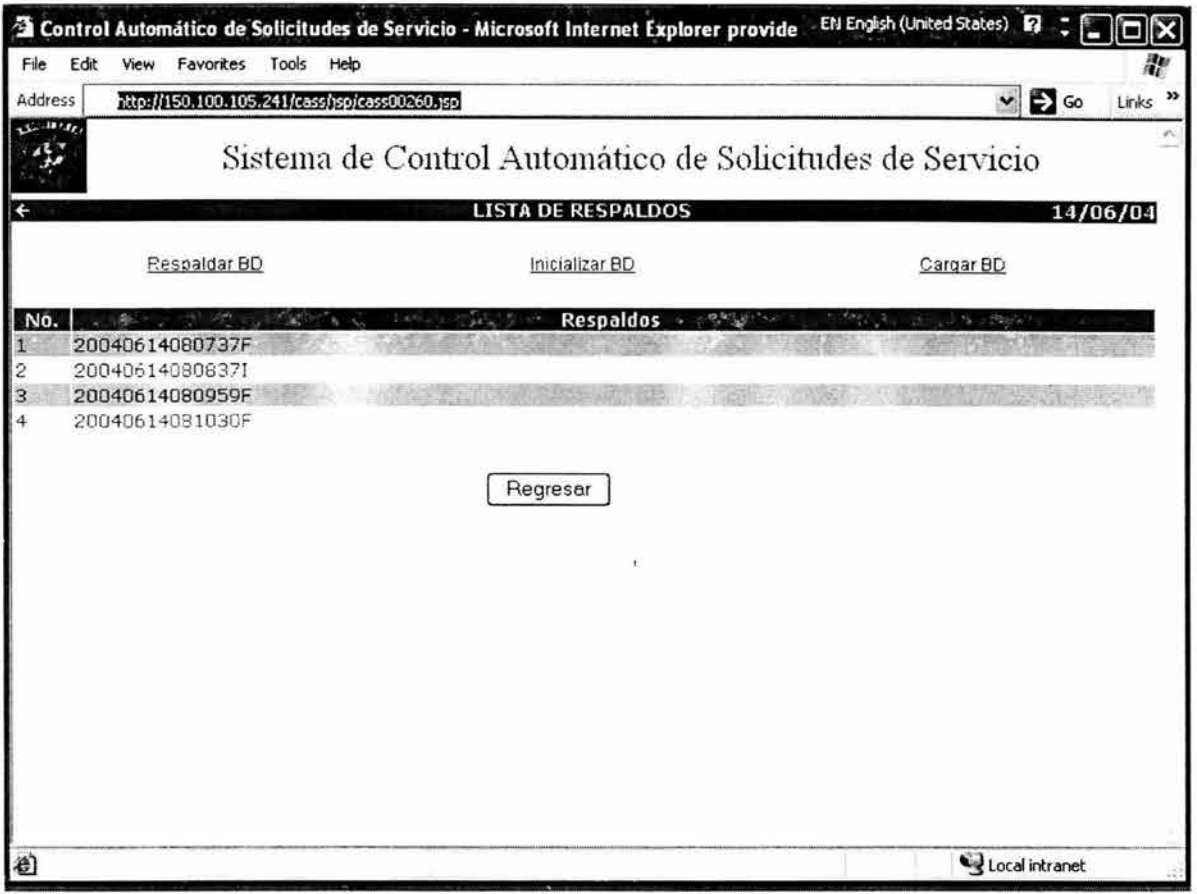

**Figura A4.42 Pantalla de mantenimiento** 

Las tres opciones de mantenimiento que se tienen son:

- Respaldo de la base de datos
- Inicializar la base de datos
- Cargar la base de datos

# **Respaldo de la base de datos**

Al seleccionar la opción "Respaldo de la base de datos", se realiza un respaldo de la información contenida en la base de datos en ese momento, y se almacenara en el servidor donde se ejecuta la aplicación. La información de cada tabla se guarda en los siguientes archivos de texto:

- usuario.sql
- division.sql
- solicitud.sql
- equipo.sql
- regentrada.sql
- regsalida.sql
- cotizacion.sql

Estos archivos se almacenarán en una carpeta con el nombre yyyymmddhhmmssR, donde yyyymmdd y hhmmss son la fecha y la hora actuales del sistema, la R significa que el respaldo se hizo con la opción "Respaldar la base de datos".

A su vez, esta carpeta estará en el directorio C:\BackupCASS que es en donde se almacenarán los diferentes respaldos que se realicen.

#### **Inicializar la base de datos**

Al seleccionar esta opción, el sistema desplegará una pantalla de advertencia, indicando que la información en la base de datos será borrada (figura A4.43).

Cuando el usuario presione el botón continuar, se hará un respaldo automático de la información en la base de datos. Los datos de cada tabla se guardarán en los siguientes archivos de texto:

- usuario.sql
- division.sql
- solicitud.sql
- equipo.sql
- regentrada.sql
- regsalida.sql
- cotizacion.sql

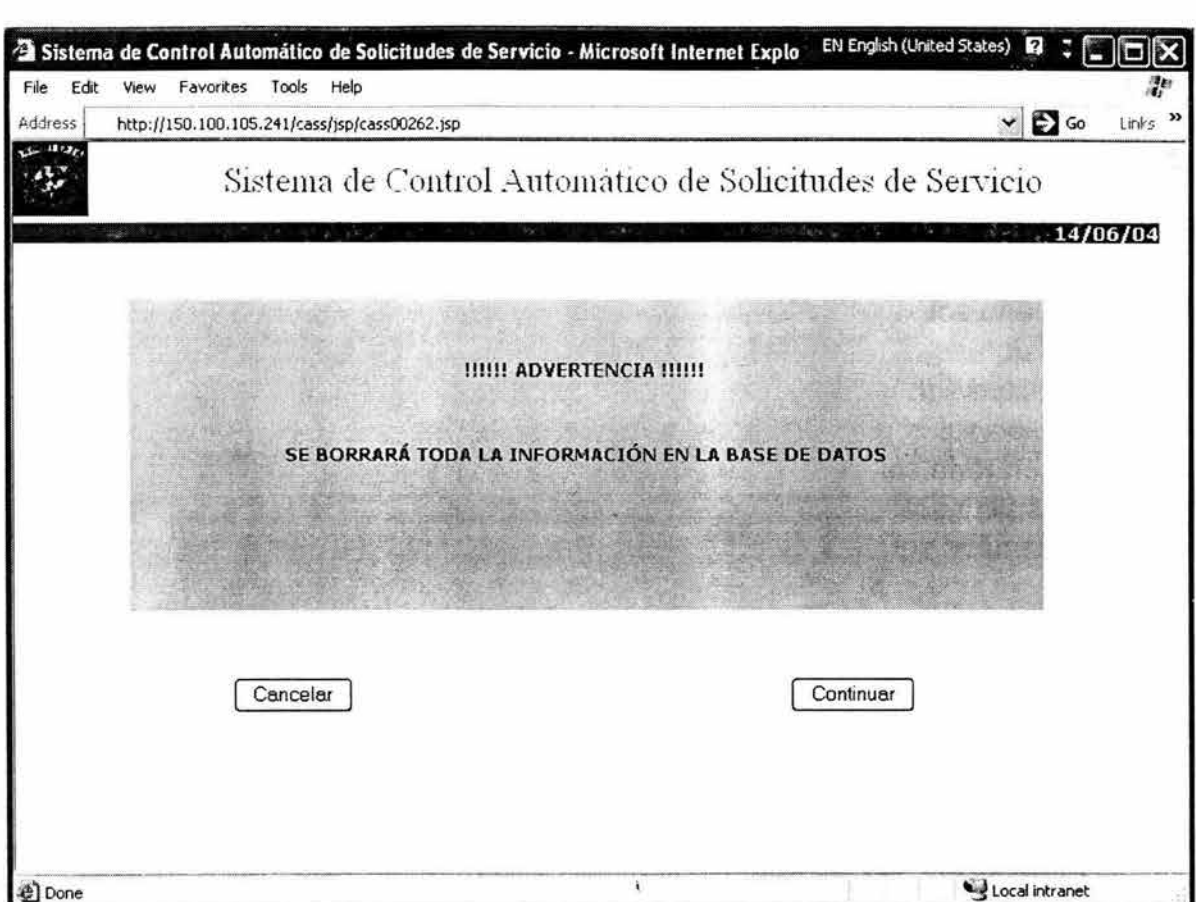

**Figura A4.43 Pantalla de advertencia de borrado de información** 

Estos archivos se almacenarán en una carpeta con el nombre yyyymmddhhmmssl, donde yyyymmdd y hhmmss son la fecha y la hora actuales del sistema, la 1 significa que el respaldo se hizo con la opción "Inicializar la base de datos".

Y al igual que en la opción "Respaldo de la base de datos", esta carpeta estará en el directorio C:\BackupCASS. Una vez que se haya generado el respaldo, se borrarán los datos de todas las tablas, excepto la tabla de división y la tabla de usuario.

#### **Cargar la base de datos**

Al seleccionar esta opción se desplegará la pantalla: de la figura A4.44.

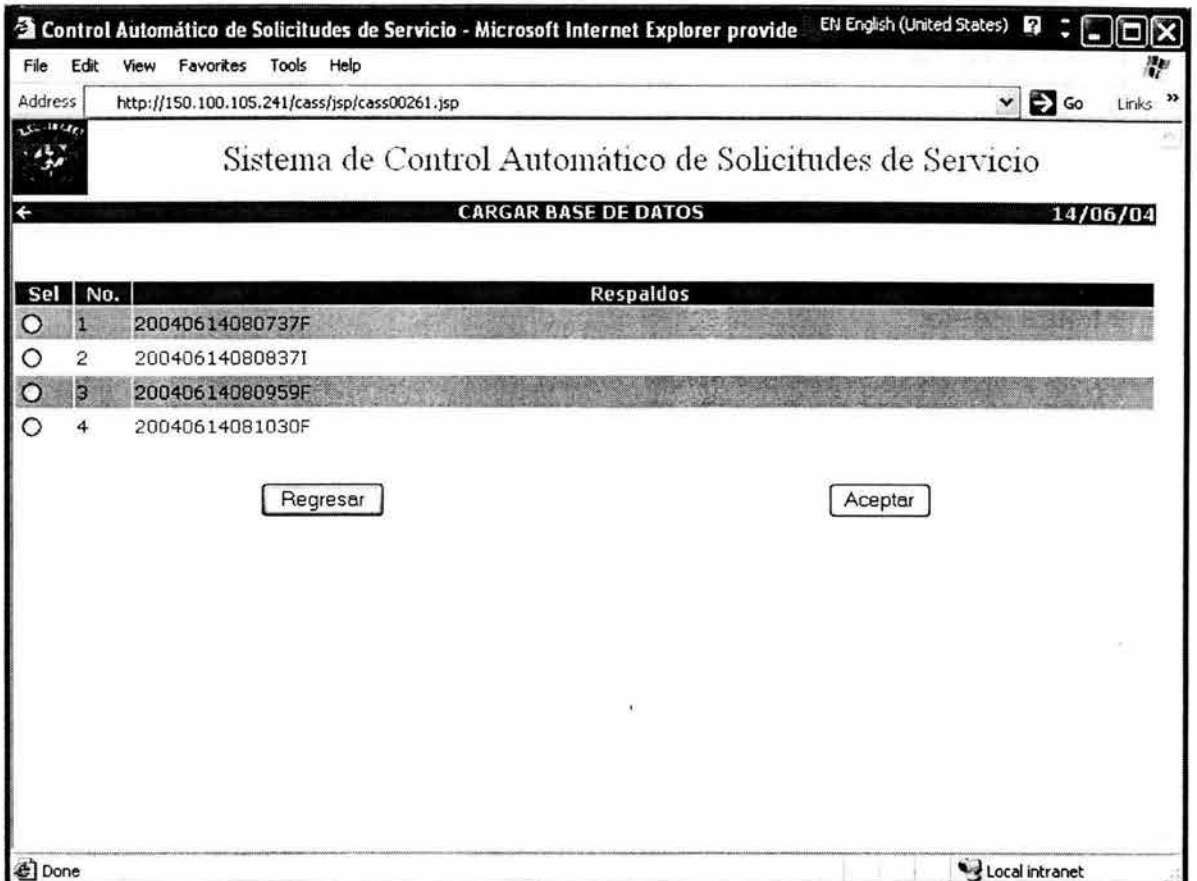

#### **Figura A4.44 Pantalla de carga de la base de datos**

Aquí aparece la lista de respaldos que se tienen. Se deberá seleccionar el respaldo que se quiere cargar en la base de datos, y presionar aceptar. Es importante señalar que los datos existentes en las tablas usuario y división serán sustituidos por los datos que se encuentran en el respaldo seleccionado.

#### **Recomendaciones**

Para un buen funcionamiento del sistema se recomienda lo siguiente:

• Hacer respaldos diarios, al final de cada día laboral, y crear un CD mensualmente con estos respaldos.

- Inicializar la base de datos aproximadamente cada 2 años, y guardar el último respaldo en un CD.
- Hacer una depuración de los respaldos en el servidor, borrando manualmente del directorio C:\BackupCASS aquellos que ya no sean útiles. El sistema ya no considerará los respaldos que han sido borrados.

#### **Cambio de password.**

Todos los perfiles tendrán la posibilidad de cambiar su password, dando click en la opción "Cambiar contraseña" del menú principal. El sistema mostrará la pantalla de la figura A4.45.

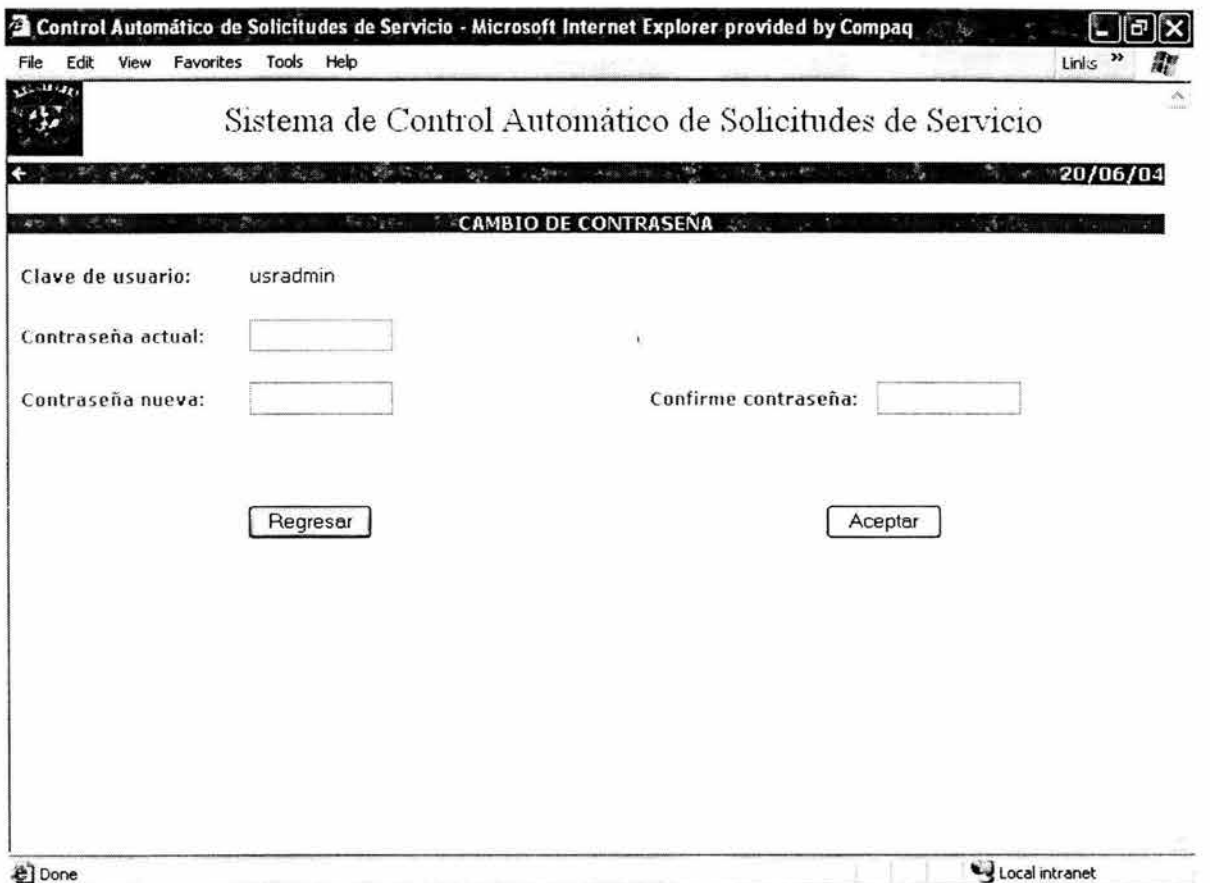

# **Figura A4.45 Pantalla de cambio de password**

Los usuarios tendrán que capturar su password actual y teclear su nuevo password y su confirmación.

# **Ligas de acceso rápido.**

En todas las pantallas de todos los perfiles hay una liga de acceso rápido al menú principal (figura A4.46).

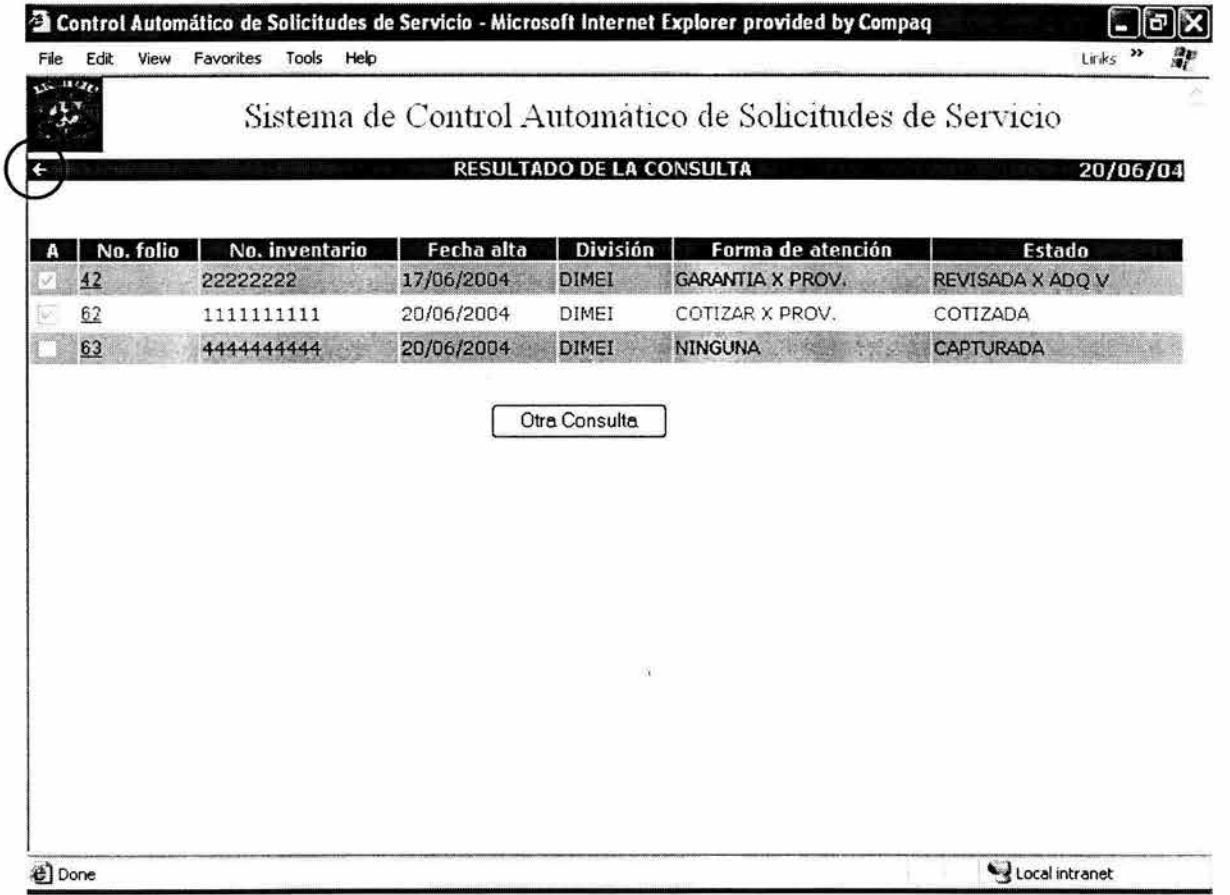

**Figura A4.46 Liga de acceso rápido en el menú principal** 

En todas las pantallas de detalle de solicitud, así como en las pantallas a las que llevan las opciones que hay en la pantalla de detalle de solicitud hay 2 ligas de acceso rápido (figura A4.47).

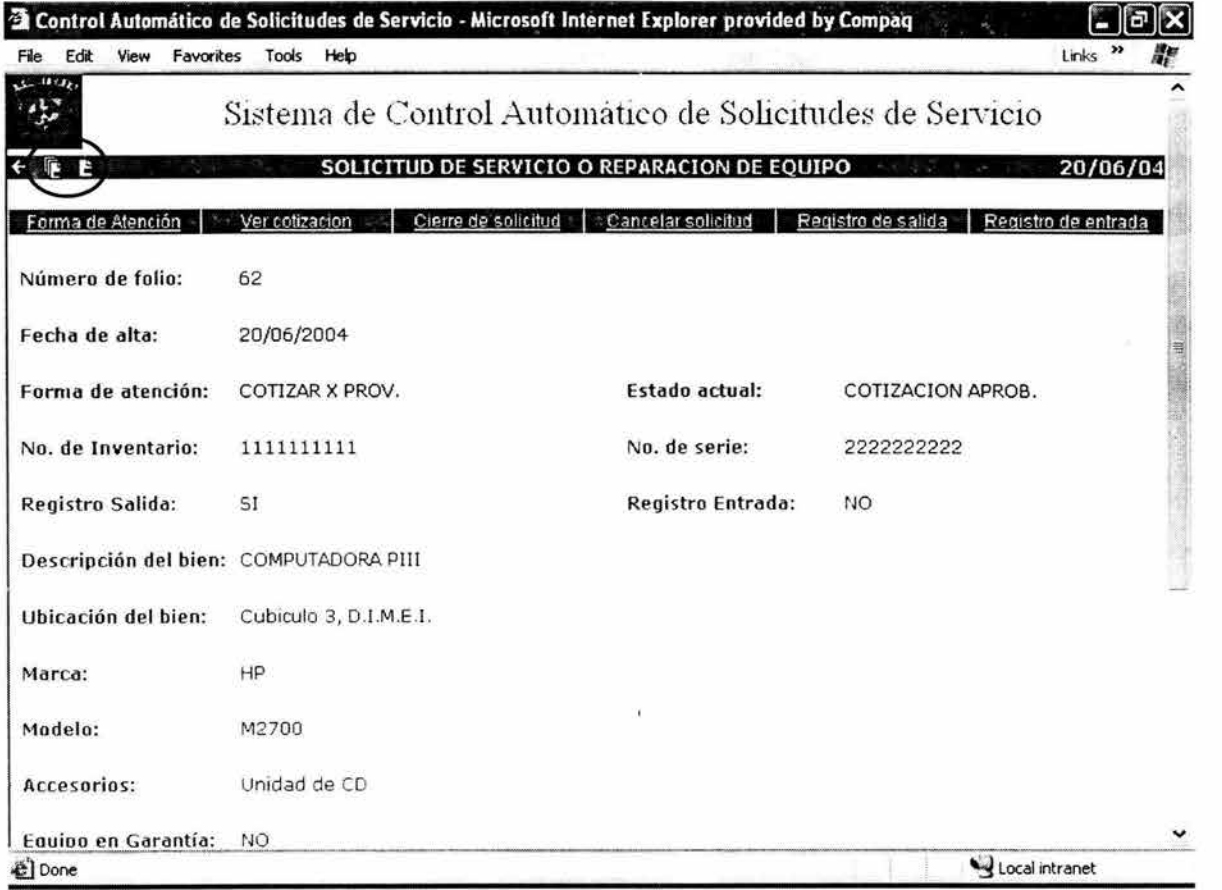

## Figura A4.47 Ligas de acceso rápido en la pantalla de detalle de una Solicitud

La primera liga es un acceso rápido a la pantalla de resultado de la consulta, y la segunda es una acceso rápido al detalle de la solicitud.

# " **BIBLIOGRAFIA**

- 1. El Lenguaje Unificado de Modelado Autores: Grady Booch, James Rumbaugh, lvar Jacobson 1999, Addison Wesley
- 2. El Proceso Unificado de Desarrollo de Software Autores: Grady Booch, James Rumbaugh, lvar Jacobson 2000, Addison Wesley
- 3. Professional JSP. Autores: Simon Brown, Robert Burdick, Jayson Falkner, Ben Galbraith, Rod Johnson, Larry Kim 2001, Wrox Press
- 4. Patrones de diseño aplicados a Java. Autores: Stephen Stelting, Olav Maassen 2003, Prentice Hall
- 5. Java 2. Curso de programación Francisco Javier Cevallos 2000, Alfaomega
- 6. Diseño y Administración de Bases de Datos W. Hansen Gary, V. Hansen James 2000, Prentice Hall
- 7. UML for Database Design J. Naiburg Eric, A Maksimchuk Robert 2001, Addison-Wesley
- 8. More Servlets and Java Server Pages Autores: Maty Hall 2002, Prentice Hall
- 9. The J2EE Tutorial Autores: Stephanie Bodoff, Dale Green, Kim Haase, Erick Jendrock 2002, Addison Wesley
- 10. Developing Enterprise Java Applications with J2EE and UML Zaman Ahmed Khawar, E. Umrysh Cary 2002, Addison Wesley
- 11. http://www.java.sun.com
- 12. http://www.javahispano.com